# **Manuale operativo di design**

**italia**

**18 lug 2022**

# Indice

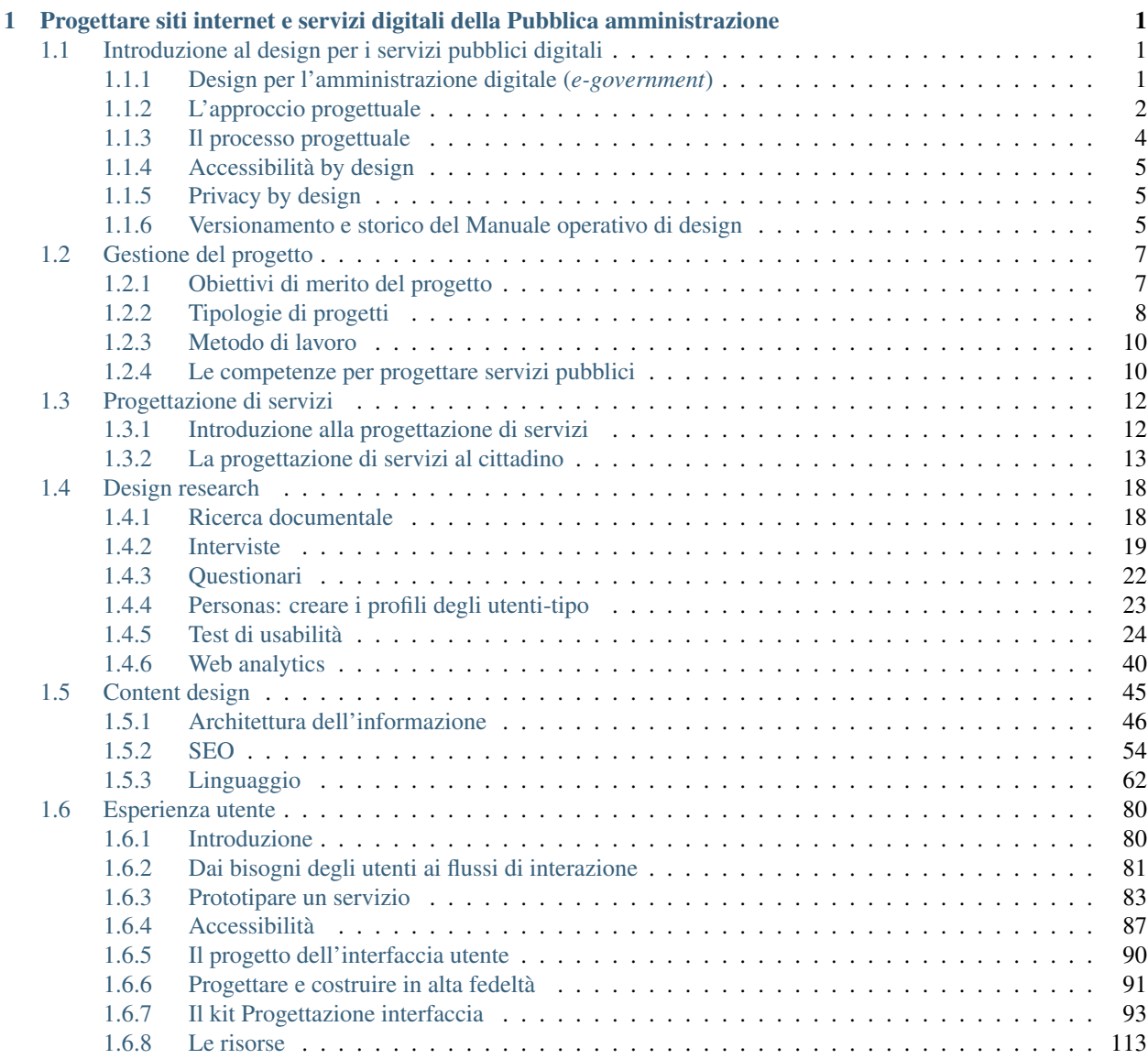

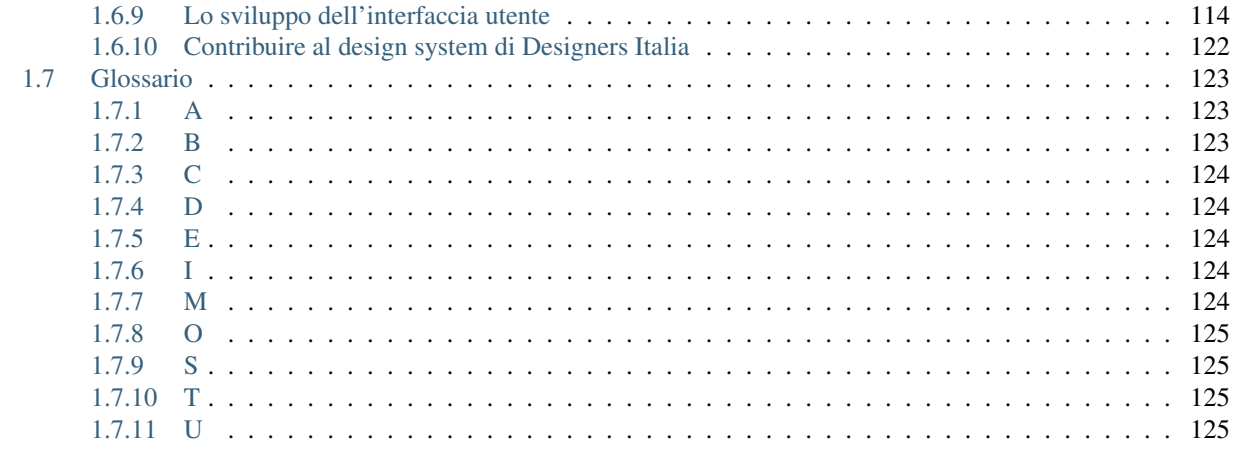

**Indice** 

# CAPITOLO 1

# <span id="page-4-0"></span>Progettare siti internet e servizi digitali della Pubblica amministrazione

Il Manuale operativo di design per i siti e i servizi digitali della Pubblica Amministrazione è uno strumento di lavoro dedicato alla Pubblica amministrazione e i suoi fornitori e ha l'obiettivo di fornire indicazioni operative per orientare e migliorare la progettazione e la realizzazione dei punti di contatto digitali verso il cittadino.

La versione stabile del Manuale operativo di design corrisponde alla 2022.1.

# <span id="page-4-1"></span>**1.1 Introduzione al design per i servizi pubblici digitali**

«*Nell'età moderna si è operata una netta separazione fra il mondo delle arti e quello della tecnica e delle macchine; verso la fine del XIX secolo la parola design si è inserita nella breccia ed è andata a formare un ponte fra le due branche*» (Fonte: V. Flusser, Filosofia del design)

Il termine design deriva dal latino *signum* che corrisponde all'italiano *segno*; essendo in più un *false friend* ("falso amico" nell'accezione linguistica) viene facilmente tradotto o associato a «disegno». La parola design, invece, significa progettare, architettare, ideare, e più in generale dare forma e struttura a pensieri complessi, che coinvolgono sia la prospettiva tecnica che quella umanistica.

«*In contrapposizione alle scienze naturali, che si occupano di 'come le cose sono', il design è la disciplina che si occupa di 'come le cose dovrebbero o potrebbero essere*» (Fonte: H.Simon's The Sciences of the Artificial)

Nella lingua inglese questa parola viene comunemente utilizzata nel contesto dei processi di progettazione di artefatti, più o meno tangibili, in diversi ambiti più o meno tecnici. Anche in italiano perciò è corretto parlare di progettare, dal latino *proiectare*, gettare avanti, ovvero appunto concepire e dare forma a qualcosa che ancora non c'è.

# <span id="page-4-2"></span>**1.1.1 Design per l'amministrazione digitale (***e-government***)**

L'obiettivo della trasformazione digitale dei servizi pubblici è un sistema di Pubblica Amministrazione digitale (*egovernment*) con il cittadino al centro. Questo significa:

• invertire il punto di vista burocratico - quello in cui il focus della progettazione è l'istituzione - prediligendo invece un approccio che parte dai bisogni dell'utente, il cittadino in primis;

• non dimenticare che l'utente di qualsiasi sistema funzionale all'erogazione di un servizio è tanto quello finale, il cittadino, quanto il tecnico della Pubblica Amministrazione che progetta, implementa o opera nel quotidiano il servizio stesso.

Una cultura della progettazione consapevole, aperta, e orientata ai bisogni del cittadino è necessaria per affrontare la sfida della digitalizzazione dei processi nel settore pubblico; rappresenta, inoltre, la spinta al cambiamento che consente alla Pubblica Amministrazione di erogare servizi digitali in maniera attuale per il cittadino, nonché più equa e inclusiva per la società nel suo complesso. Il design può aiutare a far sì che questo cambiamento avvenga non solo da un punto di vista meramente tecnologico, di informatizzazione (con il conseguente rischio di trasporre in uno spazio virtuale le stesse logiche burocratiche dello spazio analogico) ma come occasione per rivedere e migliorare le logiche di processo sottostanti, attraverso un approccio su misura per l'ambito pubblico.

Il design - per sua natura volto ad affrontare contesti ambigui, volatili, incerti e complessi - ha il potenziale di mediare efficacemente il rapporto tra cittadini, pubbliche amministrazioni e fornitori tecnologici per trovare soluzioni soddisfacenti per tutte le parti coinvolte. L'obiettivo di queste guide è dunque quello di strutturare i contenuti in modo semplice, con uno stile comunicativo coerente e una strategia editoriale sostenibile nel tempo. Designers Italia, in quanto punto di riferimento per la Pubblica Amministrazione e dei fornitori in questo dominio, descrive un metodo di lavoro condiviso e fornisce una serie di risorse metodologiche, strumenti pratici ed esempi a supporto della progettazione e realizzazione di siti e servizi digitali della Pubblica Amministrazione. In questo senso, il manuale è uno degli strumenti tramite cui Designers Italia supporta gli enti pubblici per raggiungere gli obiettivi impostati dalle «Linee guida di design per i siti internet e i servizi digitali della PA» e metterli in condizione di trasformare i servizi destinati all'utente finale, il cittadino.

### I destinatari di questo manuale sono dunque principalmente:

- i decisori politici, affinché siano abilitatori consapevoli e cooperino al miglioramento e all'innovazione del Paese a partire da conoscenze pratiche sul tema del design dei servizi digitali;
- il personale amministrativo della Pubblica Amministrazione, affinché possano adempiere ai loro doveri di avviatori e gestori di processi di transizione digitale avendo più chiara la materia oggetto di tali processi;
- il personale tecnico degli enti pubblici, delle società in-house e dei fornitori di servizi, applicativi e infrastrutture digitali delle pubbliche amministrazioni, affinché siano sempre più aggiornati su processi tecnici di progettazione e le relative buone pratiche.

### In particolare questo manuale operativo si propone di supportare:

- la modellazione di servizi digitali sulla base di esigenze concrete e risorse esistenti evitando sprechi, duplicazione di attività e creando *touchpoint* (punti di contatto digitali) e servizi utili;
- la progettazione e lo sviluppo di flussi di interazione chiari, che possano rispondere con efficacia alle necessità dei diversi utenti, generando un'esperienza d'uso positiva;
- la corretta allocazione delle risorse, basata sull'identificazione delle priorità e l'adozione di standard che evitino sprechi e duplicazioni di attività;
- la pratica amministrativa di amministratori e i tecnici della PA negli adempimenti normativi descritti dalle Linee guida.

# <span id="page-5-0"></span>**1.1.2 L'approccio progettuale**

L'approccio proposto da Designers Italia in questa guida pratica permette di perseguire i valori di una progettazione virtuosa dei servizi pubblici digitali. Si ispira e prende in considerazione una varietà di elementi - presi in prestito da diverse metodologie di progettazione - e sintetizzati in 5 caratteristiche fondamentali che consentono di affrontare al meglio il processo sotto diversi punti di vista: quello delle persone, delle procedure e della tecnologia.

Sistemico - Basato sul comprendere e progettare le interazioni tra i diversi attori ed elementi coinvolti nell'erogazione e fruizione del servizio nel complesso, per assicurare coerenza, armonia, integrazione e ottimizzazione degli scambi tra cittadini, processi, norme e risorse.

Utente centrico - Basato su investigare i comportamenti, le necessità, preferenze e aspettative degli utenti del servizio per realizzare servizi e interfacce accessibili e conformi ai criteri di usabilità e sul coinvolgerli nelle diverse fasi del processo, per informare la progettazione e validare i risultati ottenuti.

Partecipato - Che mira a coinvolgere individui, utenti e non, con diversi background, competenze e capacità nel processo progettuale, facilitando l'esplorazione, ideazione e prototipazione di soluzioni relative a sistemi, servizi, norme e interfacce insieme alle persone che le utilizzano e ne vengono influenzate.

Aperto - Che parte dalla condivisione pubblica di informazioni sui progetti in essere, sfrutta le buone pratiche attingendo a risorse esistenti valide, e reimmette a disposizione i risultati sotto forma di documentazione, strumenti e risorse verso la community degli attori coinvolti.

Iterativo - Che si fonda su un processo ciclico di pianificazione, analisi, definizione sviluppo e test, e in ottica di miglioramento continuo di un servizio o prodotto digitale, utilizzando strumenti comprensibili a tutti i soggetti e gli attori coinvolti (*stakeholder*), come i prototipi a diversi livelli di fedeltà, per valutare le soluzioni proposte, analizzare i risultati e definire le modifiche e ottimizzazioni da apportare.

### **Buone pratiche**

L'approccio di Designers Italia si riflette in un insieme di buone pratiche da adottare per progettare in modo virtuoso la trasformazione digitale dei servizi pubblici, raggiungere standard di qualità internazionali e supportare il raggiungimento dei requisiti richiesti a livello normativo. Queste buone pratiche, a loro volta, sono ordinate in relazione alle diverse fasi del processo progettuale presentato più avanti.

- Prioritizzare gli obiettivi e individuare i requisiti del progetto in funzione di essi;
- Definire il perimetro del progetto bilanciando desiderabilità, fattibilità e opportunità;
- Favorire equità e pari opportunità come requisiti imprescindibili;
- Documentare i progetti e i processi in modo chiaro e aperto;
- Definire sin dal principio i KPI, ovvero gli indicatori di risultato, e le strategie per il futuro monitoraggio della performance di una soluzione digitale;
- Immedesimarsi e ascoltare gli utenti per comprendere comportamenti ed esigenze;
- Considerare tutte le tipologie di utenti per minimizzare gli elementi limitanti;
- Coinvolgere nel processo tutti gli *stakeholder* interessati dal progetto;
- Progettare in ottica multicanale, armonizzando l'esperienza utente delle diverse modalità di fruizione del servizio;
- Rispettare gli standard di qualità e rifarsi ai buoni esempi già esistenti, senza reinventare la ruota;
- Ridurre la complessità di procedure e processi al minimo utile, favorendo l'approccio *once only* da e verso il cittadino;
- Sfruttare piattaforme e infrastrutture tecnologiche pubbliche esistenti;
- Tenere un approccio *open source*: riusare soluzioni e condividere risultati con licenze aperte;
- Testare con gli utenti le soluzioni proposte durante tutto il processo, dai prototipi a diversi livelli di fedeltà fino al prodotto realizzato;
- Valutare ciclicamente la *performance* e la conformità delle soluzioni secondo criteri chiari.

# <span id="page-7-0"></span>**1.1.3 Il processo progettuale**

L'approccio di questo manuale operativo di design si articola in un processo strutturato in cinque fasi che servono come riferimento per impostare il progetto, capire quali figure/competenze coinvolgere e organizzare le attività da svolgere nell'ordine più adeguato. Questo processo si può ritenere valido sia nel caso in cui l'obiettivo del progetto riguardi la creazione di un nuovo servizio pubblico digitale, sia nel caso in cui sia necessario digitalizzare o riprogettare servizi esistenti; è valido inoltre quando il focus della progettazione è invece un touchpoint digitale, ovvero un canale di interazione con il servizio (es. il sito del comune, il sito della scuola, AppIO, etc.). Le fasi sono ulteriormente dettagliate in termini di attività suggerite e per ciascuna di esse vengono messi a disposizione gli strumenti adatti per svolgerla, così da facilitare pubbliche amministrazioni e fornitori nell'adottare un approccio virtuoso alla trasformazione digitale dei servizi pubblici.

Questa struttura di riferimento permette agli utenti di orientarsi all'interno del sito e trovare tutte le risorse e gli strumenti utili a impostare il progetto e svolgere il processo. Questo processo si deve intendere come:

- flessibile, poiché per ciascuna fase si possono impostare e svolgere attività diverse a seconda del progetto;
- modulare, poiché può essere intrapreso da una qualsiasi delle cinque fasi e svolto in maniera sequenziale;
- iterativo, poiché si presta ad essere ripetuto ciclicamente, attraverso una serie di test e conseguenti azioni correttive, per un miglioramento continuo dello stato dell'arte.

### **Organizzare il progetto e la sua gestione**

L'obiettivo principale di questa fase è impostare l'organizzazione del progetto dal punto di vista gestionale e operativo. Serve quindi a capire che attività dovranno essere svolte, così da individuare le competenze necessarie, allocare correttamente le risorse interne ed esterne e stimare adeguatamente i tempi. I kit messi a disposizione in questa fase sono propedeutici alla pianificazione operativa, ma anche alla gestione della privacy, dell'approccio *open source* e dell'integrazione con le piattaforme abilitanti, per aiutare le amministrazioni a definire gli standard di qualità, usabilità e accessibilità da raggiungere e quindi i termini dell'ingaggio del o dei fornitori.

### **Comprendere il contesto d'uso del servizio pubblico**

Questa fase consiste in attività di ricerca e analisi e si focalizza su acquisire consapevolezza del quadro entro cui il servizio digitale si inserisce. Serve ad indagare l'esperienza del cittadino nella situazione attuale, comprendendo i processi e gli attori coinvolti nell'erogazione del servizio pubblico, mappando poi l'esperienza d'uso dal punto di vista dell'utente. I kit messi a disposizione in questa fase consentono di schematizzare le figure e gli elementi coinvolti nell'erogazione del servizio pubblico, svolgere ricerca documentale e sul campo, qualitativa e quantitativa, per poi definire gli *utenti-tipo* (cittadini o operatori pubblici) e il modo in cui allo stato attuale utilizzano, percepiscono e interagiscono con il servizio.

### **Progettare i processi e i** *touchpoint* **del servizio**

L'obiettivo di questa fase è definire in dettaglio tutti i flussi di interazione tra l'utente e il servizio. Serve a definire l'esperienza dell'utente mappando i punti di contatto (*touchpoint*) al servizio, tramite i quali avverrà l'interazione vera e propria, per poi impostare la struttura di base dell'interfaccia utente, tenendo presenti i contenuti e le funzionalità necessari all'utente per raggiungere il suo obiettivo. I kit da utilizzare in questa fase servono a ideare con utenti e *stakeholder* soluzioni per migliorare il servizio pubblico esistente, a progettare le loro componenti digitali, a schematizzare la loro struttura e i relativi contenuti, e infine a prototipare i flussi di interazione.

### **Realizzare l'interfaccia utente del servizio**

In questa fase il focus è su attività di costruzione e sviluppo del *touchpoint* digitale attraverso il quale l'utente interagirà con il servizio pubblico. Serve a comporre letteralmente i componenti dell'interfaccia utente tenendo presenti temi grafici e di interazione, per testare e sviluppare il cosiddetto *front-end* del servizio. Le risorse di questi kit forniscono gli strumenti operativi per disegnare e sviluppare l'interfaccia di un *touchpoint* digitale. Ci sono a disposizione librerie, template e modelli per costruire interfacce digitali con uno stile visivo definito e coerente, oltre che componenti e codice open source di sviluppo, le fondamenta di un vero e proprio *design system* nazionale in divenire.

### **Validare la soluzione ottenuta**

Questa fase riguarda **attività di valutazione e monitoraggio**; l'obiettivo non è soltanto quello di valutare l'adesione a quanto previsto dalle normative dedicate rispetto a usabilità e accessibilità, ma soprattutto quello di misurare l'effettivo utilizzo del servizio digitale da parte del cittadino, in modo da individuare aree da far evolvere e ottimizzare. I kit proposti servono a pianificare e svolgere i test di usabilità, verificare l'accessibilità e monitorare le performance dei servizi tramite attività di web analytics.

# <span id="page-8-0"></span>**1.1.4 Accessibilità by design**

I servizi digitali devono essere progettati in modo da includere già dalle basi della progettazione i requisiti di accessibilità.

Progettare accessibile è necessario per sostanziare i principi generali legati all'inclusione e al *design for all*, che spesso, pur essendo teoricamente presenti, non trovano una reale applicazione esecutiva.

Le fasi di progettazione antecedenti allo sviluppo possono e devono quindi includere le considerazioni e le strategie relative all'accessibilità, che i designer devono poter applicare ai progetti in base agli specifici ruoli professionali.

Il principio di accessibilità *by design* - cioè fin dalle basi della progettazione - è quindi la scelta fondamentale per creare servizi digitali accessibili e deve essere inoltre associata al principio di accessibilità *by default*, cioè il principio secondo cui ogni tipo di documentazione e risorsa a supporto (manuali, schemi *wireframe* e *mockup* a diversa definizione, *framework* di sviluppo, *template* HTML per modelli standard, linee guida. . . ) dovrebbe contenere i requisiti di accessibilità necessari per fare in modo che ogni istanza applicativa abbia basi strutturali efficaci.

# <span id="page-8-1"></span>**1.1.5 Privacy by design**

Il principio della *privacy by design* (protezione dei dati fin dalla progettazione) prevede che la protezione dei dati personali degli utenti sia integrata e presente lungo tutto il ciclo di progettazione del prodotto/servizio digitale. Assieme al principio della *privacy by default* (protezione dei dati per impostazione predefinita) - che prevede che prodotti e servizi rispettino i principi generali di protezione dei dati personali come ad esempio il principio di minimizzazione dei dati o quello di limitazione delle finalità - è parte dell'articolo 25 del Regolamento Europeo generale sulla protezione dei dati (GDPR - UE/2016/679).

# <span id="page-8-2"></span>**1.1.6 Versionamento e storico del Manuale operativo di design**

Il manuale operativo di design beneficia del *version control system* (sistema di controllo versione) di GitHub, per cui esiste una traccia pubblica di tutte le modifiche effettuate e dei relativi autori. Il manuale operativo adotta un sistema di release (rilascio) basato sui tag di GitHub. Ogni release è etichettata secondo un sistema basato su anno e versione. Le versioni sono espresse attraverso un numero progressivo. Il sistema delle release è in vigore dal 2022, quindi la prima release delle linee guida è 2022.1 (prima release del 2022). Il manuale contiene le indicazioni operative a supporto delle Linee guida di design dei siti internet e servizi digitali della PA, emanate a norma CAD e disponibili in un documento sulla pagina Docs Italia creato ad hoc. Di interesse che sia le Linee guida a norma CAD, che il presente manuale, sono la diretta evoluzione delle precedenti Linee guida di design per i siti web della PA, ancora disponibili a solo scopo di consultazione storica sulla relativa pagina di Docs Italia.

### *Version control* **e** *release* **del manuale operativo di design**

I nuovi contenuti e le modifiche a contenuti esistenti - dopo essere approvati - vengono pubblicati nella versione «bozza» del manuale operativo, disponibile per una discussione pubblica e revisione da parte della *community*. Solo successivamente, in occasione di una nuova *release* del manuale, il team di Designers Italia valuta eventualmente di consolidare e farle confluire, dopo eventuali modifiche, nella versione ufficiale «stabile».

### **Stile della documentazione**

Il manuale operativo di design è stato redatto seguendo la *style-guide* (guida di stile) di redazione dei testi pubblici. In particolare:

- linguaggio semplice e comprensibile a un pubblico ampio;
- brevità e uso di elenchi;
- ricorso ad esempi, meglio se supportati da immagini e collegamenti.

### **Consultazione della documentazione**

[La documentazione è disponibile su Docs Italia,](../../../stable/index.html) la piattaforma di gestione della documentazione pubblica gestita dal Dipartimento per la trasformazione digitale. Tutti i documenti di Docs Italia possono essere fruiti anche in formato .epub e .pdf.

### **Sviluppo collaborativo del Manuale operativo di design**

Il presente manuale è un documento pubblico, e chiunque può partecipare al processo di revisione e aggiornamento attraverso gli strumenti messi a disposizione attraverso GitHub, in particolare le [issues](https://guides.github.com/features/issues/)<sup>[1](#page-9-0)</sup> (per le discussioni) e le [pull](https://help.github.com/articles/about-pull-requests/) [request](https://help.github.com/articles/about-pull-requests/)<sup>[2](#page-9-1)</sup> (per le proposte di modifica).

I contenuti del manuale sono redatti in file .rst e possono essere aggiornati via GitHub. Qui è disponibile una [guida](http://docutils.sourceforge.net/docs/user/rst/quickref.html) [alla sintassi RST](http://docutils.sourceforge.net/docs/user/rst/quickref.html)<sup>[3](#page-9-2)</sup>.

Altre risorse per l'editing in formato .rst:

[Editor per il testo](http://rst.ninjs.org/)<sup>[4](#page-9-3)</sup> [Editor per le tabelle](http://truben.no/table/)<sup>[5](#page-9-4)</sup> [Altro](http://docutils.sourceforge.net/docs/user/links.html#editors)<sup>[6](#page-9-5)</sup>

Il Manuale operativo di design si colloca all'interno di un sistema in continua evoluzione e si basa su una logica di miglioramento continuo. Poiché i contenuti presenti all'interno del manuale operativo di design evolvono continuamente, diventa fondamentale introdurre il versionamento che consente di tenere traccia dei diversi rilasci nel tempo. Grazie al

<span id="page-9-0"></span><sup>1</sup> https://guides.github.com/features/issues/

<span id="page-9-1"></span><sup>2</sup> https://help.github.com/articles/about-pull-requests/

<span id="page-9-2"></span><sup>3</sup> http://docutils.sourceforge.net/docs/user/rst/quickref.html

<span id="page-9-3"></span><sup>4</sup> http://rst.ninjs.org/

<span id="page-9-4"></span><sup>5</sup> http://truben.no/table/

<span id="page-9-5"></span><sup>6</sup> http://docutils.sourceforge.net/docs/user/links.html#editors

versionamento, chi realizza siti e servizi aderenti alle Linee guida a norma CAD di riferimento, può citare una precisa versione del manuale operativo di design che utilizza (da citare, ad esempio, quando si partecipa a un bando di gara).

# <span id="page-10-0"></span>**1.2 Gestione del progetto**

Il successo di un progetto di trasformazione digitale che metta al centro i bisogni del cittadino, non può prescindere da una consapevolezza e efficacia nella gestione di base del progetto stesso. Ciò può essere riassunto in tre aspetti chiave:

- definire obiettivi del progetto (nel merito), avendo cura di definire i responsabili di ciascuno di essi, allineando tutti gli attori coinvolti;
- comprendere la tipologia di progetto che si sta affrontando;
- organizzare lo svolgimento delle attività, in primis nei ruoli e nelle responsabilità specifiche, poi nei tempi e negli strumenti, in maniera funzionale al raggiungimento degli obiettivi stessi e alle capacità di ciascuno degli stakeholder (processo).

# <span id="page-10-1"></span>**1.2.1 Obiettivi di merito del progetto**

Il punto di partenza per costruire un processo di trasformazione digitale è definire gli obiettivi che si intende raggiungere con la trasformazione stessa. Essi devono essere raccolti a partire dalle istanze di ciascuno dei soggetti coinvolti. È possibile fare ciò tramite interviste con gli attori, ovvero tramite sessioni di co-definizione degli obiettivi. Una volta raccolti gli obiettivi particolari essi devono essere organizzati, raggruppati, sintetizzati, ed eventualmente dettagliati in modo tale che:

• il numero di obiettivi di alto livello sia limitato e ben definito, così da poter essere memorizzato da tutti gli attori coinvolti (2-5);

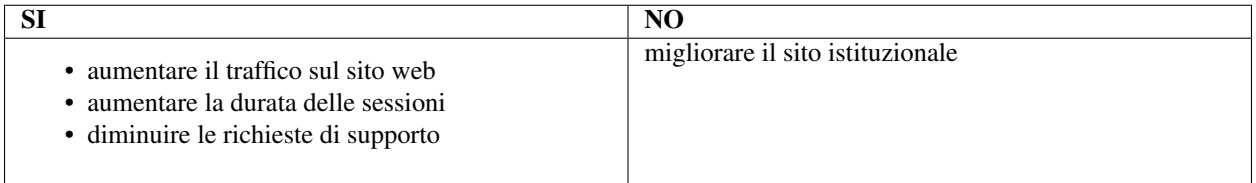

• ciascun obiettivo sia formulato in modo chiaro ed univoco per tutti gli attori (non troppo tecnico, né troppo generico);

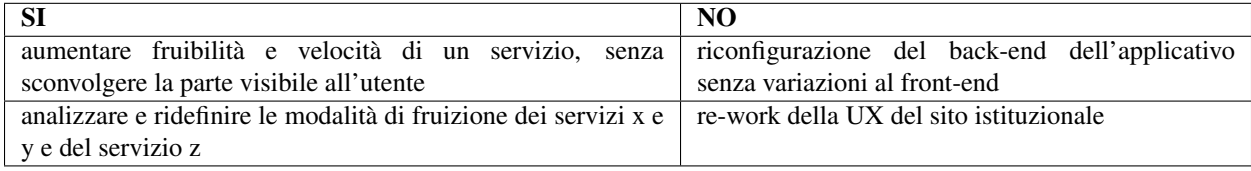

- ciascun obiettivo di alto livello non abbia interdipendenze con gli altri, e che tutte le esigenze siano rappresentate dalla somma degli obiettivi
- ciascun obiettivo di alto livello sia misurabile;

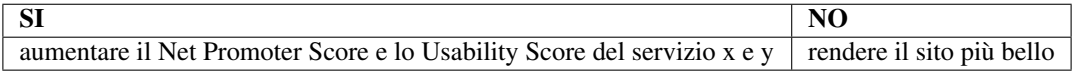

• gli obiettivi di alto livello siano prioritizzati in modo univoco e chiaro per tutti.

Il passo successivo consiste nel chiarire chi sia la figura professionale interna che possa coordinare il gruppo di lavoro e rappresentare gli obiettivi dell'amministrazione – incluso quello di mettere gli utenti al centro del processo di progettazione, la quale abbia una chiara competenza sul servizio che si vuole digitalizzare in base alla propria esperienza professionale e una chiara idea del risultato che si vuole ottenere. Questo coordinatore può essere il responsabile della transizione al digitale (RTD), o, nel caso di progetti svolti tramite forniture esterne, può coincidere con il responsabile unico del procedimento (RUP), o con il direttore all'esecuzione del contratto (DEC).

In ogni caso, anche qualora non fosse possibile individuare tale competenza di dominio tra le figure preposte (RTD, RUP, DEC), è bene che chi possiede la responsabilità formale del progetto si avvalga di referenti tecnici all'interno del gruppo di lavoro, lasciando loro lo spazio per contribuire entro i limiti della loro competenza.

Ad esempio, in un progetto di definizione del servizio di fatturazione elettronica, è bene individuare una persona che conosca bene i processi di fatturazione e sia in grado di guidare gli esecutori del progetto fornendo consigli e indicazioni su come inviare e processare tali fatture, i dati che queste devono contenere, e così via. Se tale persona non può essere l'RTD, e non può assumere l'incarico di RUP o DEC, è bene che chi coordina le attività, ad esempio un dirigente, inserisca nel gruppo di lavoro chi si occupa all'interno dell'ente di tali processi.

Chiunque coordini le attività:

- guida la formazione di un team interdisciplinare (interno, o tramite forniture) con competenze di ricerca, prototipazione e sviluppo di servizi. La composizione del team varia in relazione all'ampiezza del progetto e alle sue caratteristiche di base (nuovo servizio, riprogettazione di servizio esistente, ottimizzazione di un servizio esistente);
- definisce gli strumenti (quali, come e quando usarli), gli ambienti di gestione del progetto per quanto riguarda tempi e costi (project management), privilegiando strumenti di lavoro open source, aperti e collaborativi, ispirati da una metodologia agile;
- imposta le ritualità della gestione del progetto (le riunioni cicliche legate ai contenuti di progetto, gli incontri di stato avanzamento lavori, le retrospettive a valle della conclusione di un ciclo di progettazione).

Per la buona riuscita del progetto non è sufficiente che chi coordini le attività costruisca un team affiatato e comunicativo. È opportuno infatti costruire in primis un ambiente di lavoro sano e aperto, in cui sia possibile produrre e sviluppare prodotti in modo collaborativo. I team di lavoro devono sentirsi parte di una rete più ampia che poggia sulle competenze e guarda alle migliori pratiche internazionali. All'interno di Designers Italia tutti i progetti possono contribuire concretamente ad alimentare in modo iterativo modelli e kit operativi del Design system, costruendo valore attraverso la collaborazione tra tutte le parti che compongono la Pubblica amministrazione.

# <span id="page-11-0"></span>**1.2.2 Tipologie di progetti**

Le tipologie di progetto che le pubbliche amministrazioni si trovano ad attivare nella progettazione di servizi possono essere classificate in tre gruppi.

### **Miglioramento di siti e servizi digitali esistenti**

Rientrano in questa categoria quei progetti che insistono su strutture esistenti per aggiornare la tecnologia e/o inserire nuove funzionalità, senza rivoluzionare il servizio stesso. Sono esempi di questa tipologia la riprogettazione dell'esperienza utente di un servizio digitale sul sito di un Comune, oppure la modifica di un sistema di prenotazione in un applicativo di *back office*.

### In questi casi è opportuno:

• raccogliere tutti i dati disponibili relativi all'utilizzo attuale dei servizi (tramite [web analytics](https://designers.italia.it/kit/web-analytics/)<sup>[7](#page-11-1)</sup>, [interviste](https://designers.italia.it/kit/interviste-utenti-stakeholder/) [utente](https://designers.italia.it/kit/interviste-utenti-stakeholder/)<sup>[8](#page-11-2)</sup> oppure [test di usabilità](https://designers.italia.it/kit/test-usabilita/)<sup>[9](#page-11-3)</sup>);

<span id="page-11-1"></span><sup>7</sup> https://designers.italia.it/kit/web-analytics/

<span id="page-11-2"></span><sup>8</sup> https://designers.italia.it/kit/interviste-utenti-stakeholder/

<span id="page-11-3"></span><sup>9</sup> https://designers.italia.it/kit/test-usabilita/

• analizzare i dati per capire quali sono le maggiori criticità e opportunità di miglioramento.

### Sulla base di questi elementi sarà possibile:

- mappare l'attuale [esperienza utente](https://designers.italia.it/kit/esperienza-utente/)<sup>[10](#page-12-0)</sup> dei diversi profili coinvolti (*user journey*);
- evidenziare le criticità e immaginare quali percorsi è necessario migliorare.

### **Riprogettazione di servizi esistenti in chiave digitale**

Rientrano in questa categoria quei progetti che mirano a portare dei servizi erogati analogicamente anche su canali digitali. Sebbene possano sembrare meno complessi nella progettazione, non è mai né sufficiente, né opportuno per il cittadino, ricalcare puramente gli step dello *user journey* analogico per rappresentarli in digitale. Ogni volta che si progetta un servizio digitale, è opportuno analizzare e riprogettare anche il processo che ne è alla base, in modo da non fare una semplice trasposizione in digitale di processi analogici, e tenere in considerazione anche le altre forme di interazione offerte al cittadino per la fruizione del medesimo servizio (per esempio attraverso uffici aperti al pubblico).

### Possiamo distinguere diverse forme di relazione tra canali digitali e canali tradizionali di offerta di un servizio:

- servizi digitali che arricchiscono e supportano i canali fisici (ad esempio, il servizio digitale che permette di prendere un appuntamento per il rinnovo della carta d'identità in Comune);
- servizi digitali alternativi ai canali fisici (per esempio il servizio che permette di ottenere un certificato on line in alternativa ad andare a richiederlo allo sportello di un Comune);
- servizi digitali in sostituzione dei canali fisici (per esempio una procedura on line di partecipazione a bandi pubblici che sostituisce la consegna di un modulo cartaceo).

### In questi casi, è opportuno:

- adottare una prospettiva più ampia in fase iniziale, per capire al meglio le necessità degli utenti coinvolti (personas) e le potenzialità delle piattaforme digitali nel migliorare la loro esperienza d'uso;
- comprendere l'intero sistema che supporta l'erogazione del servizio (system map), verificare quali aspetti possono essere digitalizzati e quali no e capire come le due dimensioni si integrano;
- identificare le funzionalità chiave del servizio digitale e iniziare la progettazione partendo dalla costruzione di scenari e flussi di interazione che faranno da riferimenti per tutte le attività di progettazione e realizzazione, da svolgere in parallelo;
- durante la prototipazione è bene verificare con gli utenti gli avanzamenti, in modo da validare la direzione progettuale e l'usabilità del servizio (test di usabilità).

### **Creazione di nuovi servizi**

Rientrano in questa categoria quei progetti che mirano a erogare servizi che non hanno al momento dell'avvio dei lavori un corrispettivo né nello spazio fisico, né in digitale. Sono esempi di questa tipologia la realizzazione di uno sportello digitale dedicato alle segnalazioni dei disservizi pubblici geo-localizzati, o i servizi di telemedicina.

### L'attività di creazione di nuovi servizi necessita uno sguardo ancora più ampio:

- partire dalla mappatura di tutti gli *stakeholder* coinvolti e delle loro reciproche relazioni e comprendere l'ecosistema per identificare quali attori sia necessario coinvolgere o attivare, e quali dinamiche possano facilitare (o rendere molto difficile) la costruzione e l'implementazione del progetto;
- raccogliere tramite attività di ricerca sul campo (intervista e osservazione) il punto di vista degli utenti per capire al meglio le loro attuali criticità e necessità.

<span id="page-12-0"></span><sup>10</sup> https://designers.italia.it/kit/esperienza-utente/

I risultati della fase di analisi dell'ecosistema e di ricerca possono essere utilizzati per facilitare una o più sessioni di [sessioni di co-progettazione](https://designers.italia.it/kit/co-progettazione/)[11](#page-13-2) (*co-design workshop*) dove *stakeholder*, progettisti e utenti vengono invitati a dialogare e svolgere una serie di esercizi di ideazione per dare forma a delle proposte in modo collaborativo, convergendo su una o più soluzioni. I risultati della fase di progettazione possono essere a loro volta formalizzati in una serie di proposte di design (architettura dell'informazione, flussi di interazione), da prototipare e validare prima di procedere all'esecuzione finale del progetto.

Il punto di riferimento per la costruzione di un percorso di design dei servizi è Designers Italia che, oltre al presente manuale operativo di design, offre kit ed esempi di applicazione.

# <span id="page-13-0"></span>**1.2.3 Metodo di lavoro**

In termini generali il design dei servizi ha due capisaldi: la co-progettazione, ovvero la necessità di coinvolgere gli stakeholder per identificare in itinere i loro bisogni e creare consenso intorno alle soluzioni, e la prototipazione, ovvero la generazione a tutti gli stadi di artefatti nei quali materializzare le idee e raccogliere spunti via via più precisi rispetto all'output finale atteso. Su questi due capisaldi si innesta la realizzazione della soluzione attraverso componenti di design e sviluppo tecnico, e infine un percorso di miglioramento continuo basato sulla misurazione dell'efficacia.

Un processo di design deve essere orientato ai risultati e deve quindi contemporaneamente:

- saper esplorare il problema attraverso gli occhi degli stakeholder;
- ideare nuove funzionalità testando la loro utilità attraverso artefatti;
- costruirle secondo degli standard di qualità adeguati;
- avviare un percorso di miglioramento continuo.

Esistono diverse modalità "per fare design" e per organizzare i processi di progettazione, a partire dalle competenze chiave dei membri del gruppo di lavoro. Da questo punto di vista il processo di *service design* è perfettamente compatibile con modalità di lavoro agile tipiche dei processi di produzione di tecnologie digitali così importanti nello sviluppo dei servizi digitali. È possibile strutturare il percorso di progettazione per cicli di lavoro successivi ("sprint" nella metodologia agile), svolgendo iterazioni di ascolto dell'utente, ideazione di soluzioni, prototipazione e validazione, facendo evolvere man mano il prototipo in una soluzione solida.

# <span id="page-13-1"></span>**1.2.4 Le competenze per progettare servizi pubblici**

Il design necessita di un insieme di competenze funzionali e organizzative. Le competenze funzionali vanno dalla conduzione di attività di ricerca con gli utenti alla prototipazione, fino alla capacità di progettazione e realizzazione di interfacce e contenuti. Queste competenze generano dei ruoli che possono variare in funzione delle caratteristiche del progetto e dell'assetto di un team, possono richiedere specializzazioni verticali su temi specifici (es. *visual design*) o trasversali in grado di coprire diversi aspetti all'interno del processo progettuale (dalla ricerca alla prototipazione).

Le competenze manageriali includono la capacità di lavorare in team in modo collaborativo, gestire le relazioni con tutti gli attori coinvolti nel percorso di innovazione, avere un forte orientamento al raggiungimento degli obiettivi e misurare costantemente l'andamento dei progetti. Designers Italia incoraggia e indirizza verso l'acquisizione di competenze di design offrendo modelli, kit, storie (*case histories*) oltre che il presente manuale operativo di design, e partecipando direttamente ad alcuni progetti pilota della Pubblica Amministrazione.

<span id="page-13-2"></span><sup>11</sup> https://designers.italia.it/kit/co-progettazione/

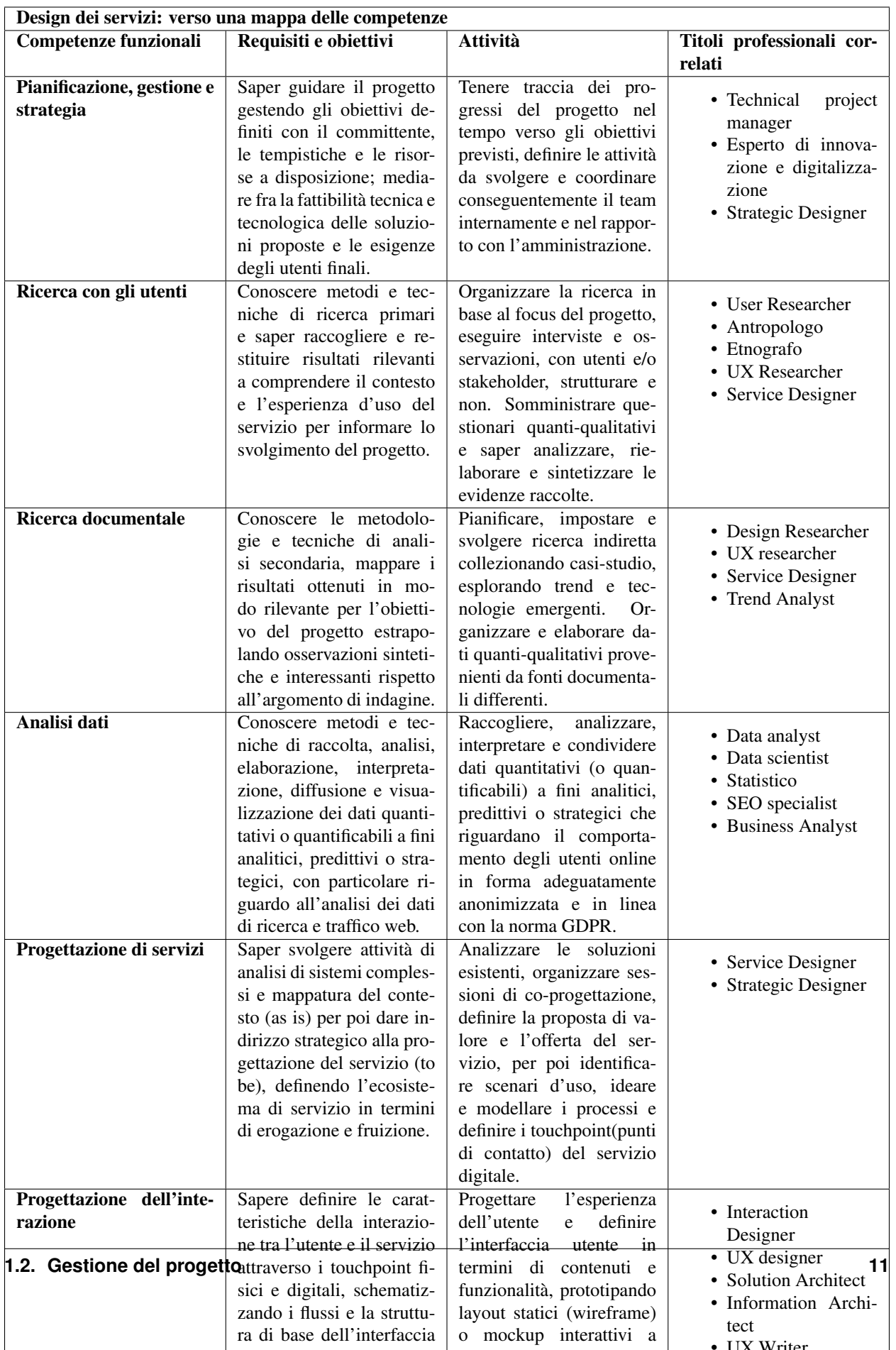

Esistono poi competenze essenziali e trasversali alle figure professionali e al processo di progettazione, che riguardano aspetti come l'empatia e la comunicazione, la capacità di inquadrare i problemi e gestire l'incertezza, quella di passare rapidamente dalla teoria alla pratica e saper risolvere i problemi.

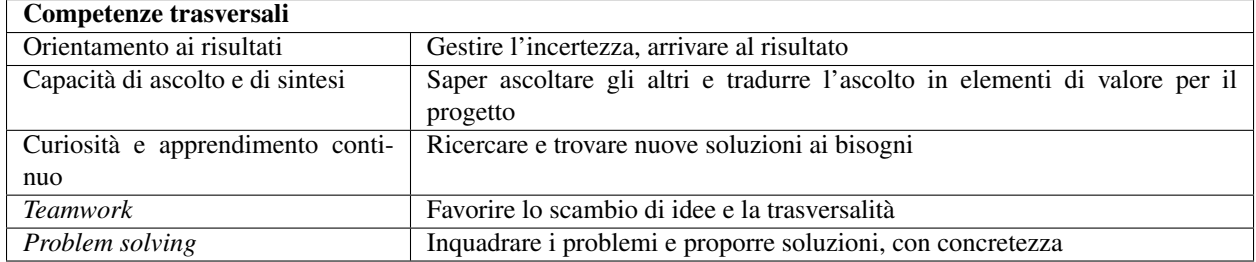

# <span id="page-15-0"></span>**1.3 Progettazione di servizi**

Il manuale operativo di design dedicato alla progettazione dei servizi pubblici, mette a disposizione dei progettisti e dei funzionari della Pubblica Amministrazione, o dei loro fornitori, una serie di risorse utili all'analisi delle necessità di tutti gli attori coinvolti, che aiutano a mettere a fuoco tutte le variabili necessarie e quindi gestire la complessità del progetto, strutturando il servizio in modo che sia usabile ed efficace per l'utente, e allo stesso tempo efficiente per gli operatori della Pubblica Amministrazione.

Questo capitolo si occupa in particolare dell'importanza di considerare tutti gli elementi che creano un servizio, pone l'attenzione sulla centralità dell'utente, individua nella co-progettazione una metodologia per fare innovazione e descrive come definire un servizio pubblico digitale.

# <span id="page-15-1"></span>**1.3.1 Introduzione alla progettazione di servizi**

Un servizio può essere definito come un'attività o una serie di attività che possono essere svolte sia nel contesto fisico che digitale, e che hanno luogo nell'interazione tra utente e operatore e/o sistemi del fornitore del servizio. Sono servizi tutte le attività fatte che permettono all'utente di raggiungere i suoi obiettivi, soddisfare i suoi bisogni, risolvere i suoi problemi ed esercitare i suoi diritti e doveri di cittadino.

Il concetto di servizio esiste da tempo, quello che è emerso da più recente è la necessità e l'opportunità di applicare delle metodologie di progettazione per definire come dovrebbe avvenire la relazione tra utenti e fornitori del servizio stesso, affinché si generino esperienze di qualità e valore per tutte le parti coinvolte. In contrapposizione alla rivoluzione industriale, la rivoluzione dei servizi è sorta dalla necessità di far fronte a nuove forme di differenziazione da parte dei produttori di beni, così che l'associazione di prodotti e servizi ha generato valore economico basato sull'erogazione di esperienze e non solo di prodotti.

L'evoluzione tecnologica, l'evoluzione dei sistemi informatici, la rivoluzione di Internet dagli anni 2000 hanno contribuito alla diffusione dei servizi digitali. L'unione tra prodotti e servizi, rafforzati dalle nuove tecnologie hanno portato al fenomeno della servitization (il processo per cui una azienda/ente che produce e vende beni o prodotti trasforma questi ultimi in una vendita di servizi), inducendo una crescita esponenziale del ruolo che i servizi hanno per la nostra vita, anche in ambito pubblico.

Il *service design* (o progettazione dei servizi) è una disciplina che si occupa di analizzare, organizzare e progettare la fruizione di un servizio (*front-end*) e la sua erogazione (*back-end*), progettando le relazioni tra i diversi attori o portatori di interesse (*stakeholders*),e l'interazione degli utenti con canali di fruizione (*touchpoint*) sia fisici che digitali. Il *service designer* progetta relazioni, connessioni, processi ed esperienze d'uso. Con l'adozione delle metodologie di *service design* si intende migliorare le caratteristiche di un servizio, orientando funzionalità, processi e componenti intorno alle effettive esigenze degli utenti (approccio *user-centered*).

I servizi sono per definizione immateriali, ovvero si esauriscono nel momento in cui vengono fruiti, possono essere usati ma non posseduti, non sono fisici né trasportabili. I *touchpoint* sono il mezzo attraverso il quale si materializza un servizio. Il *service design* studia e progetta il modo in cui gli utenti usufruiscono dei servizi tramite i touchpoint fisici o digitali di cui si avvale chi offre il servizio. Tra i *touchpoint* troviamo per esempio canali di interazione diretta tra utenti e organizzazione: un ufficio relazioni con il pubblico, un call center, una chat con un operatore, un'applicazione, un sito Internet, la pagina di un social network. Il servizio digitale erogato tramite il touchpoint deve essere di facile utilizzo, eventualmente corredato da un contesto di informazioni sintetiche e chiare, deve essere accessibile e disponibile a tutta la collettività.

Nell'ambito della trasformazione digitale il service design si focalizza sull'esperienza concernente l'interazione tra l'utente e il *touchpoint* digitale, il primo può essere direttamente il cittadino, oppure un operatore della Pubblica Amministrazione.

### <span id="page-16-0"></span>**1.3.2 La progettazione di servizi al cittadino**

La Pubblica Amministrazione gestisce e fornisce un grande numero di servizi al cittadino, o servizi di interesse pubblico. Oggi buona parte dei servizi forniti dalla Pubblica Amministrazione esiste sia in forma analogica (es. uffici di relazione con il pubblico, sportelli), che in forma digitale (es. sito web del Comune, pagina social di un Ministero). Le nuove possibilità offerte dal digitale hanno portato le pubbliche amministrazioni che erogano servizi a dover rivedere il modo in cui costruiscono e gestiscono la relazione con i propri cittadini.

Avere accesso ai servizi pubblici digitali offre ai cittadini la possibilità di usufruire di più canali di contatto con le amministrazioni in modo fluido e orchestrato. Fornire un servizio digitalmente permette di estendere l'orario di fruizione e reperibilità di un servizio, ridurre le code negli uffici pubblici, riduzione della spesa pubblica. Nel processo di trasformazione digitale è cruciale che i servizi digitali vengano progettati ed erogati rispondendo a standard di qualità, usabilità, accessibilità e sicurezza.

Le Pubbliche Amministrazioni, a tutti i livelli, devono esprimere una migliore capacità di identificare le priorità, e di fornire servizi pubblici di qualità al fine di semplificare l'esperienza dei servizi pubblici, migliorando la relazione tra cittadino e amministrazione. Il *service design* nel pubblico si occupa di definire la relazione tra i cittadini e le organizzazioni. Il fine deve essere quello di generare un'esperienza di qualità per entrambe le parti coinvolte e agevolare il raggiungimento del risultato desiderato.

### **Progettare un servizio pubblico digitale**

La progettazione di un servizio pubblico:

- si basa su un processo di progettazione e sviluppo utile come riferimento per raggiungere gli obiettivi e rendere misurabile il processo e il risultato;
- si basa sulla ricerca, mette al centro delle sue indagini i cittadini e gli operatori pubblici, creando scenari d'uso e profili utili a comprenderne bisogni e necessità;
- include nella progettazione tutte le persone che concorrono all'erogazione, fruizione e comunicazione del servizio stesso, dai cittadini agli operatori, ai decisori (*decision makers*);
- prevede un approccio olistico alla risoluzione del problema, considerando l'intero ecosistema del servizio;
- procede per ipotesi, sviluppa prototipi e raffina il prodotto/servizio con test di usabilità con gli utenti finali, siano essi cittadini o operatori della Pubblica Amministrazione;
- data la natura immateriale e l'intangibilità del servizio, la sua progettazione si avvale di strumenti per visualizzare e analizzare la complessità.

Gli elementi da considerare nella progettazione di un servizio sono:

• stakeholder (portatori di interesse): coinvolgere individui e/o le organizzazioni che influenzano l'esperienza d'uso di un servizio, contribuiscono alla sua erogazione e fruizione;

- utenti: comprendere, analizzare e sintetizzare i bisogni degli utenti-cittadini è cruciale per l'identificazione dell'esperienza del servizio che si progetta;
- touchpoint (punti di contatto): considerare le interfacce fisiche e/o digitali eventualmente previste, canali di comunicazione, spazi e oggetti intelligenti eventualmente previsti all'interno dell'esperienza utente;
- processi e interazioni: progettare le relazioni e gli scambi di valore tra utenti e operatori, tra gli utenti stessi, così come con oggetti e dispositivi a loro volta interconnessi che definiscono l'ecosistema di servizio.

### **Analizzare il contesto adottando un approccio olistico e sistemico**

Per ottenere una visione d'insieme dei fattori e delle variabili che influenzano l'erogazione e la fruizione di un servizio digitale, bisogna analizzare il contesto del servizio che si vuole progettare o riprogettare. Tra le prime attività suggerite per analizzare il contesto ci sono la mappatura degli *stakeholder* del servizio e la descrizione delle relazioni e dei flussi di scambio tra gli attori attraverso una mappatura dell'ecosistema.

Queste mappature aiutano a costruire una visione d'insieme utile a orientare la ricerca e identificare gli *stakeholder* da coinvolgere, e servono come primo presupposto per poi approfondire la comprensione del contesto e verificarlo attraverso le attività di ricerca.

### **Mappa degli** *stakeholder* **o degli attori**

La mappa degli *stakeholder* è un diagramma a due assi che permette di descrivere i diversi attori coinvolti interrogandosi sulla loro partecipazione al progetto in questione. La mappa si costruisce partendo da due assi cartesiani, relativi rispettivamente al livello di interesse e al tipo di influenza. Dall'incrocio di queste due dati si ottengono quattro quadranti, che suggeriscono diverse tipologie di comportamento: per esempio se un attore è molto interessato ma poco influente sarà necessario tenerlo informato sugli avanzamenti del progetto ma nulla di più, mentre se un attore è molto influente ma poco interessato sarà necessario prestare attenzione alle sue esigenze e cercare di anticiparle. La mappa aiuta ad assumere il punto di vista di ciascun soggetto, analizzare gli interessi in gioco e agire di conseguenza.

[Vai al kit Analisi del contesto su Designers Italia](https://designers.italia.it/kit/analisi-contesto/)<sup>[12](#page-17-0)</sup>

### **Mappa dell'ecosistema**

Le mappature dell'ecosistema sono delle rappresentazioni sintetiche di tutti gli attori coinvolti nell'erogazione del servizio e dei flussi di motivazioni e valori che scambiano. La mappatura dell'ecosistema guarda al servizio dall'alto e cerca di rispondere alle seguenti domande:

- quali sono i soggetti coinvolti?
- quali interessi li motivano a partecipare al servizio?
- che cosa offre e riceve ciascun soggetto?

Le mappe dell'ecosistema hanno il vantaggio di descrivere in modo visivo e sintetico una serie di contenuti che diversamente andrebbero descritti in modo testuale o verbale. Il vantaggio della rappresentazione visiva è quello di semplificare la complessità, portando alla luce i tratti salienti del sistema. Le mappe di ecosistema aiutano a chiarire le idee all'interno di gruppi di lavoro estesi, allineando il punto di vista su come è strutturato il sistema e quali sono gli scambi di valori in corso; aiutano inoltre a focalizzare la discussione, ragionando in modo partecipato rispetto agli elementi che funzionano o non funzionano di un sistema e al come potrebbero essere migliorati.

Prendendo in considerazione un servizio e tutti i soggetti coinvolti nella sua erogazione e fruizione (dall'utente finale all'operatore della Pubblica amministrazione) possiamo descrivere le loro relazioni evidenziando i passaggi di informazioni, documenti, denaro o altro valore, che intercorrono tra l'uno e l'altro. Le mappe dell'ecosistema vengono

<span id="page-17-0"></span><sup>12</sup> https://designers.italia.it/kit/analisi-contesto/

costruite mettendo al centro il cittadino e disponendo attorno a lui tutti i soggetti interessati: più vicino quelli maggiormente a contatto con l'utente e mano a mano più lontano quelli con le relazioni più deboli o nascoste. In un secondo momento vengono tracciate delle linee di collegamento che forniscono l'informazione relativa allo scambio che avviene tra ciascun soggetto e soggetti vicini, costruendo un'immagine completa della struttura su cui si basa il servizio.

È importante individuare tutti gli attori e i servizi già presenti nell'ecosistema per comprendere in quale contesto il servizio sorge.

[Vai al kit Analisi del contesto su Designers Italia](https://designers.italia.it/kit/analisi-contesto/)<sup>[13](#page-18-0)</sup>

### **Conoscere gli utenti e gli erogatori del servizio**

Avere un'idea chiara delle necessità degli utenti che utilizzano i servizi che progettiamo e conoscere nel dettaglio la loro esperienza di interazione con i canali digitali o fisici che rappresentano il servizio è fondamentale per costruire una base solida su cui strutturare il progetto o da cui partire per migliorarlo. Nell'ambito della trasformazione digitale il service design si focalizza sull'esperienza concernente l'interazione tra l'utente e il touchpoint digitale.

Quando si parla della conoscenza dell'utente in ambito pubblico bisogna fare attenzione a considerare tra gli utenti del servizio sia il cittadino, nel caso in cui sia esso a fruire del servizio pubblico digitale, sia nel caso in cui chi usa il *touchpoint* digitale sia un operatore della Pubblica amministrazione. Dopo aver compreso il contesto del servizio pubblico attraverso le mappe degli attori o della mappe dell'ecosistema, si dovrebbe procedere con una ricerca accurata e approfondita degli utenti del servizio pubblico digitale. Per approfondire le metodologie e tecniche di ricerca si rimanda al capitolo del manuale dedicato alla design research.

Sia i servizi che i processi rivolti ai cittadini, sia quelli interni all'amministrazione, devono essere analizzati e progettati in modo da offrire esperienze digitali di qualità ed efficienti.

L'obiettivo è quello di garantire:

- ai cittadini che il servizio funzioni in modo soddisfacente;
- ai dipendenti pubblici e ai funzionari che i servizi vengano progettati come parti di un ecosistema complesso e integrato.

### *Personas* **o profilo utenti**

Nella progettazione di un servizio, lo strumento *personas* o profili utente è uno strumento di racconto delle diverse tipologie di utenti di un servizio risultante dall'analisi di quanto emerso dalle attività di ricerca quantitativa e qualitativa. Lo strumento aiuta a narrare l'utente e comprenderne la situazione e il motivo che lo spinge ad approcciarsi al servizio, descrivendolo in termini di comportamenti e preferenze rispetto alla fruizione del servizio e dei suoi punti di contatto (*touchpoint*) digitali.

La costruzione delle *personas* può essere anche elaborata sulla base di ipotesi condivise da un gruppo di professionisti della Pubblica amministrazione o cittadini che prendono parte ad attività di co-progettazione. In questo caso viene fornito un foglio di lavoro che aiuta il gruppo di partecipanti a ragionare sulle variabili chiave di quel personaggio, e immaginarsi la sua vita, le sue abitudini, le sue esigenze. Principalmente utilizzate per sintetizzare i risultati della ricerca, le *personas* sono anche un ottimo punto di partenza per mappare:

- gli user *journey as-is*, ovvero relativi al contesto d'uso attuale;
- gli *user journey to-be* che spiegano l'utilizzo del futuro servizio digitale e sono utili soprattutto in fase di progettazione.

<span id="page-18-0"></span><sup>13</sup> https://designers.italia.it/kit/analisi-contesto/

### **Gli strumenti per visualizzare mappe dell'esperienza del servizio**

Data la natura immateriale e l'intangibilità del servizio digitale, la sua progettazione si avvale di strumenti per visualizzare e analizzare la complessità. A questo scopo esistono diversi strumenti di rappresentazione principalmente per:

- riflettere e analizzare lo stato dell'arte del servizio offerto;
- aiutare la discussione e il confronto in sessioni di co-progettazione;
- empatizzare e immedesimarsi nella storia dell'utente.

Cruciale è - sin dal principio - definire il livello di approfondimento della mappatura: occorre cioè stabilire fin dall'inizio se l'obiettivo è avere una visione di alto livello che mostri l'esperienza utente dall'inizio alla fine (*user journey*), oppure se si mira a una mappa di dettaglio complessiva delle interazioni *front-office* e *back-office* (*service blueprint*).

Qualsiasi sia il livello di dettaglio per garantire l'immedesimazione è utile avvalersi delle personas di riferimento. Principalmente utilizzate per sintetizzare i risultati della ricerca, le personas risultano anche essere un ottimo punto di partenza per mappare gli *user journey as-is*, ovvero relativi al contesto d'uso attuale e poi in fase di progettazione, guidare la definizione dell'esperienza utente tramite gli *user journey to-be*, ovvero che spiegano l'utilizzo del futuro servizio digitale.

### **Mappe dell'esperienza dell'utente**

Lo strumento di mappatura dell'esperienza dell'utente (detto anche *user journey*) è la rappresentazione sintetica dei passaggi che fanno gli utenti tra i *touchpoint* messi loro a disposizione (sito, app, sportello/punto vendita, etc.) per raggiungere un determinato obiettivo. Tale strumento viene utilizzato per descrivere in modo sintetico l'esperienza d'uso dell'utente con un determinato servizio. La rappresentazione schematica facilita la comprensione dei diversi passaggi procedurali ed è uno strumento per riflettere sugli aspetti migliorabili.

I principali obiettivi della mappa dell'esperienza sono:

- mappare lo stato dell'arte di un servizio esistente;
- consentire di immedesimarsi nell'esperienza dell'utente;
- essere punto di partenza per il confronto di gruppo riguardo al servizio esistente o la creazione di un servizio futuro.

La mappa dell'esperienza viene costruita mettendo sull'asse orizzontale tutte le fasi in cui si svolge l'interazione con un servizio, in sequenza logica-temporale. Per ogni fase vengono poi elencate le attività che l'utente svolge e i *touchpoint* con cui interagisce, costruendo così una rappresentazione sintetica della sua esperienza, attraverso tutto ciò che avviene prima, durante e dopo. La mappatura può essere infine completata evidenziando la reazione emotiva che caratterizza l'esperienza dell'utente nelle varie fasi, che può essere caratterizzata da soddisfazioni o frustrazioni.

### *User journey*

Lo strumento di mappatura *user journey* permette di analizzare l'esperienza di un servizio esistente o di un servizio in corso di definizione, evidenziando le criticità su cui intervenire e le differenze tra le modalità di interazione dei diversi possibili utenti. Comprende i passi che l'utente compie prima, durante e dopo la fruizione del servizio, quali altri attori entrano in gioco ad ogni passo di questo processo, e quali sono le criticità rilevate in ciascuno dei passi.

[Vai al kit Esperienza utente su Designers Italia](https://designers.italia.it/kit/esperienza-utente/)<sup>[14](#page-19-0)</sup>

<span id="page-19-0"></span><sup>14</sup> https://designers.italia.it/kit/esperienza-utente/

### *Service blueprint*

Il *service blueprint* è un quadro sintetico completo che descrive accuratamente il servizio. Infatti, mentre lo *user journey* si concentra su quanto è visibile all'utente, il *service blueprint* rappresenta anche ciò che sta al di sotto della linea di visibilità dell'utente stesso, cioè relazioni, passaggi, processi e touchpoint degli uffici preposti all'erogazione del servizio (*backoffice*) necessari all'erogazione di tale servizio. Spesso questo strumento risulta molto utile per far comprendere, a tutti gli attori coinvolti nel processo, le complessità che i singoli devono affrontare per garantire l'erogazione di un servizio, primo passo affinchè tali difficoltà possano essere affrontate obiettivamente a prescindere dal ruolo o dal punto di vista personale.

### **Organizzare attività di co-progettazione**

La co-progettazione è una metodologia fondamentale per la progettazione di servizi pubblici efficaci: ha l'obiettivo di raccogliere il punto di vista dei diversi attori coinvolti nell'erogazione e fruizione di un servizio, sollevando i problemi chiave e accelerando il processo di identificazione delle soluzioni. È fondamentale che tutte le persone coinvolte a vario titolo nella ideazione e nella realizzazione di un servizio, a partire dai più alti livelli dell'amministrazione che ne è responsabile, siano chiamate a contribuire direttamente alla creazione e validazione del servizio, prima della sua effettiva uscita o in previsione dello sviluppo di un'azione migliorativa.

Questo permette di capire le loro prospettive e motivazioni, allineare diversi punti di vista attorno a una soluzione unica, creare consenso e prendere le decisioni necessarie più rapidamente. Il coinvolgimento dei dirigenti e degli addetti ai lavori della Pubblica amministrazione è necessario fin dalle fasi di definizione dei requisiti progettuali e del *concept* di servizio, per arrivare ai momenti di validazione e test del prodotto; questo può avvenire tramite incontri sullo stato di avanzamento dei lavori sul progetto o in sessioni strutturate di co-progettazione, in cui si lavora in modo collaborativo su alcuni temi chiave del servizio in corso di definizione.

### **Sessioni di co-progettazione**

Un workshop di co-progettazione è una sessione di lavoro di gruppo, durante la quale diversi soggetti (progettisti, utenti, stakeholder della Pubblica amministrazione ed eventuali rappresentanti di aziende private) vengono invitati a discutere le criticità esistenti e individuare insieme delle possibili soluzioni progettuali, seguendo un percorso guidato da un facilitatore. Le sessioni possono essere organizzate dal vivo o online per permettere la partecipazione anche da remoto. L'attività di co-progettazione è preceduta da una serie di attività di ricerca e analisi del contesto, che aiutano a definire l'obiettivo del progetto su cui si sta lavorando e informano la sessione stessa.

I workshop risultano in particolare molto utili quando al termine di un'attività preliminare di ricerca si inizia la definizione di storie e requisiti per la progettazione del servizio, ovvero nel momento di passaggio tra la fase di analisi e quella di design e sviluppo della soluzione individuata. I workshop hanno anche il beneficio di radunare ruoli che altrimenti rischiano di non incontrarsi mai, e avvicinare gli operatori della Pubblica Amministrazione ai cittadini che utilizzano i propri servizi.

Organizzare dei workshop di co-progettazione richiede di svolgere i seguenti passaggi:

- identificazione di un obiettivo chiaro, raggiungibile mediante la sessione di lavoro collaborativo, assicurandosi quindi di aver già raccolto tutte le informazioni necessarie per impostare al meglio l'attività di co-progettazione e non farla diventare una perdita di tempo per mancanza di dati o lacune nella preparazione;
- compilazione di una lista di partecipanti da invitare al workshop, cercando di raccogliere l'adesione di tutti gli *stakeholder* coinvolti sul progetto e di coinvolgere una piccola rappresentanza per tutti gli attori rilevanti (utenti, operatori del servizio, soggetti privati, altri esperti o progettisti). Gli inviti dovranno dichiarare l'obiettivo della sessione e dare un'idea chiara del risultato atteso;
- scelta di luogo, data e durata della sessione. La durata consigliata è di circa mezza giornata (4 ore), in modo da avere tempo per introdurre al meglio le attività, svolgere gli esercizi programmati e discutere i risultati. Il

workshop può quindi iniziare o concludersi con un momento di ristoro, che permette ai partecipanti di stabilire un contatto tra di loro e approfondire alcune discussioni in modo più informale;

- definizione nel dettaglio dell'agenda per la sessione di workshop, identificando una serie di esercizi da svolgere insieme e assegnando una durata a ogni esercizio. Se l'obiettivo è quello di generare insieme idee relative al servizio in questione, ci possono essere diverse strategie di impostazione della sessione. In alcuni casi si può ad esempio partire dai bisogni dell'utente, mappando le *personas* e la loro esperienza, per individuare le criticità attuali e utilizzarle come ispirazione per generare idee. In altri casi si può partire dalla mappa dell'ecosistema, riflettendo sulle criticità legate ai diversi ruoli e all'insieme di relazioni necessarie per abilitare il servizio. In questo caso si può utilizzare il metodo del *card sorting* per discutere a quali opportunità dare priorità per dare forma a un nuovo servizio o per migliorare il servizio esistente. Le scalette e gli strumenti citati sono solo esempi, ciascun gruppo di lavoro dovrà costruire una propria agenda per il workshop e una sequenza esercizi adatti allo specifico contesto e obiettivo progettuale;
- durante il workshop è importante fin da subito chiarire lo spirito di una sessione di lavoro collaborativo e invitare i partecipanti a ricordare che non ci sono idee giuste o idee sbagliate: l'importante è riuscire a costruire insieme con il contributo di tutti valorizzato in modo propositivo. Bisogna riuscire a mettere da parte le gerarchie, i vincoli, le leggi, e pensare fuori dagli schemi, esplorando soluzioni mai pensate fino a quel momento, in totale libertà. Solo in un secondo momento, guidati dal moderatore, si potrà passare ad analizzare ogni idea emersa in modo più attento, per capire se è attuabile, e in caso negativo cosa possiamo conservare o imparare da quell'idea per migliorare ciò che abbiamo.

[Vai al kit di Co-progettazione su Designers Italia](https://designers.italia.it/kit/co-progettazione/)[15](#page-21-2)

# <span id="page-21-0"></span>**1.4 Design research**

La *User Research* (Ricerca sull'Utente) pone le basi fondanti per la progettazione di un servizio web che si focalizzi sull'utente Cittadino e i suoi bisogni. Il primo capitolo della guida è dedicato all['usabilità,](design-research/test-usabilita.html) la cui importanza e centralità nel design di un servizio web sta nel suo essere in grado di influenzare in maniera determinante l'effettiva resa del servizio. A seguire il capitolo dedicato alla [ricerche qualitative](design-research/ricerca-documentale.html) fa una rassegna delle tecniche e degli strumenti che, in diversi step della progettazione, risultano utili per un focus qualitativo sulle motivazioni sottese ai bisogni dell'utente. Chiude la sezione il capitolo sulla [web analytics,](design-research/web-analytics.html) attività che - grazie all'analisi puntuale dei dati di performance di un ambiente web - permette di comprendere se e come un servizio digitale risponde in maniera adeguata ai bisogni degli utenti e ne coadiuva l'avvio di azioni migliorative.

# <span id="page-21-1"></span>**1.4.1 Ricerca documentale**

L'attività di ricerca e lettura di materiale informativo circa il contesto di indagine è estremamente utile per raccogliere informazioni sullo stato dell'arte e acquisire una visione complessiva su un'organizzazione e sull'ambito in cui opera. Può anche essere utilizzata per raccogliere indirettamente informazioni sugli utenti di un determinato servizio, tramite statistiche demografiche ed eventuali report preesistenti sulla qualità percepita dei servizi pubblici o relativi all'uso del digitale. È consigliabile partire dalle informazioni più facilmente reperibili: come la documentazione e la ricerca pregressa disponibili online e internamente all'organizzazione, passare in rassegna la letteratura esistente, per procedere a un primo inquadramento del problema, capendo quali temi sono già stati trattati e identificare aree che necessitano di ulteriore investigazione.

Questa attività hanno lo scopo di mettere meglio a fuoco gli obiettivi della ricerca, guidare la scelta dei casi studio, e definire i temi da affrontare nella ricerca primaria.

<span id="page-21-2"></span><sup>15</sup> https://designers.italia.it/kit/co-progettazione/

### **Casi studio**

La raccolta di casi studio consiste nell'analisi delle soluzioni progettuali esistenti relative al contesto d'uso preso in esame, ha la finalità di identificare i punti di forza e di debolezza e individuare le buone pratiche a cui fare riferimento durante la progettazione. Le soluzioni esistenti vanno analizzate a livello di esperienza d'uso e interazioni con l'interfaccia relative al servizio e touchpoint che si sta progettando. I casi studio di servizi o prodotti digitali, possono comprendere sia soluzioni strettamente pertinenti all' ambito di ricerca, sia afferire ad altri ambiti, ma presentare caratteristiche affini. Si definiscono dei criteri per orientare la ricerca e facilitare la selezione dei casi da prendere in esame, ad esempio in base alla grandezza dell'ente che eroga un servizio, alla categoria di servizi o considerando gli aspetti tecnologici; per poi, anche leggendo blog e articoli comparativi, stilare una prima lista di casi da approfondire. Quindi per ciascuno si va a ripercorrere l'esperienza di interazione dell'utente con il servizio tramite l'interfaccia digitale esaminando i flussi, collezionando le schermate e riassumendo i dettagli rilevanti per identificare poi le pratiche da seguire e quelle da evitare. In generale è importante riportare alcune informazioni generali su ciascuna soluzione, schematizzare gli step in cui è suddivisa l'interazione, e indicare a che tipo di funzione cercano di assolvere. Va descritto il modo in cui l'interfaccia indica all'utente cosa fare e come fornisce *feedback* rispetto alle azioni intraprese; le informazioni che vengono richieste all'utente e le modalità di accesso alle e fruizione delle informazioni. Anche prendendo in considerazione le recensioni degli utenti, qualora presenti online.

Per praticità nella comparazione e valutazione, le informazioni circa ciascun caso studio vengono spesso sintetizzate in un *template* standard, molto focalizzato sulla parte dell'interfaccia visiva.

### <span id="page-22-0"></span>**1.4.2 Interviste**

Questa tecnica consente di raccogliere informazioni attraverso conversazioni più o meno strutturate con gli attori e con gli utenti di un determinato ecosistema di servizio basandosi sulla capacità dell'individuo di riportare resoconti della sua esperienza personale e di raccontare, tramite resoconti verbali, le sue necessità e difficoltà rispetto a un tema specifico. Consiste nel porre agli attori una serie di domande, in modo da toccare i diversi aspetti relativi all'ambito di investigazione. È importante perciò definire un protocollo da seguire durante le sessioni e stilare la guida all'intervista, anche per definire chiaramente gli obiettivi e il focus dell'attività.

Il ricercatore incontra ciascun partecipante e raccoglie una serie di evidenze ponendo domande, dando spunti, facendo esempi, costruendo un dialogo e ascoltando con attenzione ciò che il partecipante racconta (questa tecnica viene applicata anche per svolgere i test di usabilità). Ciò consente da un lato di conoscere meglio l'ecosistema di servizio, gli attori e gli elementi coinvolti, e dall'altro di comprendere le abitudini e il punto di vista dell'utente. Lo scopo delle interviste è approfondire sia i temi relativi alla gestione delle procedure, dei processi e delle infrastrutture (*back-office*), sia quelli relativi ai comportamenti, alle necessità e alle difficoltà di utilizzo dei servizi pubblici digitali.

Al fine di massimizzare l'utilità delle interviste, è fondamentale che il ricercatore non influenzare il partecipante in nessun modo, facendo attenzione a porre le domande nel modo più neutrale possibile e che a prendere nota delle oggettive risposte del soggetto, lasciando spazio alle interpretazioni in un secondo momento. Prendere note è parte integrante dell'attività di intervista: è un compito impegnativo che richiede la massima attenzione ed è importante quanto il saper fare le domande. Proprio per questo è bene che l'intervista sia svolta da minimo due ricercatori, uno che guida la conversazione e l'altro che prende note.

In base a come viene gestita la conversazione e al tipo di protocollo usato, le interviste sono di tipo strutturato o semi-strutturato.

- Le interviste strutturate seguono un protocollo molto dettagliato che comprende indicazioni sullo scopo di ciascuna domanda, e sullo *script* (copione) da seguire nel porla. Sono molto utili per toccare tutti i temi previsti senza andare fuori tema, e specificamente indicate per affrontare le sessioni di intervista con gli utenti.
- Le interviste semi-strutturate trattano argomenti predefiniti senza la necessità di porre una scaletta di domande dirette, ma piuttosto introducendo le tematiche da affrontare in forma di considerazioni e dando spunti al partecipante per elaborare ed esporre il suo punto di vista a riguardo. Questa è la tipologia di intervista più appropriata per coinvolgere gli *stakeholder*.

### [Vai al Kit di Designers Italia dedicato a Interviste utenti e stakeholder](https://designers.italia.it/kit/interviste-utenti-stakeholder/)<sup>[16](#page-23-0)</sup>

### Pianificare le interviste

Il primo passo per impostare le interviste è pianificare l'attività nel dettaglio, riflettendo sull'obiettivo della ricerca e su chi ha senso coinvolgere per raggiungere quell'obiettivo.

È necessario perciò:

- dichiarare quale è lo scopo principale della ricerca in base al brief di progetto, per allineare il gruppo di lavoro e facilitare le interlocuzioni verso l'esterno (es. "le informazioni raccolte saranno utili a definire la nuova architettura informativa del modello di sito web per i comuni").
- definire un ambito di investigazione chiaro ed esplorabile attraverso le interviste, utile a mantenere il focus nella stesura del protocollo da seguire (es. "l'obiettivo della ricerca è capire a quali servizi i cittadini vorrebbero poter accedere tramite il sito del proprio Comune");
- identificare i criteri più rilevanti per avere un campione di ricerca eterogeneo (es. uso del digitale, frequenza d'uso del servizio, situazione familiare, ruolo nell'erogazione del servizio, etc. . . ), che tenga conto delle diverse tipologie di attori e utenti del servizio (quali variabili, e quali quantità). Un buon campione per una ricerca qualitativa prevede il coinvolgimento di circa 3-5 persone per ciascun gruppo identificato;
- chiarire le aree geografiche in cui la ricerca avrà luogo, considerando le diversità tra Nord, Centro e Sud Italia, ma soprattutto tra centri urbani di grande, media e piccola dimensione. Talvolta è utile anche riflettere sulle differenze all'interno di una specifica area urbana, tra zone di periferia e centro città;
- la definizione delle aree geografiche in cui la ricerca avrà luogo, considerando le diversità tra Nord, Centro e Sud Italia, ma anche tra centri urbani di grande, media e piccola dimensione. Talvolta è utile anche riflettere sulle differenze all'interno di una specifica area urbana, tra zone di periferia e centro città.
- specificare i temi principali da investigare per farsi un'idea della durata che la sessione dovrà avere, così da iniziare a fissare gli appuntamenti con i partecipanti, considerando anche circa 15 minuti di *debrief* (resoconto) a valle di ciascuna intervista. La buona pratica è di svolgere 2, massimo 3 sessioni nell'arco di una giornata, per avere tempo di metabolizzare le informazioni raccolte di volta in volta, e mantenere il livello di energia necessario per condurre questo tipo di attività;
- definire la strategia di documentazione dell'attività, riflettendo su come verranno raccolte e gestite le note e quali strumenti verranno utilizzati per la documentazione audio-video e fotografica della sessione. Solitamente, le note vengono raccolte in formato digitale e in modalità collaborativa, e a valle riorganizzate in *spreadsheet* (fogli di calcolo) che serviranno da base dati per la fase di analisi.

### Preparare la guida alla conduzione

La [guida alla conduzione](https://docs.google.com/document/d/1Ev6UG3uRbpTPdYsNrqqgDZjiMpVDvPQk-XfriH2QDac/edit?usp=sharing)<sup>[17](#page-23-1)</sup> è un documento che raccoglie una serie di spunti relativi alle domande da svolgere durante l'intervista. La guida viene costruita tenendo bene in considerazione lo scopo e il focus della ricerca, schematizzando in primo luogo i temi chiave da affrontare durante l'intervista, che fungeranno da capitoli principali della conversazione. Ciascun capitolo viene poi approfondito con una serie di domande, che il ricercatore dettaglia in modo da affrontare tutti i punti utili a indagare quel determinato argomento. Le domande vengono strutturate in modo da trattare prima gli aspetti più generali per poi entrare nel merito delle questioni più specifiche, per aiutare il partecipante a ragionare e dare fluidità alla conversazione.

Durante l'intervista il ricercatore fa riferimento al documento di guida alla discussione per assicurarsi di non dimenticare nessun punto: anche se la conversazione può prendere varie direzioni e non seguire l'ordine logico ipotizzato, l'importante è coprire tutti i temi, in modo da avere una base dati completa e comparabile al termine di tutte le interviste. Oltre ai due ricercatori, altre persone possono partecipare come auditori ma è bene che non siano troppe, per non mettere in soggezione il partecipante. Indicativamente, per le interviste utenti, il gruppo di ricerca non deve mai essere più numeroso di tre persone, mentre per le interviste stakeholder si può arrivare fino a un totale di 5.

<span id="page-23-0"></span><sup>16</sup> https://designers.italia.it/kit/interviste-utenti-stakeholder/

<span id="page-23-1"></span><sup>17</sup> https://docs.google.com/document/d/1Ev6UG3uRbpTPdYsNrqqgDZjiMpVDvPQk-XfriH2QDac/edit?usp=sharing

La guida alla conduzione può essere accompagnata da materiali visivi, che possono essere un utile stimolo per trattare alcuni punti della discussione, rendendo la conversazione più interattiva e in alcuni casi più immediata. Questi materiali possono essere ad esempio delle card stampate, o delle slide, che illustrano le diverse fasi di un processo o le diverse funzionalità di un servizio e fungono da supporto per ottenere risposte più strutturate, ad esempio aiutando a prioritizzare obiettivi o necessità, ad analizzare un modello di servizio con gli stakeholder o a ripercorrere lo user journey con il partecipante.

Il coinvolgimento degli utenti richiede sempre estrema attenzione nel modo in cui si gestiscono i dati personali. Per ogni attività di ricerca è necessario predisporre le [liberatorie per il consenso al trattamento dei dati](https://docs.google.com/document/d/1JVctSWSJN6tJeno70OjA8Tl_4rs0dIJ5XLoOQbIgo24/edit?usp=sharing)<sup>[18](#page-24-0)</sup> che vengono sottoposte all'attenzione di ciascun partecipante al termine dell'intervista, dando la possibilità di scegliere se acconsentire alla conservazione del materiale audio-video e/o fotografico raccolto durante la sessione oppure no. In caso di consenso del partecipante, il materiale potrà essere condiviso con il team di lavoro e utilizzato per costruire dei report dell'attività. In caso contrario il materiale relativo a quel partecipante dovrà essere cancellato, e verranno prese in considerazione per l'analisi solo le informazioni raccolte verbalmente.

### Condurre le interviste

Le sessioni di intervista sono da gestire con estrema cautela per assicurarsi di raccogliere tutte le informazioni necessarie, creando una situazione che **metta a proprio agio il partecipante**, documentando attentamente tutte le osservazioni emerse e tenendo traccia degli aspetti toccati e di quelli mancanti. Ecco alcuni aspetti da considerare per condurre al meglio un'intervista:

- definire ruoli chiari all'interno del gruppo di ricerca per ciascuna sessione, il ruolo di conduttore e di chi prende nota possono essere scambiati, l'importante è seguire lo stesso protocollo;
- chiarire al partecipante lo scopo e il tema dell'intervista, esplicitando chi sarà a condurre e chi invece prenderà nota. Il numero di ricercatori ideale per ogni sessione di intervista è due, di cui una persona intenta a moderare l'intervista e una persona dedita alla raccolta di note e alla documentazione fotografica. In caso di tre persone questi ultimi due compiti possono essere suddivisi, distinguendo il ruolo del trascrittore di note da quello del fotografo;
- nel guidare la conversazione bisogna ricordarsi di limitare potenziali bias, ovvero le distorsioni del pensiero dovute alla propria esperienza personale e quindi soggettiva, in modo da non influenzare le risposte del partecipante;
- è necessario ascoltare in modo aperto, mettendo da parte le proprie idee, pregiudizi e supposizioni; sfruttare la propria espressione facciale e postura durante il dialogo in modo da mostrare interesse, modulare il tono della voce e la cadenza delle frasi per creare partecipazione;
- è sostanziale stabilire una relazione empatica con il partecipante, adattando le domande e il protocollo dell'intervista alla tipologia di risposte ricevute;
- durante l'intervista, chiedere *perché* più e più volte è indispensabile per approfondire ciascuna risposta e raggiungere quel livello di profondità che si desidera raggiungere con l'intervista individuale.

#### Rielaborare le informazioni raccolte

Al termine di ciascuna intervista, i ricercatori condividono le loro impressioni, discutono tra di loro i risultati emersi, annotando le evidenze più rilevanti, ad esempio le cose che li hanno sorpresi o che non sapevano, le criticità ed eventuali spunti per la progettazione. Questo primo momento, definito *debriefing*, è fondamentale per elaborare e riorganizzare le informazioni raccolte e iniziare a definire alcuni temi da approfondire in un secondo momento di analisi più strutturata. È utile inoltre a capire cosa ha funzionato e cosa no, ed eventualmente adattare il protocollo.

Al termine delle ricerca si analizzano le note raccolte, individuando le caratteristiche comuni a gruppi di utenti, mettendo in correlazione i diversi contesti e profili con i paradigmi di comportamento riscontrati. Parallelamente, si andranno a delineare delle tematiche trasversali, basate sulle evidenze maggiormente ricorrenti tra gli intervistati, considerando però anche eventuali specificità rilevanti per il progetto. In questa fase si utilizzano tecniche di analisi qualitativa dei dati, come il raggruppamento per affinità, clustering, e la costruzione di relazioni tematiche tra

<span id="page-24-0"></span><sup>18</sup> https://docs.google.com/document/d/1JVctSWSJN6tJeno70OjA8Tl\_4rs0dIJ5XLoOQbIgo24/edit?usp=sharing

i vari argomenti, con il supporto di post-it o strumenti collaborativi online. Questo processo prevede la rielaborazione e messa in relazione delle evidenze raccolte in modo da dedurre le motivazioni e le dinamiche sottostanti l'erogazione e fruizione di un servizio digitale, ma soprattutto per formulare conclusioni rilevanti rispetto all'obiettivo della ricerca e al *brief* di progetto.

Oltre che mediante un *report* che documenta nel dettaglio quanto riscontrato, spesso i risultati delle interviste vengono espressi efficacemente tramite alcuni strumenti di mappatura dell'esperienza dell'utente, anche utilizzati nella fase di progettazione di un servizio digitale, come i *personas* e gli *user journey*, di cui sono disponibili degli esempi all'interno del [kit Esperienza utente](https://designers.italia.it/kit/esperienza-utente/)<sup>[19](#page-25-1)</sup>.

# <span id="page-25-0"></span>**1.4.3 Questionari**

La tecnica dei questionari consente di raccogliere informazioni qualitative direttamente dagli utenti di un servizio o *touchpoint* digitale, indirizzando un campione di utenti sufficientemente vasto, per renderle misurabili, e consentire l'analisi quantitativa. La creazione di un questionario si basa sulla definizione di criteri chiari in modo da consentire, in un secondo momento, la comparazione e messa in relazione delle informazioni raccolte. Un questionario può essere facilmente creato in formato digitale usando piattaforme collaborative e condiviso direttamente online con i partecipanti, attraverso piattaforme che automatizzano anche la raccolta dei dati e mettono a disposizione strumenti per la loro elaborazione.

È importante formulare le domande di un questionario in maniera coerente e non ambigua, scegliendo accuratamente la tipologia di domanda (es.: a risposta singola o scelta multipla, aperta o con scala di giudizio) e delle opzioni che si propongono come risposta, in modo che siano esaustive e non lascino «aree scoperte» (a questo scopo, è utile ricordarsi di inserire sempre una la possibilità per il partecipante di aggiungere «altro»). Questi accorgimenti consentono poi di analizzare i risultati a valle, in primis per avere uno spaccato del panel dei rispondenti e poi per elaborare le risposte in maniera trasversale, con diagrammi e visualizzazioni utili a interpretare quanto riscontrato rispetto agli obiettivi della ricerca.

### **Pianificare l'indagine**

Per essere efficace, la raccolta di informazioni tramite questionario deve essere concepita accuratamente: spesso si ha infatti un'unica occasione di reperire le informazioni necessarie. Per questa ragione spesso è auspicabile iniziare facendo un pilota con degli *stakeholder* interni.

- Innanzitutto bisogna definire gli obiettivi dell'indagine e i temi da investigare, così da capire qual è il target più appropriato per fornire le informazioni o il punto di vista necessario.
- È importante pensare sin dal principio a come reclutare i partecipanti attraverso i canali a disposizione e valutare quale sia un numero ragionevole di rispondenti per soddisfare gli obiettivi della ricerca.
- Bisogna quantificare il numero di potenziali rispondenti che ci si aspetta di raggiungere e quanti si pensa che effettivamente risponderanno. Per i questionari online agli utenti, si consiglia di indirizzare tra i 50-100 partecipanti, per avere un minimo ragionevole di risposte, considerando che almeno la metà potrebbe non rispondere.
- È necessario anche stabilire un piano di somministrazione, che chiarisca la data di erogazione, un eventuale contatto di sollecito e la data ultima entro cui ci si aspetta di terminare la raccolta dei dati, per passare poi all'analisi.

### **Progettare il questionario**

Il questionario deve essere strutturato in modo da affrontare prima i temi più ampi e semplici, per poi approfondire i temi più complessi. Si suggerisce di fare prima uno scheletro in un documento di testo e consolidarlo, per poi

<span id="page-25-1"></span><sup>19</sup> https://designers.italia.it/kit/esperienza-utente/

passare alla creazione del vero e proprio modulo online. È bene riflettere sulla strategia migliore per estrapolare le informazioni che servono; ad esempio, nel porre le domande, bisogna contestualizzarle fornendo esempi o descrizioni e valutare attentamente quali siano le modalità e le opzioni di risposta più appropriate.

Una volta scelto lo strumento più adatto, è utile inserire, prima delle domande, un messaggio introduttivo per spiegare l'intento e la durata dell'indagine. È preferibile non superare le 5-6 domande per ciascuna sezione, in modo da non sovraccaricare il rispondente.

È necessario aggiungere anche una parte dedicata al consenso informato al trattamento dei dati, prestando particolare attenzione agli obblighi legati alla privacy, in special modo rispetto alla possibile richiesta di dati di contatto nelle conclusioni e dipendenti dallo strumento online individuato per la somministrazione del questionario. Nel dubbio, è bene parlarne con il responsabile della protezione dei dati della propria amministrazione.

### **Analizzare e sintetizzare i dati raccolti**

Si possono analizzare i dati raccolti con tecniche quanti-qualitative e rielaborare le informazioni in maniera da rispondere alle domande di ricerca. Si possono sfruttare gli strumenti di rappresentazione di grafici integrate nella piattaforma che si sta utilizzando, o anche esportare un foglio di lavoro e utilizzare strumenti di visualizzazione dati più avanzati e personalizzabili. Vai al kit di Designers Italia dedicato ai [Questionari online](https://designers.italia.it/kit/questionario-online/)<sup>[20](#page-26-1)</sup>.

### <span id="page-26-0"></span>**1.4.4 Personas: creare i profili degli utenti-tipo**

È una tecnica che permette di raccontare le evidenze della ricerca attraverso i profili degli utenti-tipo del servizio pubblico digitale, le *personas*, che supportano la narrativa della prospettiva dell'utente e della sua esperienza. Questa tecnica supporta il team di progetto a ipotizzare soluzioni concrete che rispondano alle esigenze dei cittadini e anche a divulgare i risultati della ricerca agli interlocutori esterni al gruppo di lavoro.

Le personas sono archetipi mirati a rappresentare le caratteristiche essenziali che accomunano un certo gruppo di utenti e a definire delle personas, cioè dei costrutti focalizzati sull' esprimere l'attitudine, il comportamento e il modo di pensare degli utenti nell'interazione con il servizio pubblico. Gli *archetipi*, sono infatti dei modelli che descrivono i principali schemi di comportamento adottati rispetto a un determinato contesto.

Nel corso della sua vita la stessa persona può infatti seguire diversi pattern, a seconda del contesto in cui si trova. Empatizzare con l'utente e comprendere meglio la sua percezione aiuta a capire meglio ciò di cui le persone hanno bisogno e quindi a migliorare l'esperienza dell'utente. Non è un caso se alcuni concetti come questo, utilizzati in psicologia cognitiva, e nelle scienze sociali, sono stati applicati anche nel campo della progettazione centrata sull'utente.

La narrazione delle *personas* può coinvolgere una serie diversa di variabili a seconda del contesto di progettazione, e di cosa è effettivamente utile al progettista.

In generale, di solito comprende:

- informazioni di profilo: nome, soprannome, professione, stato familiare, età ed eventuali altri dati anagrafici che aiutano a capire la tipologia di utente
- un motto: una frase esemplificativa che rappresenta la loro attitudine
- comportamenti: abitudini, necessità e difficoltà relative all'utilizzo del servizio
- rapporto con la PA, conoscenza e frequenza d'uso di un servizio
- familiarità con gli strumenti digitali e la navigazione online
- strumenti di riferimento: dispositivi, applicazioni o servizi utilizzati

<span id="page-26-1"></span><sup>20</sup> https://designers.italia.it/kit/questionario-online/

### Definire i profili degli utenti-tipo

Partendo dai risultati della ricerca qualitativa (interviste individuali), si creano dei raggruppamenti di utenti con caratteristiche simili. Questi aiutano a identificare i principali archetipi e pattern comportamentali. È necessario poi identificare un personaggio utile a raccontare la prospettiva di ciascun gruppo, un utente-tipo, rappresentativo della sua categoria. Si passa poi a dettagliare le caratteristiche rispetto all'uso del servizio e dei canali digitali, facendo emergere le loro esigenze e difficoltà rispetto all'esperienza attuale per delineare le personas, elaborati mirati ad esprimere l'attitudine, il comportamento e il modo di pensare che caratterizza i diversi gruppi utenti nell'interazione con il servizio pubblico.

Lo strumento dedicato ti aiuta a narrare la loro situazione e il motivo che li spinge ad approcciarsi al servizio, descrivendoli in termini di comportamenti e preferenze rispetto alla fruizione del servizio e dei suoi *touchpoint* digitali.

### [Vai al Kit di Designers Italia dedicato all'Esperienza utente](https://designers.italia.it/kit/esperienza-utente/)<sup>[21](#page-27-1)</sup>

La costruzione delle *personas* può essere anche elaborata sulla base di ipotesi condivise da un gruppo di professionisti della Pubblica Amministrazione o cittadini che prendono parte ad attività di co-progettazione. In questo caso viene fornito un foglio di lavoro che aiuta il gruppo di partecipanti a ragionare sulle variabili chiave di quel personaggio, e immaginarsi la sua vita, le sue abitudini, le sue esigenze.

### [Vai al Kit di Designers Italia dedicato alla Co-progettazione](https://designers.italia.it/kit/co-progettazione/)<sup>[22](#page-27-2)</sup>

Principalmente utilizzate per sintetizzare i risultati della ricerca, le *personas* risultano anche essere un ottimo punto di partenza per mappare gli *user journey as-is*, ovvero relativi al contesto d'uso attuale e poi in fase di progettazione, guidare la definizione dell'esperienza utente tramite gli *user journey to-be*, ovvero che spiegano l'utilizzo del futuro servizio digitale.

### **Le personas in ambito pubblico**

L'identificazione e modellazione delle personas è particolarmente efficace quando focalizzata in maniera puntuale sul contesto d'uso che si sta esplorando. Infatti, questo strumento non si pone l'obiettivo di narrare personaggi completi a 360 gradi, ma piuttosto di sintetizzare i tratti chiave relativi all'ambito e alla tipologia di servizio per cui si sta progettando. In particolare, nell'ambito della Pubblica Amministrazione e dell'erogazione dei servizi al cittadino si delineano alcuni aspetti chiave da tenere in considerazione quando si applica questa tecnica:

- la progettazione dei servizi pubblici richiede un approccio non solo *user-centred* ma anche sistemico, perciò spesso ci si trova a definire i profili non solo degli utenti finali del servizio, ma di una varietà di attori coinvolti nella sua erogazione e fruizione. Per questo motivo questa tecnica può essere utilizzata anche per delineare i profili di operatori pubblici, enti e aziende;
- in generale quando si parla di profili utenti nell'ambito della progettazione per la trasformazione digitale dei servizi al cittadino, ci sono 3 dimensioni chiave da esplorare: il rapporto con il digitale, la conoscenza dell'ambito pubblico e la frequenza d'uso del servizio. Questi macro-temi sono rilevanti rispetto a tutti gli *stakeholder*;
- gli attori coinvolti nell'ecosistema di servizio sono di diverso tipo: cittadini, imprese, enti e operatori pubblici, quindi per ciascun gruppo si possono poi declinare i 3 macro-temi sopracitati, e identificare i diversi criteri che aiutano a caratterizzarli.

# <span id="page-27-0"></span>**1.4.5 Test di usabilità**

### **Definizione**

Per usabilità si intende «il grado in cui un prodotto può essere usato da particolari utenti per raggiungere certi obiettivi con efficacia, efficienza, soddisfazione in uno specifico contesto d'uso» (ISO 9241-210:2010). L'usabilità focalizza la

<span id="page-27-1"></span><sup>21</sup> https://designers.italia.it/kit/esperienza-utente/

<span id="page-27-2"></span><sup>22</sup> https://designers.italia.it/kit/co-progettazione/

dimensione funzionale dell'interazione tra un sistema (ad es. un sito web) e l'utente, in relazione a precisi obiettivi e contesti d'uso. Non è una caratteristica del sistema, ma una proprietà risultante (dall'interazione tra sistema e persona). In questo senso è fondamentale utilizzare un approccio *user centered* (centrato sull'utente) per cui la progettazione del sistema sia guidata dall'analisi e dalla conoscenza articolata dei bisogni, delle caratteristiche degli utilizzatori e dei contesti d'uso. Nella progettazione è necessario pensare a chi utilizzerà realmente il servizio, e il modello di riferimento del progettista deve coincidere con quello dell'effettivo utilizzatore.

L'aderenza in fase progettuale e implementativa ai criteri di usabilità consente al cittadino di:

- esercitare i propri diritti
- ridurre gli errori e aumentare la soddisfazione di fruizione

Inoltre l'usabilità consente alle PA di:

- evitare la produzione di servizi inadeguati
- aiutare i cittadini a trovare facilmente ciò che cercano sui siti
- aumentare la fiducia dei cittadini nei confronti dell'amministrazione

Data l'importanza che l'usabilità riveste nell'interazione tra utente e applicazione web, è necessario riservare la massima attenzione alla progettazione orientata all'usabilità e alla relativa misurazione, mediante un processo di inclusione degli utenti sin dalla fase di progettazione dei servizi, secondo un modello centrato sugli utenti (*user-centered*).

### **Usabilità come costrutto misurabile**

Efficacia, efficienza e soddisfazione dell'utente sono proprietà misurabili e osservabili attraverso questionari, interviste e scale di misurazione, una volta stabilite le tipologie di utenti e gli obiettivi che essi devono raggiungere. Gli standard definiscono come segue i fattori misurabili:

- l'efficacia: è il grado in cui una persona riesce a completare le operazioni richieste per raggiungere il proprio obiettivo in modo corretto e completo
- l'efficienza: corrisponde alla quantità di risorse che la persona spende nelle operazioni richieste per raggiungere un dato obiettivo
- la soddisfazione soggettiva: è la dimensione più complessa da valutare e da raggiungere, poiché riguarda il livello di gratificazione che l'esperienza d'uso offre. Un sistema può funzionare molto bene ma può non bastare a rendere l'interazione confortevole e piacevole. Rientrano in questa dimensione aspetti come l'estetica, la qualità relazionale

La misurazione del livello di usabilità dei siti web deve essere effettuata a partire dalla fase di prototipazione dell'interfaccia grafica.

Le statistiche d'uso di siti già online forniscono indicazioni utili, seppur parziali, sull'efficacia dei contenuti. È essenziale anche consentire agli utenti di poter inviare facilmente, e in via informale, commenti e opinioni sul sito dell'amministrazione.

### <span id="page-28-0"></span>**Criteri di valutazione**

Per garantire la fruibilità delle informazioni e contribuire a migliorare l'usabilità dei siti e delle applicazioni, le pubbliche amministrazioni sono tenute a rispettare i criteri qui elencati:

- Percezione Le informazioni e i comandi necessari per l'esecuzione delle attività devono essere sempre disponibili e percettibili.
- Comprensibilità Le informazioni e i comandi necessari per l'esecuzione delle attività devono essere facili da capire e da usare.
- Operabilità Le informazioni e i comandi devono consentire una scelta immediata delle azioni necessarie al raggiungimento dell'obiettivo.
- Coerenza I simboli, i messaggi e le azioni devono avere lo stesso significato in tutto il sito.

Tutela della salute Il sito deve possedere caratteristiche idonee a salvaguardare il benessere psicofisico dell'utente.

- Sicurezza Il sito deve possedere caratteristiche idonee a fornire transazioni e dati affidabili, gestiti con adeguati livelli di sicurezza.
- Trasparenza Il sito deve comunicare all'utente lo stato, gli effetti delle azioni compiute e le informazioni necessarie per la corretta valutazione delle modifiche effettuate sul sito stesso.
- Facilità di apprendimento Il sito deve possedere caratteristiche di utilizzo di facile e rapido apprendimento.
- Aiuto e documentazione Le funzionalità di aiuto, quali le guide in linea e la documentazione sul funzionamento del sito devono essere di facile reperimento e collegate alle azioni svolte dall'utente.
- Tolleranza agli errori Il sito deve essere configurato in modo da prevenire gli errori; ove questi, comunque, si manifestino, occorre segnalarli chiaramente e indicare le azioni necessarie per porvi rimedio.

### **Per approfondimenti**

[Allegato B del Decreto Ministeriale 8 luglio 1.](http://www.agid.gov.it/dm-8-luglio-2005-allegato-b)[23](#page-29-0)

### **Protocollo eGLU LG per la realizzazione di test di usabilità**

Il Protocollo eGLU LG, versione 2018.1, è uno strumento pensato per coloro che lavorano nella gestione dei siti istituzionali e tematici di tutte le pubbliche amministrazioni e che può essere utilmente adottato anche da chi, nelle PA; realizza servizi online, siti web, software.

Questo protocollo ha due obiettivi:

- descrivere una procedura per incoraggiare il coinvolgimento diretto e l'osservazione di utenti nella valutazione dei siti e dei servizi online. In tal modo si potranno raccogliere evidenze sulle criticità, senza necessariamente far ricorso a risorse esterne. Tali evidenze potranno dar luogo a modifiche immediate delle criticità più evidenti e a investimenti successivi in redesign e valutazioni effettuate tramite esperti.
- favorire una maggiore attenzione da parte degli operatori pubblici sul tema dell'usabilità, anche in riferimento a disposizioni esistenti (si vedano i criteri di valutazione di cui all'allegato B del Decreto Ministeriale 8 luglio 2005, in attuazione della Legge 9 gennaio 2004, n. 4., criteri illustrati in *[questa sezione](#page-28-0)* (pagina 25) delle Linee Guida).

Poiché nata dalla fusione delle procedure 2.1 (generalista) e M (mobile), la procedura eGLU LG, versione 2018.1, qui delineata è, nelle sue linee generali, indipendente dalla tecnologia e dal mezzo. Ciò significa che è pronta per essere applicata, eventualmente con minimi aggiustamenti, a una varietà di prodotti e servizi su diversi canali distributivi e con diverse tecnologie: siti web informativi, servizi online erogati attraverso tecnologie web, documenti cartacei e modulistica finalizzati alla comprensione e all'utilizzo da parte di un ampio pubblico, applicazioni multipiattaforma (applicazioni software che possono essere usate in un ambiente web-based da desktop e da tablet, o in concorso con un'apposita App), App specifiche per tablet o smartphone.

La procedura eGLU, di seguito descritta, per brevità fa più spesso riferimento ai siti. Ma può allo stesso modo essere adattata alla più ampia varietà di dispositivi, situazioni, canali e materiali.

La procedura di osservazione degli utenti si svolge con le seguenti modalità:

<span id="page-29-0"></span><sup>23</sup> http://www.agid.gov.it/dm-8-luglio-2005-allegato-b

- il conduttore dell'osservazione stila dei compiti da sottoporre ad alcuni partecipanti. I compiti, chiamati *task* dagli esperti, possono riguardare, per esempio, la ricerca di specifiche informazioni, la compilazione di moduli online, lo scaricamento di documenti;
- alcuni utenti vengono selezionati e invitati a partecipare;
- si chiede a ciascun utente di eseguire i task assegnati. Durante l'osservazione non si pongono domande dirette, ma si osservano le persone interagire col sito e le eventuali difficoltà che incontrano. I task possono essere eseguiti con successo o meno. Al termine dell'esecuzione si usano dei questionari per raccogliere informazioni sul gradimento e sulla facilità d'uso percepita;
- sulla base dei dati raccolti si può avere un'idea dei punti di forza del sito e delle sue criticità. Questo consente di apportare da subito modifiche in base ai problemi riscontrati, di approfondire le criticità con test avanzati condotti da esperti o di confrontare fra loro le criticità di versioni successive del medesimo prodotto.

La procedura contempla l'uso di 10 allegati, disponibili nel [kit Test di usabilità](https://designers.italia.it/kit/test-usabilita/) $^{24}$  $^{24}$  $^{24}$ .

L'intera procedura, se condotta correttamente, può essere considerata un test minimo di usabilità, benché semplificato e di primo livello (esplorativo), e può essere svolta anche da non esperti.

Per raccogliere e analizzare dati in modo più approfondito o per svolgere test con obiettivi più complessi è opportuno, nonché necessario, rivolgersi a un esperto di usabilità.

Il protocollo eGLU LG, versione 2018.1, serve così anche a dare al personale delle PA una visione più realistica dei problemi di interazione presenti in un sito web o in un servizio online. Tale consapevolezza, fondata su una cultura centrata sull'utente, è il perno principale utile a riferire poi, a chi deve decidere del redesign, dove e come dovranno operare gli esperti.

### **Le fasi della procedura**

Di seguito vengono descritte le diverse fasi nelle quali si articola la procedura:

- 1. Preparazione;
- 2. Esecuzione;
- 3. Analisi dei risultati.

### **Preparazione**

Questa fase prevede i seguenti aspetti:

- analisi preliminari del sito e dei destinatari;
- quanti utenti selezionare;
- quali tipologie di utenti scegliere;
- quali e quanti task preparare;
- come preparare i moduli per la raccolta dati;
- cosa fare prima dell'osservazione: il test pilota;
- prendere appuntamento con i partecipanti.

<span id="page-30-0"></span><sup>24</sup> https://designers.italia.it/kit/test-usabilita/

### **Analisi preliminari del sito e dei destinatari**

I test di usabilità, come quello che si può realizzare con la procedura eGLU, si applicano a una grande varietà di situazioni e di progetti, e in momenti diversi del ciclo di progetto. La procedura è comune, ma alcuni controlli possono cambiare a seconda del tipo di progetto.

Questa analisi preliminare va attuata ogni volta che si deve testare un sito online e funzionante (e non, ad esempio, se si intende testare un semplice prototipo semifunzionante), e serve a verificare che si visualizzi correttamente su tutti i dispositivi, in particolare quelli mobili, che si intendono utilizzare per i test. Come previsto da il ["Piano Triennale per](https://pianotriennale-ict.italia.it) [l'Informatica nella Pubblica Amministrazione 2017-2019](https://pianotriennale-ict.italia.it)[25](#page-31-0)", tutti i progetti delle PA devono infatti essere realizzati secondo una strategia *mobile-first*.

### **Analisi tramite strumenti online per il mobile**

Un buon punto di partenza è condurre un'analisi attenta di come il sito si modifica in base ai diversi dispositivi. Per fare questo è possibile utilizzare un insieme di strumenti disponibili online che vi permettono di vedere come il sito sarà visualizzato tramite diversi dispositivi e di fare una valutazione preliminare di cosa funziona e cosa può essere migliorato dal punto di vista del codice di programmazione.

Strumenti di supporto validi per quest'analisi preliminare sono:

- [Mobiletester.it](http://mobiletester.it/)<sup>[26](#page-31-1)</sup>: permette la simulazione su telefoni e tablet ed anche un test minimo di quanto la versione mobile sia funzionale;
- Developers tools di Google:
	- $-$  [Mobile-Friendly Test](https://www.google.com/webmasters/tools/mobile-friendly/)<sup>[27](#page-31-2)</sup> di Google: offre un veloce test che certifica che la versione mobile del sito è rilevabile online;
	- $-$  [PageSpeed Insights](https://developers.google.com/speed/pagespeed/insights/)<sup>[28](#page-31-3)</sup>: offre un test abbastanza dettagliato con una valutazione da 0 a 100 della velocità del sito mobile (Speed) e della esperienza utente (UX) garantita dal sito in termini strutturali;
	- $-$  Google Chrome, inoltre, offre un [set di strumenti](https://developer.chrome.com/devtools/docs/device-mode)<sup>[29](#page-31-4)</sup> per emulare sul proprio computer l'utilizzo di un dispositivo mobile;
- Firefox offre una [versione del proprio browser](https://www.mozilla.org/it/firefox/developer/)[30](#page-31-5) per lo sviluppo, anch'essa dotata di molti strumenti per simulazione e testing;
- Anche il W3C offre un [validatore](http://validator.w3.org/mobile/)<sup>[31](#page-31-6)</sup> con molti test utili.

Dopo essersi accertati che l'interfaccia mobile del sito risponda adeguatamente ai diversi dispositivi e aver risolto eventuali problemi individuati tramite i vari strumenti, occorre assicurarsi che l'interfaccia mobile funzioni adeguatamente, cioè che le funzioni progettate (pulsanti, link, *form*, ecc.) siano eseguibili da mobile (dispositivi mobili) e che l'architettura dell'informazione del sito mobile sia adeguata.

### **Analisi ispettive da svolgersi prima del test con metodologia eGLU**

I test di usabilità, come quello della procedura eGLU, si applicano a una grande varietà di situazioni e di progetti, e in momenti diversi del ciclo di progetto. Alcuni progetti con elevata complessità di programmazione e molte funzionalità, possono soffrire di alcuni errori di funzionamento (*bug*) in certi momenti del ciclo di sviluppo. Per questo genere di

<span id="page-31-0"></span><sup>25</sup> https://pianotriennale-ict.italia.it

<span id="page-31-1"></span><sup>26</sup> http://mobiletester.it/

<span id="page-31-2"></span><sup>27</sup> https://www.google.com/webmasters/tools/mobile-friendly/

<span id="page-31-3"></span><sup>28</sup> https://developers.google.com/speed/pagespeed/insights/

<span id="page-31-4"></span><sup>29</sup> https://developer.chrome.com/devtools/docs/device-mode

<span id="page-31-5"></span><sup>30</sup> https://www.mozilla.org/it/firefox/developer/

<span id="page-31-6"></span><sup>31</sup> http://validator.w3.org/mobile/

progetti è spesso consigliabile svolgere, prima del test, un'analisi preliminare secondo varie possibili modalità, ma che comprenda almeno una prova passo passo dei task prima di sottoporli ai partecipanti.

L'analisi ha dei precisi vantaggi:

- si identificano errori di funzionamento che potrebbero rendere impossibile l'esecuzione del test con i partecipanti e si può passare alla loro immediata risoluzione;
- si evita di far perdere tempo ai partecipanti per scoprire *bug* e problemi funzionali che possono essere identificati con metodologie di ispezione svolte prima del coinvolgimento degli utenti. Questo consente di utilizzare il test per identificare problemi di usabilità e di interazione, anziché funzionali;
- consente di adattare i task ai limiti di funzionamento che il prodotto ha in quel determinato momento; per esempio, se sappiamo che una procedura non esegue un controllo di congruità sui dati inseriti dall'utente, possiamo tenerne conto sia nel task che durante l'esecuzione.

### **Analytics per l'analisi dell'audience**

Un ultimo tipo di analisi che può essere effettuata è quella degli Analytics. Questa analisi può darci informazioni importanti sulle modalità di fruizione degli utenti, sulle sezioni più navigate, sulle eventuali criticità del sito, sulle chiavi di ricerca utilizzate più spesso. Per approfondimenti si rimanda al *capitolo del manuale dedicato alla Web Analytics*.

### **Quanti e quali tipologie di partecipanti selezionare**

### **Quanti partecipanti**

Con 5 partecipanti appartenenti alla stessa tipologia di utenti, è possibile far emergere circa l'85% dei problemi più frequenti di un sito, per quella tipologia di utenti. In particolare, i problemi che si presentano con una frequenza almeno del 31%. Aumentando il numero dei partecipanti, la percentuale di problemi con quella frequenza si incrementa di poco, perché ogni nuovo partecipante identifica sempre più problemi già incontrati dai partecipanti precedenti.

Si consideri però che l'aggiunta di nuovi partecipanti aumenta la probabilità di rilevare problemi con frequenza inferiore, il che in certe situazioni può essere desiderabile o addirittura importante. Un problema poco frequente non è necessariamente poco grave, se è in grado di invalidare l'esecuzione di alcuni compiti cruciali in alcune situazioni particolari. Si valuti dunque, caso per caso, in base all'importanza di identificare:

- una quota più alta, rispetto al teorico 85%, di problemi frequenti;
- un certo numero di problemi più rari.

### **Quali tipologie di partecipanti**

Oltre al numero, è bene preoccuparsi della tipologia di partecipanti da invitare. È importante che questi siano rappresentativi del bacino di utenza del sito.

Se il nostro bacino di utenti ha conoscenze o caratteristiche differenziate (ad esempio, se ci rivolgiamo in parte ad un pubblico indistinto di cittadini, ma in parte anche ad uno specifico settore professionale, come consulenti del lavoro, o commercialisti, o avvocati, ecc.), sarà bene rappresentare, nel nostro piccolo campione di partecipanti, queste diverse categorie. Così, il nostro gruppo potrebbe essere composto, ad esempio, da tre partecipanti che rappresentino il pubblico più ampio e tre che rappresentino i consulenti del lavoro.

Più è differenziato il nostro bacino di utenza, più difficile sarà rappresentare in un piccolo campione tutte le tipologie di utenti. In tal caso possiamo condurre l'osservazione con la consapevolezza che i risultati non possono coprire tutti i possibili usi del sito e rimandare ad un'osservazione successiva eventuali verifiche sulle tipologie di utenti che non siamo riusciti ad includere nel nostro campione.

In sintesi:

- Se ci si rivolge a una sola tipologia di utenti, è consigliato avere almeno 5 partecipanti;
- Se ci si rivolge a più tipologie di utenti, è utile avere almeno 3-5 partecipanti in rappresentanza di ciascuna tipologia;
- Se tuttavia il reperimento di partecipanti appartenenti a tutte le tipologie non è possibile o non è economico, si terrà conto di questa impossibilità nella valutazione dei risultati (che evidenzieranno quindi solo i problemi comuni alle tipologie di utenti che sono state rappresentate) e ci si limiterà ad un numero maneggevole di utenti, comunque complessivamente non inferiore a 5.

### **Controlli preliminari sui partecipanti**

Oltre alle caratteristiche del bacino d'utenza del sito, è bene accertarsi che gli utenti invitati abbiano capacità e abi-tudine ad utilizzare il computer e a navigare in internet. Nella [Scheda Partecipanti](https://docs.google.com/document/d/1qoZzPVaIDE8sKg1Fa6JKSG-EPsy_YTtgSlDaV7O4X2c/edit)<sup>[32](#page-33-0)</sup> è presente un questionario da somministrare in fase di selezione o comunque prima di iniziare il test, utile per scegliere i possibili partecipanti. Se dalle risposte si evidenziano differenze tra un certo utente e gli altri, è bene scartare quell'utente e sostituirlo con un altro che abbia lo stesso livello di competenze di base della maggioranza, e che appartenga al medesimo bacino d'utenza.

### **Quali e quanti task preparare**

Il conduttore deve preparare le descrizioni dei *task* da assegnare ai partecipanti. Ogni *task* deve descrivere degli obiettivi che i partecipanti devono cercare di raggiungere utilizzando l'interfaccia. Non c'è una regola assoluta, ma un numero di *task* tra 4 e 8 offre una buona copertura delle possibili attività sul sito e un numero di dati sufficienti per valutare la facilità d'uso dello stesso.

Il conduttore sceglie e descrive i *task* cercando di individuare e rappresentare una situazione il più possibile concreta. Nella formulazione bisogna essere chiari e usare sempre espressioni comuni, evitando di utilizzare parole chiave che potrebbero facilitare il partecipante nel raggiungimento dell'obiettivo e falsare, quindi, il risultato del test: ad esempio, vanno evitati il nome del link corrispondente, o richiami al testo del link o di qualunque altro link nei menu, il formato del file da trovare. Se il task contiene la parola "imposte" e c'è un link "imposte" sul sito, è molto probabile che anche chi non capisce cosa voglia dire il task scelga il link "imposte" per semplice riconoscimento. In tal caso usare una parafrasi.

È importante che tutti i partecipanti eseguano gli stessi *task*, uno alla volta, ciascuno per conto proprio. Ma affinché il test dia qualche indicazione utile, è necessario che i *task* siano significativi, scelti cioè fra le attività che plausibilmente gli utenti reali svolgerebbero sul sito.

Per capire quali attività gli utenti svolgono effettivamente sul sito - attività questa preliminare alla identificazione e formulazione dei task - ci sono diversi metodi:

- parlare con utenti reali conosciuti e chiedere loro per cosa usano più spesso il sito;
- raccogliere informazioni con un questionario online che chieda la stessa cosa;
- analizzare le pagine più viste;
- analizzare le chiavi di ricerca utilizzate più spesso nel motore interno al sito;
- formulare degli scenari d'uso.

<span id="page-33-0"></span><sup>32</sup> https://docs.google.com/document/d/1qoZzPVaIDE8sKg1Fa6JKSG-EPsy\_YTtgSlDaV7O4X2c/edit

La copertura delle tipologie di *task* è affidata comunque all'analisi del sito, delle sue necessità, dei suoi usi e delle sue statistiche.

### **Tipologie di task**

Per ciascuna delle tipologie di attività che è possibile svolgere sul sito, è bene scegliere almeno uno o due *task* tra le seguenti tipologie:

- trovare informazioni online;
- scaricare e/o consultare documenti (diversi da contenuti html) disponibili per il *download*;
- compilare moduli *online*.

I *task* possono riguardare anche altro, ad esempio l'uso del motore di ricerca, i pagamenti online, o l'iscrizione ad aree riservate, se presenti.

### Uso del motore di ricerca interno

Se si è consapevoli del fatto che il motore non funziona adeguatamente, si può decidere di non consentire il suo utilizzo, oppure, al contrario, di farlo utilizzare per poterne avere o meno conferma. Se, invece, la maggior parte dei partecipanti ricorre sistematicamente alla ricerca tramite motore, si può eventualmente chiedere loro durante il test e dopo l'uso del motore di provare a raggiungere gli obiettivi proposti navigando nel sito. In ogni caso, non è da ammettere mai la ricerca tramite motori esterni al sito.

### **Criteri di successo per i task**

Durante l'osservazione dei partecipanti bisogna essere sicuri di poter capire se un task è stato completato o fallito. Per far ciò, oltre a individuare, studiare e simulare bene il task, prima del test, è importante:

- stilare un elenco degli indirizzi URL di ciascuna pagina del sito che consente di trovare le informazioni richieste;
- identificare la pagina di destinazione di una procedura di registrazione/acquisto/ iscrizione/scaricamento. A volte i partecipanti possono trovare le informazioni anche in parti del sito che non erano state considerate, oppure seguendo percorsi di navigazione intricati o poco logici: bisognerà decidere prima, in tal caso, se il compito vada considerato superato. Specularmente, a volte gli utenti sono convinti di aver trovato l'informazione anche se non è quella corretta. In questo caso è importante indicare con chiarezza che il compito è fallito;
- definire il tempo massimo entro il quale il compito si considera superato. Molti utenti infatti possono continuare a cercare l'informazione anche oltre un ragionevole tempo, per timore di far brutta figura. Questi casi vanno presi in considerazione: non è sempre possibile interrompere gli utenti per non creare loro l'impressione che non siano stati capaci di trovare l'informazione, dunque, è spesso consigliato lasciarli terminare. Tuttavia, se superano un certo limite temporale, anche qualora trovino le informazioni, il compito va considerato fallito. Un tempo congruo, per la maggior parte dei task, è da considerarsi dai 3 ai 5 minuti. Il tempo esatto va considerato sia in relazione alla complessità del compito stesso, che al tempo stimato durante la prova preliminare;
- definire il numero di tentativi massimi entro il quale il compito si considera fallito. 3 o 4 tentativi falliti sono spesso sufficienti a definire il compito come fallito, anche se, proseguendo, l'utente alla fine lo supera.

Il focus del test è capire i problemi: task che richiedono molto tempo o molti tentativi per essere superati, segnalano un problema ed è dunque giusto considerarli dei fallimenti.

Si veda come esempio la [Guida alla Conduzione del test](https://docs.google.com/document/d/1kM_3umUUiPp51iTsfsoQKhdV2-FD6bjKKFp17xTB124/edit)<sup>[33](#page-34-0)</sup>.

<span id="page-34-0"></span><sup>33</sup> https://docs.google.com/document/d/1kM\_3umUUiPp51iTsfsoQKhdV2-FD6bjKKFp17xTB124/edit

### **Come preparare i moduli per la raccolta dei dati**

Prima di eseguire la procedura, devono essere adattati e stampati tutti i documenti necessari:

- un'introduzione scritta per spiegare gli scopi del test. Lo stesso foglio va bene per tutti perché non c'è necessità di firmarlo o annotarlo [\(Guida alla Conduzione del test](https://docs.google.com/document/d/1kM_3umUUiPp51iTsfsoQKhdV2-FD6bjKKFp17xTB124/edit)<sup>[34](#page-35-0)</sup>);
- un modulo di consenso alla eventuale registrazione audiovideo per ciascun utente [\(Liberatoria](https://docs.google.com/document/d/18Ln0d0gBtsIUWr6X5CXKQFvFD0LVdsSbdD9njyj0C50/edit)<sup>[35](#page-35-1)</sup>);
- per ciascun utente, un foglio con i task, dove annotare se gli obiettivi sono raggiunti o meno e i comportamenti anomali [\(Guida alla Conduzione del test](https://docs.google.com/document/d/1kM_3umUUiPp51iTsfsoQKhdV2-FD6bjKKFp17xTB124/edit) $36$ );
- può risultare utile stampare un task per foglio e consegnare ogni volta il foglio corrispondente, poiché è importante che gli utenti, mentre eseguono un task, non abbiano conoscenza dei task futuri;
- i fogli per il questionario di soddisfazione finale, in copie sufficienti per tutti gli utenti (a seconda delle scelte, uno o più fra il [Net Promoter Score](https://docs.google.com/document/d/1Hu4jCyXbvE_YeEcXyYufxYJuspQH-artlPIfSzwFWek/edit)<sup>[37](#page-35-3)</sup>, il [Questionario SUS](https://docs.google.com/document/d/1SG7o9W7rWfHRuIomwFJYEi7MDJ-WwdNb314uD5bH8vQ/edit)<sup>[38](#page-35-4)</sup> e le [Domande UMUX Lite](https://docs.google.com/document/d/1Ee-ztlsSE4SKZXg4hlyIz-iwxTJyr7P_G06MchnNwvA/edit)<sup>[39](#page-35-5)</sup>; N.B.: il Questionario SUS e le Domande UMUX Lite sono da considerarsi in alternativa).

### **Cosa fare prima dell'osservazione: il test pilota**

Prima di iniziare l'osservazione con i partecipanti al test, è importante che il conduttore esegua i task e li faccia eseguire ad un collega, per realizzare quello che si chiama "test pilota". Questo consente di verificare se ci sono problemi nell'esecuzione o altre problematiche che è bene risolvere, prima di coinvolgere i partecipanti. Il test pilota, inoltre, serve anche a:

- accertarsi che siano ben chiari i criteri di successo per ogni task;
- notare se il sito presenta malfunzionamenti o se la formulazione dei task debba essere migliorata;
- apportare le eventuali necessarie modifiche ai criteri di successo o alla formulazione dei task.

Al fine di effettuare questi controlli è consigliabile utilizzare diversi dispositivi mobili, con differenti tipi di connessione internet e diversi tipi di browser. Una lista aggiornata di browser, con i quali è suggerita la compatibilità dei siti e applicazioni pubbliche, è disponibile [nella sezione dedicata.](../user-interface/sviluppo-web.html#supporto-browser) Non è necessario che l'aspetto del sito sia identico sui diversi dispositivi; va tuttavia garantita un'esperienza utente equivalente.

### **Prendere appuntamento con i partecipanti**

I partecipanti vanno contattati e con ciascuno di loro va preso un appuntamento. Se si intende procedere a più test nello stesso giorno, la distanza tra l'appuntamento di un partecipante e l'altro deve essere di almeno un'ora. Infatti, per ogni sessione di test bisogna calcolare il tempo per eseguire con calma l'osservazione, per effettuare la revisione degli appunti e, infine, per la preparazione della nuova sessione di test da parte del conduttore.

### **2. Esecuzione**

Una volta effettuati i passi preparatori per una corretta osservazione, si passa alla fase di esecuzione vera e propria. Tale fase richiede:

• la preparazione di un ambiente idoneo;

<span id="page-35-0"></span><sup>34</sup> https://docs.google.com/document/d/1kM\_3umUUiPp51iTsfsoQKhdV2-FD6bjKKFp17xTB124/edit

<span id="page-35-1"></span><sup>35</sup> https://docs.google.com/document/d/18Ln0d0gBtsIUWr6X5CXKQFvFD0LVdsSbdD9njyj0C50/edit

<span id="page-35-2"></span><sup>36</sup> https://docs.google.com/document/d/1kM\_3umUUiPp51iTsfsoQKhdV2-FD6bjKKFp17xTB124/edit

<span id="page-35-3"></span><sup>37</sup> https://docs.google.com/document/d/1Hu4jCyXbvE\_YeEcXyYufxYJuspQH-artlPIfSzwFWek/edit

<span id="page-35-4"></span><sup>38</sup> https://docs.google.com/document/d/1SG7o9W7rWfHRuIomwFJYEi7MDJ-WwdNb314uD5bH8vQ/edit

<span id="page-35-5"></span><sup>39</sup> https://docs.google.com/document/d/1Ee-ztlsSE4SKZXg4hlyIz-iwxTJyr7P\_G06MchnNwvA/edit
- la corretta interazione con i partecipanti e conduzione dell'osservazione;
- la raccolta dei dati;
- il congedo dei partecipanti al termine del test.

## **Preparazione di un ambiente idoneo per test mobile e desktop**

La caratteristica principale dei dispositivi mobili è la loro portabilità ovvero il fatto che permettono ad un utente di interagire ovunque tramite internet.

Per i dispositivi mobili quindi, al fine di controllare l'uso del servizio in contesti diversi, il conduttore può predisporre valutazioni al di fuori del classico ambiente chiuso che solitamente si utilizza nelle valutazioni con dispositivi desktop.

Definiamo quindi un ambiente di valutazione strutturato e non strutturato:

- Ambiente strutturato: Ideale per valutazioni desktop, ma idoneo anche per quelle mobile. Questo è un ambiente chiuso ed organizzato per effettuare il test in modo da poter tenere sotto controllo fattori come il rumore di fondo o le interruzioni dovute ad agenti esterni.
- Ambiente non strutturato: Ideale per valutazioni mobile, ma spesso non idoneo per test desktop. Questo è un ambiente di vita comune in cui si può decidere di effettuare il test per vedere come il prodotto viene utilizzato dall'utente in circostanze più vicine alla realtà. Esempi di ambienti non strutturati possono essere: ambienti comuni o di vita quotidiana in mobilità come un luogo pubblico, un bar, un ristorante, un autobus ecc. In questo tipo di ambienti risulta più difficile controllare interruzioni o altri fattori, per cui un ambiente non strutturato sarà anche meno controllato.

Di seguito sono descritte le fasi esecutive del test, distinte tra ambiente strutturato e non strutturato.

## **Ambiente strutturato (desktop e mobile)**

L'ambiente strutturato è ottimale per lo svolgimento di un'approfondita analisi esplorativa, poiché l'accesso può essere controllato dal conduttore e garantire che l'analisi non sia interrotta da eventi esterni. La strutturazione dell'ambiente è consigliabile quando c'è la necessità di valutare prodotti in fase di sviluppo o di riprogettazione.

Al fine di procedere al test è necessario:

- un tavolo su cui l'utente possa utilizzare un dispositivo mobile con connessione a Internet (smartphone o tablet) o il computer desktop con cui navigare il sito web;
- una sedia per il partecipante e una per il conduttore, che sarà seduto di lato, in posizione leggermente arretrata;
- cancellare la cronologia del browser prima e dopo ciascun test, per evitare che i link già visitati possano costituire un suggerimento.

Al fine di procedere al test inoltre e soprattutto nel caso di test complessi, è consigliabile, benché non sempre indispensabile, utilizzare strumenti di videoregistrazione poiché consentono di verificare, in un momento successivo, l'effettivo andamento della navigazione e l'interazione dell'utente con l'interfaccia.

Strumenti gratuiti utili per la registrazione desktop possono essere:

- la funzione "registra schermo" offerta da Apple Quick Time in ambiente Macintosh, per la registrazione dello schermo e del partecipante tramite webcam;
- [Screencast-O-Matic](http://www.screencast-o-matic.com/)<sup>[40](#page-36-0)</sup> (per Windows, Macintosh e Linux).

<span id="page-36-0"></span><sup>40</sup> http://www.screencast-o-matic.com/

Esistono, inoltre, vari software che permettono di registrare le sessioni direttamente su dispositivi mobile. Tali software permettono di registrare sia la sessione d'utilizzo che in taluni casi, attraverso la camera frontale del device, anche il volto della persona. Essendo i dispositivi molto vari consigliamo di effettuare una ricerca sui relativi app store per cercare le soluzioni migliori negli specifici casi.

Registrando le azioni e gli eventuali commenti del partecipante è necessario che questo firmi una liberatoria sulla privacy e sul consenso all'utilizzo dei dati [\(Liberatoria](https://docs.google.com/document/d/18Ln0d0gBtsIUWr6X5CXKQFvFD0LVdsSbdD9njyj0C50/edit)[41](#page-37-0)). In mancanza di sistemi di registrazione, si consiglia al conduttore di effettuare il test insieme a un assistente che, in qualità di osservatore, possa impegnarsi nella compilazione delle schede e riscontrare l'andamento delle prove. Anche in caso di registrazione, l'eventuale assistente annoterà comunque l'andamento delle prove, per mettere a confronto in seguito le sue annotazioni con quelle del conduttore.

#### **Ambiente non strutturato (solo mobile)**

La valutazione in un contesto non strutturato è consigliabile quando il prodotto da valutare è in fase avanzata di sviluppo o è già online. Questo tipo di valutazione permette di raccogliere velocemente l'opinione degli utenti sul prodotto, tramite NPS [\(Net Promoter Score](https://docs.google.com/document/d/1Hu4jCyXbvE_YeEcXyYufxYJuspQH-artlPIfSzwFWek/edit)<sup>[42](#page-37-1)</sup>), e tramite un questionario breve di usabilità UMUX o UMUX-LITE [\(Domande UMUX Lite](https://docs.google.com/document/d/1Ee-ztlsSE4SKZXg4hlyIz-iwxTJyr7P_G06MchnNwvA/edit) $43$ ).

L'obiettivo è osservare le reazioni, le modalità di interazioni con un prodotto, i comportamenti e le reazioni ai problemi degli utenti in un contesto di vita quotidiana. Si tratta di una valutazione in cui il conduttore ha poco o scarso controllo dell'ambiente. E' quindi molto più agevole dal punto di vista organizzativo, ma i dati raccolti sono di solito minimali e non generalizzabili.

Per fare un esempio di test in ambiente non strutturato: il conduttore può portare un partecipante in un luogo pubblico e chiedergli di svolgere, seduti a un tavolino e con il proprio smartphone (o con uno messo a disposizione dal conduttore), da uno fino a un massimo di tre task. Il conduttore si siede accanto all'utente chiedendogli di svolgere i task e informandolo che, nell'eventualità lui riscontrasse dei problemi, sarà disposto a discuterne con lui ed eventualmente ad aiutarlo per risolverli. Terminati i task, il conduttore somministra i questionari e congeda l'utente. Il conduttore quindi riporta su un foglio, da allegare ai questionari compilati dall'utente, una breve descrizione delle problematiche più importanti che ha avuto l'utente nell'interazione nonché gli eventuali suggerimenti proposti dall'utente per migliorare l'interfaccia.

#### **Interazione con i partecipanti e conduzione del test**

#### **Accoglienza**

Al momento dell'arrivo, il partecipante viene accolto e fatto accomodare alla sua postazione nella stanza predisposta.

Prima di avviare il test, è necessario instaurare un'atmosfera amichevole, rilassata e informale; il test deve essere condotto in modo da minimizzare l'effetto inquisitorio che il partecipante potrebbe percepire.

Al partecipante deve essere spiegato chiaramente che può interrompere la sessione di test in qualsiasi momento. Se per il disturbo è previsto di offrire un gadget, va consegnato in questo momento, spiegando che è un segno di ringraziamento per il tempo messo a disposizione.

#### **Istruzioni**

Il conduttore chiarisce al partecipante che la sua opinione è importante per migliorare il servizio e che verrà tenuta in grande considerazione; gli spiega cosa fare e come farlo. A tal fine il conduttore può utilizzare come traccia il testo

<span id="page-37-0"></span><sup>41</sup> https://docs.google.com/document/d/18Ln0d0gBtsIUWr6X5CXKQFvFD0LVdsSbdD9njyj0C50/edit

<span id="page-37-1"></span><sup>42</sup> https://docs.google.com/document/d/1Hu4jCyXbvE\_YeEcXyYufxYJuspQH-artlPIfSzwFWek/edit

<span id="page-37-2"></span><sup>43</sup> https://docs.google.com/document/d/1Ee-ztlsSE4SKZXg4hlyIz-iwxTJyr7P\_G06MchnNwvA/edit

presente nella [Scheda Partecipanti](https://docs.google.com/document/d/1qoZzPVaIDE8sKg1Fa6JKSG-EPsy_YTtgSlDaV7O4X2c/edit)[44](#page-38-0). È fondamentale insistere sul fatto che non è il partecipante ad essere sottoposto a test, ma lo è l'interfaccia e che gli errori sono per il conduttore più interessanti dei task portati a termine con successo.

In questa fase, se l'uso del motore di ricerca interno è stato escluso dal piano di test, il conduttore chiarisce che non è possibile utilizzarlo. Inoltre, informa che non si possono utilizzare motori di ricerca esterni per trovare informazioni sul sito, né uscire dal sito per rivolgersi a siti esterni.

Il conduttore, applicando il protocollo del *Thinking Aloud* (o TA, *pensare ad alta voce*) chiede ai partecipanti, man mano che questi eseguono i task, di esprimere a voce alta dubbi e problematiche legate alle azioni necessarie per raggiungere lo scopo. L'obiettivo è quello di indurre il partecipante a verbalizzare le difficoltà dovute all'interfaccia, offrendo così al conduttore di raccogliere informazioni rispetto ad eventuali problematiche d'uso del prodotto. In questo modo è più facile capire quali parti di un'interfaccia o di un processo d'uso generino problemi, dubbi e fraintendimenti. Il conduttore dovrà evitare domande dirette che possono guidare il partecipante al raggiungimento dei loro obiettivi, oltre che astenersi da esprimere sorpresa, delusione o gioia per i comportamenti del partecipante, in modo da non influenzarne aspettative e comportamenti. L'indicazione di pensare a voce alta va fornita prima dell'esecuzione dei task ed eventualmente ripetuta un paio di volte, se il partecipante se ne dimenticasse. Se il partecipante avesse difficoltà a pensare a voce alta, è bene non insistere nell'incoraggiamento diretto e porre domande per incoraggiarlo a verbalizzare, per esempio: "Stai avendo delle difficoltà di cui vuoi parlarci?".

#### **Avvio del test**

A questo punto viene letto il primo task, si avvia la registrazione e si inizia l'osservazione del partecipante mentre esegue il compito. Si continua, poi, leggendo via via i task successivi.

È importante ricordarsi di non far trasparire soddisfazione o frustrazione in seguito a successi o fallimenti del partecipante. La reazione del conduttore dovrebbe essere naturale e non trasmettere segnali che facciano capire se il compito è fallito o superato.

## **Relazionarsi con i partecipanti durante il test**

Se un partecipante commette un qualsiasi errore questo non deve mai essere attribuito a lui, ma sempre a un problema del sistema. Occorre quindi fare attenzione a non dire mai al partecipante che ha sbagliato, ma piuttosto utilizzare frasi come: "l'interfaccia non è chiara", "l'obiettivo è nascosto", "il percorso da fare è confuso".

Durante il test il conduttore deve saper gestire la propria presenza in modo da non disturbare il partecipante e, allo stesso tempo, deve alleggerire la tensione di silenzi prolungati, intervenendo se nota che il partecipante si blocca troppo a lungo, ad esempio oltre qualche minuto.

Nota: se il partecipante spende più di due minuti per cercare un'informazione che un buon conoscitore del sito raggiunge in pochi secondi, allora, solo in questo caso, il conduttore può chiedere al partecipante: "Come sta andando la tua ricerca?" oppure "Pensi che sia possibile raggiungere questo obiettivo?" o anche "Ricorda che devi essere tu a decidere e che non c'è un modo giusto o sbagliato: se per te non si può raggiungere l'obiettivo, basta che tu me lo dica". Inoltre, è possibile congedare, ringraziandolo, un partecipante che è chiaramente annoiato o nervoso, senza però far trasparire l'idea che il partecipante stesso non abbia adeguatamente risposto alle nostre aspettative.

## **Dati da raccogliere**

Durante la conduzione è necessario che il conduttore del test (preferibilmente con l'aiuto di un assistente) raccolga i seguenti dati:

• prima di iniziare, una scheda personale anagrafica, se la stessa non è stata già compilata nella fase di reclutamento. Si veda nel kit Usability Test la [Scheda Partecipanti](https://docs.google.com/document/d/1qoZzPVaIDE8sKg1Fa6JKSG-EPsy_YTtgSlDaV7O4X2c/edit)<sup>[45](#page-38-1)</sup>;

<span id="page-38-0"></span><sup>44</sup> https://docs.google.com/document/d/1qoZzPVaIDE8sKg1Fa6JKSG-EPsy\_YTtgSlDaV7O4X2c/edit

<span id="page-38-1"></span><sup>45</sup> https://docs.google.com/document/d/1qoZzPVaIDE8sKg1Fa6JKSG-EPsy\_YTtgSlDaV7O4X2c/edit

- per ogni partecipante e per ogni task, il dato relativo al superamento o meno del task. Si suggerisce, per semplicità, di stabilire un criterio dicotomico, sì o no. In caso di task parzialmente superati, è necessario definire in maniera univoca il successo parziale come un successo o come un fallimento;
- per ogni partecipante, un questionario generale, fatto compilare al termine di tutti i task (ma prima di svolgere un'eventuale intervista di approfondimento con il partecipante): si consiglia per la sua rapidità di utilizzare almeno uno fra il System Usability Scale [\(Questionario SUS](https://docs.google.com/document/d/1SG7o9W7rWfHRuIomwFJYEi7MDJ-WwdNb314uD5bH8vQ/edit)[46](#page-39-0) ) e lo Usability Metric for User Experience [\(Domande UMUX-LITE](https://docs.google.com/document/d/1Ee-ztlsSE4SKZXg4hlyIz-iwxTJyr7P_G06MchnNwvA/edit)[47](#page-39-1)). Tali questionari servono per avere indicazioni sulla percezione di facilità d'uso da parte dei partecipanti, un aspetto che va analizzato assieme alla capacità di portare a termine i task;
- accanto ai predetti questionari di usabilità, vista la facilità di somministrazione, è possibile utilizzare anche il Net Promoter Score [\(NPS](https://docs.google.com/document/d/1Hu4jCyXbvE_YeEcXyYufxYJuspQH-artlPIfSzwFWek/edit)<sup>[48](#page-39-2)</sup>), che mostra elevata correlazione con il SUS;
- durante l'esecuzione dei task, schede per annotare eventuali difficoltà o successi del partecipante (nello spazio apposito previsto dopo ogni task, come indicato nel Kit nella [Guida alla Conduzione del test](https://docs.google.com/document/d/1kM_3umUUiPp51iTsfsoQKhdV2-FD6bjKKFp17xTB124/edit)<sup>[49](#page-39-3)</sup>);
- al termine del test e dopo la compilazione dei questionari, si può richiedere al partecipante di raccontare eventuali difficoltà e problemi incontrati (che vanno anche essi annotati) ed eventualmente chiedere chiarimenti su alcune difficoltà che l'osservatore potrebbe aver notato.

Prevediamo nei prossimi mesi di pubblicare degli approfondimenti sui questionari.

Proprio perché potrebbe essere difficile annotare tutti i dati e contemporaneamente effettuare altre operazioni come, ad esempio, avviare e fermare la registrazione o svuotare la cache al termine di ogni sessione, è consigliabile che siano almeno 2 persone a condurre il test, con ruoli complementari definiti a priori. È auspicabile che l'annotazione dei comportamenti e delle verbalizzazioni del partecipante venga svolta, per quanto possibile, sia dal conduttore che dall'eventuale assistente.

#### **Osservare e annotare i problemi**

Durante il test è molto importante, oltre a interagire in modo corretto con il partecipante (evitando di influenzarlo), annotare i problemi che questo incontra o le sue reazioni positive rispetto a funzionalità o contenuti del prodotto. Potrebbe, ad esempio, non essere sempre semplice identificare un problema, se il partecipante non lo esprime direttamente. Si indicano perciò, di seguito, alcune categorie di eventi che si possono classificare come problemi o difficoltà del partecipante, oppure come apprezzamenti del partecipante:

- problemi
	- il partecipante si blocca;
	- il partecipante dichiara di essere confuso da elementi di layout, immagini, video, ecc.;
	- il partecipante dichiara di essere confuso dalla sovrabbondanza di opzioni;
	- il partecipante sceglie un percorso del tutto errato;
	- il partecipante non riconosce la funzione di testi, pulsanti;
	- il partecipante travisa il significato di testi, pulsanti;
- apprezzamenti
	- il partecipante esprime di sua iniziativa apprezzamenti su un contenuto/servizio specifico;
	- il partecipante esprime di sua iniziativa un apprezzamento rispetto alla ricchezza/completezza/utilità di un contenuto/servizio;

<span id="page-39-0"></span><sup>46</sup> https://docs.google.com/document/d/1SG7o9W7rWfHRuIomwFJYEi7MDJ-WwdNb314uD5bH8vQ/edit

<span id="page-39-1"></span><sup>47</sup> https://docs.google.com/document/d/1Ee-ztlsSE4SKZXg4hlyIz-iwxTJyr7P\_G06MchnNwvA/edit

<span id="page-39-2"></span><sup>48</sup> https://docs.google.com/document/d/1Hu4jCyXbvE\_YeEcXyYufxYJuspQH-artlPIfSzwFWek/edit

<span id="page-39-3"></span><sup>49</sup> https://docs.google.com/document/d/1kM\_3umUUiPp51iTsfsoQKhdV2-FD6bjKKFp17xTB124/edit

– il partecipante esprime di sua iniziativa la soddisfazione rispetto a un task completato con successo e facilità.

Si veda anche il paragrafo a seguire «Elenco dei problemi osservati».

## **Congedare i partecipanti al termine del test**

Terminata la navigazione, il conduttore ringrazia il partecipante per la sua disponibilità, sottolineando quanto sia stato prezioso il suo aiuto e risponde a tutte le eventuali domande e curiosità riguardo alla valutazione. Il conduttore fornisce inoltre al partecipante i propri contatti invitandolo a segnalargli, anche successivamente, le sue ulteriori impressioni sull'utilizzo del sito.

#### **Prima del partecipante successivo: note sulla temporizzazione**

Prima di accogliere il partecipante successivo, il conduttore e il suo eventuale assistente salvano la registrazione eventualmente acquisita; quindi rivedono e riordinano gli appunti e le note raccolte, relative al partecipante appena congedato. Ciò serve a rafforzare le osservazioni evitando di dimenticarne alcuni aspetti, ma anche alla disambiguazione e alla interpretazione condivisa dei fatti osservati, nel caso sia presente un assistente. A questo punto viene preparata la sessione successiva, predisponendo di nuovo il browser, di cui si consiglia di cancellare la cache. Vengono preparati i documenti per il partecipante successivo, vengono riavviati e preparati i programmi o l'hardware per la video o audio registrazione.

È consigliabile una pausa tra un partecipante ed un altro. In questo modo il conduttore potrà riorganizzare le idee, riposarsi e effettuare una sorta di "reset mentale" in vista del successivo partecipante. Si consiglia perciò di prevedere tra ogni partecipante una finestra temporale di almeno 15 minuti. Tuttavia, partecipanti differenti potrebbero impiegare tempi anche sensibilmente differenti a eseguire il test. Dunque, si consiglia di prevedere un tempo congruo per ogni partecipante (che includa accoglienza, esecuzione e riorganizzazione-preparazione del successivo), in ogni caso non inferiore a un'ora. Prendendo fin da subito appuntamenti con i partecipanti a distanza di almeno un'ora tra di loro, si eviterà l'arrivo del successivo partecipante quando non si sono ancora sbrigate tutte le pratiche del precedente. La temporizzazione qui indicata è quella minima e potrebbe essere modificata verso l'alto in caso di test più impegnativi.

## **3. Analisi dei risultati**

In questa sezione si spiega come riassumere i dati raccolti e stilare un report.

#### **Dati di prestazione e questionari di valutazione**

I dati di successo nei task, raccolti durante l'osservazione, vanno inseriti nella [Tabella dei Risultati](https://docs.google.com/document/d/1aJxYnb6f6lLYMqsYEGgZ9d4qTwQbR62mDiSlWpU-9zY/edit)<sup>[50](#page-40-0)</sup> dopo la fine dell'esecuzione della procedura.

Questo kit serve:

- a calcolare il tasso di successo complessivo del sito (calcolato su K task x N utenti totali);
- a dare un dettaglio anche di quale task abbia avuto il tasso di successo più alto.

Inoltre, i dati soggettivi di intenzione d'uso (NPS), o di usabilità percepita (SUS e UMUX-LITE), espressi attraverso i questionari post-test, vanno elaborati manualmente utilizzando le formule fornite o automaticamente con le tabelle di calcolo presenti nel kit:

• il [Net Promoter Score](https://docs.google.com/document/d/1Hu4jCyXbvE_YeEcXyYufxYJuspQH-artlPIfSzwFWek/edit)<sup>[51](#page-40-1)</sup> per il Net Promoter Score (NPS);

<span id="page-40-0"></span><sup>50</sup> https://docs.google.com/document/d/1aJxYnb6f6lLYMqsYEGgZ9d4qTwQbR62mDiSlWpU-9zY/edit

<span id="page-40-1"></span><sup>51</sup> https://docs.google.com/document/d/1Hu4jCyXbvE\_YeEcXyYufxYJuspQH-artlPIfSzwFWek/edit

- $\bullet$  il [Questionario SUS](https://docs.google.com/document/d/1SG7o9W7rWfHRuIomwFJYEi7MDJ-WwdNb314uD5bH8vQ/edit)<sup>[52](#page-41-0)</sup> per il System Usability Scale (SUS);
- le [Domande UMUX Lite](https://docs.google.com/document/d/1Ee-ztlsSE4SKZXg4hlyIz-iwxTJyr7P_G06MchnNwvA/edit)[53](#page-41-1) nel caso si sia usato lo Usability Metric for User Experience (UMUX-LITE).

Prevediamo nei prossimi mesi di pubblicare degli approfondimenti in merito.

Circa i criteri di valutazione del punteggio nei questionari, si consideri quanto segue:

- il punteggio NPS (che può distribuirsi fra -100 e 100) dovrebbe essere almeno positivo, e quanto più possibile vicino al 100;
- il punteggio del SUS (che va da 0 a 100) dovrebbe essere almeno maggiore di 68, e idealmente più alto;
- il criterio per valutare il punteggio UMUX-LITE è al momento il medesimo adottato per il SUS (>68).

## **Elenco dei problemi osservati**

Bisogna stilare un elenco dei problemi osservati, sulla base dell'elenco visto nella Fase 2. Esecuzione, paragrafo «Osservare e annotare i problemi». Per ogni problema è utile indicare il numero di partecipanti che lo ha incontrato. In questo modo è possibile avere una stima dei problemi più frequenti. Pur se esula dallo scopo del protocollo, può essere utile provare ad assegnare, ove possibile, un giudizio di gravità o di impatto per ciascun problema, a discrezione del conduttore e dell'eventuale assistente.

I problemi osservati andrebbero tutti affrontati e discussi dai responsabili del sito, che sono i principali candidati a indicare le modifiche da effettuare.

Se necessario, bisogna avvalersi della consulenza di un esperto per l'interpretazione dei problemi o per l'identificazione delle migliori soluzioni.

## **Stesura di un report**

Il report conterrà i seguenti dati minimi:

- Il numero di partecipanti e di task;
- la descrizione dei task e pagine di completamento (o criterio di successo) del task;
- il tasso di successo del sito;
- il tasso di successo per ciascun task e per ciascun partecipante;
- il SUS o lo UMUX-LITE Misure dirette dell'usabilità percepita;
- il NPS Misura di intenzione d'uso del sito web;
- un elenco dei problemi riscontrati.

Un ulteriore livello di approfondimento del report può prevedere:

- una valutazione dei problemi per numero di partecipanti e gravità;
- dei suggerimenti per la risoluzione dei problemi;
- una connessione dei problemi riscontrati ai principi euristici violati dall'interfaccia.

Si può fare riferimento all'allegato [Report dei risultati](https://designers.italia.it/kit/usability-test/)<sup>[54](#page-41-2)</sup> presente nel Kit per un semplice modello di report da utilizzare.

<span id="page-41-0"></span><sup>52</sup> https://docs.google.com/document/d/1SG7o9W7rWfHRuIomwFJYEi7MDJ-WwdNb314uD5bH8vQ/edit

<span id="page-41-1"></span><sup>53</sup> https://docs.google.com/document/d/1Ee-ztlsSE4SKZXg4hlyIz-iwxTJyr7P\_G06MchnNwvA/edit

<span id="page-41-2"></span><sup>54</sup> https://designers.italia.it/kit/usability-test/

## **Check-list di riepilogo per l'organizzazione del test**

## **Fase 1**

- 1. Effettuare prove preliminari sul sito mobile con alcuni tool per verificarne le funzionalità di base;
- 2. effettuare delle verifiche con metodi euristici per verificare lo stato attuale;
- 3. utilizzare i dati degli Analytics del sito per ottenere utili indicazioni sulla popolazione di riferimento e sui browser e dispositivi più utilizzati;
- 4. identificare la popolazione fra cui scegliere i partecipanti;
- 5. identificare un numero minimo di 5 partecipanti e massimo di 8, se presente un'unica tipologia di utenti e di 3 partecipanti per ogni tipologia, se presenti da 2 a 3 tipologie distinte;
- 6. definire i task (gli stessi per tutti i partecipanti) da far svolgere ai partecipanti;
- 7. per ciascun task definire i criteri di successo o di fallimento, nonché un tempo limite oltre il quale considerare il task fallito, anche se il partecipante continua e alla fine riesce a raggiungere il successo;
- 8. prendere appuntamento con i partecipanti. Nel caso di un ambiente strutturato organizzare una stanza dedicata dove approntare browser e software di registrazione;
- 9. svolgere un test pilota con un collega.

## **Fase 2**

- 10. Ricevere uno a uno i partecipanti, somministrando i task, mentre un assistente si occupa della registrazione;
- 11. interagire con i partecipanti, influenzandoli il meno possibile;
- 12. annotare i task riusciti e quelli falliti;
- 13. annotare ogni problema, apparentemente incontrato dal partecipante, che si riesca a identificare;
- 14. al termine dell'esecuzione dei task somministrare il System Usability Scale [\(Questionario SUS](https://docs.google.com/document/d/1SG7o9W7rWfHRuIomwFJYEi7MDJ-WwdNb314uD5bH8vQ/edit)<sup>[55](#page-42-0)</sup>) o lo Usability Metric for User Experience [\(Domande UMUX-LITE](https://docs.google.com/document/d/1Ee-ztlsSE4SKZXg4hlyIz-iwxTJyr7P_G06MchnNwvA/edit)<sup>[56](#page-42-1)</sup>) per ottenere dati sull'usabilità percepita;
- 15. somministrare inoltre il Net Promoter Score [\(NPS](https://docs.google.com/document/d/1Hu4jCyXbvE_YeEcXyYufxYJuspQH-artlPIfSzwFWek/edit) $^{57}$  $^{57}$  $^{57}$ ) per ottenere dati sull'intenzione d'uso;
- 16. dopo i questionari, chiacchierare con il partecipante, anche ritornando su punti critici ed errori incontrati, per valutare se a posteriori offra indicazioni utili;
- 17. interrompere la registrazione, salvarla, congedare il partecipante, quindi azzerare la cache del browser, ripuntare il browser alla pagina iniziale e preparare una nuova registrazione. Si precisa che la registrazione può essere interrotta anche prima della somministrazione dei questionari, per ridurre il peso del file, ma può essere utile includere nella registrazione anche l'intervista;
- 18. per il successivo partecipante, ripartire dal punto 8 e così fino all'ultimo partecipante;
- 19. al termine di tutte le attività, raccogliere tutti i dati, per ciascun task e per ciascun partecipante nella [Tabella dei](https://docs.google.com/document/d/1aJxYnb6f6lLYMqsYEGgZ9d4qTwQbR62mDiSlWpU-9zY/edit) [risultati](https://docs.google.com/document/d/1aJxYnb6f6lLYMqsYEGgZ9d4qTwQbR62mDiSlWpU-9zY/edit)<sup>[58](#page-42-3)</sup>.

<span id="page-42-0"></span><sup>55</sup> https://docs.google.com/document/d/1SG7o9W7rWfHRuIomwFJYEi7MDJ-WwdNb314uD5bH8vQ/edit

<span id="page-42-1"></span><sup>56</sup> https://docs.google.com/document/d/1Ee-ztlsSE4SKZXg4hlyIz-iwxTJyr7P\_G06MchnNwvA/edit

<span id="page-42-2"></span><sup>57</sup> https://docs.google.com/document/d/1Hu4jCyXbvE\_YeEcXyYufxYJuspQH-artlPIfSzwFWek/edit

<span id="page-42-3"></span><sup>58</sup> https://docs.google.com/document/d/1aJxYnb6f6lLYMqsYEGgZ9d4qTwQbR62mDiSlWpU-9zY/edit

#### **Fase 3**

- 20. Riunire tutti i problemi annotati con tutti i partecipanti in un unico elenco, indicando quali e quanti partecipanti hanno incontrato ciascuno degli specifici problemi;
- 21. produrre il report riepilogativo, usando il [Report dei risultati](https://designers.italia.it/kit/usability-test/)<sup>[59](#page-43-0)</sup>;
- 22. discutere in équipe risultati e singoli problemi incontrati, per valutare possibili azioni correttive. Se necessario, approfondire con un esperto.

## **1.4.6 Web analytics**

#### **Premessa**

Questa guida ha l'obiettivo di aiutare chi si occupa a vario titolo di *touchpoint* (punti di contatto) e servizi digitali di una pubblica amministrazione a:

- comprendere il funzionamento di una piattaforma di web analytics
- capire come collezionare i principali indicatori di performance di un sito o servizio
- capire come interpretare determinati set di dati per trarre informazioni utili rispetto al comportamento degli utenti e il loro livello di soddisfazione
- comprendere quali azioni migliorative applicare ai contenuti, ai metadati e alla struttura del sito in base ai risultati dell'analisi dei dati
- comprendere come configurare una piattaforma di web analytics su uno o più siti
- comprendere come produrre e distribuire un report di analytics, per condividere i dati di utilizzo con i vari *stakeholder* e il team di lavoro interno
- comprendere come una lettura sistematica dei dati possa influenzare positivamente la comprensione dei comportamenti online degli utenti e consentire l'avvio di azioni migliorative dei servizi digitali

#### **Introduzione**

L'analisi delle performance di un ambiente digitale è un'attività cruciale per comprendere in che maniera *touchpoint* e servizi rispondono in maniera adeguata ai bisogni informativi e/o di servizio degli utenti.

Questa tipologia di analisi consente di rispondere, ad esempio, in modo puntuale alle seguenti domande:

- Quanti utenti visitano il sito/servizio, per quanto tempo e quali e quante pagine visitano?
- Quali sono le principali aree geografiche da cui provengono i visitatori del sito?
- Quali sono i contenuti più visitati dagli utenti in un dato intervallo di tempo?
- In quale momento della settimana o dell'anno il sito registra il maggiore o il minore numero di visite? Queste oscillazioni sono causate da un'eventuale stagionalità delle tematiche trattate o coincidono con la pubblicazione di nuovi contenuti?
- Quali sono i termini tramite cui gli utenti arrivano al sito mendiante un motore di ricerca? Rappresentano per la maggior parte il nome/dominio del sito oppure fanno riferimento a informazioni/servizi trattati al suo interno?
- Quali sono i principali termini di ricerca digitati nel motore di ricerca interno del sito, se presente?
- In che percentuale gli utenti visitano il sito da dispositivi mobili?

<span id="page-43-0"></span><sup>59</sup> https://designers.italia.it/kit/usability-test/

Le risposte a tali domande derivano dall'analisi continuativa di indicatori di performance che offrono ad esempio informazioni su quali siano volumi di traffico, il comportamento degli utenti, la qualità dei contenuti pubblicati e l'efficienza tecnologica del sito o del servizio nel suo complesso.

#### **Metriche e dimensioni**

I dati generati dalle piattaforme di web analytics sono il frutto di combinazioni eterogenee di metriche (dati quantitativi) e dimensioni (attributi qualitativi dei dati). È bene sottolineare che il numero reale dei visitatori conteggiati per un dato intervallo di tempo è soggetto a distorsioni—per eccesso o per difetto—dovute al fatto che il calcolo degli utenti in web analytics è basato su *cookies* e tende quindi a generare più o meno utenti unici al variare di determinate circostanze (accesso al sito da dispositivi diversi, *browser* diversi, cancellazione dei *cookies*). Di seguito una panoramica delle principali metriche e dimensioni utilizzate per l'analisi del traffico web. Si precisa che la nomenclatura di metriche e dimensioni può variare a seconda della piattaforma di raccolta utilizzata.

#### **Principali Metriche (dati quantitativi)**

Visite *Definizione:* numero totale di visite al sito in un dato intervallo di tempo (anche da parte dello stesso utente)

*A cosa serve:* rappresenta il volume di traffico che il sito riceve in un determinato lasso temporale. È una delle metriche più usate per costruire uno storico dei volumi di traffico del sito, su cui basare comparazioni e/o proiezioni

Visite uniche *Definizione:* numero di singoli individui (o singoli IP - Internet Protocol Address) che ha effettuato almeno una visita al sito

*A cosa serve:* è la metrica che restituisce in maniera accurata il numero di singoli individui che ha interagito con il sito in un dato lasso di tempo

Visualizzazioni di pagina *Definizione:* numero totale di pagine visitate, anche da parte dello stesso utente, in un dato intervallo di tempo. Comprende visualizzazioni ripetute della stessa pagina

*A cosa serve:* indica il volume complessivo dei contenuti del sito acceduti dagli utenti

Pagine visitate per visita *Definizione:* media aritmetica del numero di pagine visitate per visita al sito. Comprende le visualizzazioni ripetute della stessa pagina

*A cosa serve:* offre indicazioni sulla "profondità" delle visite al sito e sul livello di coinvolgimento dei contenuti. Tale metrica deve essere interpretata a seconda della natura del sito e dei suoi obiettivi (es. rispetto al numero minimo di pagine desiderate per visita)

Durata delle visite *Definizione:* media aritmetica della durata di una singola visita al sito

*A cosa serve:* indica il tempo medio trascorso dai visitatori sul sito. Tale metrica deve essere interpretata a seconda della natura del sito e dei suoi obiettivi

Tempo sulla pagina *Definizione:* media aritmetica del tempo trascorso dagli utenti su una determinata pagina (o un insieme di pagine)

*A cosa serve:* determina l'efficacia di un contenuto, a seconda della sua tipologia e dei suoi obiettivi

Frequenza di rimbalzo *Definizione:* percentuale di visitatori che ha abbandonato il sito dopo una pagina

*A cosa serve:* misura la quota di utenti che arrivano al sito e lo abbandonano subito, senza proseguire la navigazione o compiere azioni. La percentuale di frequenza di rimbalzo può essere interpretata in maniera opposta a seconda della natura del sito: ad esempio una frequenza di rimbalzo alta per un sito informativo è indice del fatto che le pagine potrebbero essere scarsamente utili/interessanti, mentre può essere considerata un dato positivo per un sito o una pagina che hanno il semplice scopo di direzionare gli utenti altrove

Nuove visite *Definizione:* percentuale delle prime visite al sito sul totale delle visite

*A cosa serve:* metrica utile in particolare quando l'obiettivo del sito è quello di accrescere i volumi di traffico provenienti da nuove tipologie di visitatori

Nuovi utenti/utenti di ritorno *Definizione:* rapporto fra prime visite al sito e utenti che hanno già visitato il sito precedentemente, in un dato intervallo di tempo

*A cosa serve:* a seconda degli obiettivi del sito, serve a comprendere in che misura i volumi di traffico si suddividono fra nuovi utenti e utenti fidelizzati

Velocità di caricamento del sito *Definizione:* quantità di tempo media (espressa in secondi) impiegato da una pagina del sito per caricarsi, dall'avvio della visualizzazione nel browser alla fine del suo caricamento

*A cosa serve:* metrica fondamentale per monitorare l'efficienza del sito in termini di velocità, anche e soprattutto per la fruizione da dispositivi mobili

## **Principali Dimensioni (attributi qualitativi dei dati)**

Tempo intervallo di tempo su cui impostare una rilevazione (giorno, settimana, mese, anno, intervallo personalizzato)

- Provenienza geografica e lingua luogo da cui provengono le visite degli utenti (paese, città, continente, subcontinente); impostazioni relative alle preferenze di lingua
- Tecnologia utilizzata strumenti tecnologici utilizzati dagli utenti per la navigazione sul sito (tipologia di dispositivo, browser, sistema operativo, provider di rete)
- Contenuti le pagine, le pagine di entrata e di uscita, gli "eventi" compiuti sul sito (es. download di documenti, click su link outbound)
- Canali di acquisizione del traffico canali web tramite cui gli utenti arrivano al sito. Il raggruppamento di canali principali comprende: traffico diretto, ricerca organica (cioè traffico non a pagamento proveniente dai motori di ricerca), siti referenti, social. Altri canali - se attivi - sono ad esempio: email marketing, digital advertising, affiliazioni
- Ricerca su sito monitora la funzione di search del motore interno di un sito web, restituendo i termini di ricerca immessi dagli utenti, il numero di ricerche per termine e altri indicatori
- Obiettivi per tracciare il completamento di determinate azioni eseguite degli utenti sul sito (es. compilazione di un form, durata minima di una visita, numero minimo di pagine per visita)

## **Analizzare le ricerche degli utenti**

Le ricerche degli utenti sono quasi sempre il più ampio vettore di traffico verso i contenuti web. Per questa ragione, non soltanto è fondamentale fare in modo che le pagine di un sito siano ["ottimizzate" per essere trovate dagli utenti](../content-design/seo.html) [attraverso i motori di ricerca,](../content-design/seo.html) ma è altrettanto importante analizzare i dati di web analytics provenienti dalle ricerche interne ed esterne al sito per conoscere le performance dei singoli contenuti.

Di seguito i principali indicatori da tenere in considerazione quando si analizzano le ricerche degli utenti e le relative azioni migliorative che si possono intraprendere:

#### **Ricerca esterna al sito**

Top motori di ricerca referenti *Definizione:* Principali motori di ricerca (Google, Bing, Yahoo. . . ) che portano traffico al sito

*Azione:* Usa i relativi webmaster tools (es. [Google Search Console\)](../content-design/seo.html) per ottimizzare i contenuti e la struttura del sito e renderli così più facilmente scansionabili dai *crawler* (software che raccolgono dati dalle pagine web) dei motori e "trovabili" dagli utenti

Top termini/frasi di ricerca *Definizione:* Le principali parole e frasi digitate nei motori di ricerca tramite cui gli utenti arrivano al sito

*Azione:* Verifica che i termini utilizzati dagli utenti coincidano o siano simili a quelli utilizzati nel sito. Puoi prendere spunto da parole e frasi utilizzate dagli utenti per migliorare la terminologia che usi nei titoli, nei metadati, nelle URL (Uniform Resource Locator)e in generale all'interno dei contenuti, in modo da favorire l'ottimizzazione sui motori di ricerca

Top termini di ricerca con basso CTR (click through rate) *Definizione:* Parole e frasi digitate nei motori di ricerca che portano la minore quota di traffico al sito

*Azione:* Revisiona e aggiorna i contenuti che gli utenti visitano dopo aver cercato tali termini, per renderli più appetibili e utili

#### **Ricerca su sito**

Top termini/frasi di ricerca *Definizione:* Le principali parole e frasi digitate dagli utenti nel motore di ricerca interno del sito

*Azione:* Crea nuovi contenuti o aggiorna quelli già presenti, incorporando la terminologia degli utenti nei metadati, negli eventuali tag e nel testo stesso, in modo da aiutare i visitatori a trovare le informazioni più aderenti ai bisogni espressi nella ricerca

Top ricerche che non generano risultati *Definizione:* Parole e frasi digitate dagli utenti nel motore interno del sito che non restituiscono risultati, per mancanza di contenuti associati o non rappresentati nella maniera corretta

*Azione:* Analizza i contenuti per capire se è il caso di aggiornarli o di pubblicarne di nuovi che rappresentino il bisogno espresso dall'utente nella ricerca

Top termini di ricerca con basso CTR (click through rate) *Definizione:* Parole e frasi digitate nel motore di ricerca interno che restituiscono il più basso numero di visualizzazioni di pagina

*Azione:* Incorpora la terminologia valida nei testi e nei metadati per rendere le pagine più rilevanti rispetto a quei termini

Principali oscillazioni nelle top ricerche *Definizione:* Macro cambiamenti nel *ranking* (ordinamento, classifica) dei termini più cercati nel motore di ricerca interno del sito

*Azione:* Cerca di analizzare le ragioni per cui alcuni termini diventano meno ricercati di altri e viceversa; assicurati che per i nuovi termini di ricerca diventati popolari siano presenti contenuti che soddisfano i nuovi bisogni espressi dai visitatori

Utenti che utilizzano la ricerca su sito *Definizione:* Percentuale dei visitatori unici del sito che utilizza la funzione di ricerca interna

*Azione:* Ti aiuta a capire se è il caso di ottimizzare le funzionalità di ricerca e l'architettura informativa del sito, facendo in modo che i contenuti più ricercati siano il più possibile visibili

## **La segmentazione**

La segmentazione in web analytics consiste nell'isolare dal traffico web aggregato sottoinsiemi di visite (o di utenti unici) che condividono attributi (qualitativi e/o quantitativi) comuni. La segmentazione del traffico in sottogruppi, ha l'obiettivo di far emergere il "valore" di uno specifico insieme di utenti rispetto al traffico aggregato - che è tipicamente quello più rappresentato nei report, ma meno rappresentativo delle specificità dei singoli gruppi di utenza.

Nelle principali piattaforme di web analytics la segmentazione può essere applicata utilizzando segmenti preimpostati (laddove disponibili) oppure creando dei segmenti di utenza ad hoc. Si possono creare segmenti sulla base di attributi demografici dei visitatori, delle tecnologie utilizzate per navigare il sito, del comportamento, della data di prima visita dell'utente, delle sorgenti di traffico, e così via.

Il traffico «segmentato» può essere poi quindi comparato nei rapporti e nelle configurazioni *dashboard* (pannelli dinamici di analisi dei dati).

Per maggiori dettagli sulla segmentazione utenti si rimanda al [Kit Web Analytics](https://designers.italia.it/kit/analytics/)<sup>[60](#page-47-0)</sup>.

## **Cosa fare per adempiere alla normativa sui cookie**

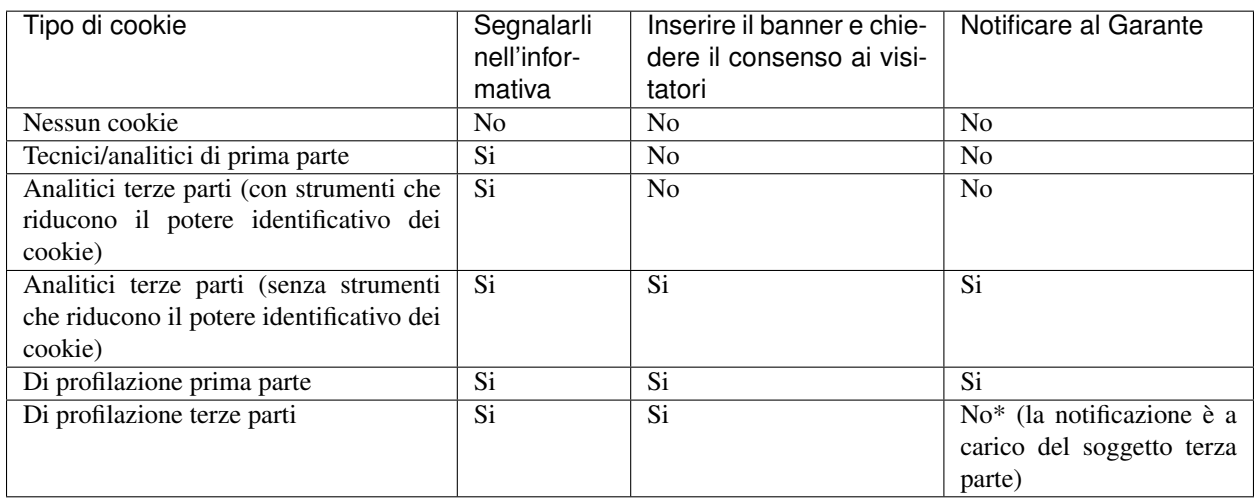

Per approfondimenti si rimanda al sito del [Garante della Privacy](http://www.garanteprivacy.it/cookie)<sup>[61](#page-47-1)</sup>.

## **La reportistica**

Un'analisi sistematica dei dati statistici di performance e soddisfazione utente è fondamentale per decidere quali azioni migliorative intraprendere su un servizio digitale.

È altrettanto fondamentale la creazione di una reportistica ad hoc che abbia la finalità di essere condivisa all'interno di un team di lavoro (o con altri stakeholder). In linea generale è possibile creare e inviare report customizzati direttamente dalle principali piattaforme di web analytics.

Per un approfondimento sul tema, si rimanda al [Kit Web Analytics](https://designers.italia.it/kit/analytics/)<sup>[62](#page-47-2)</sup>.

## **Strumenti di web analytics: Web Analytics Italia**

In questa sezione puoi trovare informazioni e alcuni link di approfondimento che ti aiuteranno a comprendere come adottare uno strumento di web analytics per i tuoi siti e servizi digitali.

A partire dalla prima metà del 2020, è disponibile gratuitamente una soluzione di web analytics open source dedicata alle pubbliche amministrazioni italiane, [Web Analytics Italia](https://designers.italia.it/progetti/web-analytics-italia/)<sup>[63](#page-47-3)</sup> (WAI).

WAI ha lo scopo di:

<span id="page-47-0"></span><sup>60</sup> https://designers.italia.it/kit/analytics/

<span id="page-47-1"></span><sup>61</sup> http://www.garanteprivacy.it/cookie

<span id="page-47-2"></span><sup>62</sup> https://designers.italia.it/kit/analytics/

<span id="page-47-3"></span><sup>63</sup> https://designers.italia.it/progetti/web-analytics-italia/

- centralizzare e standardizzare la raccolta e l'elaborazione dei dati di traffico e comportamento utente dei siti e dei servizi digitali delle PA
- facilitare per gli operatori l'accesso ai dati, la loro condivisione e la loro interpretazione grazie a risorse e reportistica ad hoc
- garantire la massima aderenza alla norma GDPR in termini di privacy degli utenti tracciati, oltre che la completa proprietà e controllo del dato rilevato da parte dell'amministrazione
- offrire una vista aggregata dei dati di traffico raccolti accessibile pubblicamente, in ottica di condivisione e trasparenza.

Il servizio WAI si colloca nel contesto delle [Linee guida di design per i servizi digitali della PA](https://docs.italia.it/italia/designers-italia/design-linee-guida-docs/it/stabile/)<sup>[64](#page-48-0)</sup> italiana, oltre che nel [Piano Triennale per l'Informatica nella PA](https://pianotriennale-ict.italia.it/)<sup>[65](#page-48-1)</sup>.

Per saperne di più su WAI puoi consultare il sito [webanalytics.italia.it](https://webanalytics.italia.it/)<sup>[66](#page-48-2)</sup> oltre che la [guida utente di riferimento](https://docs.italia.it/AgID/wai/wai-user-guide-docs/it/stabile/index.html)<sup>[67](#page-48-3)</sup>.

Ricorda che la soluzione open source WAI è compatibile e può funzionare contemporaneamente a qualsiasi altro strumento di web analytics che stai già utilizzando.

Nel paragrafo seguente ti proponiamo inoltre una serie di link di approfondimento per comprendere come installare/configurare Matomo, una fra le principali piattaforme di web analytics open source (e software su cui si basano, inoltre, la raccolta e l'analisi dei dati della piattaforma WAI).

#### **Strumenti di web analytics: Matomo**

- [Installazione e configurazione di Matomo](https://matomo.org/faq/on-premise/installing-matomo/)<sup>[68](#page-48-4)</sup>
- [Aggiungere un sito a Matomo](https://matomo.org/guide/manage-matomo/websites/) $^{69}$  $^{69}$  $^{69}$
- $\bullet$  [Implementare il tracciamento del motore di ricerca interno al sito](https://matomo.org/guide/reports/site-search/)<sup>[70](#page-48-6)</sup>
- [Impostare un obiettivo](https://matomo.org/guide/reports/goals-and-conversions/)<sup>[71](#page-48-7)</sup>
- [La segmentazione](https://matomo.org/docs/segmentation/)<sup>[72](#page-48-8)</sup>
- [Creazione ed invio di report customizzati](https://matomo.org/guide/manage-matomo/email-reports/)<sup>[73](#page-48-9)</sup>
- [Importare dati da GA a Matomo](https://matomo.org/blog/2012/08/google-analytics-to-piwik/)<sup>[74](#page-48-10)</sup>

# **1.5 Content design**

La sezione content design della guida affronta i temi legati agli ambienti informativi in cui si muove l'utente che fruisce servizi digitali. In particolare si occupa della search engine optimization, del linguaggio e della gestione dei contenuti e infine della loro organizzazione (architettura dell'informazione).

<span id="page-48-8"></span><sup>72</sup> https://matomo.org/docs/segmentation/

<span id="page-48-0"></span><sup>64</sup> https://docs.italia.it/italia/designers-italia/design-linee-guida-docs/it/stabile/

<span id="page-48-1"></span><sup>65</sup> https://pianotriennale-ict.italia.it/

<span id="page-48-2"></span><sup>66</sup> https://webanalytics.italia.it/

<span id="page-48-3"></span> $^{67}$ https://docs.italia.it/AgID/wai/wai-user-guide-docs/it/stabile/index.html

<span id="page-48-4"></span><sup>68</sup> https://matomo.org/faq/on-premise/installing-matomo/

<span id="page-48-5"></span><sup>69</sup> https://matomo.org/guide/manage-matomo/websites/

<span id="page-48-6"></span><sup>70</sup> https://matomo.org/guide/reports/site-search/

<span id="page-48-7"></span><sup>71</sup> https://matomo.org/guide/reports/goals-and-conversions/

<span id="page-48-9"></span><sup>73</sup> https://matomo.org/guide/manage-matomo/email-reports/

<span id="page-48-10"></span><sup>74</sup> https://matomo.org/blog/2012/08/google-analytics-to-piwik/

## **1.5.1 Architettura dell'informazione**

L'architettura dell'informazione consiste nell'organizzazione semantica e logica di ambienti informativi, sia fisici sia digitali, e serve a rendere i servizi pubblici più facili da trovare, da capire e da usare. Una buona architettura dell'informazione aiuta le persone a comprendere ciò che le circonda e a trovare ciò che cercano, sia *online* che *offline*. Lavorare su questo ambito implica fare delle riflessioni sulla struttura dell'informazione e sul linguaggio. L'architettura dell'informazione è inoltre più efficace se è progettata intorno ai reali bisogni delle persone: per questo si parla di *design user centered* (progettazione centrata sull'utente).

Obiettivo del paragrafo è offrire indicazioni pratiche relative alla progettazione di *touchpoint* e servizi digitali dal punto di vista delle tipologie di contenuti utilizzati(*content type*), dei flussi di interazione con l'utente e della modellazione dei contenuti (per esempio attraverso ontologie e vocabolari controllati).

La progettazione di un ambiente informativo digitale può partire dalla definizione delle funzioni di base svolte tipicamente dalla Pubblica Amministrazione nei confronti di cittadini e imprese. Possiamo elencarne alcune:

- le transazioni economiche (per esempio quando si deve pagare una multa o ricevere la pensione);
- le iscrizioni (per esempio quando si deve scegliere la scuola per proprio figlio);
- la prenotazione di appuntamenti (per esempio quando si deve prenotare una visita medica);
- la partecipazione a una procedura pubblica (per esempio quando si partecipa a un concorso o a un bando);
- la richiesta di informazioni e assistenza;
- l'invio di segnalazioni all'amministrazione;
- la richiesta di certificazioni o autorizzazioni (come nel caso di un cambio di residenza o del rilascio di un passaporto).

## **Contenuti, persone e contesto**

Progettare una buona architettura dell'informazione significa soddisfare i bisogni degli utenti, creando e organizzando l'informazione per dare senso alle cose, nel rispetto del contesto organizzativo e di fruizione dei servizi.

## **Architettura dell'informazione**

L'analisi delle esigenze informative e dei comportamenti di navigazione degli utenti contribuisce alla progettazione di una efficace architettura dell'informazione. Per analizzare il tipo di pubblico di un punto di contatto digitale è necessario definire: - i profili di utenti a cui si rivolge l'informazione o il servizio - i bisogni, ovvero le necessità informative e operative degli utenti

È bene prendere decisioni sulla base dell'analisi dei dati riferiti all'utente in particolare: - i dati statistici di navigazione sul sito per comprendere il comportamento dell'utente - la realizzazione di interviste e test di usabilità per comprendere l'esperienza e la competenza generale di navigazione dell'utente di riferimento.

Per un approfondimento sui metodi di ricerca sugli utenti vai alla [sezione dedicata alla user research.](../../doc/design-research.html)

La seconda area rilevante per l'architettura dell'informazione è quella relativa ai contenuti. Per **contenuto** si intendono le informazioni di tipo non strutturato (testi, immagini, video) o strutturato (dati e metadati) veicolate da pagine web, documenti, applicazioni grazie alle quali la Pubblica Amministrazione offre i propri servizi ai cittadini. Il *content journey* è uno strumento adatto per fare una mappa preliminare dei bisogni informativi degli utenti: un modello è disponibile all'interno del [kit dedicato a contenuti e linguaggio.](https://designers.italia.it/kit/content-kit/)[75](#page-49-0) La mappatura delle informazioni esistenti e rilevanti per progettare un servizio può essere fatta attraverso un'attività di [vero e proprio inventario dei contenuti](../content-design/linguaggio.html#scrivere-e-riscrivere) e la loro formalizzazione può avvenire attraverso [ontologie e vocabolari controllati.](../content-design/architettura-dell-informazione.html#ontologie-e-standard) Spesso l'esito di questa analisi determina quella che viene definita una *gap analysis* (analisi degli scostamenti), che evidenzia i contenuti e i dati

<span id="page-49-0"></span><sup>75</sup> https://designers.italia.it/kit/content-kit/

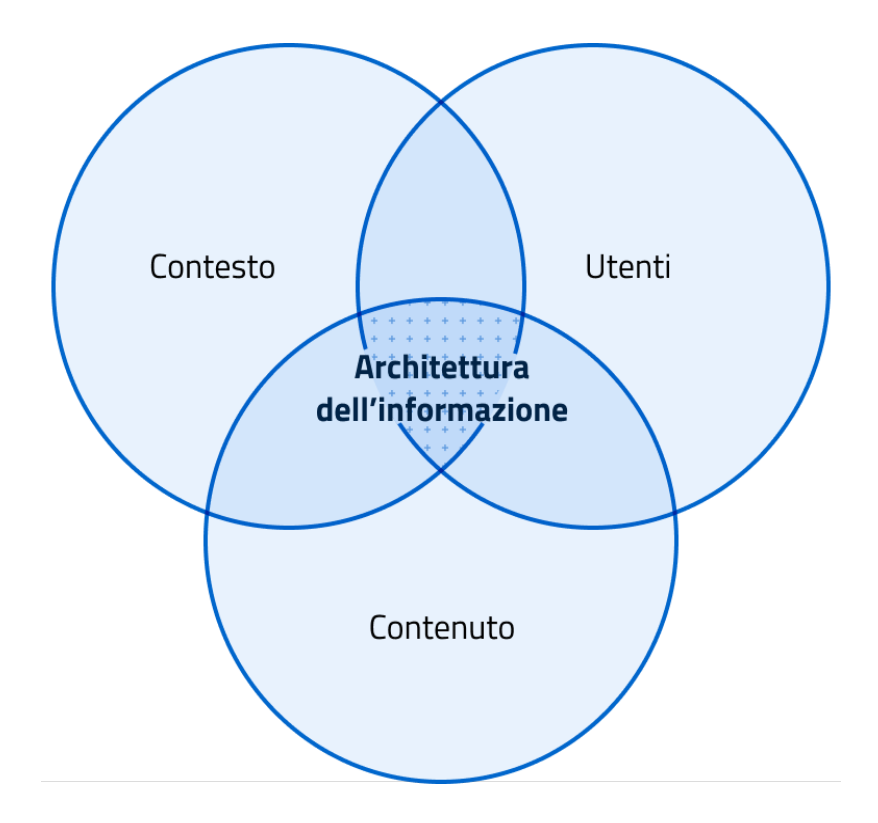

presenti attualmente sul sito e quelli che dovranno essere prodotti, modificati o eliminati nella nuova versione del servizio.

Per un approfondimento su dati e metadati vai alle [linee guida per i cataloghi dati.](https://docs.italia.it/italia/daf/linee-guida-cataloghi-dati-dcat-ap-it/it/stabile/index.html)<sup>[76](#page-50-0)</sup>

Per un approfondimento sui contenuti non strutturati vai alla [sezione dedicata al linguaggio.](../content-design/linguaggio.html#scrivere-e-riscrivere)

Nella progettazione di un *touchpoint* o servizio digitale, l'architettura dell'informazione deve necessariamente adattarsi al contesto di riferimento, per essere coerente con gli obiettivi, la strategia e la cultura dell'organizzazione. Per analizzare il contesto è necessario quindi considerare e definire:

- gli obiettivi strategici dell'Amministrazione
- le risorse economiche disponibili
- le direttive/norme vigenti che vincolano il progetto
- la cultura dell'amministrazione, intesa anche come la propensione al cambiamento
- l'ambito tecnologico e gli standard esistenti per la Pubblica Amministrazione
- le risorse umane coinvolte nel progetto, e le loro competenze tecniche
- i limiti operativi, relativi ad esempio alla logistica, alla sicurezza

Per approfondire, vai alla sezione dedicata al [design di un servizio](../../doc/service-design.html) e utilizza la [ecosystem map.](https://designers.italia.it/kit/ecosystem-map/)<sup>[77](#page-50-1)</sup>

## **Definizione e organizzazione dei contenuti**

Uno dei principi dell'architettura dell'informazione è tenere conto del contesto e delle funzioni delle organizzazioni e dei servizi che esprimono. Questo significa che è possibile definire, come vedremo, standard di architettura dell'informazione specifici per il mondo della Pubblica Amministrazione. In secondo luogo, sarà possibile avviare un'attività

<span id="page-50-0"></span><sup>76</sup> https://docs.italia.it/italia/daf/linee-guida-cataloghi-dati-dcat-ap-it/it/stabile/index.html

<span id="page-50-1"></span><sup>77</sup> https://designers.italia.it/kit/ecosystem-map/

di modellazione più specifica, partendo da una segmentazione degli enti e delle funzioni ad esse associate. In pratica, l'organizzazione della conoscenza all'interno della Pubblica Amministrazione ha alcune regole generali che è bene conoscere e che devono essere utilizzate in ogni ambito; e alcune regole (standard) che si possono applicare all'interno di ambiti specifici. Per fare un esempio, è possibile definire uno standard per l'architettura dell'informazione dei Comuni italiani, senza che sia necessario affrontare il problema per ciascuno dei migliaia dei siti web dei Comuni italiani. L'utilizzo di standard nella definizione di contenuti, dati e nella loro classificazione è alla base di concetti come l'interoperabilità e in definitiva rappresenta la creazione di un linguaggio digitale comune alla Pubblica Amministrazione italiana. L' architettura dell'informazione partecipa alla fase di [progettazione e prototipazione di un sito o](../../doc/prototyping.html) [di un servizio digitale](../../doc/prototyping.html) attraverso strumenti come il [wireframe kit](https://designers.italia.it/kit/wireframe-kit/)[78](#page-51-0) (che contiene modelli di content type e pattern di interazione) e il [kit per la definizione dei sistemi di navigazione e dei modelli di contenuto di un sito](https://designers.italia.it/kit/information-architecture/)<sup>[79](#page-51-1)</sup>

## **I** *content type* **(tipologie di contenuto)**

In fase di progettazione, i contenuti digitali devono essere organizzati in diverse tipologie, o *content type*. Esempi di *content type* sono una scheda di presentazione di un servizio, un *form* (modulo) per inserire dati anagrafici, una notizia o una scheda di presentazione di un evento. Sulla base delle funzioni che deve svolgere un sito, è possibile definire una lista delle tipologie di contenuto. Vediamone alcuni.

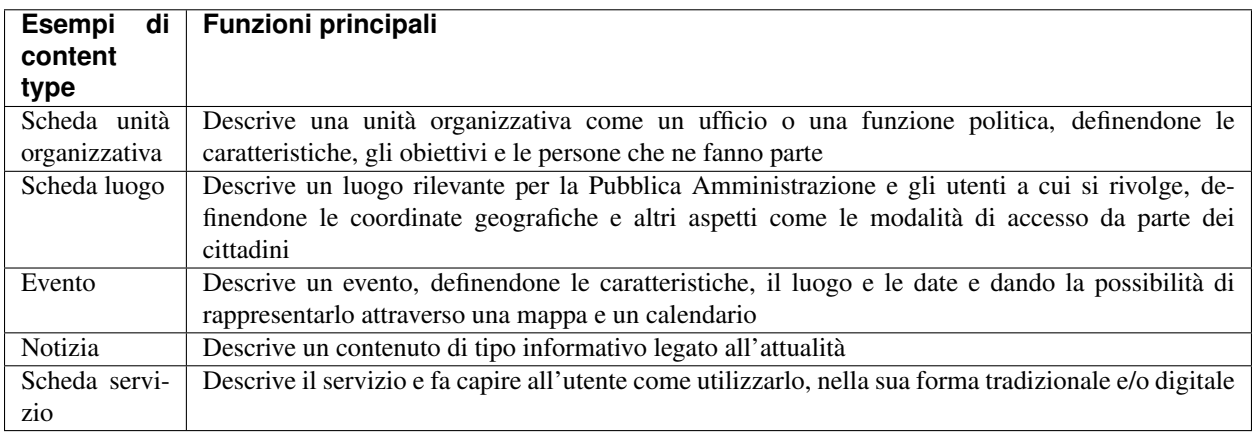

In una fase iniziale di progettazione, per ciascuno dei *content type* occorre riportare le caratteristiche essenziali ad avviare il processo di prototipazione. Successivamente si procederà a definire i dettagli della struttura dati e a una progressiva evoluzione del prototipo (comprensivo delle funzioni di *front-end* e di *back-end*) come riportato in figura.

## **I sistemi di navigazione**

Un sito web presenta abitualmente un sistema di navigazione principale (menù di navigazione), che a sua volta può essere organizzato in uno o più livelli e che genera il menù di navigazione di un sito web. La struttura di navigazione può essere riprodotta anche attraverso la creazione di *breadcrumb* (link di navigazione), normalmente posizionati nella parte alta di ciascuna delle pagine web di cui si compone il sito. Ad esempio, nella pagina dedicata all'ufficio anagrafe di un sito web di un Comune potremmo trovare il link di navigazione *Amministrazione/Uffici/Ufficio anagrafe.*

La struttura di navigazione di base aiuta l'utente ad orientarsi e a comprendere rapidamente l'organizzazione delle informazioni presenti sul sito.

Accanto al sistema di navigazione primario, esistono diversi altri sistemi per connettere contenuti, costruire percorsi di navigazione e permettere agli utenti di raggiungere i propri scopi. Ad esempio, in un sito che ha una sezione dedicata agli eventi, questi vengono classificati definendo le coordinate geografiche e il periodo temporale, e questo rende

<span id="page-51-0"></span><sup>78</sup> https://designers.italia.it/kit/wireframe-kit/

<span id="page-51-1"></span><sup>79</sup> https://designers.italia.it/kit/information-architecture/

Funzione informativa: presentare un servizio Content type: scheda servizio

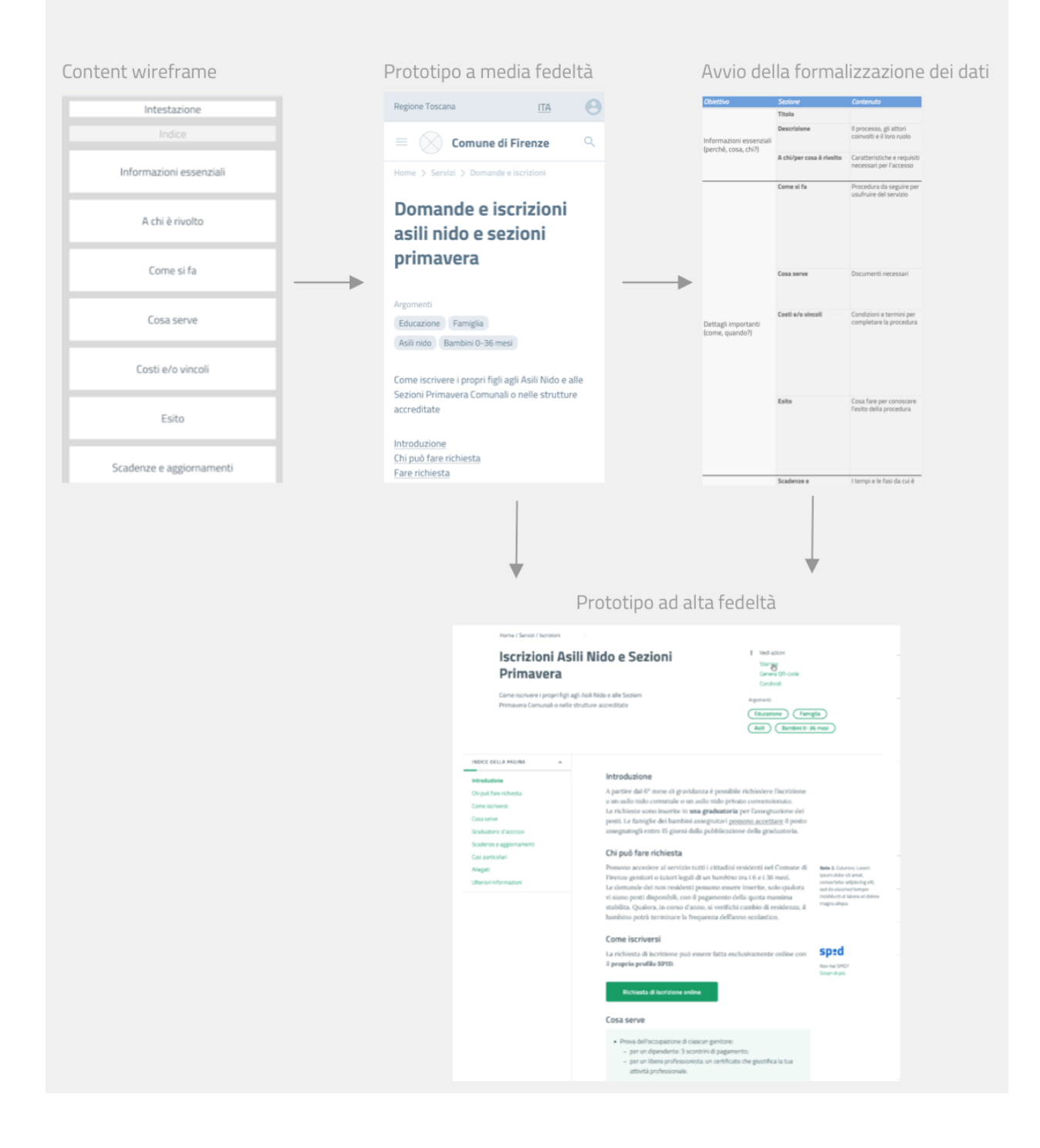

possibile offrire una rappresentazione mediante mappe e calendari. Allo stesso modo, se si definisce un vocabolario controllato di argomenti che interessano agli utenti di un Comune (es. casa) e si classificano tutti i contenuti usando questi argomenti, sarà possibile generare liste di contenuti che condividono questa proprietà e, in definitiva, facilitare la navigazione e la ricerca per gli utenti.

Un altro caso tipico di relazione tra contenuti è quella relativa ai flussi di fruizione di un servizio web. Prendiamo ad esempio il servizio che abilita il pagamento di una multa: attraverso una serie di passaggi sequenziali l'utente sarà condotto dal *login* a un documento (la multa) e da qui a un *form* che consente l'inserimento dei dati di pagamento.

## *Home page***, pagine di ricerca e aree personali**

*Home page*, pagine di ricerca e aree personali sono tre punti di ingresso chiave per comprendere e accedere al sistema. La home page di un sito ha la funzione di punto di ingresso, ed è tipicamente il luogo in cui l'utente ottiene una visione chiara della missione di un sito e delle sue funzioni chiave. Un modo semplice per organizzare la *home page* è definire una struttura coerente rispetto al sistema di navigazione principale, per esempio attraverso un *layout* (impostazione e disposizione dei contenuti di una pagina) a fasce.

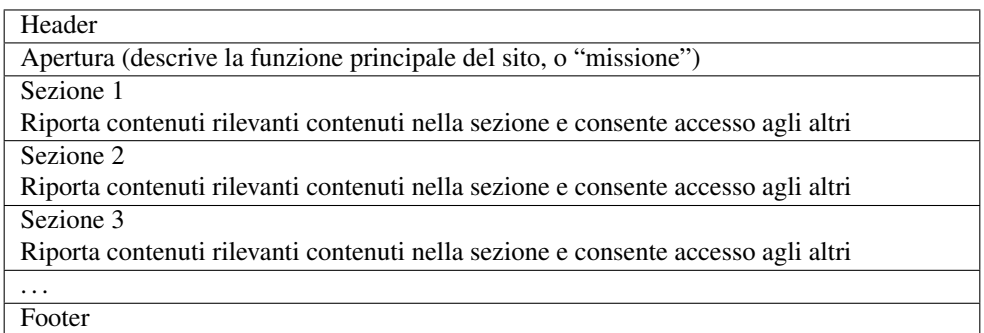

*Modello di home page di un sito web organizzato in quattro sezioni principali e prototipo della home page di un sito scolastico che segue questo approccio*

I siti web che offrono servizi digitali ai cittadini mettono a disposizione un'area personale dell'utente a cui si accede mediante identità digitale e che possiede un proprio sistema di navigazione contestuale. In termini generali, l'area personale serve a gestire l'interazione di un utente con il sistema. Un modo semplice per organizzare un'area personale è prevedere un'area messaggi, un'area che mostra la lista delle procedure in corso dei servizi attivati e un'area destinata ad archiviare l'esito delle azioni compiute in passato (es. lista dei pagamenti, dei documenti ricevuti, delle iscrizioni fatte).

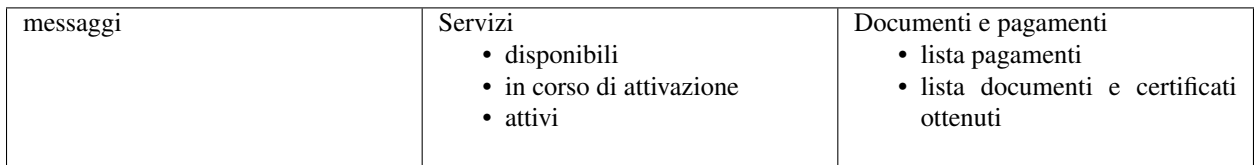

Il motore di ricerca ha il compito di fornire liste di risultati corrispondenti alle ricerche formulate dall'utente cercando tra i testi del sito e/o utilizzando i sistemi di classificazione (come ad esempio categorie e tag) del sistema.

Partendo dal testo che l'utente ha iniziato a generare, la funzione di *autocompletamento* permette di indirizzare l'utente, suggerendo possibili ricerche. Il *filtering* (funzionalità di filtraggio) è il processo di raggruppamento dei contenuti di un sito in sottoinsiemi più piccoli, lavorando su una o più dimensioni semantiche contemporaneamente (filtri multipli). Se abbiamo ben strutturato i contenuti, saremo in grado di proporre all'utente la possibilità di usare dei filtri (per categorie, per tipologia di contenuto, per autore, per data. . . ) per raffinare progressivamente la ricerca e raggiungere il risultato. I sistemi di *filtering* possono svolgere anche la funzione di un sistema di navigazione, aiutando l'utente a

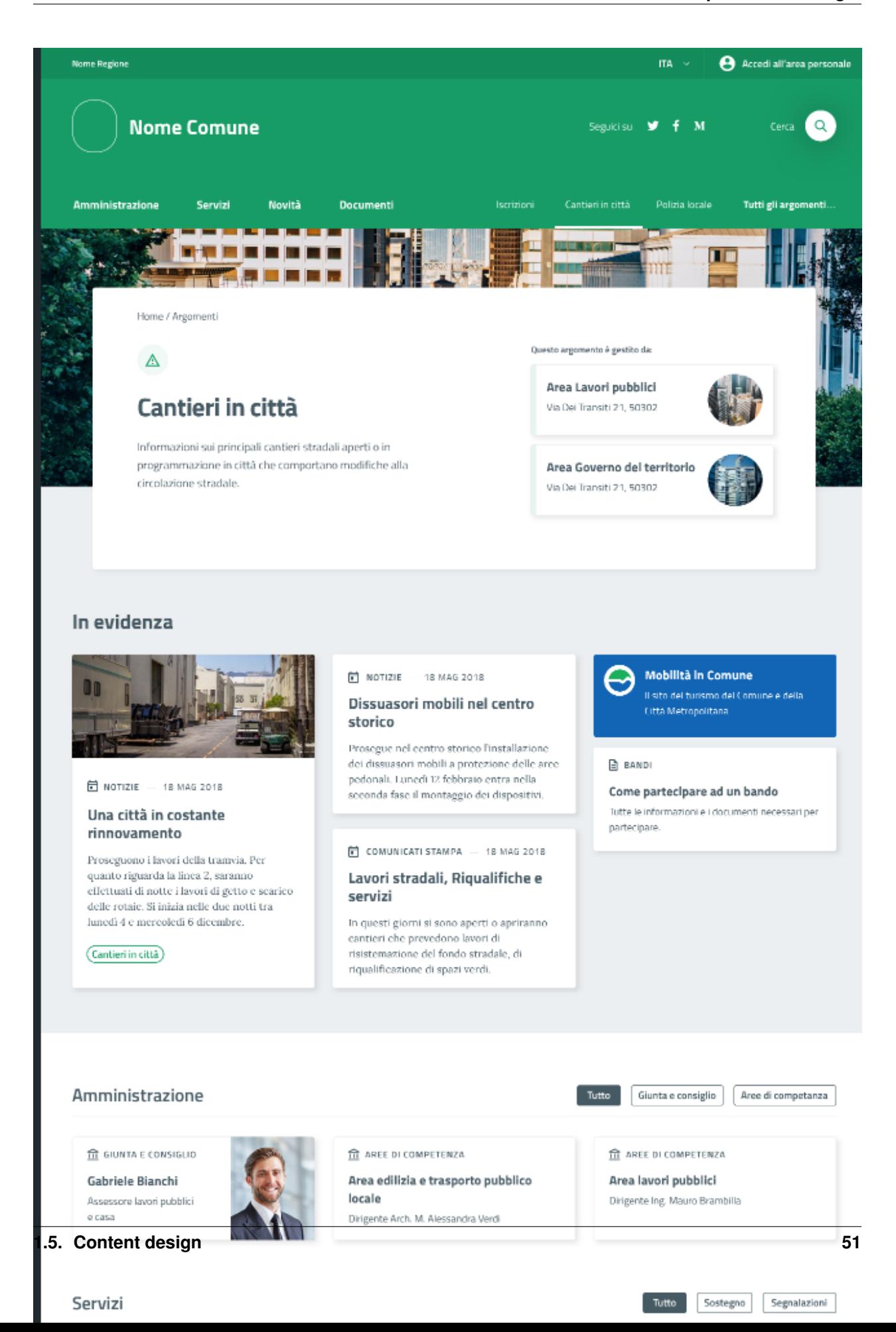

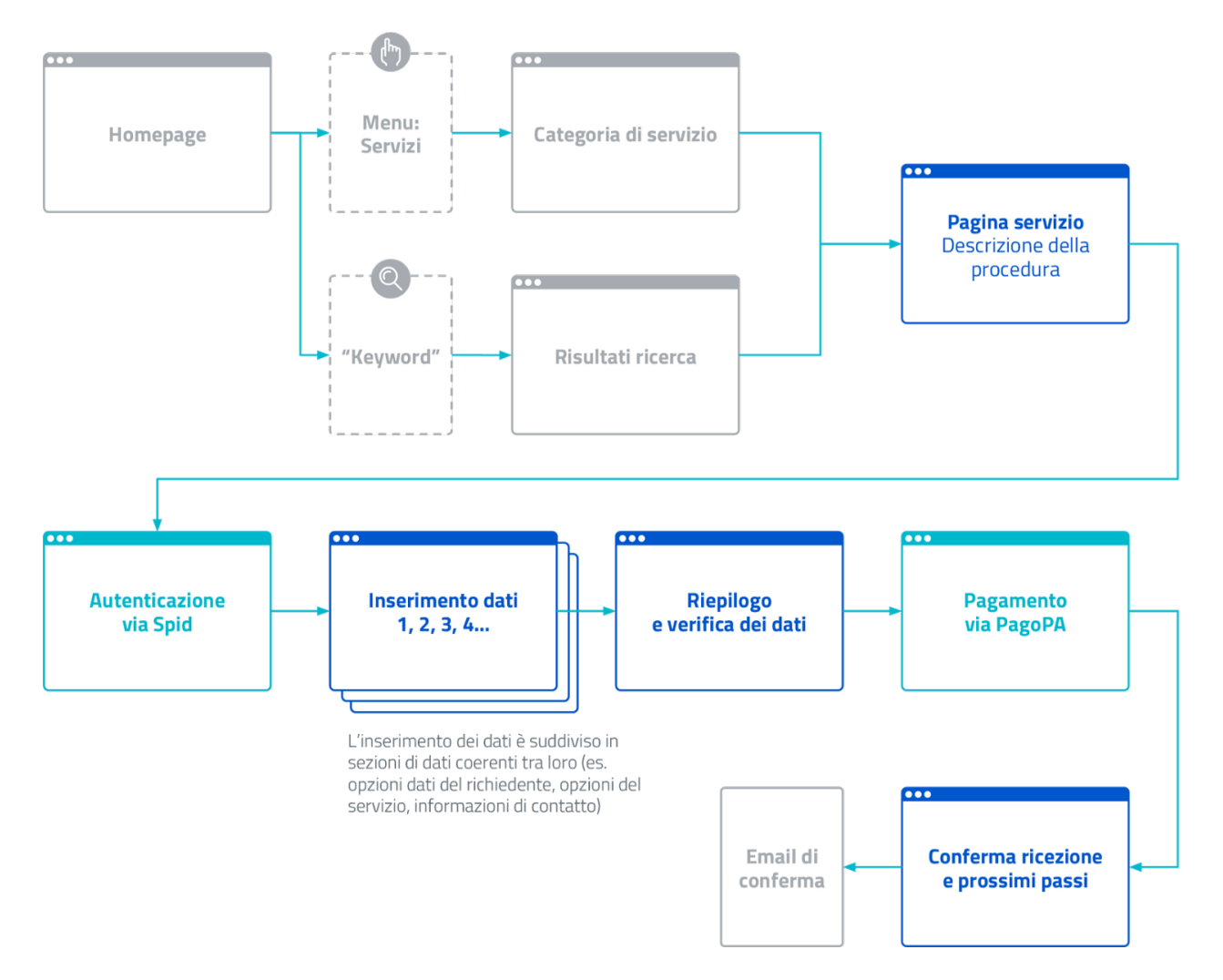

Fig. 1.2: *Rappresentazione del flusso di fruizione di un servizio digitale: percorso di navigazione e relazioni tra contenuti.*

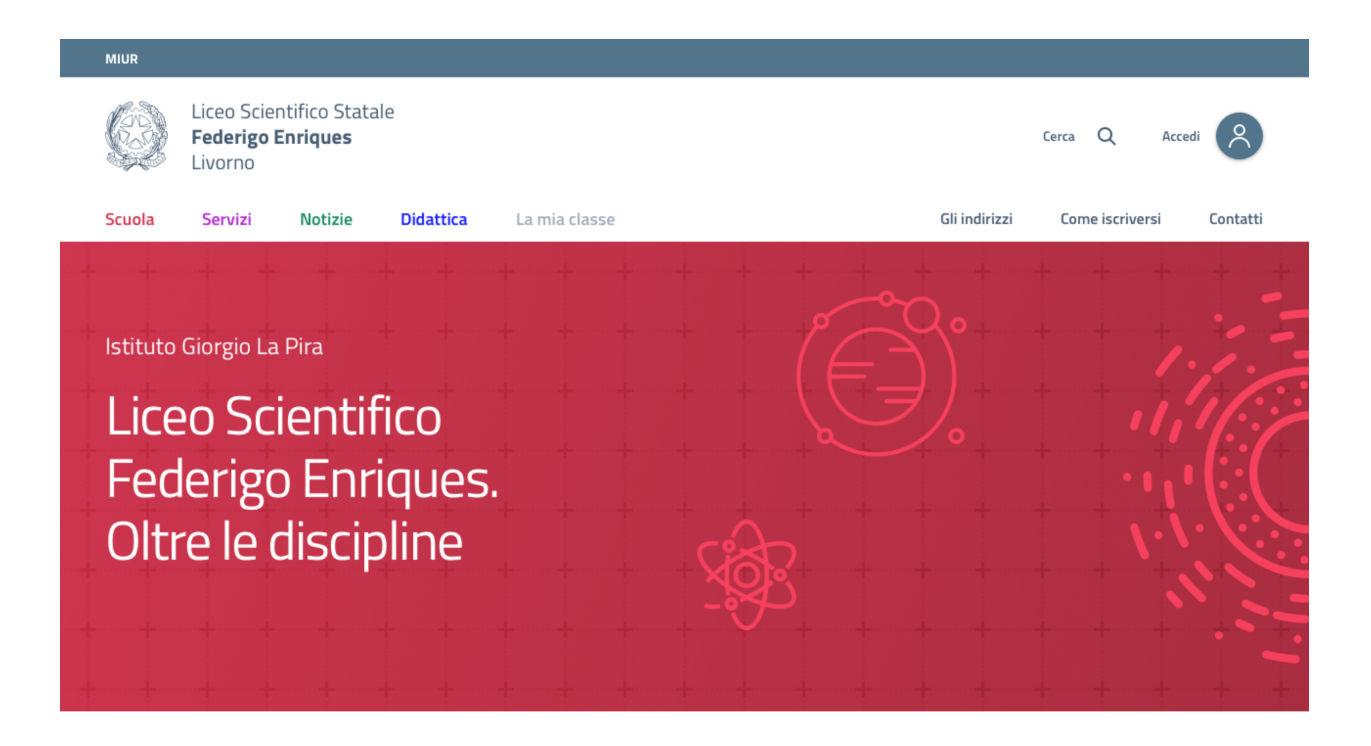

prendere consapevolezza dell'ambiente informativo in cui si muove, di ciò che può trovare e di quali sono le migliori strategie per trovarlo.

Il *sorting* (ordinamento) è invece il criterio secondo il quale i risultati di ricerca vengono ordinati. Per esempio, un utente che intende trovare dei bandi pubblici potrebbe ricercare un argomento specifico e successivamente voler ordinare i risultati sulla base della data, in modo da poter vedere tra i primi risultati quelli più recenti.

## **Ontologie e standard**

L'emergere del web come ambiente aperto di comunicazione e condivisione di informazioni ha favorito la nascita di un approccio alla modellazione dell'informazione più astratto rispetto allo specifico sistema (o punto di contatto con l'utente) che si sta progettando. Pensare ai contenuti come indipendenti dalla piattaforma che li ospita permette di renderli disponibili, per esempio attraverso API (Application Programming Interface), per l'utilizzo da parte di altri o per la progettazione di altri punti di contatto con il cittadino (per esempio una app) utilizzando quanto previsto nelle [linee guida relative alla interoperabilità.](https://docs.italia.it/italia/piano-triennale-ict/lg-modellointeroperabilita-docs/it/v2018.1/)<sup>[80](#page-56-0)</sup>

Per questo motivo è bene costruire *content type* e sistemi di classificazione sulla base di strutture formali di rappresentazione della realtà più astratte, che possiamo esprimere in termini di ontologie e di vocabolari controllati. Facciamo un esempio: un sito della Pubblica Amministrazione prevede normalmente *content type* per definire un ufficio (es. Ufficio anagrafe), un luogo (es. Palazzo Chigi) o un ruolo (es. direttore dipartimento). Queste informazioni possono essere modellate utilizzando le ontologie relative a persone, organizzazioni e luoghi ( [vedi alcune ontologie](https://github.com/italia/daf-ontologie-vocabolari-controllati/tree/master/Ontologie/) [già disponibili](https://github.com/italia/daf-ontologie-vocabolari-controllati/tree/master/Ontologie/)[81](#page-56-1)). L' eventuale informazione relativa a un titolo di studio di una persona che lavora per la Pubblica Amministrazione può essere espressa attraverso un vocabolario controllato, [e anche in questo caso ne esiste già uno.](https://github.com/italia/daf-ontologie-vocabolari-controllati/tree/master/VocabolariControllati/classifications-for-people/education-level/)<sup>[82](#page-56-2)</sup>

<span id="page-56-0"></span><sup>80</sup> https://docs.italia.it/italia/piano-triennale-ict/lg-modellointeroperabilita-docs/it/v2018.1/

<span id="page-56-1"></span> $^{81}$ https://github.com/italia/daf-ontologie-vocabolari-controllati/tree/master/Ontologie/

<span id="page-56-2"></span><sup>82</sup> https://github.com/italia/daf-ontologie-vocabolari-controllati/tree/master/VocabolariControllati/classifications-for-people/education-level/

### **Le ontologie**

Come riportato nelle [linee guida per i cataloghi dati](https://docs.italia.it/italia/daf/linee-guida-cataloghi-dati-dcat-ap-it/it/stabile/ontologia.html/)<sup>[83](#page-57-0)</sup> della Pubblica Amministrazione: "Le ontologie si stanno sempre più sviluppando come strumento formale di rappresentazione, sulla base di specifici requisiti, di un dominio di conoscenza. In particolare, al fine di massimizzare la condivisione della conoscenza e garantire interoperabilità semantica, l'ontologia consente di descrivere la semantica dei dati con una terminologia concordata che può essere poi successivamente riusata anche in altri contesti con simili obiettivi. Tipicamente l'ontologia non è un obiettivo di per sé ma costituisce una base solida per poter sviluppare, al di sopra di essa, applicazioni e servizi avanzati semantici, sempre più diffusi con lo sviluppo dei Linked Data (dati collegati) e in ambito World Wide Web". E' in corso un progetto di modellazione delle informazioni relative al settore pubblico. Il progetto mette a disposizione diverse ontologie e governa la standardizzazione di nuove ontologie.

[Vai agli standard per il patrimonio informativo pubblico](https://docs.italia.it/italia/daf/lg-patrimonio-pubblico/it/stabile/arch.html#standard-di-riferimento/)<sup>[84](#page-57-1)</sup>

[Ontologie disponibili](https://github.com/italia/daf-ontologie-vocabolari-controllati/tree/master/Ontologie/)<sup>[85](#page-57-2)</sup>

#### **Vocabolari controllati**

Un vocabolario controllato è una lista ristretta di termini utilizzati per etichettare, indicizzare e categorizzare i contenuti di un ambiente. Se a un'area o a un intero ambiente è applicato un vocabolario controllato significa che:

- solo i termini inclusi nella sua lista possono essere utilizzati in quello spazio;
- se è utilizzato da più persone, si applicano regole precise su chi, quando e come è possibile aggiungere nuovi termini alla lista;
- la lista può crescere, ma solo sulla base di criteri ben precisi, stabiliti a priori.

Grazie a un vocabolario controllato è possibile eliminare la ridondanza e ridurre l'ambiguità del linguaggio. Per esempio: si può prevedere una lista di sinonimi che reindirizzi l'utente o il motore di ricerca da una variante inesatta del termine al termine preferito presente nel vocabolario controllato. Se l'utente cerca "ministero della pubblica istruzione" potrebbe venire reindirizzato a "Ministero dell'Istruzione, dell'Università e della Ricerca".

Anche le tassonomie sono vocabolari controllati. Una tassonomia è un vocabolario controllato con una precisa struttura gerarchica: i termini della lista sono in relazione tra loro come genitore/figlio. La rappresentazione tipica della tassonomia è quella dell'albero con la radice in alto: i termini di una tassonomia sono definiti "nodi". Seguendo la metafora dell'albero, un nodo senza successori è detto "foglia": salendo dalle foglie verso l'alto si passa da una "classe" specifica a una più generale. La radice della tassonomia rappresenta la classe più generale in quella determinata classificazione.

Esiste un progetto della Pubblica Amministrazione per la creazione di vocabolari controllati da utilizzare nel settore pubblico.

[Vai al repo GitHub per consultare i vocabolari disponibili o contribuire al progetto](../../doc/design-research.html)

## **1.5.2 SEO**

Questa guida pratica ha lo scopo di aiutare chi si occupa del sito web di una Pubblica Amministrazione a capire come ottimizzare i contenuti pubblicati e la struttura del sito nel suo complesso in ottica SEO (*Search Engine Optimization*), con l'obiettivo finale di rendere informazioni e servizi più idonei a soddisfare i bisogni degli utenti e più visibili sui motori di ricerca.

<span id="page-57-0"></span><sup>83</sup> https://docs.italia.it/italia/daf/linee-guida-cataloghi-dati-dcat-ap-it/it/stabile/ontologia.html/

<span id="page-57-1"></span><sup>84</sup> https://docs.italia.it/italia/daf/lg-patrimonio-pubblico/it/stabile/arch.html#standard-di-riferimento/

<span id="page-57-2"></span><sup>85</sup> https://github.com/italia/daf-ontologie-vocabolari-controllati/tree/master/Ontologie/

Con il termine SEO - o ottimizzazione per i motori di ricerca - si intende un insieme di tecniche iterative applicabili al contenuto delle pagine web e alla struttura dei siti che hanno lo scopo di migliorare il posizionamento di un contenuto web nel *ranking* (classificazione) dei risultati dei motori di ricerca.

I fattori di ottimizzazione vengono generalmente suddivisi in 2 categorie:

- fattori *on-page*, cioè eseguibili all'interno del sito
- fattori *off-page*, cioè eseguibili al di fuori del sito

#### **I fattori** *on-page*

#### **Titolo del contenuto (***metatag title***)**

Un titolo dovrebbe descrivere in modo semplice quanto esposto nella pagina, utilizzando di preferenza la terminologia più simile a quella che userebbero gli stessi utenti per descriverne il contenuto.

È consigliabile creare titoli univoci, il più possibile pertinenti rispetto al contenuto della pagina: un titolo dovrebbe essere composto da poche parole o una frase, evitando di superare i 60/70 caratteri (spazi inclusi).

Markup: Il *metatag title* deve essere posizionato all'interno del *tag head* nel codice HTML della pagina. Appare come prima linea testuale del risultato dei motori di ricerca:

- aiuta gli utenti a comprendere con immediatezza se il risultato in questione sia pertinente al bisogno espresso durante la ricerca web;
- è uno fra i principali elementi che i *crawler* (software che raccoglie dati dalle pagine web) dei motori analizzano per indicizzare un contenuto e assegnargli un *rank* (posizione in classifica)nei risultati di ricerca.

#### **Descrizione del contenuto (***metadescription***)**

È consigliabile creare *description* univoche per ogni contenuto, che sintetizzino gli elementi salienti della pagina.

Markup: Il *metatag description* deve essere posizionato all'interno del tag *head* nel codice HTML della pagina. Appare come terza linea testuale (dopo la URL della pagina) del risultato dei motori di ricerca:

- come il titolo aiuta gli utenti a comprendere con immediatezza se il risultato in questione sia pertinente al bisogno espresso durante la ricerca;
- la *metadescription* può essere di qualsiasi lunghezza, ma generalmente i motori di ricerca troncano testi più lunghi di 160 caratteri (spazi inclusi).

## **Le parole chiave**

La scelta di termini chiave più strategici e salienti rispetto ai contenuti pubblicati è uno fra i fattori che concorrono al buon posizionamento di un sito fra i risultati dei motori di ricerca.

Il lavoro di identificazione dei termini chiave o *keyword* più idonei a rappresentare i contenuti di un *touchpoint* o servizio digitale è un lavoro iterativo che deve tenere conto di:

- quali sono le parole che meglio potrebbero descrivere le informazioni presenti nel sito
- quali sono i loro volumi di ricerca
- in che maniera i concetti espressi nel sito potrebbero potenzialmente essere cercati dagli utenti sui motori di ricerca

Di seguito alcuni metodi per identificare set di *keyword* salienti:

pensione pensione pubblica amministrazione

pensione pensione sociale pensione di vecchiaia

Premi Invio per cercare

Segnala previsioni inappropriate

 $\mathbf{J}_\mathbf{r}$ 

Ulteriori informazioni

Q

Fig. 1.3: Google suggest

Ricerche correlate a pensione

calcolo importo pensione quanto prenderò di pensione pensione età calcolo pensione sistema misto calcola età pensione calcolo importo pensione anticipata simulatore pensione inps pensione requisiti

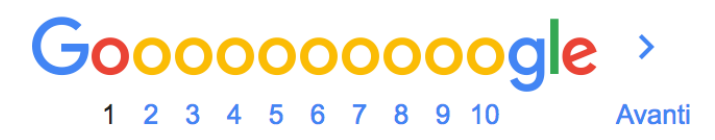

Fig. 1.4: Google ricerche correlate

- [Google Trends](https://trends.google.it/trends/) $86$
- [Ubersuggest](https://ubersuggest.io/) $87$
- [Adwords keywordplanner](https://adwords.google.com/home/tools/keyword-planner/)<sup>[88](#page-60-2)</sup>

## **Originalità del contenuto**

È sempre consigliabile creare contenuti originali, centrati sui bisogni dell'utente e redatti con un linguaggio il più possibile chiaro.

## **Aggiornamento del contenuto**

È necessario procedere regolarmente ad un aggiornamento dei contenuti pubblicati per evitare di fornire informazioni obsolete. Gli algoritmi dei motori di ricerca considerano inoltre la data di aggiornamento di un contenuto digitale come fattore di rilevanza nel *ranking* dei risultati di ricerca.

## **Paragrafazione e paginazione**

Per una maggiore leggibilità dei testi è [consigliabile paragrafare](../user-interface/stile.html#formattazioni-consigliate) i contenuti di una pagina, soprattutto se di lunghezza importante. È utile inoltre titolare gli eventuali sottoparagrafi secondo i medesimi principi applicabili al titolo principale della pagina.

Nel caso ci sia la necessità di suddividere il contenuto in più pagine, è consigliabile:

- specificare quale sia la pagina principale di visualizzazione (visualizza tutto) attraverso l'attributo *[rel=»canonical»](#page-61-0)* (pagina 58)
- utilizzare gli attributi HTML rel=»next» e rel=»prev», per specificare la relazione di consequenzialità fra URL

[Ulteriori informazioni sulla paginazione](https://support.google.com/webmasters/answer/1663744?hl=it&ref_topic=4617741)<sup>[89](#page-60-3)</sup>

## **Grassetto**

Può essere utile impiegare lo stile grassetto per evidenziare - senza esagerare - i termini salienti di un contenuto.

## **Immagini**

È necessario nominare i file immagine in maniera pertinente al contenuto della pagina ove sono collocati.

Markup: Utilizzare il *tag alt* per fornire una descrizione testuale dell'immagine. Questo attributo è utile nel caso in cui questa non possa essere visualizzata nel *browser* per motivi legati ad esempio al mancato supporto di alcune tipologie di *file* da parte del *browser* (*software* di navigazione *web*) o all['utilizzo di tecnologie assistive.](../service-design/accessibilita.html)

È possibile generare ed utilizzare una *[sitemap XML ad hoc per le immagini](#page-62-0)* (pagina 59) per fornire ai *crawler* maggiori informazioni rispetto all'organizzazione dei file immagini presenti nel sito.

<span id="page-60-0"></span><sup>86</sup> https://trends.google.it/trends/

<span id="page-60-1"></span><sup>87</sup> https://ubersuggest.io/

<span id="page-60-2"></span><sup>88</sup> https://adwords.google.com/home/tools/keyword-planner/

<span id="page-60-3"></span><sup>89</sup> https://support.google.com/webmasters/answer/1663744?hl=it&ref\_topic=4617741

## *Anchor Text* **(testi àncora) dei link**

Per "anchor text" si intende la porzione di testo di un contenuto che funge da "àncora" verso un collegamento ipertestuale, sia esso rivolto all'interno (*link* interno) o all'esterno del sito (*link outbound*).

È consigliabile scegliere porzioni di testo brevi, chiare e pertinenti rispetto alla pagina di destinazione del *link*:

- il testo cliccabile così come lo stile grassetto fornisce tanto agli utenti quanto ai crawler dei motori di ricerca informazioni aggiuntive rispetto al contenuto della pagina collegata;
- è bene evitare di linkare espressioni povere di significato come "clicca qui" e simili.

#### **Struttura logica dei contenuti**

Una struttura dei contenuti semplice e "leggera" è necessaria per garantire una migliore esperienza utente sul sito e per agevolare il lavoro di scansione dei *crawler* dei motori di ricerca.

È consigliabile mantenere la struttura dei contenuti del sito gerarchica - dal generale al particolare - semplificandone il più possibile la struttura logica e utilizzando non più di tre livelli di profondità.

#### **URL delle pagine**

La URL di una pagina web appare come seconda linea testuale del risultato di ricerca (fra *title* e *description*). È buona regola semplificare il più possibile la struttura:

- impostare le URL in modo che contengano parole salienti e pertinenti rispetto ai contenuti della pagina che ospitano
- utilizzare i trattini (-) invece che gli *underscore* (\_) per la punteggiatura
- cercare di ridurre il più possibile la lunghezza delle URL
- valutare l'utilizzo del *[file robots.txt](#page-62-1)* (pagina 59) per bloccare la scansione da parte dei *crawler* dei motori di ricerca delle URL con parametri dinamici (*referral*, ordinamenti, calendari. . . )

[Ulteriori informazioni sulla struttura delle URL](https://support.google.com/webmasters/answer/76329?hl=it&ref_topic=4617741)<sup>[90](#page-61-1)</sup>

#### <span id="page-61-0"></span>**Duplicazione dei contenuti**

È importante evitare la presenza di contenuti duplicati nel sito. Dal punto di vista SEO si intendono "duplicati" contenuti molto simili - o identici - nell'ambito dello stesso sito ma associati a URL differenti.

In alcuni casi la duplicazione di un contenuto può essere «fisiologica» perchè generata da situazioni particolari quali ad esempio:

- la presenza di una pagina in versione web e versione per la stampa
- la presenza di una tabella dinamica che genera viste dello stesso contenuto ma URL dinamiche diverse

In questi e altri casi è possibile inviare al motore di ricerca l'informazione di quale sia la pagina "master", o "canonica" da prendere in considerazione per l'indicizzazione. Questa tecnica è detta canonicalizzazione: per implementarla è necessario inserire un elemento link che contenga l'attributo *rel="canonical"* (seguito dal link cui si vuole applicare la canonicalizzazione), nel tag *head* della pagina.

[Approfondimenti sui contenuti duplicati](https://support.google.com/webmasters/answer/66359?hl=it)<sup>[91](#page-61-2)</sup>

<span id="page-61-1"></span><sup>90</sup> https://support.google.com/webmasters/answer/76329?hl=it&ref\_topic=4617741

<span id="page-61-2"></span><sup>91</sup> https://support.google.com/webmasters/answer/66359?hl=it

[Approfondimenti sulla canonicalizzazione](https://support.google.com/webmasters/answer/139066)<sup>[92](#page-62-2)</sup>

## <span id="page-62-0"></span>**Mappa del sito**

Oltre ad una mappa del sito in HTML destinata agli utenti, è consigliabile creare un *file sitemap XML* destinato ai motori di ricerca.

## [Informazioni sulle sitemap](https://support.google.com/webmasters/answer/156184?hl=it&ref_topic=4581190)[93](#page-62-3)

Una *sitemap* è un *file* che ha lo scopo di elencare le pagine web di un sito per comunicare ai altri motori di ricerca l'organizzazione dei contenuti. I *crawler* dei motori leggono questo file per eseguire una scansione più efficiente del sito. Una sitemap ha quindi l'obiettivo ultimo di migliorare la scansione di un sito da parte dei motori di ricerca.

All'interno di un *file sitemap* è possibile non soltanto elencare le URL di un sito web ma anche alcuni metadati più specifici rispetto all'organizzazione dei singoli nodi, ad esempio:

- informazioni sull'aggiornamento della pagina
- importanza della pagina rispetto ad altre URL dello stesso sito
- informazioni relative a video e immagini
- informazioni relative all'organizzazione dei documenti

## [Come generare e inviare una sitemap a Google](https://support.google.com/webmasters/answer/183668?hl=it&ref_topic=4581190)<sup>[94](#page-62-4)</sup>

È possibile inviare una *sitemap* a Google anche tramite il tool *Search Console* (pagina ??) È possibile inoltre generare *sitemap XML* per:

- [le pagine in lingue alternative](https://support.google.com/webmasters/answer/2620865?hl=it&ref_topic=6080646)<sup>[95](#page-62-5)</sup>
- $\cdot$  [i video](https://support.google.com/webmasters/answer/80471?hl=it&ref_topic=6080646)<sup>[96](#page-62-6)</sup>
- [le immagini](https://support.google.com/webmasters/answer/178636?hl=it&ref_topic=6080646) $97$

## <span id="page-62-1"></span>**File** *robots.txt*

Per ottimizzare i processi di scansione dei *crawler* dei motori di ricerca è possibile utilizzare il *file robots.txt*. Un *file robots.txt* è un file di testo memorizzato nella *directory* principale del sito che ha la finalità di indicare ai *crawler* dei motori di ricerca quali parti del sito non sono accessibili e quindi controllare il traffico di scansione.

Non si deve utilizzare il *file robots.txt* per nascondere le pagine web dai risultati di ricerca.

[Informazioni sui file robots.txt](https://support.google.com/webmasters/answer/6062608?hl=it) $98$ 

[Come impedire la visualizzazione di una pagina del sito sui motori di ricerca](https://developers.google.com/webmasters/control-crawl-index/docs/robots_meta_tag)<sup>[99](#page-62-9)</sup>

#### **Tempi di caricamento delle pagine**

La rapidità di caricamento di una pagina web è presa in considerazione dai *crawler* dei motori di ricerca come elemento che concorre ad un migliore posizionamento del contenuto nel *ranking* dei risultati di ricerca.

<span id="page-62-2"></span><sup>92</sup> https://support.google.com/webmasters/answer/139066

<span id="page-62-3"></span><sup>&</sup>lt;sup>93</sup> https://support.google.com/webmasters/answer/156184?hl=it&ref\_topic=4581190

<span id="page-62-4"></span><sup>&</sup>lt;sup>94</sup> https://support.google.com/webmasters/answer/183668?hl=it&ref\_topic=4581190

<span id="page-62-5"></span><sup>95</sup> https://support.google.com/webmasters/answer/2620865?hl=it&ref\_topic=6080646

<span id="page-62-6"></span><sup>96</sup> https://support.google.com/webmasters/answer/80471?hl=it&ref\_topic=6080646

<span id="page-62-7"></span><sup>97</sup> https://support.google.com/webmasters/answer/178636?hl=it&ref\_topic=6080646

<span id="page-62-8"></span><sup>98</sup> https://support.google.com/webmasters/answer/6062608?hl=it

<span id="page-62-9"></span><sup>99</sup> https://developers.google.com/webmasters/control-crawl-index/docs/robots\_meta\_tag

È consigliabile effettuare controlli periodici sulle velocità di caricamento delle pagine e i tempi di risposta del *server*, soprattutto da dispositivi mobili.

[Risorse per lo sviluppo di pagine ottimizzate per i dispositivi mobili](https://support.google.com/webmasters/answer/72462?hl=it&ref_topic=2370586)<sup>[100](#page-63-0)</sup>

#### **Le pagine AMP per i contenuti di tipo "news"**

Per determinate tipologie di contenuto - in particolare le news - è possibile implementare il formato AMP (*Accelerated Mobile Pages*) di Google. Il formato AMP è stato lanciato nel 2015 per migliorare le prestazioni del mobile web, riducendo la velocità di caricamento delle pagine.

[Linee guida di Google Search per le pagine AMP](https://support.google.com/webmasters/answer/6340290?hl=it)[101](#page-63-1)

[Il progetto AMP](https://www.ampproject.org/it/)[102](#page-63-2)

[Guida all'implementazione di pagine AMP](https://developers.google.com/search/docs/guides/use-AMP-HTML)<sup>[103](#page-63-3)</sup>

#### **Dati strutturati**

Il *markup* con dati strutturati è una tecnica che consente di personalizzare l'aspetto di un sito nella ricerca di Google o di altri motori di ricerca. Includendo dei dati strutturati all'interno dei contenuti è possibile inserire informazioni aggiuntive e/o strumenti di interazione con il sito nell'aspetto standard dei risultati di ricerca, ad esempio:

- contatti e indirizzo dell'amministrazione
- *rating* delle pagine
- box di *search* in stile *sitelink*
- *breadcrumbs*

Il markup con dati strutturati si basa sul vocabolario <http://schema.org/>

[Guida di Google all'implementazione dei dati strutturati](https://developers.google.com/search/docs/guides/intro-structured-data)<sup>[104](#page-63-4)</sup>

[Strumento per testare la corretta implementazione dei dati strutturati](https://search.google.com/structured-data/testing-tool?hl=it)<sup>[105](#page-63-5)</sup>

#### **Migrazione di un sito e SEO**

Quando si pianifica la migrazione di un sito o di un servizio digitale è necessario fare in modo di non perdere la rilevanza acquisita sui motori di ricerca e di indirizzare gli utenti verso le nuove pagine nella maniera meno problematica possibile.

Si consiglia quindi di:

- realizzare una mappatura di tutte le URL del sito, che includa anche il *linking* interno
- associare alle vecchie URL le nuove URL, per poter in seguito preparare i *redirect* (reindirizzamenti)
- per le URL alle quali non verrà associata alcuna nuova URL, preparare una pagina 404 (pagina di errore) personalizzata, che aiuti l'utente a proseguire la navigazione nel nuovo sito
- configurare il *server* impostando dei *redirect* di tipo 301 (reindirizzamenti permanenti)

<span id="page-63-0"></span><sup>100</sup> https://support.google.com/webmasters/answer/72462?hl=it&ref\_topic=2370586

<span id="page-63-1"></span><sup>101</sup> https://support.google.com/webmasters/answer/6340290?hl=it

<span id="page-63-2"></span><sup>102</sup> https://www.ampproject.org/it/

<span id="page-63-3"></span><sup>103</sup> https://developers.google.com/search/docs/guides/use-AMP-HTML

<span id="page-63-4"></span><sup>104</sup> https://developers.google.com/search/docs/guides/intro-structured-data

<span id="page-63-5"></span><sup>105</sup> https://search.google.com/structured-data/testing-tool?hl=it

- modificare la *sitemap XML* del sito
- laddove possibile, aggiornare i *backlinks* (link in entrata)ricevuti dal sito
- comunicare ai *crawler* di Google un eventuale cambiamento del dominio tramite la Search Console

Ulteriori informazioni sui redirect  $301^{106}$  $301^{106}$  $301^{106}$ 

## **I fattori** *off-page*

## **Link building**

In ottica di ottimizzazione SEO di un sito, è necessario curare e monitorare iterativamente il processo di costruzione della rete di link che il sito riceve dall'esterno (*inbound links*).

I motori di ricerca valutano la natura, la provenienza e la qualità di tali link più che la loro quantità, considerandoli un elemento di autorevolezza del sito soprattutto se questi provengono da siti altrettanto autorevoli e se il loro processo di acquisizione è considerato spontaneo.

I motori di ricerca penalizzano infatti le pratiche volte ad incrementare massivamente il numero di link in ingresso (acquisti, scambi di link forzosi. . . )

Per capire quali sono i link inbounds di un sito web è possibile:

- utilizzare la *Search Console di Google* (pagina ??)
- utilizzare tools ad hoc come [Open Site Explorer](https://moz.com/researchtools/ose/)<sup>[107](#page-64-1)</sup> o [Ahrefs Site Explorer](https://ahrefs.com/site-explorer)<sup>[108](#page-64-2)</sup>
- utilizzare l'operatore *link: sitoweb.it* nella [ricerca Google](https://support.google.com/webmasters/answer/35256?hl=it)<sup>[109](#page-64-3)</sup>

## **Strumenti di diagnostica SEO: Search Console**

Search Console è una risorsa online che consente di monitorare, gestire e ottimizzare la presenza di un sito o di un'applicazione mobile nei risultati di ricerca Google.

Search Console consente ad esempio di ottenere indicazioni sull'aspetto di un sito web nei risultati di ricerca Google o informazioni rispetto al traffico di ricerca; permette di verificare lo stato di indicizzazione delle pagine così come di monitorare e correggere problemi di varia natura legati al sito.

Con Search Console è possibile:

- verificare lo stato di indicizzazione dei contenuti del sito
- verificare lo stato della scansione dei *crawler* di Google sulle pagine del sito ed eventuali errori
- testare i file robots.txt
- testare la *sitemap* del sito, se presente
- gestire i parametri URL durante la scansione dei *crawler*
- rimuovere temporaneamente le URL di un sito dai risultati di ricerca
- informare Google rispetto al cambiamento di dominio di un sito
- informare Google di un eventuale passaggio del sito da protocollo http a https
- sapere per quali termini chiave (*query*) è stato visualizzato il sito nei risultati di ricerca Google

<span id="page-64-0"></span><sup>106</sup> https://support.google.com/webmasters/answer/93633

<span id="page-64-1"></span><sup>107</sup> https://moz.com/researchtools/ose/

<span id="page-64-2"></span><sup>108</sup> https://ahrefs.com/site-explorer

<span id="page-64-3"></span><sup>109</sup> https://support.google.com/webmasters/answer/35256?hl=it

- conoscere i *backlinks* del sito e relativi *anchor*
- monitorare i link interni
- monitorare il corretto funzionamento del *tag hreflang* nel caso di siti multilingua
- monitorare e correggere i problemi di usabilità del sito su dispositivi mobili
- verificare la corretta implementazione di eventuali dati strutturati e schede informative [\(rich cards](https://support.google.com/webmasters/answer/6381755)<sup>[110](#page-65-0)</sup>)
- rilevare criticità nell'HTML per favorire e migliorare l'esperienza utente sul sito
- rilevare e correggere eventuali criticità correlate alle pagine AMP (*accelerated mobile pages*)
- monitorare e risolvere i problemi di *malware* o *spam* per tenere pulito il tuo sito

### **Approfondimenti**

[Come configurare un sito web in Search Console](https://support.google.com/webmasters/answer/34592?hl=it&ref_topic=3309469)<sup>[111](#page-65-1)</sup> [Centro assistenza Search Console](https://support.google.com/webmasters#topic=3309469)<sup>[112](#page-65-2)</sup> [Come collegare Search Console a Google Analytics](https://support.google.com/analytics/answer/1308621?hl=it)<sup>[113](#page-65-3)</sup>

## **1.5.3 Linguaggio**

#### **Scrivere per le persone**

Un linguaggio semplice è un ingrediente indispensabile per rendere siti e servizi della della Pubblica Amministrazione più efficaci e inclusivi

Ecco alcuni degli obiettivi da porsi quando si scrive per i cittadini:

- scrivi documenti semplici e lineari, che tengano conto in primis dei bisogni del lettore
- usa un linguaggio semplice e chiaro, seguendo le indicazioni della [Guida al linguaggio della Pubblica](https://docs.italia.it/italia/designers-italia/writing-toolkit/) [Amministrazione](https://docs.italia.it/italia/designers-italia/writing-toolkit/)<sup>[114](#page-65-4)</sup> su stile, tono di voce, uso delle parole
- organizza contenuti e documenti in modo che siano facili da trovare durante la navigazione
- presta particolare attenzione ai testi delle interfacce utente (definiti in gergo microcopy): la qualità e la pertinenza di *label* (etichette di navigazione), *call to action* (inviti all'azione) e altri testi che accompagnano e spiegano le interfacce grafiche, come ad esempio i *tooltip* (messaggi a comparsa) o i testi che spiegano i contenuti da inserire all'interno di un modulo.

Prima di creare un contenuto, devi avere ben chiaro:

- chi sono gli utenti a cui ti rivolgi;
- qual è lo scopo della loro visita, ovvero qual è il bisogno a cui il tuo contenuto deve rispondere.

Per individuare chi sono i tuoi utenti target (o categorie di utenti) e quali sono i loro bisogni, puoi utilizzare strumenti di [user research,](../design-research.html) come ad esempio:

• sessioni partecipative con gli utenti (puoi usare [il kit per le interviste utenti](https://designers.italia.it/kit/interviste-utenti-stakeholder/)<sup>[115](#page-65-5)</sup>);

<span id="page-65-0"></span><sup>110</sup> https://support.google.com/webmasters/answer/6381755

<span id="page-65-1"></span><sup>111</sup> https://support.google.com/webmasters/answer/34592?hl=it&ref\_topic=3309469

<span id="page-65-2"></span><sup>112</sup> https://support.google.com/webmasters#topic=3309469

<span id="page-65-3"></span><sup>113</sup> https://support.google.com/analytics/answer/1308621?hl=it

<span id="page-65-4"></span><sup>114</sup> https://docs.italia.it/italia/designers-italia/writing-toolkit/

<span id="page-65-5"></span><sup>115</sup> https://designers.italia.it/kit/interviste-utenti-stakeholder/

- i dati di web analytics (puoi usare [il kit Web analytics](https://designers.italia.it/kit/analytics/)<sup>[116](#page-66-0)</sup>);
- gli [A/B test](https://medium.com/designers-italia/la-b-testing-a-supporto-della-user-experience-aec73bc0fbb)<sup>[117](#page-66-1)</sup> e i test di usabilità (puoi usare [il kit test usabilità](https://designers.italia.it/kit/test-usabilita/)<sup>[118](#page-66-2)</sup>).

Puoi utilizzare le informazioni che raccogli per costruire delle personas, ovvero dei profili rappresentativi di categorie di utenti del tuo sito o servizio, e ipotizzare delle [\\*user journey\\*](https://designers.italia.it/kit/esperienza-utente/)[119](#page-66-3), cioè delle rappresentazioni sintetiche delle fasi che compongono l'interazione dell'utente con un servizio.

Definire chi sono gli utenti e quali sono i loro bisogni è necessario in tutte le fasi in cui lavori al contenuto, ovvero:

- la progettazione;
- la scrittura;
- la gestione.

Contenuti efficaci dovrebbero essere immediatamente comprensibili e fruibili dagli utenti, a prescindere dall'età, le competenze e le abilità.

Utilizza strumenti, metodi di lavoro e modelli presenti nel [kit di Designers Italia dedicato ai contenuti e al linguaggio](https://designers.italia.it/kit/content-kit/)<sup>[120](#page-66-4)</sup>

## **Progettare i contenuti**

La fase di progettazione dei contenuti contribuisce a modellare l'ambiente cognitivo nel quale gli utenti si muoveranno alla ricerca di informazioni.

Il linguaggio infatti:

- dà forma all'ecosistema di informazioni dentro cui l'utente si muove (es. il nome delle voci del menu di navigazione e dei filtri di una sezione di ricerca);
- guida l'utente che deve fare un'azione fornendogli le informazioni di cui ha bisogno (es. la scheda e/o guida introduttiva ad un servizio);
- contribuisce, come parte dell'interfaccia utente, a dare forma al servizio (es. i testi che accompagnano l'utente che sta compilando un form on line);
- è esso stesso un elemento chiave del servizio (es. Il documento "pagella" che viene letto da un genitore nel sito di una scuola).

Il punto di partenza per avviare il lavoro di progettazione dei contenuti può essere un [workshop dedicato al linguag](https://docs.google.com/presentation/d/1x5wtOl0D5LZEugRAp7-XwNdcyAV_ScG9O2e9Jy2Pnbg/edit?usp=sharing)[gio](https://docs.google.com/presentation/d/1x5wtOl0D5LZEugRAp7-XwNdcyAV_ScG9O2e9Jy2Pnbg/edit?usp=sharing)[121](#page-66-5) e ai contenuti (in cui coinvolgere *stakeholder* e utenti del servizio) e in particolare la realizzazione di una [mappatura dei bisogni informativi dell'utente](https://drive.google.com/file/d/1HEaJVym_dHbT2HdNd8oWDZZBMUwCuaFe/view)<sup>[122](#page-66-6)</sup>.

Le priorità sono le seguenti:

- di cosa hanno bisogno le persone/gli utenti?
- quali sono i contenuti e le informazioni, da mettere in rilievo?
- che parole usano le persone per chiamare un servizio? che nome dare dunque ai contenuti e ai servizi?
- che nome dare a contenuti e servizi?

Per dare risposta a questa domande devi entrare nel processo di prototipazione, dove il servizio prende forma (o viene ri-progettato). La progettazione di un servizio beneficia della presenza di un design system di riferimento ovvero

<span id="page-66-0"></span><sup>116</sup> https://designers.italia.it/kit/analytics/

<span id="page-66-1"></span><sup>117</sup> https://medium.com/designers-italia/la-b-testing-a-supporto-della-user-experience-aec73bc0fbb

<span id="page-66-2"></span><sup>118</sup> https://designers.italia.it/kit/test-usabilita/

<span id="page-66-3"></span><sup>119</sup> https://designers.italia.it/kit/esperienza-utente/

<span id="page-66-4"></span><sup>120</sup> https://designers.italia.it/kit/content-kit/

<span id="page-66-5"></span><sup>121</sup> https://docs.google.com/presentation/d/1x5wtOl0D5LZEugRAp7-XwNdcyAV\_ScG9O2e9Jy2Pnbg/edit?usp=sharing

<span id="page-66-6"></span><sup>&</sup>lt;sup>122</sup> https://drive.google.com/file/d/1HEaJVym\_dHbT2HdNd8oWDZZBMUwCuaFe/view

regole e componenti standard fanno sì che in fase di creazione di un nuovo servizio non sia necessario *reinventare ogni volta la ruota*.

Tra questi rientrano anche una serie di *design pattern* (modelli di progettazione), ossia veri e propri modelli che offrono indicazioni su come strutturare e organizzare i contenuti (*content type* e *content pattern*).

#### deepening

#### Progettare i contenuti all'interno di un design system: content type e content pattern

In un sistema complesso come quello della Pubblica Amministrazione, è utile identificare dei modelli ricorrenti (che possiamo definire *pattern*) in grado di offrire risposte standard a classi di bisogni simili. I pattern relativi ai contenuti possono essere di due tipi:

- stilistici e sintattici;
- pagine web.

Per approfondire le regole stilistiche e sintattiche, puoi consultare la [guida al linguaggio della Pubblica](https://guida-linguaggio-pubblica-amministrazione.readthedocs.io/it/latest/) [Amministrazione](https://guida-linguaggio-pubblica-amministrazione.readthedocs.io/it/latest/)<sup>[123](#page-67-0)</sup>

Qui approfondiamo il tema della costruzione di pagine web che offrono una struttura standard per rispondere a specifici bisogni dell'utente. Solitamente si fa riferimento a queste tipologie di pagine come "*content type*".

Questa "classificazione" permette di inquadrare meglio la funzione narrativa di ogni tipo di contenuto, per strutturarlo in modo tale da renderlo il più efficace possibile.

### All'interno del design system di Designers Italia esiste un luogo in cui si sta progressivamente costruendo una libreria di content type: è il [wireframe kit](https://designers.italia.it/kit/wireframe-kit/) $^{124}$  $^{124}$  $^{124}$ .

La diversa funzione che ha ogni *content type* è rilevante non solo per chi si occupa del design del sito, ma anche per chi si occupa di produrre contenuti.

Per esempio, è compito di chi scrive contenuti stabilire che in tutte le pagine di lista del sito potrebbe essere previsto un titolo, un sommario e un breve testo di introduzione, per spiegare in modo chiaro all'utente che tipo di informazioni, articoli o schede servizio sono elencate.

Alcuni esempi dei più comuni *content type* in un sito sono:

• Homepage: l'homepage ha in genere la funzione principale di

orientare l'utente all'interno dei contenuti del sito, per permettergli di raggiungere rapidamente le informazioni che sta cercando.

- Search: la funzione principale di un motore di ricerca è permettere all'utente di trovare all'interno del sito o di una sezione le informazioni che sta cercando tramite parole chiave.
- Scheda servizio: la funzione principale è descrivere all'utente un servizio, spiegandogli di cosa si tratta, chi ne ha diritto, come fruirne.
- Liste: le pagine di lista permettono all'utente di orientarsi all'interno di alcune sezioni, organizzate per tag, per categoria, per argomento.
- Form e wizard: questi *content type* accompagnano l'utente nell'esecuzione di un'azione, compilando alcuni campi o interagendo con elementi dell'interfaccia (etichette, pulsanti).
- Contenuti di servizio: queste pagine hanno la funzione di presentare informazioni (chi siamo, contatti, dicono di noi, ecc).
- Carrello: permette all'utente di portare facilmente a termine un acquisto.
- Articoli: in genere hanno la funzione di offrire all'utente un'informazione precisa, in modo chiaro e sintetico.

<span id="page-67-0"></span><sup>123</sup> https://guida-linguaggio-pubblica-amministrazione.readthedocs.io/it/latest/

<span id="page-67-1"></span><sup>124</sup> https://designers.italia.it/kit/wireframe-kit/

• Area personale: la funzione tipica è quella di orientare l'utente tra alcune funzioni riservate, come le preferenze, la gestione delle notifiche, dei propri dati, ecc.

Anche nel [modello di analisi dei contenuti](https://docs.google.com/spreadsheets/d/1tmVB0unvsZ5wViYFtyaf95t69Pt4a5JAIFmGdjJjdwI/edit#gid=1126404963)<sup>[125](#page-68-0)</sup> presente nel kit [Contentuti e linguaggio kit](https://designers.italia.it/kit/content-kit/)<sup>[126](#page-68-1)</sup>, per ogni pagina presa in considerazione è necessario domandarsi di che tipo di *content type* si tratti. In questo modo è possibile assicurarsi:

- che tutti i *content type* uguali siano trattati in maniera coerente all'interno del sito;
- che le pagine rispondano effettivamente alla funzione narrativa che dovrebbero assolvere.

#### **Scrivere e riscrivere**

### **Le regole per un linguaggio semplice**

Quando stai realizzando o revisionando dei contenuti di un sito o un servizio digitale, verifica che tutti gli elementi (testo, titoli, sommario, metadati, oggetti multimediali, interfacce) rispettino le indicazioni per un linguaggio semplice e efficace, che puoi trovare nella [Guida al linguaggio della Pubblica Amministrazione](https://guida-linguaggio-pubblica-amministrazione.readthedocs.io/it/latest/)<sup>[127](#page-68-2)</sup>.

Checklist per il contenuto: fai un controllo della qualità del contenuto basandoti sulle seguenti domande:

- Lo scopo della pagina è immediatamente chiaro? (Per approfondire: [Stile di scrittura](https://guida-linguaggio-pubblica-amministrazione.readthedocs.io/it/latest/suggerimenti-di-scrittura/stile-di-scrittura.html)<sup>[128](#page-68-3)</sup>)
- Le informazioni principali sono immediatamente rintracciabili? (Per approfondire: [Come strutturare il](https://guida-linguaggio-pubblica-amministrazione.readthedocs.io/it/latest/suggerimenti-di-scrittura/come-strutturare-il-contenuto.html)  $contento<sup>129</sup>$  $contento<sup>129</sup>$  $contento<sup>129</sup>$ )
- Il testo è breve, diviso in paragrafi, in elenchi puntati? (Per approfondire: [Come strutturare il contenuto](https://guida-linguaggio-pubblica-amministrazione.readthedocs.io/it/latest/suggerimenti-di-scrittura/come-strutturare-il-contenuto.html)<sup>[130](#page-68-5)</sup>)
- Tutte le frasi sono chiare, in un linguaggio semplice e lineare? (Per approfondire: [Stile di scrittura](https://guida-linguaggio-pubblica-amministrazione.readthedocs.io/it/latest/suggerimenti-di-scrittura/stile-di-scrittura.html)<sup>[131](#page-68-6)</sup>)
- Hai fatto uso di termini burocratici, gergali, tecnici o acronimi? (Per approfondire: [Accessibilità e inclusione](https://guida-linguaggio-pubblica-amministrazione.readthedocs.io/it/latest/suggerimenti-di-scrittura/accessibilita-e-inclusione.html)<sup>[132](#page-68-7)</sup>)
- Hai usato il giusto tono di voce (formale, informale, tecnico, incoraggiante, umano,ecc) per parlare agli utenti? (Per approfondire: [Tono di voce](https://guida-linguaggio-pubblica-amministrazione.readthedocs.io/it/latest/tono-di-voce.html) $133$ )
- Il contenuto è *responsive*? Tutti i contenuti sono efficaci su *mobile*? (Per approfondire: [Stile di scrittura](https://guida-linguaggio-pubblica-amministrazione.readthedocs.io/it/latest/suggerimenti-di-scrittura/stile-di-scrittura.html)[134](#page-68-9))
- Il testo, le immagini e le interfacce sono accessibili? (Per approfondire: [Accessibilità e inclusione](https://guida-linguaggio-pubblica-amministrazione.readthedocs.io/it/latest/suggerimenti-di-scrittura/accessibilita-e-inclusione.html)<sup>[135](#page-68-10)</sup>)
- Hai utilizzato parole o termini discriminatori? (Per approfondire: [Accessibilità e inclusione](https://guida-linguaggio-pubblica-amministrazione.readthedocs.io/it/latest/suggerimenti-di-scrittura/accessibilita-e-inclusione.html)[136](#page-68-11))
- Hai curato i titoli, il sommario, le parole chiave, i metadati? (Per approfondire: [Scrivere per i motori di](https://guida-linguaggio-pubblica-amministrazione.readthedocs.io/it/latest/suggerimenti-di-scrittura/scrivere-per-i-motori-di-ricerca.html) [ricerca](https://guida-linguaggio-pubblica-amministrazione.readthedocs.io/it/latest/suggerimenti-di-scrittura/scrivere-per-i-motori-di-ricerca.html)<sup>[137](#page-68-12)</sup>)
- Tutti i contenuti sono aggiornati? (Per approfondire: [Gestione dei contenuti](https://guida-linguaggio-pubblica-amministrazione.readthedocs.io/it/latest/suggerimenti-di-scrittura/gestione-dei-contenuti.html)<sup>[138](#page-68-13)</sup>)
- Sono chiare le azioni che si compiono attraverso le interfacce, le etichette di navigazione, i link? (Per approfondire: [Come strutturare il contenuto](https://guida-linguaggio-pubblica-amministrazione.readthedocs.io/it/latest/suggerimenti-di-scrittura/come-strutturare-il-contenuto.html) $139$ )

<span id="page-68-1"></span><sup>126</sup> https://designers.italia.it/kit/content-kit/

<span id="page-68-0"></span><sup>125</sup> https://docs.google.com/spreadsheets/d/1tmVB0unvsZ5wViYFtyaf95t69Pt4a5JAIFmGdjJjdwI/edit#gid=1126404963

<span id="page-68-2"></span><sup>127</sup> https://guida-linguaggio-pubblica-amministrazione.readthedocs.io/it/latest/

<span id="page-68-3"></span><sup>128</sup> https://guida-linguaggio-pubblica-amministrazione.readthedocs.io/it/latest/suggerimenti-di-scrittura/stile-di-scrittura.html

<span id="page-68-4"></span><sup>129</sup> https://guida-linguaggio-pubblica-amministrazione.readthedocs.io/it/latest/suggerimenti-di-scrittura/come-strutturare-il-contenuto.html

<span id="page-68-5"></span><sup>130</sup> https://guida-linguaggio-pubblica-amministrazione.readthedocs.io/it/latest/suggerimenti-di-scrittura/come-strutturare-il-contenuto.html

<span id="page-68-6"></span><sup>131</sup> https://guida-linguaggio-pubblica-amministrazione.readthedocs.io/it/latest/suggerimenti-di-scrittura/stile-di-scrittura.html

<span id="page-68-7"></span><sup>132</sup> https://guida-linguaggio-pubblica-amministrazione.readthedocs.io/it/latest/suggerimenti-di-scrittura/accessibilita-e-inclusione.html

<span id="page-68-8"></span><sup>133</sup> https://guida-linguaggio-pubblica-amministrazione.readthedocs.io/it/latest/tono-di-voce.html

<span id="page-68-9"></span><sup>134</sup> https://guida-linguaggio-pubblica-amministrazione.readthedocs.io/it/latest/suggerimenti-di-scrittura/stile-di-scrittura.html

<span id="page-68-10"></span><sup>135</sup> https://guida-linguaggio-pubblica-amministrazione.readthedocs.io/it/latest/suggerimenti-di-scrittura/accessibilita-e-inclusione.html

<span id="page-68-11"></span><sup>136</sup> https://guida-linguaggio-pubblica-amministrazione.readthedocs.io/it/latest/suggerimenti-di-scrittura/accessibilita-e-inclusione.html

<span id="page-68-12"></span><sup>137</sup> https://guida-linguaggio-pubblica-amministrazione.readthedocs.io/it/latest/suggerimenti-di-scrittura/scrivere-per-i-motori-di-ricerca.html

<span id="page-68-13"></span><sup>138</sup> https://guida-linguaggio-pubblica-amministrazione.readthedocs.io/it/latest/suggerimenti-di-scrittura/gestione-dei-contenuti.html

<span id="page-68-14"></span><sup>139</sup> https://guida-linguaggio-pubblica-amministrazione.readthedocs.io/it/latest/suggerimenti-di-scrittura/come-strutturare-il-contenuto.html

- Hai inserito i riferimenti normativi nelle note invece che nel testo? (Per approfondire: [Come strutturare il](https://guida-linguaggio-pubblica-amministrazione.readthedocs.io/it/latest/suggerimenti-di-scrittura/come-strutturare-il-contenuto.html) [contenuto](https://guida-linguaggio-pubblica-amministrazione.readthedocs.io/it/latest/suggerimenti-di-scrittura/come-strutturare-il-contenuto.html) $140$
- Se hai pubblicato dei documenti allegati, hai precisato il formato (es. pdf), il peso, il titolo e una breve descrizione del contenuto? (Per approfondire: [Come strutturare il contenuto](https://guida-linguaggio-pubblica-amministrazione.readthedocs.io/it/latest/suggerimenti-di-scrittura/come-strutturare-il-contenuto.html) $141$ )

#### deepening

#### I testi come interfacce

Una *label* (o etichetta) è un breve testo o un'icona che indica un insieme di contenuti con caratteristiche comuni: attraverso le etichette l'utente si orienta nell'ambiente facendosi un'idea dell'organizzazione e del sistema di navigazione. Le etichette dovrebbero guidare gli utenti nei nuovi concetti e aiutarli a identificare quelli già familiari con facilità.

Le label sono un sistema che guadagna solidità dalla coerenza dei suoi elementi: per questo non si progettano singole label, ma sistemi di label. Nel progettare un *labeling system* è importante tenere conto:

- $\bullet$  delle [buone pratiche su linguaggio e composizione dei contenuti](https://guida-linguaggio-pubblica-amministrazione.readthedocs.io/it/latest/suggerimenti-di-scrittura.html)<sup>[142](#page-69-2)</sup>;
- delle pratiche di organizzazione dei contenuti dal punto di vista dell['architettura dell'informazione;](./architettura-dell-informazione.html)
- dell'ottimizzazione dei contenuti [in ottica SEO.](./seo.html)

Lavorare sulla coerenza del sistema richiede grande attenzione: alcuni elementi possono influenzarne la solidità. Di seguito trovi una checklist per verificare l'uniformità di alcuni elementi che – se incoerenti – possono rischiare di rendere ambiguo il *labeling system*.

- Stile e ortografia: verifica, per esempio, l'uniformità delle varianti "CHI SIAMO", "Chi siamo", "Chi Siamo".
- Formattazione: dimensioni e colore dei caratteri, spaziature, sfondi possono rinforzare la coerenza di un sistema di etichette.
- Sintassi: evita di avere nello stesso sistema label a base verbale ("Scarica il documento"), nominale ("Documenti scaricabili") e domande ("Devi scaricare il documento?"). Scegli un approccio sintattico e mantienilo.
- Livello di granularità: all'interno del sistema è meglio avere etichette di pari livello di specificità. "Modulo per la richiesta di cambio di residenza" accanto ad "Anagrafe", esposto nella stessa area del sito e allo stesso livello, genererebbe confusione.
- Completezza: l'assenza evidente di una voce nel sistema di etichette potrebbe confondere l'utente. Per esempio: la mancanza della voce "Anagrafe" sul sito di un Comune potrebbe far pensare a un errore e di conseguenza l'incertezza per l'utente nel capire come muoversi nell'ambiente.
- Utente di riferimento: tieni sempre presenti i bisogni emersi dalla ricerca sugli utenti, in modo che il sistema sia il meno ambiguo possibile.

La ricerca sugli utenti può fornire utili risposte per la progettazione del *labeling system*. I metodi diretti sono [il card](https://designers.italia.it/assets/downloads/CoDesignWorkshop_Card%20sorting.pdf) [sorting](https://designers.italia.it/assets/downloads/CoDesignWorkshop_Card%20sorting.pdf)<sup>[143](#page-69-3)</sup> e il *free listing*; quelli indiretti – che forniscono dati quantitativi più grezzi e da rielaborare – sono la ricerca interna ed esterna al sito, con strumenti come [web analytics](https://designers.italia.it/kit/analytics/)<sup>[144](#page-69-4)</sup> e [Google Search Console.](./seo.html#webmaster-tools-search-console-di-google)

<span id="page-69-0"></span><sup>140</sup> https://guida-linguaggio-pubblica-amministrazione.readthedocs.io/it/latest/suggerimenti-di-scrittura/come-strutturare-il-contenuto.html

<span id="page-69-1"></span><sup>141</sup> https://guida-linguaggio-pubblica-amministrazione.readthedocs.io/it/latest/suggerimenti-di-scrittura/come-strutturare-il-contenuto.html

<span id="page-69-2"></span><sup>142</sup> https://guida-linguaggio-pubblica-amministrazione.readthedocs.io/it/latest/suggerimenti-di-scrittura.html

<span id="page-69-3"></span><sup>143</sup> https://designers.italia.it/assets/downloads/CoDesignWorkshop\_Card%20sorting.pdf

<span id="page-69-4"></span><sup>144</sup> https://designers.italia.it/kit/analytics/

### **I microtesti**

I microtesti che accompagnano e descrivono gli elementi grafici delle interfacce di un sistema web, sono definiti in gergo tecnico *microcopy*. L'armonia e la pertinenza fra elementi grafici delle interfacce e *microcopy* contribuisce a garantire all'utente un usabilità ottimale del sistema. Per questa ragione, è importante verificare periodicamente l'efficacia delle etichette di navigazione attraverso test di usabilità o mediante degli A/B test. Per esempio, un tema da gestire in modo corretto a livello di *microcopy* è quello dei messaggi di errore. In questo ambito infatti, un buon uso dei testi consente all'utente di capire rapidamente la tipologia di errore, ridurre l'incertezza sull'affidabilità del sistema e in molti casi limitare la necessità di accesso ai canali di assistenza.

#### **Revisione e miglioramento dei contenuti**

La revisione dei contenuti deve tenere conto dello scopo di ciascuna pagina e [dei risultati che ci si aspetta](https://guida-linguaggio-pubblica-amministrazione.readthedocs.io/it/latest/suggerimenti-di-scrittura/gestione-dei-contenuti.html#misura-i-risultati) $145$ , che pos-sono essere misurati attraverso strumenti di analisi dei dati di traffico web [<https://designers.italia.it/kit/analytics/>](https://designers.italia.it/kit/analytics/)'\_\_, da [A/B test mirati](https://medium.com/designers-italia/la-b-testing-a-supporto-della-user-experience-aec73bc0fbb)<sup>[146](#page-70-1)</sup>, o anche attraverso [attività di ricerca qualitativa](https://designers.italia.it/kit/co-design-workshop/)<sup>[147](#page-70-2)</sup> (dei [test di usabilità](https://designers.italia.it/kit/usability-test/)<sup>[148](#page-70-3)</sup>, per esempio).

I contenuti pubblicati su un sito o una piattaforma digitale devono essere pensati come un oggetto in continua evoluzione. [Organizza un flusso di lavoro con il tuo team](linguaggio.html#come-organizzare-il-lavoro) affinché tutti i contenuti siano:

- realizzati con strumenti di scrittura e editing collaborativi;
- periodicamente aggiornati e revisionati.

Queste due semplici accortezze possono aiutarti a fare in modo che:

- lo scopo di ogni pagina del tuo sito sia chiaro e immediatamente comprensibile;
- le informazioni siano efficaci e utili;
- non ci siano pagine con informazioni obsolete, pagine vuote o incomplete.

All'interno del [kit Contenuti e linguaggio](https://designers.italia.it/kit/content-kit/)<sup>[149](#page-70-4)</sup> puoi trovare un [modello di analisi dei contenuti](https://docs.google.com/spreadsheets/d/1tmVB0unvsZ5wViYFtyaf95t69Pt4a5JAIFmGdjJjdwI/edit?usp=sharing)<sup>[150](#page-70-5)</sup> pronto all'uso, per gestire l'attività di revisione di tutte le pagine del sito o di una specifica sezione, assegnando specifici *task* ai vari membri del tuo *team*. Utilizzando questo strumento, puoi individuare tutti i problemi di ogni pagina (dalla chiarezza delle informazioni all'efficacia dell'interfaccia, dai problemi di metadati a quelli di accessibilità), basandoti sulle indicazioni della [Guida al linguaggio della Pubblica Amministrazione](https://guida-linguaggio-pubblica-amministrazione.readthedocs.io/it/latest/index.html)<sup>[151](#page-70-6)</sup>, per poi attivare un processo di riscrittura e miglioramento dei contenuti.

Se il tuo obiettivo è fare in modo che il tuo sito o servizio sia più facile da trovare attraverso i motori di ricerca, all'interno del kit dedicato alla SEO (ottimizzazione per i motori di ricerca) è disponibile un modello di analisi specifico (Vai al kit dedicato alla  $\text{SEO}^{152}$  $\text{SEO}^{152}$  $\text{SEO}^{152}$ ).

#### deepening

#### Strumenti di editing collaborativo

Gli strumenti di editing collaborativo ti permettono di creare nuovi contenuti o di fare dei processi di revisione di contenuti già esistenti con altri membri del tuo team. In questo modo puoi avere più punti di vista sui contenuti, per verificare la chiarezza e l'efficacia delle informazioni e ottenere il miglior risultato possibile.

<span id="page-70-0"></span><sup>145</sup> https://guida-linguaggio-pubblica-amministrazione.readthedocs.io/it/latest/suggerimenti-di-scrittura/gestione-dei-contenuti.html#

misura-i-risultati

<span id="page-70-1"></span><sup>146</sup> https://medium.com/designers-italia/la-b-testing-a-supporto-della-user-experience-aec73bc0fbb

<span id="page-70-2"></span><sup>147</sup> https://designers.italia.it/kit/co-design-workshop/

<span id="page-70-3"></span><sup>148</sup> https://designers.italia.it/kit/usability-test/

<span id="page-70-4"></span><sup>149</sup> https://designers.italia.it/kit/content-kit/

<span id="page-70-5"></span><sup>150</sup> https://docs.google.com/spreadsheets/d/1tmVB0unvsZ5wViYFtyaf95t69Pt4a5JAIFmGdjJjdwI/edit?usp=sharing

<span id="page-70-6"></span><sup>151</sup> https://guida-linguaggio-pubblica-amministrazione.readthedocs.io/it/latest/index.html

<span id="page-70-7"></span><sup>152</sup> https://designers.italia.it/kit/SEO/

All'interno del ' kit Contenuti e linguaggio [<https://designers.italia.it/kit/content-kit/>](https://designers.italia.it/kit/content-kit/)' puoi trovare un esercizio di [editing collaborativo "Prima e dopo](https://docs.google.com/document/d/1nkfs_xaMZdn2Q6ohSWYbFP7bvLnmKO75hyqO3ws38Fc/edit?usp=sharing) $153$ " che ti mostra in che modo utilizzare:

- degli strumenti come [InVision](https://www.invisionapp.com/)<sup>[154](#page-71-1)</sup> e [Hypothes.is](https://web.hypothes.is/)<sup>[155](#page-71-2)</sup>, che ti permettono di fare una revisione dei contenuti direttamente nel loro contesto d'uso, online (nel caso di contenuti già pubblicati) oppure in un prototipo (nel caso di nuovi contenuti). Questo approccio è particolarmente utile per analizzare e migliorare *label*, voci di menu e testi che accompagnanano le interfacce grafiche attraverso cui si fruisce un servizio;
- $\bullet$  degli strumenti di scrittura collaborativa come [Google Docs](https://docs.google.com/document/u/0/)<sup>[156](#page-71-3)</sup>, che ti permettono di fare interventi condivisi sulle parti testuali del tuo contenuto.

## **Gestire i contenuti**

Gestire i contenuti significa tenere aggiornati e migliorare i propri contenuti per:

- rispondere in modo più efficace ai bisogni degli utenti;
- evitare refusi, errori o incongruenze;
- rispondere a nuovi bisogni informativi di cui non si era tenuto conto;
- gestire i processi di pubblicazione ed evitare le duplicazioni.

In genere questa attività richiede:

- la capacità di tenere un inventario di contenuti;
- la capacità di organizzare un processo di produzione di nuovi contenuti o di revisione di contenuti esistenti.

Una corretta gestione dei contenuti è fondamentale anche per la gestione di attività «straordinarie», come [la migrazione](linguaggio.html#linventario-dei-contenuti-content-inventory) [dei contenuti](linguaggio.html#linventario-dei-contenuti-content-inventory) ad un nuovo sito web, o [la traduzione di una parte dei contenuti](linguaggio.html#gestire-un-sito-multilingua) del proprio sito.

#### **L'inventario dei contenuti (***content inventory***)**

Il primo passo consiste nella gestione ordinata dei contenuti (pagine, immagini, documenti o altro) spesso possibile attraverso il *backend* del proprio *content management system* (CMS) e la loro classificazione in *content type* e la loro organizzazione secondo un sistema di categorie o *tag*.

Ci sono situazioni particolari in cui può essere opportuno trasferire l'inventario dei contenuti (o una sua porzione) all'interno di un foglio di lavoro [\(si può usare questo modello e modificarlo secondo necessità](https://docs.google.com/spreadsheets/d/1tmVB0unvsZ5wViYFtyaf95t69Pt4a5JAIFmGdjJjdwI/edit#gid=1126404963)<sup>[157](#page-71-4)</sup>). Per esempio in vista di una ottimizzazione SEO o di una riprogettazione del servizio, che potrebbe comportare la necessità di riclassificare i contenuti o introdurre nuovi criteri di classificazione. Un caso specifico è il processo di migrazione dei contenuti da un'infrastruttura tecnologica all'altra.

#### deepening

#### Gestire un processo di migrazione dei contenuti

La migrazione dei contenuti di un sito web è un'operazione che spesso prevede:

- cambiamento della tecnologia
- riclassificazione dei contenuti

<span id="page-71-0"></span><sup>153</sup> https://docs.google.com/document/d/1nkfs\_xaMZdn2Q6ohSWYbFP7bvLnmKO75hyqO3ws38Fc/edit?usp=sharing

<span id="page-71-1"></span><sup>154</sup> https://www.invisionapp.com/

<span id="page-71-2"></span><sup>155</sup> https://web.hypothes.is/

<span id="page-71-3"></span><sup>156</sup> https://docs.google.com/document/u/0/

<span id="page-71-4"></span><sup>157</sup> https://docs.google.com/spreadsheets/d/1tmVB0unvsZ5wViYFtyaf95t69Pt4a5JAIFmGdjJjdwI/edit#gid=1126404963
• cambio di dominio

Obiettivi:

- gestire correttamente i contenuti esistenti e non perderli nel passaggio al nuovo sito;
- evitare che gli utenti trovino online dei link non funzionanti;
- mantenere tutti i contenuti ben indicizzati e quindi facilmente reperibili.

In vista di una migrazione, bisogna fare un inventario dei contenuti e lavorare alla riclassificazione delle singole pagine, se necessaria (*content type* e *tag* corrispondenti a ciascuna pagina). A volte la migrazione può richiedere la riscrittura di alcune pagine del sito (per esempio scrivere una descrizione prima non prevista) o la creazione dei contenuti di nuove pagine che non esistevano nel precedente sito. Questo processo può richiedere tempo, ma è funzionale alla migrazione automatica dei contenuti da un vecchio a un nuovo sito. Un altro aspetto di grande impatto è la gestione in ottica SEO.

#### La gestione SEO di una migrazione

Le attività da fare per gestire una corretta migrazione riguardano la corretta gestione SEO, con strumenti come [il](https://docs.google.com/spreadsheets/d/1bRjLUC3yN1E1c-ZTY1FiI5klX_wkeMWuC9boWXSBbhw/edit?usp=sharing) [modello per l'ottimizzazione SEO](https://docs.google.com/spreadsheets/d/1bRjLUC3yN1E1c-ZTY1FiI5klX_wkeMWuC9boWXSBbhw/edit?usp=sharing)<sup>[158](#page-72-0)</sup> del [SEO kit](https://designers.italia.it/kit/SEO/)<sup>[159](#page-72-1)</sup> o la [Search Console di Google](https://search.google.com/search-console)<sup>[160](#page-72-2)</sup>.

Durante un processo di migrazione, oltre ai contenuti è necessario **mappare tutti i link** (puoi usare [il modello per](https://docs.google.com/spreadsheets/d/1bRjLUC3yN1E1c-ZTY1FiI5klX_wkeMWuC9boWXSBbhw/edit?usp=sharing) [l'ottimizzazione SEO](https://docs.google.com/spreadsheets/d/1bRjLUC3yN1E1c-ZTY1FiI5klX_wkeMWuC9boWXSBbhw/edit?usp=sharing)<sup>[161](#page-72-3)</sup> del [SEO kit](https://designers.italia.it/kit/SEO/)<sup>[162](#page-72-4)</sup>). Quando fai una migrazione, devi mappare anche i link delle foto, dei documenti o di altri oggetti multimediali, che potrebbero essere linkati o indicizzati autonomamente.

Prima della migrazione del tuo sito, utilizza la [Search Console di Google](https://search.google.com/search-console)<sup>[163](#page-72-5)</sup> per ottenere degli elenchi di:

- tutte le pagine e gli oggetti multimediali che appaiono nei risultati di ricerca;
- i backlink (link in entrata) che puntano ai tuoi contenuti.

La mappatura di tutti i link del vecchio sito ti permette di creare dei *redirect* (redirezioni), dai vecchi url ai nuovi, facendo attenzione che:

- il *redirect* di ogni contenuto rimandi allo stesso contenuto nel nuovo sito (e non ad esempio alla *homepage*);
- se non ci sono contenuti corrispondenti, il *redirect* rimandi in ogni caso ad un contenuto analogo, che risponde allo stesso scopo informativo.

Ricorda di tenere online il vecchio dominio (e il vecchio server) per più tempo possibile, per garantire il corretto funzionamento dei *redirect*.

Una volta online il nuovo sito, monitora attentamente:

- $\bullet$  il traffico, attraverso [strumenti di analytics](https://designers.italia.it/kit/analytics/)<sup>[164](#page-72-6)</sup>, per vedere se ci sono criticità sulle quali intervenire (ad esempio un calo rilevante di traffico su un determinato contenuto);
- l'indicizzazione con la [Search Console di Google](https://search.google.com/search-console)<sup>[165](#page-72-7)</sup>, per verificare se il sito ha perso traffico in relazione ad alcune parole chiavi strategiche o molto utilizzate nella precedente versione.

#### Per approfondire:

[\\*Checklist\\* per l'ottimizzazione SEO](https://trello.com/b/CPIl9SxJ/seokitdesigners-italia)[166](#page-72-8)

[Modello per l'ottimizzazione SEO](https://docs.google.com/spreadsheets/d/1bRjLUC3yN1E1c-ZTY1FiI5klX_wkeMWuC9boWXSBbhw/edit?usp=sharing)<sup>[167](#page-72-9)</sup>

<span id="page-72-6"></span><sup>164</sup> https://designers.italia.it/kit/analytics/

<span id="page-72-0"></span><sup>158</sup> https://docs.google.com/spreadsheets/d/1bRjLUC3yN1E1c-ZTY1FiI5klX\_wkeMWuC9boWXSBbhw/edit?usp=sharing

<span id="page-72-1"></span><sup>159</sup> https://designers.italia.it/kit/SEO/

<span id="page-72-2"></span><sup>160</sup> https://search.google.com/search-console

<span id="page-72-3"></span><sup>161</sup> https://docs.google.com/spreadsheets/d/1bRjLUC3yN1E1c-ZTY1FiI5klX\_wkeMWuC9boWXSBbhw/edit?usp=sharing

<span id="page-72-4"></span><sup>162</sup> https://designers.italia.it/kit/SEO/

<span id="page-72-5"></span><sup>163</sup> https://search.google.com/search-console

<span id="page-72-7"></span><sup>165</sup> https://search.google.com/search-console

<span id="page-72-8"></span><sup>166</sup> https://trello.com/b/CPIl9SxJ/seokitdesigners-italia

<span id="page-72-9"></span><sup>167</sup> https://docs.google.com/spreadsheets/d/1bRjLUC3yN1E1c-ZTY1FiI5klX\_wkeMWuC9boWXSBbhw/edit?usp=sharing

[Linee guida per i servizi digitali della Pubblica Amministrazione](./seo.html#migrazione-seo-di-un-sito)

#### **Analizzare i contenuti**

L'attività più frequente per la gestione dei contenuti è il monitoraggio e l'ottimizzazione dei contenuti già esistenti. All'interno del [kit Contenuti e linguaggio](https://designers.italia.it/kit/content-kit/)<sup>[168](#page-73-0)</sup> puoi trovare un [modello di analisi di contenuti](https://docs.google.com/spreadsheets/d/1tmVB0unvsZ5wViYFtyaf95t69Pt4a5JAIFmGdjJjdwI/edit?usp=sharing)<sup>[169](#page-73-1)</sup> da cui puoi prendere spunto per gestire la tua attività di revisione e monitoraggio dei contenuti.

L'analisi serve a:

- individuare pagine o contenuti da rimuovere;
- individuare contenuti da aggiornare;
- individuare contenuti assenti e che vanno realizzati;
- individuare la posizione di contenuti che devono migrare altrove;

L'analisi può prendere in esame, in diversi momenti e secondo gli obiettivi specifici, le seguenti dimensioni:

- tutte le pagine hanno uno scopo chiaro e definito?
- le informazioni sono immediatamente comprensibili?
- il linguaggio è semplice, chiaro, senza tecnicismi? Prova a leggere ad alta voce l'introduzione, per capire se il tuo testo è davvero efficace.
- Il testo è adatto alla lettura su dispositivi mobili?
- le informazioni sono organizzate bene all'interno della pagina?
- le informazioni sono aggiornate?
- i tag e i **metadati** sono trattati correttamente?
- ci sono titolo e sommario? Al loro interno trovi le giuste parole chiave? Introducono bene il contenuto della pagina?
- i documenti e le note sono trattati nel modo giusto?
- ci sono refusi o errori grammaticali?
- $\bullet$  le [etichette di navigazione](https://guida-linguaggio-pubblica-amministrazione.readthedocs.io/it/latest/suggerimenti-di-scrittura/usabilita.html#label)<sup>[170](#page-73-2)</sup> nella pagina sono chiare? Riesci a capire dove ti porteranno?
- ci sono acronimi o delle maiuscole "di troppo", che rendono meno chiaro il testo?
- sarebbe utile dividere le parti testuali in paragrafi o elenchi puntati?

In molti casi, il miglior modo di avviare l'analisi dei contenuti è fare dei test di usabilità con gli utenti di tipo *task based*, cioè concentrandosi sulla capacità dell'utente di raggiungere un risultato predeterminato. Questo tipo di analisi può far emergere problemi nella gestione delle informazioni. Per approfondire puoi consultare il kit dedicato ai [test di](https://designers.italia.it/kit/usability-test/) [usabilità](https://designers.italia.it/kit/usability-test/)<sup>[171](#page-73-3)</sup>.

Una seconda modalità di lavoro è quella degli [A/B test](https://medium.com/designers-italia/la-b-testing-a-supporto-della-user-experience-aec73bc0fbb)<sup>[172](#page-73-4)</sup>, molto utile per avviare processi di miglioramento continuo delle interfacce utente (comprensive di [label](https://guida-linguaggio-pubblica-amministrazione.readthedocs.io/it/latest/suggerimenti-di-scrittura/usabilita.html#label)<sup>[173](#page-73-5)</sup>, microcopy e altri contenuti).

<span id="page-73-0"></span><sup>168</sup> https://designers.italia.it/kit/content-kit/

<span id="page-73-1"></span><sup>169</sup> https://docs.google.com/spreadsheets/d/1tmVB0unvsZ5wViYFtyaf95t69Pt4a5JAIFmGdjJjdwI/edit?usp=sharing

<span id="page-73-2"></span><sup>170</sup> https://guida-linguaggio-pubblica-amministrazione.readthedocs.io/it/latest/suggerimenti-di-scrittura/usabilita.html#label

<span id="page-73-3"></span><sup>171</sup> https://designers.italia.it/kit/usability-test/

<span id="page-73-4"></span><sup>172</sup> https://medium.com/designers-italia/la-b-testing-a-supporto-della-user-experience-aec73bc0fbb

<span id="page-73-5"></span><sup>173</sup> https://guida-linguaggio-pubblica-amministrazione.readthedocs.io/it/latest/suggerimenti-di-scrittura/usabilita.html#label

#### **Come organizzare il lavoro**

L'attività di gestione dei contenuti va definita in un flusso di lavoro che richiede una definizione delle attività e l'utilizzo di strumenti di *project management*. All'interno del [kit Contenuti e linguaggio](https://designers.italia.it/kit/content-kit/)[174](#page-74-0) è presente un esempio di gestione della produzione di contenuti utilizzando una bacheca Trello. All'interno del [kit per la SEO](https://designers.italia.it/kit/SEO/)<sup>[175](#page-74-1)</sup> è presente un esempio di bacheca per gestire gli aspetti SEO (ottimizzazione per i motori di ricerca) di un progetto digitale. I processi di [audit](https://docs.google.com/spreadsheets/d/1tmVB0unvsZ5wViYFtyaf95t69Pt4a5JAIFmGdjJjdwI/edit?usp=sharing) [dei contenuti](https://docs.google.com/spreadsheets/d/1tmVB0unvsZ5wViYFtyaf95t69Pt4a5JAIFmGdjJjdwI/edit?usp=sharing)<sup>[176](#page-74-2)</sup> richiedono la capacità di identificare ruoli e scadenze e coordinare il processo in modo da garantire il raggiungimento dei risultati nei tempi stabiliti. Tutti questi strumenti favoriscono la collaborazione e lo scambio di opinioni tra i membri del gruppo di lavoro.

Per valutare i progressi nel processo di semplificazione dei contenuti è opportuno organizzare periodicamente dei test di usabilità.

#### **Come pubblicare**

Il più delle volte la gestione dei contenuti avviene tramite sistemi di pubblicazione basati su Content management system (CMS), come ad esempio [Wordpress](https://it.wordpress.org/)<sup>[177](#page-74-3)</sup> o [Drupal](https://www.drupal.org/home)<sup>[178](#page-74-4)</sup>. Ma è possibile utilizzare altre modalità di pubblicazione e gestione dei contenuti: ad esempio, la piattaforma dove è ospitato questo manuale operativo utilizza GitHub come *content management system* e beneficia del suo *version control system* (versionamento).

È bene conoscere in modo approfondito gli strumenti di gestione dei contenuti, in modo da governare i processi di aggiornamento, classificazione e riclassificazione dei contenuti, e seguire le regole per una buona indicizzazione dei contenuti sui motori di ricerca.

#### deepening

Molti CMS hanno delle funzioni in comune, il cui utilizzo va definito in fase di progettazione (o riprogettazione) del sito, per creare un sistema coerente e funzionale. Ad esempio:

- Gli articoli: sono generalmente utilizzati per produrre news o blog post, precisando la data di pubblicazione e in alcuni casi l'autore. Essendo spesso organizzati attraverso delle categorie, possono essere adatti anche per la pubblicazione e la gestione di schede servizio. Anche quando il CMS non lo prevede, è bene prevedere un sommario oltre al titolo, che spieghi il contenuto della pagina, mentre è sempre necessario curare i metadati per l'indicizzazione;
- Le pagine: strumenti più versatili, possono contenere informazioni testuali, *gallery*, liste, *wizard* e moduli, e quindi sono adatte a qualsiasi tipo di *content type*. Per ogni pagina valuta con attenzione il titolo, che deve essere pertinente, indicizzato e può divenire un link di navigazione. In base all'utilizzo delle pagine per i *content type*, definisci quando prevedere anche un sommario e/o un testo introduttivo, per indicare all'utente che contenuti trova nella pagina.
- I tag e le categorie: sono due "modi" per catalogare e correlare i contenuti all'interno dei CMS. È opportuno pianificare in un file condiviso quali tag e quali categorie utilizzare, in base alle scelte di correlazione dei contenuti all'interno del sito. Pianifica in che modo le categorie e i tag saranno utilizzati dagli utenti durante la navigazione (potrai mostrare contenuti correlati, oppure creare dei menu partendo dalle categorie, ecc.).
- I menu: quando crei un menu con un CMS, ricorda che tutte le voci sono di fatto delle etichette di navigazione che vanno trattate coerentemente alla strategia adottata per il *labeling system*.
- Gli oggetti (chiamati comunemente anche *widget*) sono elementi molto versatili, attivabili e replicabili all'interno delle pagine o di sezioni del sito (footer, sidebar) per inserire contenuti multimediali, funzionalità ecc. Anche

<span id="page-74-0"></span><sup>174</sup> https://designers.italia.it/kit/content-kit/

<span id="page-74-1"></span><sup>175</sup> https://designers.italia.it/kit/SEO/

<span id="page-74-2"></span><sup>176</sup> https://docs.google.com/spreadsheets/d/1tmVB0unvsZ5wViYFtyaf95t69Pt4a5JAIFmGdjJjdwI/edit?usp=sharing

<span id="page-74-3"></span><sup>177</sup> https://it.wordpress.org/

<span id="page-74-4"></span><sup>178</sup> https://www.drupal.org/home

nel gestire questi elementi ricorda di rispettare la corretta gestione delle etichette di navigazione, del *microcopy*, dei metadati, dei tag e delle categorie.

#### **Gestire un sito multilingua**

Localizzare (rendere disponibile in più lingue) un sito o servizio digitale può essere molto importante per renderlo più efficace per tutti gli utenti, anche quelli che non conoscono o non hanno dimestichezza con la lingua e la cultura italiane, attraverso contenuti:

- accessibili e inclusivi;
- facili da trovare;
- chiari e comprensibili.

Questo passaggio può essere particolarmente importante per i servizi pubblici, che si rivolgono spesso anche a cittadini di altre nazionalità, apolidi o a cittadini italiani ma che hanno diversi riferimenti linguistici o culturali.

Quando si procede alla traduzione di un sito o di un servizio, la prima scelta da fare è se:

- tradurre l'intero sito (o l'intero servizio/applicazione);
- tradurne solo una parte, dove l'utilizzo di altre lingue è particolarmente rilevante (es. la sezione "visti" del sito del Ministero degli esteri; la sezione dedicata alle emergenze del sito di un ospedale; ecc).

La scelta va fatta in considerazione:

- di una ricerca sugli utenti del sito o del servizio, che indaghi la lingua e i riferimenti culturali attraverso strumenti quantitativi [\(web analytics](https://designers.italia.it/kit/analytics/)<sup>[179](#page-75-0)</sup>) e qualitativi [\(user interviews](https://designers.italia.it/kit/user-interviews/)<sup>[180](#page-75-1)</sup>, ad esempio);
- degli obiettivi che si vogliono perseguire con i propri contenuti (inclusione; efficienza del servizio; accessibilità; ecc).

#### **Tradurre i contenuti**

Per la creazione e la gestione di una versione multilingua di un sito è necessario organizzare un flusso di lavoro che preveda:

- la [mappatura](linguaggio.html#linventario-dei-contenuti-content-inventory) di tutti i contenuti;
- la scelta dei contenuti da tradurre, in base agli utenti e agli [obiettivi da raggiungere;](linguaggio.html#progettare-i-contenuti)
- l'organizzazione all'interno del team del lavoro di traduzione e localizzazione dei contenuti;
- il test dell'efficacia dei contenuti tradotti (tramite  $A/B$  test<sup>[181](#page-75-2)</sup>, [usability test](https://designers.italia.it/kit/usability-test/)<sup>[182](#page-75-3)</sup>).

Se la traduzione riguarda solo alcune parti del sito:

- mostra in modo evidente l'interfaccia per scegliere la lingua alternativa;
- assicurati di tradurre anche il contesto, aggiungendo dei chiarimenti quando necessario, per non lasciare le informazioni isolate o dare per scontate altre informazioni che non sono tradotte.

"Tradurre" i contenuti di un sito o di una sezione di un sito non significa limitarsi a cambiare il testo dall'italiano alla lingua di destinazione, ma anche "localizzare" i contenuti, rendendoli comprensibili ed efficaci anche da chi parla un'altra lingua o ha una diversa cultura. Ad esempio:

<span id="page-75-0"></span><sup>179</sup> https://designers.italia.it/kit/analytics/

<span id="page-75-1"></span><sup>180</sup> https://designers.italia.it/kit/user-interviews/

<span id="page-75-2"></span><sup>181</sup> https://medium.com/designers-italia/la-b-testing-a-supporto-della-user-experience-aec73bc0fbb

<span id="page-75-3"></span><sup>182</sup> https://designers.italia.it/kit/usability-test/

- alcuni concetti o nomi possono non essere immediatamente comprensibili per un turista o un cittadino di altra nazionalità e vanno spiegati, oltre che tradotti (es. "il medico di base"; "gli esami di stato"; "l'Inps", "l'Agenzia delle entrate", ecc);
- alcune espressioni possono avere un significato diverso se semplicemente tradotte in un'altra lingua (ad esempio, "timbra il biglietto" si potrebbe tradurre con "*validate your ticket by stamping it at the machines*" invece che con un semplice "*stamp your ticket*");
- può essere necessario adattare alcuni contenuti in base alla cultura di chi legge (i concetti di "famiglia" e "congiunti", ad esempio, potrebbero avere significati diversi e quindi in alcuni casi andare chiariti in base ai riferimenti culturali degli utenti a cui ci si rivolge).

Se hai un sito multilingue, ricordati che quando aggiorni o cambi i contenuti dovrai farlo contemporaneamente su più lingue, mantenendo allineata la versione italiana con le altre lingue.

#### **Proprietà intellettuale: testi, immagini, dati. Le liberatorie e i tipi di licenze**

Tutti i contenuti pubblicati dalla Pubblica Amministrazione [sono rilasciati per legge con una licenza open source](https://cad.readthedocs.io/it/v2017-12-13/_rst/capo5_sezione1_art52.html)<sup>[183](#page-76-0)</sup>, che ne permette l'utilizzo da parte di chiunque, anche per finalità commerciali.

Esistono molti tipi di licenze aperte che possono essere utilizzati per i contenuti della Pubblica Amministrazione. Per rendere più semplice l'utilizzo dei dati pubblicati da parte delle altre Pubbliche Amministrazioni e degli utenti, si suggerisce di indicare esplicitamente l'utilizzo della licenza Creative Commons Attribution  $4.0^{184}$  $4.0^{184}$  $4.0^{184}$  (codice SPDX: CC-BY-4.0).

Questa licenza riconosce la libertà di:

- condividere, ovvero riprodurre, distribuire, comunicare al pubblico, esporre in pubblico, rappresentare, eseguire e recitare questo materiale con qualsiasi mezzo e formato;
- modificare, ovvero fondere, trasformare il materiale e basarsi su di esso per le proprie opere per qualsiasi fine, anche commerciale.

Queste libertà sono subordinate al rispetto delle seguenti condizioni:

• attribuzione, ovvero dovere di riconoscere e menzionare la paternità dell'opera, di, fornire un link alla licenza e di indicare se ha subito delle modifiche;

Come seconda scelta, è anche utilizzabile la licenza [Creative Commons Attribution-ShareAlike 4.0](https://creativecommons.org/licenses/by-sa/4.0/deed.it)[185](#page-76-2) (codice SPDX: CC-BY-SA-4.0), che introduce alla licenza precedente la cosiddetta clausola "*share alike*":

• divieto di restrizioni aggiuntive, ovvero divieto di applicare termini legali o misure tecnologiche che impongano ad altri soggetti, ulteriori licenziatari dei medesimi dati o contenuti, dei vincoli giuridici su quanto la licenza consente loro di fare.

Quando i contenuti sono pubblicati all'interno di un sito web pubblico, le licenze di utilizzo possono essere indicate scrivendo nel footer:

"Tutti i contenuti presenti su questo sito web, salvo diversa specifica, si intendono rilasciati con licenza [Creative Commons Attribution 4.0](https://creativecommons.org/licenses/by/4.0/deed.it)[186](#page-76-3). I testi degli atti ufficiali sono, invece, in pubblico dominio [\(Creative](https://creativecommons.org/publicdomain/zero/1.0/deed.it) [Commons Zero](https://creativecommons.org/publicdomain/zero/1.0/deed.it)<sup>[187](#page-76-4)</sup>)."

Nel caso della pubblicazione di documenti, si può fare una distinzione:

<span id="page-76-0"></span><sup>183</sup> https://cad.readthedocs.io/it/v2017-12-13/\_rst/capo5\_sezione1\_art52.html

<span id="page-76-1"></span><sup>184</sup> https://creativecommons.org/licenses/by/4.0/deed.it

<span id="page-76-2"></span><sup>185</sup> https://creativecommons.org/licenses/by-sa/4.0/deed.it

<span id="page-76-3"></span><sup>186</sup> https://creativecommons.org/licenses/by/4.0/deed.it

<span id="page-76-4"></span><sup>187</sup> https://creativecommons.org/publicdomain/zero/1.0/deed.it

• Gli atti ufficiali della Pubblica Amministrazione non possono essere coperti da diritto d'autore. Per questi contenuti utilizza una dichiarazione esplicita di rilascio in pubblico dominio, applicando la dichiarazione pre-sente nella licenza [Creative Commons Zero](https://creativecommons.org/publicdomain/zero/1.0/deed.it)<sup>[188](#page-77-0)</sup>, ovvero di chiarire che su di essi non insistono diritti d'autore di nessuno. In questo caso puoi scrivere:

"Il presente contenuto è reso disponibile in pubblico dominio (licenza [Creative Commons Zero](https://creativecommons.org/choose/zero/?lang=it)<sup>[189](#page-77-1)</sup>)."

• Per tutti gli altri documenti è possibile adottare la licenza di [Creative Commons Attiribution](https://creativecommons.org/licenses/by/3.0/it/)<sup>[190](#page-77-2)</sup>. In questo caso puoi scrivere:

"Il presente contenuto è reso disponibile al pubblico nei termini di cui alla licenza [Creative Commons](https://creativecommons.org/licenses/by/4.0/deed.it) Attribution  $4.0^{191}$  $4.0^{191}$  $4.0^{191}$ . Il relativo contratto di licenza si intende concluso a seguito del semplice utilizzo del contenuto."

• Sebbene sia sempre preferibile l'adozione di [Creative Commons Attiribution](https://creativecommons.org/licenses/by/3.0/it/)<sup>[192](#page-77-4)</sup>, per motivate e comprovate ragioni in alcuni casi è possibile utilizzare altri tipi di licenze aperte. In questi casi si può precisare in calce l'indicazione:

"Il presente contenuto è reso disponibile al pubblico nei termini di cui alla Licenza XXXX disponibile al seguente link: INSERIRE link al contenuto esteso della licenza. Il relativo contratto di licenza si intende concluso a seguito del semplice utilizzo del contenuto."

Nota che le uniche licenze *[Creative Commons](https://creativecommons.org/licenses/by/3.0/it/)* di tipo aperto sono la [Creative Commons Zero](https://creativecommons.org/choose/zero/?lang=it)<sup>[193](#page-77-5)</sup>, Creative Commons [Attiribution](https://creativecommons.org/licenses/by/3.0/it/)<sup>[194](#page-77-6)</sup> e [Creative Commons Attiribution-ShareAlike](https://creativecommons.org/licenses/by-sa/3.0/it/)<sup>[195](#page-77-7)</sup>.

#### **Pubblicazione di contenuti non prodotti dalla Pubblica Amministrazione**

Quando pubblichi qualsiasi tipo di contenuto su un sito, un canale social, una newsletter, devi accertarti di averne il diritto. Per questo considera che:

- Tutte le immagini, i video e i file audio, salvo diversa indicazione, sono coperti da [copyright](https://it.wikipedia.org/wiki/Copyright)<sup>[196](#page-77-8)</sup>, ovvero da diritto d'autore sulle immagini (inclusi i contenuti su canali come Youtube, Facebook, Twitter, Instagram etc.). Se intendi utilizzare contenuti protetti da copyright e rilasciati con una licenza non aperta devi richiedere l'autorizzazione al proprietario e conoscere i termini d'uso concessi. In questo caso l'attribuzione del copyright sotto il contenuto pubblicato dipende dal tipo di licenza acquisita.
- Alcuni contenuti sono pubblicati online con licenza [Creative Commons \(CC\)](http://www.creativecommons.it/Licenze)<sup>[197](#page-77-9)</sup>, un modo standardizzato per definire a quali diritti l'autore rinuncia e quali si riserva. I contenuti con licenza CC possono essere utilizzati liberamente a seconda del tipo di licenza espressa (utilizzo commerciale o non commerciale, possibilità di modifica del contenuto, ecc.), purché ci sia l'attribuzione al proprietario dei diritti.

Scrivi ad esempio: *[Contenuto] di [nome autore], pubblicato sotto licenza [indicare licenza Creative Commons]*

Per approfondire: [Qual è il modo giusto di attribuire un'opera rilasciata con Creative Commons?](http://www.creativecommons.it/faq#32)<sup>[198](#page-77-10)</sup>

#### deepening

#### Archivi di contenuti multimediali online

- <span id="page-77-0"></span><sup>188</sup> https://creativecommons.org/publicdomain/zero/1.0/deed.it
- <span id="page-77-1"></span><sup>189</sup> https://creativecommons.org/choose/zero/?lang=it
- <span id="page-77-2"></span><sup>190</sup> https://creativecommons.org/licenses/by/3.0/it/
- <span id="page-77-3"></span><sup>191</sup> https://creativecommons.org/licenses/by/4.0/deed.it
- <span id="page-77-4"></span><sup>192</sup> https://creativecommons.org/licenses/by/3.0/it/
- <span id="page-77-5"></span><sup>193</sup> https://creativecommons.org/choose/zero/?lang=it
- <span id="page-77-6"></span><sup>194</sup> https://creativecommons.org/licenses/by/3.0/it/
- <span id="page-77-7"></span><sup>195</sup> https://creativecommons.org/licenses/by-sa/3.0/it/
- <span id="page-77-8"></span><sup>196</sup> https://it.wikipedia.org/wiki/Copyright
- <span id="page-77-9"></span><sup>197</sup> http://www.creativecommons.it/Licenze
- <span id="page-77-10"></span><sup>198</sup> http://www.creativecommons.it/faq#32

Per quanto riguarda i contenuti multimediali, ovvero le immagini, i video, e gli audio, è possibile utilizzare archivi online con licenze di utilizzo aperte:

- Per le *immagini* alcuni archivi non richiedono alcuna attribuzione (es. [Unsplash](https://unsplash.com/)<sup>[199](#page-78-0)</sup> e le relative informazioni sul [tipo di licenza offerta](https://unsplash.com/license)<sup>[200](#page-78-1)</sup>). **Tra le fonti di immagini con licenze aperte, segnaliamo** [Google Images](https://www.google.com/advanced_image_search)<sup>[201](#page-78-2)</sup>, [Flickr](https://www.flickr.com/)<sup>[202](#page-78-3)</sup> e [Getty Images](http://www.gettyimages.it/)<sup>[203](#page-78-4)</sup> in cui usando la ricerca avanzata è possibile filtrare le ricerche in base alla licenza. [CC search](https://search.creativecommons.org/)<sup>[204](#page-78-5)</sup>, infine, è un motore di ricerca di immagini, con la possibilità di cercare solo contenuti Creative Commons.
- Sebbene sia meno frequente farne uso, esistono anche degli archivi di video con licenze di utilizzo aperte. Su YouTube si possono trovare video Creative Commons [utilizzando i filtri](https://support.google.com/youtube/answer/111997)<sup>[205](#page-78-6)</sup> del motore di ricerca.
- Esistono diversi archivi di audio e musica utilizzabili con licenze Creative Commons (es. [Free Music Archi](http://freemusicarchive.org/)[ve](http://freemusicarchive.org/)<sup>[206](#page-78-7)</sup>, [Jamendo](https://www.jamendo.com/search)<sup>[207](#page-78-8)</sup>, [NoiseTrade](https://www.noisetrade.com)<sup>[208](#page-78-9)</sup>). Applicando i filtri Creative Commons, è possibile trovare una vasta scelta di brani anche su [SoundCloud](https://soundcloud.com/)<sup>[209](#page-78-10)</sup>.

#### **Consenso dei soggetti ritratti**

Un altro tema da tenere in considerazione quando si pubblicano immagini o video all'interno di un sito o di un canale social è il diritto a pubblicare immagini che raffigurano dei soggetti riconoscibili. Queste immagini sono considerate dati personali e quindi regolate dalla [normativa sulla privacy](https://www.garanteprivacy.it/web/guest/home/docweb/-/docweb-display/docweb/1311248)<sup>[210](#page-78-11)</sup>, che prevede che i soggetti pubblici ne possano fare uso soltanto per lo svolgimento delle proprie funzioni istituzionali.

- In caso di fotografie provenienti da archivi online, verifica attentamente cosa prevede la licenza di utilizzo. Nel caso della licenza [Creative Commons Attribution 4.0](https://creativecommons.org/licenses/by/4.0/deed.it)<sup>[211](#page-78-12)</sup>, ad esempio, l'utilizzo delle immagini è vincolato al rispetto del diritto della riservatezza, dei diritti di immagine, dei diritti morali dei soggetti raffigurati.
- Nel caso di fotografie o video realizzati autonomamente, uno specifico consenso scritto è necessario nella **maggior parte dei casi**. La [legge sul diritto d'autore](http://www.interlex.it/testi/l41_633.htm#97)<sup>[212](#page-78-13)</sup> prevede espressamente alcune eccezioni sul consenso, come le persone ritratte in eventi di pubblico interesse (una conferenza stampa, una manifestazione in piazza, un concerto), le persone famose (in base al pubblico interesse, come esponenti delle istituzioni, attori, personaggi pubblici), purché in contesti pubblici. Altre eccezioni riguardano "scopi di polizia, di giustizia, didattici o scientifici".

In tutti gli altri casi la pubblicazione di fotografie o video in un sito deve essere sempre autorizzata dai soggetti ritratti con una **liberatoria** (qui trovi [un modello pronto per l'utilizzo](https://docs.google.com/document/d/1HHyrk8L86XHuC0NOCAnSDY68Bjbjpp0vxvk5cL330vo/edit?usp=sharing)<sup>[213](#page-78-14)</sup>) in cui puoi specificare la destinazione del contenuto.

#### **I documenti**

Scrivere e pubblicare i documenti amministrativi e tecnici della Pubblica Amministrazione

- <span id="page-78-5"></span><sup>204</sup> https://search.creativecommons.org/
- <span id="page-78-6"></span><sup>205</sup> https://support.google.com/youtube/answer/111997
- <span id="page-78-7"></span><sup>206</sup> http://freemusicarchive.org/
- <span id="page-78-8"></span><sup>207</sup> https://www.jamendo.com/search
- <span id="page-78-9"></span><sup>208</sup> https://www.noisetrade.com
- <span id="page-78-10"></span><sup>209</sup> https://soundcloud.com/
- <span id="page-78-11"></span><sup>210</sup> https://www.garanteprivacy.it/web/guest/home/docweb/-/docweb-display/docweb/1311248
- <span id="page-78-12"></span><sup>211</sup> https://creativecommons.org/licenses/by/4.0/deed.it
- <span id="page-78-13"></span> $212$  http://www.interlex.it/testi/l41\_633.htm#97

<span id="page-78-14"></span><sup>213</sup> https://docs.google.com/document/d/1HHyrk8L86XHuC0NOCAnSDY68Bjbjpp0vxvk5cL330vo/edit?usp=sharing

<span id="page-78-0"></span><sup>199</sup> https://unsplash.com/

<span id="page-78-1"></span><sup>200</sup> https://unsplash.com/license

<span id="page-78-2"></span><sup>201</sup> https://www.google.com/advanced\_image\_search

<span id="page-78-3"></span><sup>202</sup> https://www.flickr.com/

<span id="page-78-4"></span><sup>203</sup> http://www.gettyimages.it/

La [dematerializzazione dei documenti](http://cad.readthedocs.io/it/v2017-12-13/_rst/capo3_art42.html)<sup>[214](#page-79-0)</sup>, ovvero l'uso di documenti elettronici al posto di quelli cartacei, è un punto cardine della trasformazione digitale della Pubblica Amministrazione. I documenti elettronici sono destinati a diventare il principale mezzo per veicolare informazioni, sia all'interno della PA che verso i cittadini.

I contenuti - e quindi anche i documenti - sono una delle componenti che concorrono a definire la qualità dell'esperienza di fruizione dei servizi digitali da parte del cittadino. Per questo motivo devono essere prodotti secondo criteri di semplicità, devono essere facili da trovare e da leggere e usare un linguaggio comprensibile per il cittadino. La qualità e la semplicità dei contenuti deve essere periodicamente verificata con attività di ricerca utente come  $A/B$  test<sup>[215](#page-79-1)</sup> e [test](https://designers.italia.it/kit/usability-test/) [di usabilità](https://designers.italia.it/kit/usability-test/)[216](#page-79-2) da parte degli utenti - cittadini, imprese e dipendenti della Pubblica Amministrazione.

#### **I documenti vanno sul web**

Principi come la trasparenza e l'*open government* fanno sì che qualsiasi testo, documento o legge della Pubblica Amministrazione sia considerato pubblico e di potenziale interesse per i cittadini.

Per questo motivo quasi tutti i contenuti della Pubblica Amministrazione già oggi vengono pubblicati sul web. Questo, però, non basta per informare i cittadini, per realizzare il concetto di trasparenza o per mettere in pratica una filosofia di *open government*: i contenuti ci sono ma sono troppo complessi, disorganizzati e difficili da trovare. Gran parte dei contenuti e dei documenti vengono scritti come se fossero a uso interno, senza impegno verso la semplificazione, l'accessibilità, l'inclusione.

La Pubblica Amministrazione deve iniziare a scrivere in modo semplice tutti i tipi di contenuto (compresi atti, norme, circolari), utilizzando come buone pratiche le regole di scrittura tipiche del web: questo, infatti, è il luogo dove i documenti verranno letti.

I contenuti di un buon documento dovrebbero essere:

- utili;
- comprensibili;
- ben organizzati;
- leggibili;
- accessibili.

**Per approfondire:** [Guida al linguaggio della Pubblica Amministrazione](https://guida-linguaggio-pubblica-amministrazione.readthedocs.io/it/latest/index.html)<sup>[217](#page-79-3)</sup>

#### **Tipi di documenti**

Le pubbliche amministrazioni scrivono quotidianamente vari tipi di documenti, con scopi e destinatari diversi. La struttura e il modo in cui vengono presentate le informazioni determinano l'efficacia o meno del contenuto.

Per alcuni tipi di documento, è possibile individuare degli schemi fissi che è possibile sfruttare per creare nuovi testi. Il [Content kit di Designers Italia](https://designers.italia.it/kit/content-kit/)[218](#page-79-4) individua alcuni modelli che sono spesso usati dalla Pubblica Amministrazione:

<span id="page-79-0"></span><sup>214</sup> http://cad.readthedocs.io/it/v2017-12-13/\_rst/capo3\_art42.html

<span id="page-79-1"></span><sup>215</sup> https://medium.com/designers-italia/la-b-testing-a-supporto-della-user-experience-aec73bc0fbb

<span id="page-79-2"></span><sup>216</sup> https://designers.italia.it/kit/usability-test/

<span id="page-79-3"></span><sup>217</sup> https://guida-linguaggio-pubblica-amministrazione.readthedocs.io/it/latest/index.html

<span id="page-79-4"></span><sup>218</sup> https://designers.italia.it/kit/content-kit/

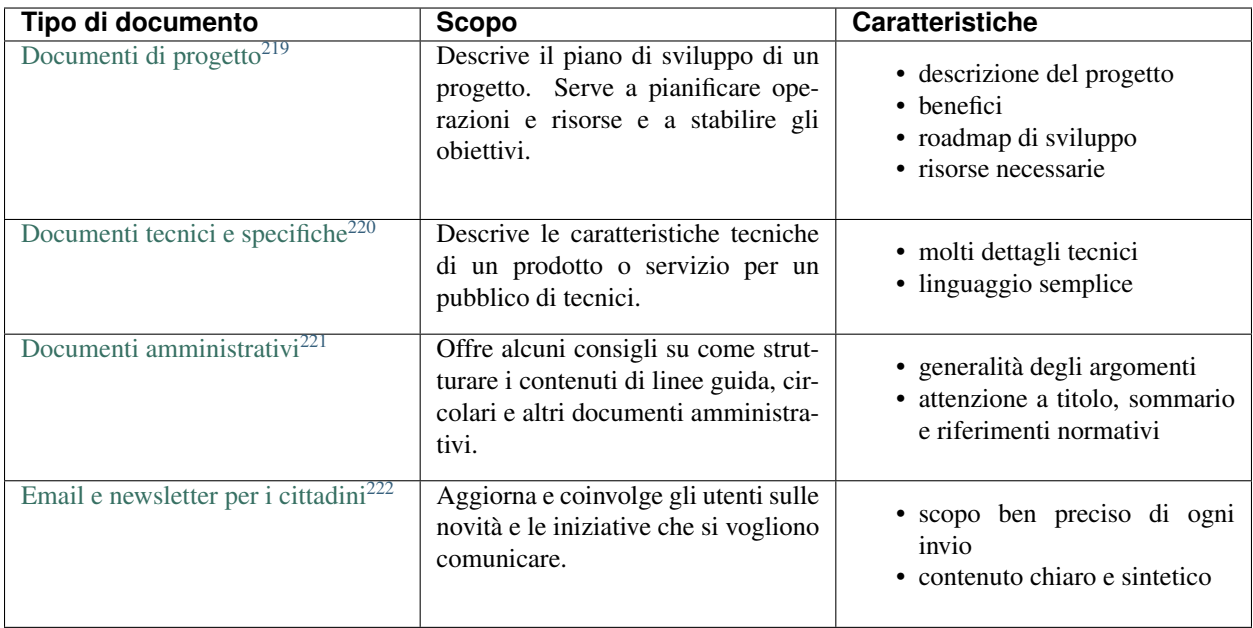

Usa i suggerimenti e la struttura dei contenuti presenti in questi modelli per semplificare la scrittura di nuovi documenti.

#### **Formato di lettura dei documenti elettronici**

Prima di pubblicare un documento, le amministrazioni dovrebbero fare una riflessione sulla funzione che svolge e sulle esigenze degli utenti:

- Il documento verrà letto direttamente online?
- Deve poter essere scaricato?
- Deve poter essere modificato dagli utenti oppure no?

Partendo dall'idea che i documenti della Pubblica Amministrazione verranno letti online e, sempre più spesso, anche attraverso dispositivi mobili, il modo più naturale per rappresentarli è la forma di una pagina web. L'uso del formato Html presenta diversi vantaggi per l'utente, tra cui la possibilità di avere una pagina *responsive* (quindi leggibile anche sugli smartphone), consentire una buona indicizzazione del contenuto e dare la possibilità di condividere un punto specifico del documento tramite link interni.

Siccome le persone possono avere la necessità di salvare sul proprio dispositivo il contenuto e poi eventualmente stamparlo, è opportuno creare la funzione "Salva/stampa come Pdf" che consentirà di salvare documenti o form costruiti online.

L'idea di base è che tutta l'esperienza dell'utente avviene sul web, e la conversione in Pdf viene utilizzata solamente per una funzione specifica, che è quella di conservare sul proprio dispositivo il documento e stamparlo, se necessario.

In poche occasioni, l'amministrazione potrebbe avere la necessità di mettere a disposizione dell'utente dei documenti in formato aperto. In questo caso, per i formati di tipo documentale suggeriamo di condividere i documenti in formato Odt, mentre per i fogli di calcolo suggeriamo di utilizzare il formato Ods.

<span id="page-80-0"></span><sup>219</sup> https://docs.google.com/document/d/1WrDNqJ9ikH-J\_px5D-1h43LiA2YZn\_uSgYGuIhm7Gq8/edit?usp=sharing

<span id="page-80-1"></span><sup>220</sup> https://docs.google.com/document/d/1MKaJCUqTCDKZDoUaGQ7hCVY5cu8bT-Jd9hgAvyh3Tls/edit?usp=sharing

<span id="page-80-2"></span><sup>221</sup> https://docs.google.com/document/d/1YmxkxSzX4ZcsGhRzuDyzt7qLSAvX-vmpFLTuYIu\_l9o/edit?usp=sharing

<span id="page-80-3"></span><sup>222</sup> https://docs.google.com/document/d/1xVf2LhI60-USEuSbSfnKc0Hqz\_G3EQ18-8zC-RzWzYE/edit?usp=sharing

Quando per qualche motivo non è possibile mostrare il contenuto del documento in Html ma solo in formato Pdf (o in un altro formato di tipo documentale, come un Odt), è bene in ogni caso [creare una pagina web che riporti almeno](https://guida-linguaggio-pubblica-amministrazione.readthedocs.io/it/latest/suggerimenti-di-scrittura/come-strutturare-il-contenuto.html#documenti-allegati-pdf) [il titolo e la descrizione](https://guida-linguaggio-pubblica-amministrazione.readthedocs.io/it/latest/suggerimenti-di-scrittura/come-strutturare-il-contenuto.html#documenti-allegati-pdf)[223](#page-81-0) del documento Pdf che si intende pubblicare per favorire l'indicizzazione dei contenuti sul web.

#### Importante

La soluzione più adatta è mostrare il contenuto in formato Html. Se ciò non è possibile, si possono usare altri formati, ma si deve sempre creare una pagina web corrispondente al documento che riporti titolo e descrizione del contenuto.

#### deepening

Maggiori informazioni sui principali formati documentali.

- Pagine web in formato  $H$ tml<sup>[224](#page-81-1)</sup>.
- Documenti in formato  $Pdf^{225}$  $Pdf^{225}$  $Pdf^{225}$ .
- File di testo in [formato Odt](https://it.wikipedia.org/wiki/OpenDocument)<sup>[226](#page-81-3)</sup>.
- Fogli di calcolo in formato  $\text{Ods}^{227}$  $\text{Ods}^{227}$  $\text{Ods}^{227}$ .

#### **Modalità di produzione dei documenti**

Le pubbliche amministrazioni hanno [l'obbligo di conservare](https://www.agid.gov.it/it/piattaforme/conservazione)<sup>[228](#page-81-5)</sup> i documenti elettronici che producono o che ricevono, attraverso risorse interne o avvalendosi di [soggetti esterni accreditati](https://www.agid.gov.it/it/piattaforme/conservazione/accreditamento)<sup>[229](#page-81-6)</sup>. Il processo di conservazione serve a garantire ["autenticità, integrità, affidabilità, leggibilità, reperibilità" del documento stesso](http://cad.readthedocs.io/it/v2017-12-13/_rst/capo3_art44.html)<sup>[230](#page-81-7)</sup>. Ma l'obiettivo principale di un documento è e resta quello di rispondere in modo semplice ai bisogni degli utenti per i quali è stato scritto, rispondendo a criteri di efficacia e inclusione. Dato che tutti i documenti della PA vengono pubblicati sul web, anche la modalità di creazione dei contenuti deve tener conto di questo fatto. Come abbiamo visto in precedenza, esistono essenzialmente due strade.

#### *Creazione di un contenuto in formato Html in modo nativo*

Con questo approccio, è possibile per esempio:

- creare un form online per raccogliere i dati altrimenti richiesti attraverso un documento Odt;
- creare una circolare online e poi dare all'utente la possibilità di convertirla in Pdf.

Questa strada è quella consigliata a tutti i livelli. Di seguito trovi l'approccio seguito dal progetto Docs Italia che, in modo coerente rispetto a questa impostazione, rappresenta una piattaforma a disposizione di tutte le amministrazioni per creare documenti e gestire i processi di consultazione come previsto dal CAD, art. 18.

#### deepening

La piattaforma di Docs Italia è a disposizione per le pubbliche amministrazioni che intendono pubblicare documenti tecnici e amministrativi sul web, in un formato Html *responsive* adatto per essere visualizzato su qualsiasi dispositivo.

<span id="page-81-0"></span><sup>223</sup> https://guida-linguaggio-pubblica-amministrazione.readthedocs.io/it/latest/suggerimenti-di-scrittura/come-strutturare-il-contenuto.html# documenti-allegati-pdf

<span id="page-81-1"></span><sup>224</sup> https://it.wikipedia.org/wiki/HTML

<span id="page-81-2"></span><sup>225</sup> https://it.wikipedia.org/wiki/Portable\_Document\_Format

<span id="page-81-3"></span><sup>226</sup> https://it.wikipedia.org/wiki/OpenDocument

<span id="page-81-4"></span><sup>227</sup> https://it.wikipedia.org/wiki/OpenDocument

<span id="page-81-5"></span><sup>228</sup> https://www.agid.gov.it/it/piattaforme/conservazione

<span id="page-81-6"></span><sup>229</sup> https://www.agid.gov.it/it/piattaforme/conservazione/accreditamento

<span id="page-81-7"></span><sup>230</sup> http://cad.readthedocs.io/it/v2017-12-13/\_rst/capo3\_art44.html

Il documento viene presentato in maniera nativa come pagina Html, ma in ogni momento è possibile scaricare una versione Pdf o ePub. Il contenuto, infatti, viene scritto su file di testo che vengono compilati e trasformati in pagina web, proprio come avviene con molti sistemi di gestione dei contenuti.

Docs Italia è un progetto che si basa sull'approccio alla creazione della documentazione chiamato *docs as code*, ovvero "documenti come codice".

#### **Per approfondire:** [L'approccio docs as code di Gov.uk \(in inglese\)](https://gds.blog.gov.uk/2017/01/12/growing-technical-writing-across-government/)<sup>[231](#page-82-0)</sup>

Tutto il codice sorgente dei documenti di Docs Italia è ospitato su repository pubblici di GitHub, ai quali chiunque può contribuire con suggerimenti e modifiche. L'uso di un sistema di controllo delle versioni consente, inoltre, di memorizzare tutte le precedenti versioni di un documento e di ripristinarle in qualsiasi momento, se necessario.

Per approfondire: [Breve descrizione di Docs Italia](https://docs.developers.italia.it/che-cos-e-docs-italia/)<sup>[232](#page-82-1)</sup> e [Guida alla pubblicazione](http://guida-docs-italia.readthedocs.io/it/latest/)<sup>[233](#page-82-2)</sup>.

#### *Pubblicare sul web documenti di vario formato (Pdf, Odt e Ods)*

In questo caso, è necessario [accompagnare sempre i documenti con una pagina web](https://guida-linguaggio-pubblica-amministrazione.readthedocs.io/it/latest/suggerimenti-di-scrittura/come-strutturare-il-contenuto.html?highlight=html#documenti-allegati-pdf)<sup>[234](#page-82-3)</sup> che li descriva, con un titolo e una descrizione breve, in modo da favorire la fruibilità e l'indicizzazione del contenuto.

Di seguito trovi un approfondimento sulle buone pratiche per la gestione dei Pdf.

#### deepening

Oltre che essere accompagnati da una pagina Html di descrizione, i file dei documenti di testo allegati dovrebbero essere creati rispettando alcune buone pratiche.

#### Rendi il documento accessibile

- Il documento Pdf deve essere creato digitalmente, non deve essere una scansione di un documento cartaceo.
- Quando scrivi il documento in un editor di testo, usa le opzioni di titolo, sottotitolo e corpo del testo per creare una gerarchia delle informazioni.
- Inserisci all'inizio del documento un indice navigabile per permettere a chi legge di raggiungere facilmente le varie sezioni.
- Usa le opzioni di elenco puntato e numerato, invece di indicare gli elenchi con un trattino o un numero.
- Accompagna ogni immagine con un testo alternativo (*alt text*).
- [Verifica l'accessibilità del documento Pdf](http://checkers.eiii.eu/en/pdfcheck/)<sup>[235](#page-82-4)</sup> prima di pubblicarlo.
- Mantieni ridotte le dimensioni del file, dividendo, se necessario, i file troppo grossi in capitoli.

#### Inserisci i metadati

I metadati sono informazioni aggiuntive che vengono associate al documento automaticamente in fase di creazione, oppure manualmente. Aggiungi dei metadati al documento Pdf per aiutare gli utenti a trovare più facilmente il documento.

I principali metadati che possono essere associati a un documento sono:

- titolo;
- autore;
- descrizione:

<span id="page-82-0"></span><sup>231</sup> https://gds.blog.gov.uk/2017/01/12/growing-technical-writing-across-government/

<span id="page-82-1"></span><sup>232</sup> https://docs.developers.italia.it/che-cos-e-docs-italia/

<span id="page-82-2"></span><sup>233</sup> http://guida-docs-italia.readthedocs.io/it/latest/

<span id="page-82-3"></span><sup>234</sup> https://guida-linguaggio-pubblica-amministrazione.readthedocs.io/it/latest/suggerimenti-di-scrittura/come-strutturare-il-contenuto.html? highlight=html#documenti-allegati-pdf

<span id="page-82-4"></span><sup>235</sup> http://checkers.eiii.eu/en/pdfcheck/

• parole chiave.

Naturalmente, più sono specifiche e dettagliate le informazioni che fornisci, più il documento risulterà rilevante nelle ricerche degli utenti.

# **1.6 Esperienza utente**

Si definisce «esperienza» la conoscenza che le persone acquisiscono della realtà attraverso il proprio vissuto, includendo sia aspetti di tipo sensoriale e percettivo, che emotivo. L'esperienza di un utente, riferita alla fruizione di un servizio o prodotto, deriva quindi da un'esigenza specifica ed è definita anche in termini di raggiungimento degli obiettivi che la hanno motivata.

La norma [ISO 9241-210:2010](https://www.iso.org/obp/ui/#iso:std:iso:9241:-210:ed-1:v1:en)[236](#page-83-0) definisce la *user experience* (esperienza utente, o UX) come "l'insieme di percezioni e delle reazioni della persona derivanti dall'uso e/o dall'aspettativa d'uso di un prodotto, sistema o servizio".

Progettare un prodotto o servizio (digitale e non) significa quindi definire le caratteristiche fondamentali dell'esperienza che l'utente vivrà accedendovi; la progettazione deve tener conto dei molti aspetti che definiscono l'esperienza utente e tradurli in soluzioni e caratteristiche del *touchpoint*:

- la capacità di rispondere ai bisogni specifici dell'utente, definita in termini di funzionalità da supportare;
- l'usabilità, definita come proprietà risultante dall'interazione fra il sistema e la persona, in termini di efficienza, efficacia e soddisfazione;
- la fruibilità in relazione al contesto fisico, culturale, sociale nell'ambito del quale l'esperienza ha luogo;
- l'accessibilità;
- l'adeguatezza rispetto alle capacità cognitive degli utenti (semplicità d'uso, accessibilità, scalabilità rispetto al livello di conoscenza e competenza sul prodotto/servizio);
- la rispondenza alle capacità fisiche e percettive degli utenti (accessibilità, ergonomicità).

La progettazione dell'esperienza utente (o *user experience design*) fa quindi riferimento alla conoscenza acquisita durante la fase di ricerca e procede in parallelo con il lavoro di costruzione dell'architettura dell'informazione. Il primo importante passo della progettazione è la elaborazione di una proposta progettuale - o di più proposte alternative - dell'interfaccia utente, che ne definiscono l'impianto generale in termini di modello interattivo, *layout* e struttura dei contenuti.

L'impostazione ottimale viene individuata e validata anche attraverso sessioni di confronto con utenti e/o *stakeholder*; questa costituisce il riferimento generale dal quale si procede alla progettazione di dettaglio delle caratteristiche dell'interazione fra utente e servizio, attraverso modalità collaborative e un approccio iterativo e incrementale.

# **1.6.1 Introduzione**

La progettazione di un ambiente digitale si basa sui risultati delle attività di ricerca utente e co-progettazione, realizzate al fine di far emergere i bisogni effettivi delle persone per cui si sta progettando. Un buon metodo di lavoro può essere la stesura di liste di bisogni ordinate per priorità, ai quali affiancare la relativa funzione da progettare per soddisfarli.

Tra gli strumenti a disposizione per affrontare questa fase, uno dei più utilizzati è quello per la costruzione dei flussi di interazione, che conduce a una descrizione dettagliata e ordinata delle azioni che l'utente compie sul sistema per raggiungere i propri obiettivi, completa delle risposte che il sistema fornisce come esito di ciascuna azione. I flussi di interazione rendono evidenti le complessità di un servizio digitale e i possibili passaggi critici che necessitano quindi di particolare attenzione in termini di progettazione e sviluppo.

<span id="page-83-0"></span><sup>236</sup> https://www.iso.org/obp/ui/#iso:std:iso:9241:-210:ed-1:v1:en

La fase successiva del processo di progettazione è la creazione di prototipi mediante i quali impostare la struttura dell'interfaccia, definendo le modalità interattive e gli elementi principali, in termini di contenuti, funzionalità e caratteristiche di *layout*. Il prototipo consente di dare forma al servizio senza occuparsi dello stile grafico e dà modo al gruppo di lavoro di esplorare rapidamente una o più soluzioni alternative; è pertanto utilissimo per verificare e comunicare le principali funzioni d'uso di un prodotto e offrire un'idea dell'ambiente informativo in cui l'utente si troverà a interagire per raggiungere il proprio scopo.

La prototipazione a bassa (e media) fedeltà permette quindi la simulazione di uno o più scenari d'uso del servizio, riproducendo l'esperienza che l'utente avrà con l'ambiente digitale prima ancora di iniziare a svilupparlo.

In sintesi, progettare un servizio significa tradurre i bisogni degli utenti in funzioni e rappresentare queste funzioni all'interno di un ambiente informativo facile da comprendere per le persone che lo usano. Alla prototipazione di un servizio concorrono tutte le specializzazioni del design, che contribuiscono a delineare in modo più preciso questo ambiente proponendo dei modelli di interfaccia utente e di progettazione di contenuti che verranno consolidati attraverso una serie di iterazioni sul prototipo, fino a raggiungere una forma stabile.

Una formalizzazione chiara dei bisogni degli utenti è anche necessaria per mettere a fuoco le funzionalità del software che dovrà realizzarli, per esempio per capire se questo software è già disponibile presso l'amministrazione o altre amministrazioni, oppure se e come deve essere sviluppato o modificato. Gli strumenti necessari per la costruzione dei flussi di interazione e dei prototipi a bassa fedeltà sono disponibili all'interno del Kit prototipazione di Designers Italia.

# **1.6.2 Dai bisogni degli utenti ai flussi di interazione**

I punti di partenza da cui avviare l'attività di progettazione possono essere sintetizzati in alcuni strumenti operativi che abbiamo affrontato nel capitolo dedicato al service design:

- [personas,](../../doc/service-design/gestione-dei-progetti.html#personas-e-profili-utente) ossia profili verosimili di utenti del servizio delineati in base ai risultati della ricerca, rappresentativi di un gruppo di utenti;
- [user journey,](../../doc/service-design/gestione-dei-progetti.html#user-journey) ovvero la rappresentazione del percorso compiuto dall'utente interagendo con i touchpoint fisici o digitali del servizio, elaborata a partire dalle personas e dalle loro esperienze d'uso del servizio in questione.

In questo capitolo faremo un passo in avanti, introducendo strumenti quali gli scenari d'uso e i flussi di interazione, che ci aiutano a concentrarci sulle personas che useranno il servizio, assumere il loro punto di vista e avere una lista chiara dei loro bisogni, evidenziando priorità e possibili criticità. Sulla base di scenari e flussi procederemo poi alla fase di prototipazione vera e propria.

Gli [scenari d'uso](https://docs.google.com/spreadsheets/d/1G2OHLvQ25efMf_mSUA-DgKXs8PyT9fLK2eiA1BbCdhI/edit#gid=1918884779)<sup>[237](#page-84-0)</sup> sono narrazioni che collocano le Personas di riferimento al centro di contesti d'uso e situazioni emersi come ricorrenti e/o rilevanti grazie alla ricerca e sono pertanto utili a identificare le caratteristiche più importanti del servizio dal punto di vista degli utenti.

<span id="page-84-0"></span><sup>237</sup> https://docs.google.com/spreadsheets/d/1G2OHLvQ25efMf\_mSUA-DgKXs8PyT9fLK2eiA1BbCdhI/edit#gid=1918884779

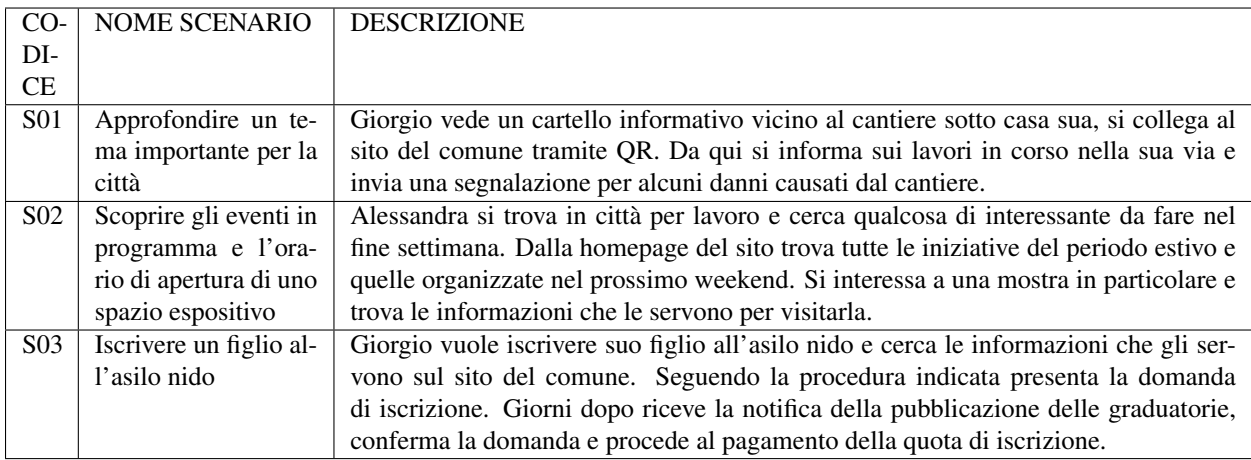

Per specificare con maggior dettaglio un preciso caso d'uso del servizio, all'interno degli scenari si possono generare le cosiddette *user stories* (storie dell'utente), ossia descrizioni informali delle funzioni di un servizio, espresse dal punto di vista dell'utente secondo una struttura che definisce il ruolo di chi la esprime, l'azione che vuole o deve compiere e l'obiettivo che muove all'azione.

Io come [*personas*] vorrei [*funzione*] per [*bisogno*].

Le *user stories* facilitano la comprensione delle caratteristiche richieste al servizio da parte dei membri del team di lavoro.

Ecco una lista di esempi di alcune risposte (funzioni) ai bisogni degli utenti del sito di un Comune, espressi in termini di *user stories*.

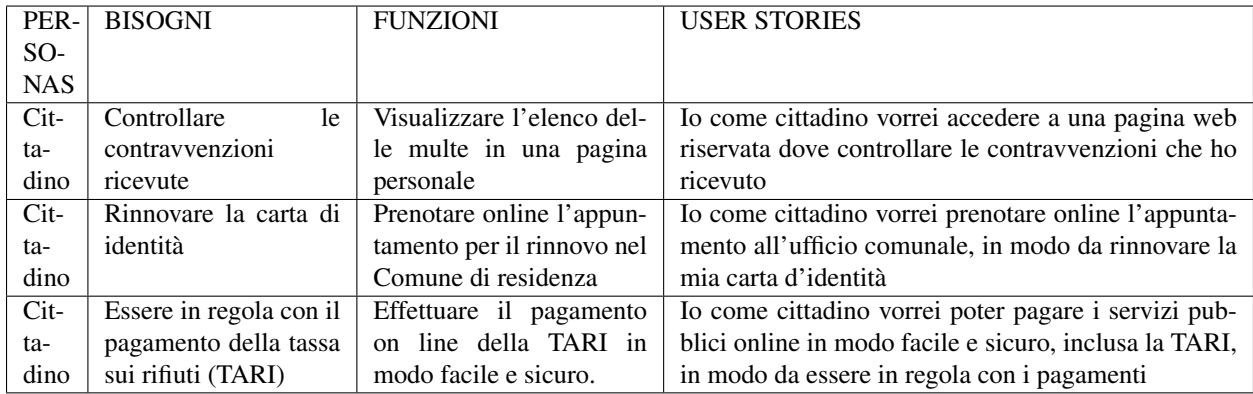

Si può dire che ciascuna *user story* corrisponde a una funzione del sistema e, quindi, a un possibile obiettivo dell'utente; per raggiungere tale obiettivo, l'utente deve svolgere dei compiti (*task*), che a loro volta sono costituiti da una serie di azioni dell'utente (*sub-task*) e risposte del sistema. A questo punto della progettazione, è necessario scendere nel dettaglio di queste azioni e definire le conseguenti risposte del sistema, in modo da mappare tutti i possibili percorsi che un utente può svolgere per raggiungere un obiettivo. Tali percorsi sono rappresentati dai flussi di interazione.

Per [costruire i flussi di interazione](https://docs.google.com/spreadsheets/d/19u8t0EuGCck3yNS12F4V9IjuwETJhVXOB_PvPpGSTnU/edit#gid=1918884779)<sup>[238](#page-85-0)</sup> è necessario quindi descrivere ogni singola interazione dell'utente con il sistema, indicando anche il dettaglio di funzioni e/o contenuti proposti dal sistema come risposta alle azioni dell'utente. L'analisi deve coprire ogni *task*, fino al raggiungimento dell'obiettivo e tenere presente che un obiettivo potrebbe essere raggiunto dall'utente attraverso sequenze di azioni diverse, individuando quindi percorsi alternativi, anche in base al livello di esperienza dell'utente stesso.

<span id="page-85-0"></span><sup>238</sup> https://docs.google.com/spreadsheets/d/19u8t0EuGCck3yNS12F4V9IjuwETJhVXOB\_PvPpGSTnU/edit#gid=1918884779

Molto utile è visualizzare i flussi di interazione in una [versione grafica](https://docs.google.com/presentation/d/1qzEtt75yfSaQihD6jy0WGElrvQeyp37MCgJuqEG8Q_U/edit#slide=id.gb8eece2fcb_3_175)<sup>[239](#page-86-0)</sup>, che fornisce una visione complessiva e immediata dei percorsi possibili per l'utente all'interno del sistema.

Una volta completata la costruzione di ciascun flusso di interazione, sarà possibile evidenziare i potenziali snodi critici di ogni percorso e avanzare soluzioni progettuali in risposta ad esse. In questo modo, i flussi di interazione aiutano a progettare un'interfaccia in modo accurato e realmente centrato sull'utente. A questo punto, raggiunto questo livello di dettaglio, è possibile avviare il processo di prototipazione.

### **1.6.3 Prototipare un servizio**

Un prototipo è un modello sperimentale che permette di testare un'idea in maniera rapida ed economica, permettendo al team di rifinire il progetto o di valutare cambiamenti di approccio, se si rivelano necessari, prima di investire tempo e denaro nello sviluppo vero e proprio. Uno dei principali vantaggi del processo di prototipazione consiste nella possibilità di effettuare delle sessioni di validazione dell'esperienza e del *concept* già nelle prime fasi della progettazione, mantenendo gli utenti al centro del processo di *design*.

Allo stesso modo, un prototipo aiuta a coinvolgere gli *stakeholder* fin dalle prime fasi del progetto, mostrando loro le soluzioni che il team sta immaginando per rispondere ai bisogni degli utenti e agli obiettivi del progetto. Infine, grazie a un prototipo è più facile valutare l'impatto tecnologico di un progetto, e la presenza di limiti o opportunità tecnologiche è un fattore rilevante nella evoluzione o modifica del prototipo che si sta realizzando.

Nella prima fase il prototipo è low-fi (low fidelity), a bassa fedeltà. Questo tipo di manufatto ha diversi vantaggi:

- aiuta il designer a elaborare il modello d'interazione a supporto dell'esperienza desiderata, verificando le proprie scelte direttamente "in pagina";
- favorisce l'iterazione, permettendo al designer di rielaborare in tempi ridotti i feedback ricevuti da altri membri del team o dagli stakeholder in tempi ridotti;
- elimina potenziali distrazioni derivanti da elementi grafici e contenuti dettagliati, dando quindi la possibilità di concentrarsi solamente sulle funzionalità e i flussi.

La prototipazione hi-fi (high fidelity) interviene in un secondo momento, quando l'organizzazione semantica e i flussi d'interazione sono stati validati grazie al prototipo *low-fi* ed è possibile progredire nella progettazione delle schermate inserendo gli elementi d'interfaccia. Il prototipo *hi-fi* prevede la definizione precisa di tutti gli elementi di interfaccia utente e design dei contenuti, lavorando in tre direzioni:

- alimenta il processo di condivisione con gli *stakeholder* e gli altri membri della squadra di progetto;
- consente di indirizzare e documentare il lavoro di sviluppo front-end del servizio digitale, facilitando la collaborazione di designer e developers;
- permette di validare l'interfaccia e le scelte progettuali attraverso sessioni di test di usabilità con utenti finali.

#### **I wireframe**

Un *wireframe* è una illustrazione dell'interfaccia di una pagina, che ha come obiettivi:

- organizzare gli elementi interattivi e i blocchi di contenuto nello spazio disponibile sullo schermo;
- evidenziare le funzionalità disponibili;
- mostrare la sequenza di passaggi (Flusso di interazione) che l'utente deve fare per concludere un processo.

Date queste priorità, i *wireframe* non comprendono stili, colore o grafica, motivo per cui possono essere definiti prototipi a bassa definizione.

*Figura 1 - Un esempio di "wireframe", o prototipo a "bassa fedeltà".*

<span id="page-86-0"></span><sup>239</sup> https://docs.google.com/presentation/d/1qzEtt75yfSaQihD6jy0WGElrvQeyp37MCgJuqEG8Q\_U/edit#slide=id.gb8eece2fcb\_3\_175

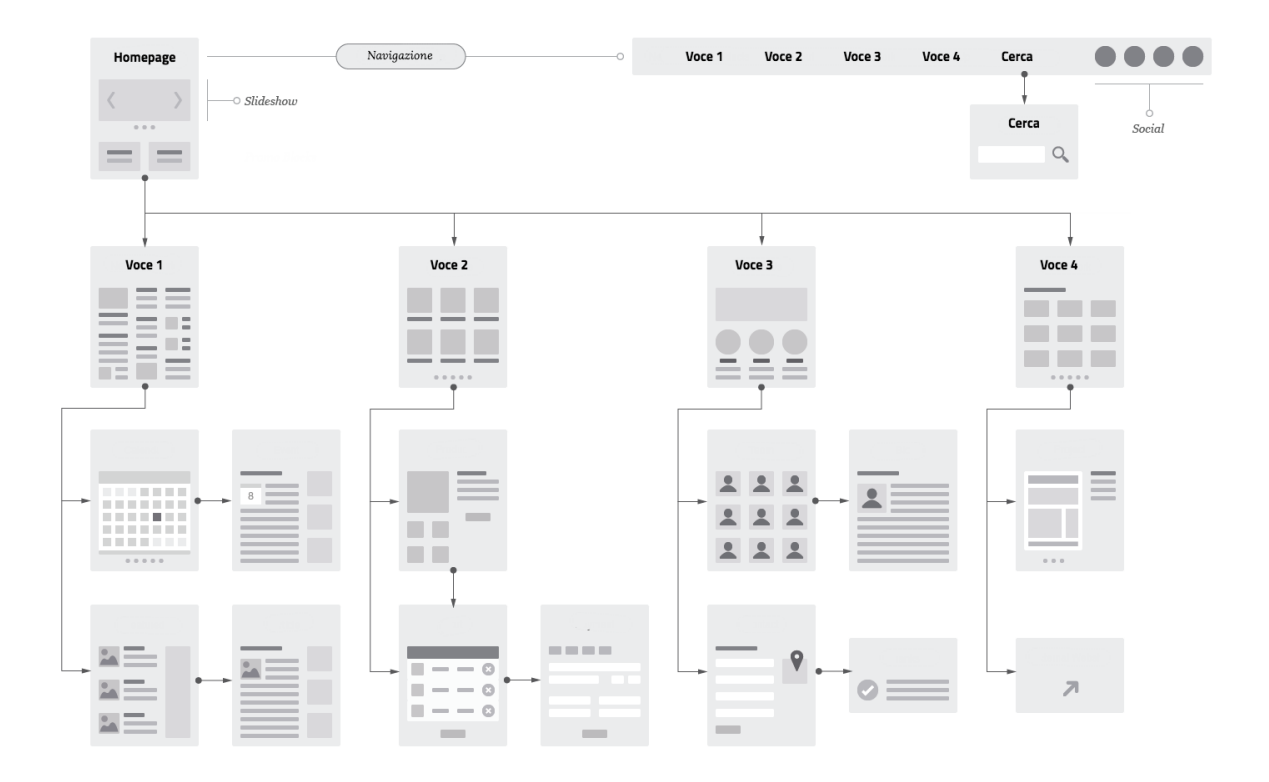

La finalità di condurre progressivamente l'utente al raggiungimento dei propri obiettivim - mettendo in evidenza le relazioni tra i contenuti e i flussi di interazione - è assolta in modo specifico dai prototipi interattivi: questi sono sequenze di *wireframe*, connessi fra loro attraverso link e menu di navigazione che permettono di simulare il percorso interattivo dell'utente.

- 1. Entro sul sito dedicato al rinnovo della carta d'identità
- 2. Seleziono la richiesta di rinnovo
- 3. Seleziono il Comune di appartenenza
- 4. Scelgo una data e ora tra quelle disponibili nel calendario
- 5. Ricevo conferma della prenotazione dell'appuntamento

La prototipazione attraverso *wireframe* fa largo utilizzo di *pattern*, ovvero di modelli di rappresentazione dei contenuti e forme di interazione standard nel mondo web.

#### **Il kit Prototipazione**

Il [kit Prototipazione](https://designers.italia.it/kit/prototipazione/)[240](#page-87-0) di Designers Italia, offre una serie di *pattern* che definiscono alcuni modelli di contenuto e forme di interazione tipiche dei siti e servizi della Pubblica amministrazione italiana e che facilitano il processo di prototipazione di un servizio, offrendo una solida base da cui partire. Esempi di *pattern* sono il *content type* "scheda servizio", che definisce il modello di presentazione di un servizio pubblico, oppure le modalità di interrogazione di un motore di ricerca.

<span id="page-87-0"></span><sup>240</sup> https://designers.italia.it/kit/prototipazione/

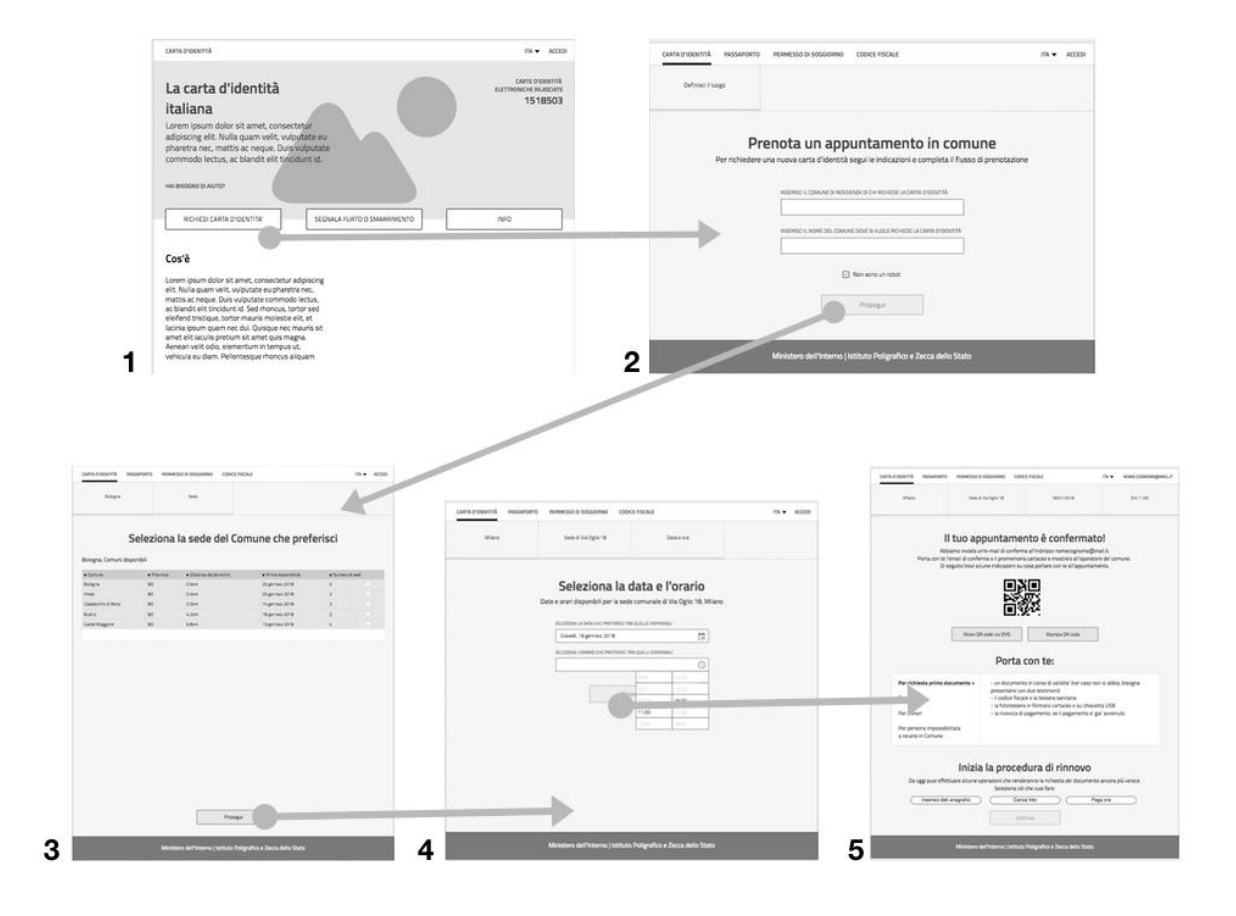

Fig. 1.5: *Figura 2 Wireframe interattivo (user flow) per il rinnovo della carta di identità:*

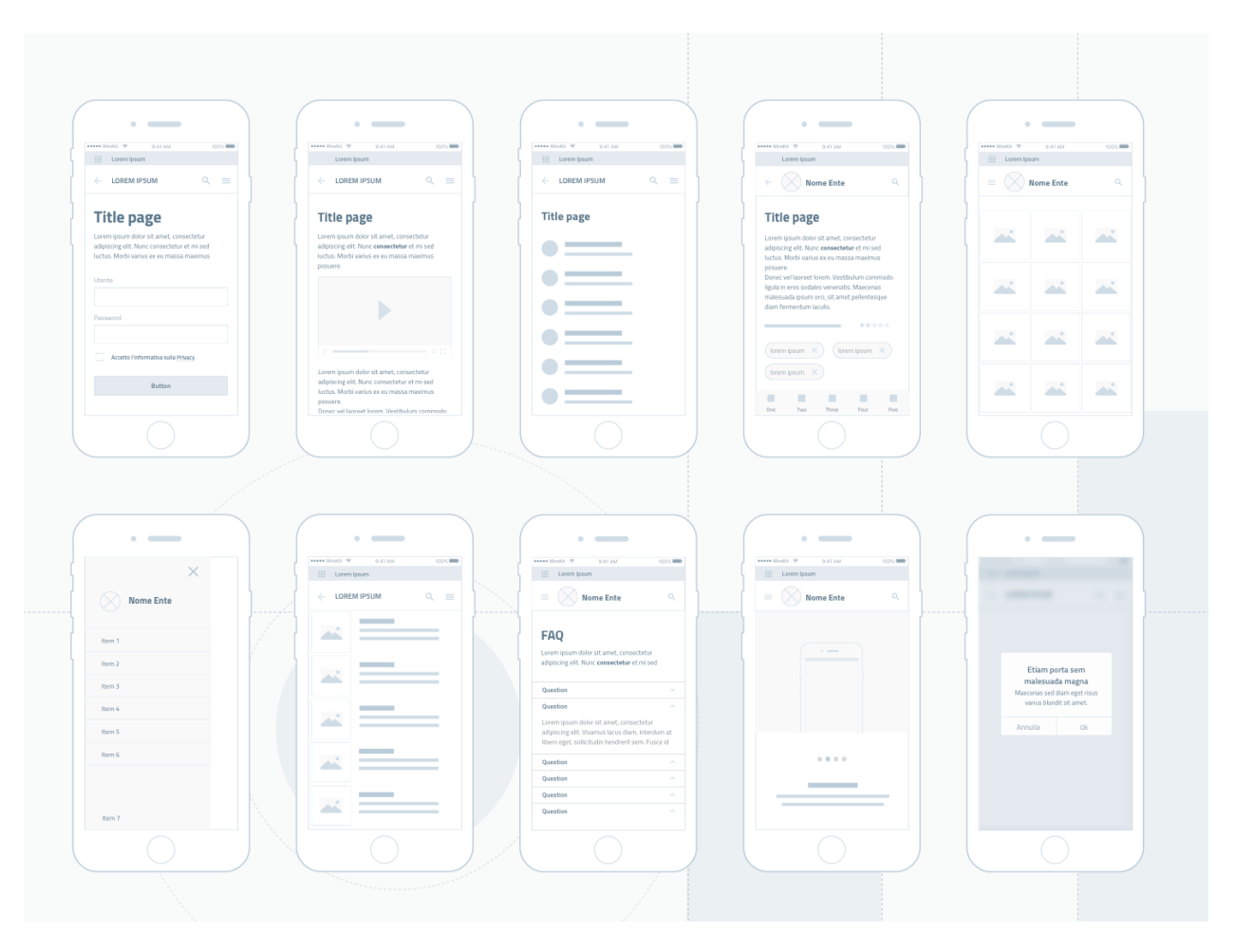

Fig. 1.6: *Figura 3 - Tipi di content type presenti nel kit Prototipazione*

| 1.0 - Search                                                 | 1.2 - Search                                                                                                    | 1.3 - Search focused                                                                                                    | $1.4 -$ Serp                                                               | 1.5- Filters                                                                                                    |
|--------------------------------------------------------------|----------------------------------------------------------------------------------------------------|----------------------------------------------------------------------------------------------------|----------------------------------------------------------------------------|----------------------------------------------------------------------------------------------------|
| $\boldsymbol{\Theta}$<br>Lorem Ipsum $\sqrt{}$<br><b>ITA</b> | $\leftarrow$ Cerca                                                                                                    | $\leftarrow$ Cerca                                                                                                    | $\boldsymbol{\Theta}$<br>Lorem Ipsum $\sqrt{}$<br>$\underline{\text{ITA}}$ | $\leftarrow$ Filtri                                                                                               |
| $\alpha$<br>$\equiv$ $(x)$<br><b>Nome Ente</b>               | Q esempio di ricerca, etc.                                                                                                    | Q Sing<br>$\times$                                                                                                    | $\alpha$<br>$\equiv$ $\infty$ Nome Ente                                    | Filtro 1<br>Filt                                                                                                  |
|                                                              | Tag default<br>Tag selected<br>Tag default<br>Tag default<br>Ricerche recenti<br>Ricerche recenti<br>Ricerche recenti<br>Ricerche recenti<br>Ricerche recenti | $\bigcirc$ suggerimento 1<br>$\bigcirc$ suggerimento 2<br>$\bigcirc$ suggerimento 3<br>$\bigcirc$ suggerimento 4<br>Q cerca "sing" (ricerca libera)<br>Q W E R T Y U I O P<br>ASDFGHJKL<br><b>A</b> Z X C V B N M ⊠<br>$123$ $\bigcirc$<br>space<br>return | <b>FILTRI</b><br>20 risultati<br><b>ORDINA PER</b><br>Titolo della ricerca | $\boxed{\smile}$ Single-line item<br>Single-line item<br>Single-line item<br>Single-line item<br>Single-line item |

Fig. 1.7: *Figura 4 - Pattern di ricerca: user flow*

I modelli di pagina e di interazione sono costruiti attraverso una libreria di componenti rappresentati da pulsanti, campi di input, blocchi di testo, ecc. I componenti sono "i mattoncini" attraverso cui si costruiscono le interfacce, gli elementi base della grammatica che regola l'interazione tra l'utente e il sistema.

Fig. 1.8: *Figura 5 - Un esempio di composizione dei componenti del kit Prototipazione per creare o adattare un content type alle esigenze del prototipo. Il software scelto per costruire il Wireframe Kit è* [Sketch](https://www.sketchapp.com/)<sup>241</sup> *, uno strumento che permette la gestione dinamica dei simboli e la condivisione della libreria in modo trasversale a tutti i file su cui si intende lavorare. Sketch permette di cambiare le caratteristiche dei singoli elementi e personalizzarli in modo rapido e intuitivo. Alternativamente, è possibile importare il file Sketch in altri programmi di prototipazione, come* [Adobe](https://www.adobe.com/it/products/xd.html) [XD](https://www.adobe.com/it/products/xd.html)<sup>242</sup> *,* [Studio](https://studio.design/)<sup>243</sup> *, o* [Figma](https://www.figma.com/)<sup>244</sup> *.*

Nella risorsa kit wireframe all'interno del kit dedicato alla prototipazione, il focus è sulle tipologie di componenti e non sulle loro caratteristiche specifiche, che saranno oggetto di definizione nella successiva fase di prototipazione ad alta fedeltà.

Per costruire un *wireframe* si possono usare diversi metodi: oltre ai numerosi software specifici presenti sul mercato, da cui utilizzare la libreria di Designers Italia, è possibile realizzarli anche in modo analogico, facendo semplici disegni o utilizzando il [kit per i wireframe di carta](https://drive.google.com/file/d/1wdb4JWlcJRYum2LpnllFy2zlxx2EptYx/view)<sup>[245](#page-90-0)</sup>. Per progettare la sequenza delle schermate di un sito o di una app utilizzando il queste risorse, sarà quindi sufficiente scegliere e assemblare i componenti e i pattern di cui il kit è composto.

Il kit è realizzato con il software Sketch, ma può essere esportato e utilizzato con altri software di prototipazione; è pubblicato su Github, una piattaforma che permette di visionare tutte le fasi di progettazione e sviluppo grazie al controllo di versione.

Una volta costruito, testato e migliorato il prototipo a bassa fedeltà, si può passare quindi alla realizzazione di un prototipo ad alta fedeltà per agevolare la comprensione e la condivisione del progetto, realizzare test di usabilità e facilitare l'avvio della fase di sviluppo.

A supporto della realizzazione del prototipo ad alta fedeltà, è possibile utilizzare le seguenti risorse:

- la sezione del manuale operativo di design relativa alla progettazione dell'interfaccia utente e all'architettura dell'informazione;
- il [kit Progettazione interfaccia](https://designers.italia.it/kit/progettazione-interfaccia/)[246](#page-90-1) di Designers Italia, un set di componenti visive già pronte per assemblare l'interfaccia di un sito o di un'app;
- la sezione del manuale operativo relativa al content design e il [kit Contenuti e linguaggio](https://designers.italia.it/kit/contenuti-linguaggio/) $^{247}$  $^{247}$  $^{247}$ .

# **1.6.4 Accessibilità**

I soggetti erogatori di soluzioni ICT devono rendere i propri strumenti informatici **accessibili e usabili**, compresi i siti web e le applicazioni mobili così come previsto dalle ["Linee guida sull'accessibilità degli strumenti informatici"](https://docs.italia.it/AgID/documenti-in-consultazione/lg-accessibilita-docs/it/stabile/index.html?highlight=accessibilit%C3%A0%20strumenti%20informat)<sup>[248](#page-90-3)</sup>.

Sono disponibili ulteriori approfondimenti sull'accessibilità nella [sezione dedicata del sito dell'Agenzia per l'Italia](https://www.agid.gov.it/it/design-servizi/accessibilita) [digitale](https://www.agid.gov.it/it/design-servizi/accessibilita)<sup>[249](#page-90-4)</sup>.

 $\overline{^{241}}$  https://www.sketchapp.com/

<sup>242</sup> https://www.adobe.com/it/products/xd.html

<sup>243</sup> https://studio.design/

<sup>244</sup> https://www.figma.com/

<span id="page-90-0"></span><sup>245</sup> https://drive.google.com/file/d/1wdb4JWlcJRYum2LpnllFy2zlxx2EptYx/view

<span id="page-90-1"></span><sup>246</sup> https://designers.italia.it/kit/progettazione-interfaccia/

<span id="page-90-2"></span><sup>247</sup> https://designers.italia.it/kit/contenuti-linguaggio/

<span id="page-90-3"></span><sup>248</sup> https://docs.italia.it/AgID/documenti-in-consultazione/lg-accessibilita-docs/it/stabile/index.html?highlight=accessibilit%C3%A0% 20strumenti%20informat

<span id="page-90-4"></span><sup>249</sup> https://www.agid.gov.it/it/design-servizi/accessibilita

#### **Definizione**

Per accessibilità si intende la capacità dei sistemi informatici, di erogare servizi e fornire informazioni fruibili, senza discriminazioni, dal maggior numero possibile di persone, anche da parte di coloro che a causa di disabilità necessitano di tecnologie assistive o configurazioni particolari.

Nessun utente deve essere discriminato e deve quindi poter accedere alle informazioni e ai servizi digitali erogati dalla Pubblica amministrazione.

#### **Principi per l'accessibilità**

L'accessibilità è caratterizzata da quattro solidi principi:

- [percepibile](https://www.w3.org/Translations/WCAG21-it/#perceivable) $^{250}$  $^{250}$  $^{250}$
- [utilizzabile](https://www.w3.org/Translations/WCAG21-it/#operable) $^{251}$  $^{251}$  $^{251}$
- [comprensibile](https://www.w3.org/Translations/WCAG21-it/#understandable) $252$
- [robusto](https://www.w3.org/Translations/WCAG21-it/#robust) $253$

Sono quindi conformi i servizi realizzati tramite sistemi informatici, inclusi i siti web e le applicazioni mobili, che presentano le caratteristiche di accessibilità al contenuto e fruibilità delle informazioni.

#### **Linee guida e criteri di successo**

Le [linee guida sull'accessibilità degli strumenti informatici](https://docs.italia.it/AgID/documenti-in-consultazione/lg-accessibilita-docs/it/stabile/index.html)<sup>[254](#page-91-4)</sup> riportano quanto descritto nell'articolo 11 della [legge](https://www.agid.gov.it/it/node/79271) [n. 4/2004](https://www.agid.gov.it/it/node/79271)<sup>[255](#page-91-5)</sup> e referenziano la norma UNI [EN 301549:2018](http://store.uni.com/catalogo/uni-en-301549-2018?josso_back_to=http://store.uni.com/josso-security-check.php&josso_cmd=login_optional&josso_partnerapp_host=store.uni.com)<sup>[256](#page-91-6)</sup> che stabilisce uno standard europeo per garantire il rispetto dei principi e dei requisiti di accessibilità per prodotti e servizi ICT, quali:

- hardware
- web
- documenti non web
- software
- applicazioni Mobili
- documentazione e servizi di supporto
- postazioni di lavoro a disposizione del dipendente con disabilità

La norma armonizzata riflette lo standard W3C [Web Content Accessibility Guidelines \(WCAG\) 2.1](https://www.w3.org/Translations/WCAG21-it/)<sup>[257](#page-91-7)</sup>

<span id="page-91-5"></span><sup>255</sup> https://www.agid.gov.it/it/node/79271

<span id="page-91-7"></span><sup>257</sup> https://www.w3.org/Translations/WCAG21-it/

<span id="page-91-0"></span><sup>250</sup> https://www.w3.org/Translations/WCAG21-it/#perceivable

<span id="page-91-1"></span><sup>251</sup> https://www.w3.org/Translations/WCAG21-it/#operable

<span id="page-91-2"></span><sup>252</sup> https://www.w3.org/Translations/WCAG21-it/#understandable

<span id="page-91-3"></span><sup>253</sup> https://www.w3.org/Translations/WCAG21-it/#robust

<span id="page-91-4"></span><sup>254</sup> https://docs.italia.it/AgID/documenti-in-consultazione/lg-accessibilita-docs/it/stabile/index.html

<span id="page-91-6"></span><sup>256</sup> http://store.uni.com/catalogo/uni-en-301549-2018?josso\_back\_to=http://store.uni.com/josso-security-check.php&josso\_cmd=login\_ optional&josso\_partnerapp\_host=store.uni.com

#### **Come rilasciare una dichiarazione di accessibilità**

Le pubbliche amministrazioni hanno l'obbligo di **pubblicare una dichiarazione di accessibilità** per ciascun sito e applicazione mobile. A tale scopo, l'Agenzia per l'Italia Digitale ha predisposto una [procedura online](https://form.agid.gov.it/actions/)<sup>[258](#page-92-0)</sup> conforme all['Allegato 1](https://docs.italia.it/AgID/documenti-in-consultazione/lg-accessibilita-docs/it/stabile/allegato-1/index.html)[259](#page-92-1) delle Linee Guida.

Le informazioni presenti nella dichiarazione devono essere ricavate da:

- un'autovalutazione effettuata direttamente dal soggetto erogatore;
- una valutazione effettuata da terzi;
- una valutazione effettuata con il "Modello di autovalutazione", Allegato  $2^{260}$  $2^{260}$  $2^{260}$  delle Linee Guida.

Il Responsabile della Transizione Digitale del soggetto erogatore, riceve il link che deve essere esposto con la dicitura "Dichiarazione di accessibilità":

- nel footer, per quanto riguarda i siti web;
- nella sezione dedicata alle informazioni generali riportate nello store, per quanto riguarda l'applicazione mobile.

L'accesso alla piattaforma è possibile solo se la mail istituzionale del Responsabile della Transizione Digitale è correttamente indicizzata sul [catalogo IPA](https://www.indicepa.gov.it/documentale/index.php) $^{261}$  $^{261}$  $^{261}$ .

#### **Meccanismo di feedback e procedura di attuazione**

Le pubbliche amministrazioni devono rendere disponibile un meccanismo che consenta a chiunque di segnalare i problemi di accessibilità e richiedere un intervento tempestivo da parte dell'amministrazione.

In caso di assenza del meccanismo di feedback, di soluzione insoddisfacente o mancata risposta entro 30 giorni dalla segnalazione, l'utente può far ricorso al Difensore Civico per il Digitale tramite la procedura di attuazione presente sulla dichiarazione pubblicata dall'ente erogatore.

#### **Obiettivi accessibilità**

Entro il 31 marzo di ogni anno le PA devono pubblicare nei propri siti web gli "Obiettivi di accessibilità per l'anno corrente". Per tale scopo, l'Agenzia per l'Italia Digitale ha predisposto un['applicazione online](https://accessibilita.agid.gov.it/)<sup>[262](#page-92-4)</sup> per ricevere dalle amministrazioni gli obiettivi.

Gli obiettivi vanno pubblicati sui siti delle PA nella sezione "amministrazione trasparente/Altri contenuti/Accessibilità e Catalogo di dati, metadati e banche dati".

#### **Normativa**

La normativa completa e aggiornata sull'accessibilità è disponibile sul sito dell['Agenzia per l'Italia digitale](https://www.agid.gov.it/it/design-servizi/accessibilita/normativa)<sup>[263](#page-92-5)</sup>.

#### **FAQ**

Sono disponibili ulteriori approfondimenti sull'accessibilità nella sezione FAQ del sito dell['Agenzia per l'Italia](https://www.agid.gov.it/it/domande-frequenti/accessibilit%C3%A0) [digitale](https://www.agid.gov.it/it/domande-frequenti/accessibilit%C3%A0)<sup>[264](#page-92-6)</sup>.

<span id="page-92-0"></span><sup>258</sup> https://form.agid.gov.it/actions/

<span id="page-92-1"></span><sup>259</sup> https://docs.italia.it/AgID/documenti-in-consultazione/lg-accessibilita-docs/it/stabile/allegato-1/index.html

<span id="page-92-2"></span><sup>260</sup> https://docs.italia.it/AgID/documenti-in-consultazione/lg-accessibilita-docs/it/stabile/allegato-2/index.html

<span id="page-92-3"></span><sup>261</sup> https://www.indicepa.gov.it/documentale/index.php

<span id="page-92-4"></span><sup>262</sup> https://accessibilita.agid.gov.it/

<span id="page-92-5"></span><sup>263</sup> https://www.agid.gov.it/it/design-servizi/accessibilita/normativa

<span id="page-92-6"></span><sup>264</sup> https://www.agid.gov.it/it/domande-frequenti/accessibilit%C3%A0

# **1.6.5 Il progetto dell'interfaccia utente**

L'interfaccia utente è tutto ciò che fa da ponte tra i servizi digitali e i loro destinatari. È l'insieme dei cosiddetti *touchpoint* di un servizio digitale. Non si tratta solo di una serie di elementi grafici e visuali, ma di tutto ciò con cui l'utente entra in relazione, nei vari contesti, per usare un servizio o un prodotto digitale. L'interfaccia utente (in inglese *user interface*, abbreviato UI) è l'insieme di quegli elementi con i quali il cittadino interagisce per ottenere servizi pubblici digitali: non si compone esclusivamente di elementi grafici o visuali, ma comprende tutto ciò con cui l'utente entra in relazione durante l'utilizzo di un servizio digitale. Nella sequenza delle attività che conducono alla implementazione di un servizio digitale, alla fase di progettazione - che consente di dare corpo a soluzioni progettuali per il servizio attraverso i prototipi - segue quella di realizzazione vera e propria dell'interfaccia, che comporta anch'essa alcuni passaggi, con diversi livelli di dettaglio dell'interfaccia stessa.

#### **Gli obiettivi**

Lo scopo dell'interfaccia di un sito o servizio è quello di aiutare l'utente a raggiungere ciò che cerca in modo naturale e immediato, in modo trasparente. Per questo, la coerenza dei vari elementi che la compongono tra le varie sezioni, pagine e servizi, anche su diversi dispositivi, è un elemento fondante per la creazione di prodotti efficaci e semplici da usare.

Punti cardine di una buona interfaccia sono l'inclusività, l'accessibilità e la tolleranza agli errori: deve essere comprensibile e usabile da tutti i cittadini, non ci si deve aspettare che l'utente abbia sempre chiaro ciò che vuole, sappia comprendere appieno eventuali istruzioni, o che sia in grado di decifrare colori, simboli ed elementi non familiari. In questo ambito, il designer ha lo scopo di progettare interfacce che sappiano accompagnare il cittadino nel percorso di ricerca e utilizzo del sito o servizio, prevenendo e correggendo eventuali errori e tenendo in considerazione tutte le buone pratiche e le regole che permettono di rispondere a modalità di utilizzo da parte di utenti ad esempio con disabilità, con difficoltà di comprensione tecnologica, o che utilizzano dispositivi con limitate capacità o scarsa connettività.

In questa parte del manuale operativo di design ci concentriamo sugli aspetti più classici della costruzione dell'interfaccia, partendo da un prototipo grezzo per arrivare a un sito o a una app funzionante e pronta per essere usata da chiunque.

#### **Da dove si parte**

Il livello di dettaglio più basso viene definito attraverso la creazione di un prototipo (in inglese *wireframe*) dell'interfaccia utente, definendo una struttura di massima dell'esperienza utente durante il suo percorso nella ricerca e utilizzo del servizio.

La realizzazione di un prototipo a bassa fedeltà (in inglese *low fidelity*, abbr. *low-fi*) per un'interfaccia utente definisce:

- l'organizzazione degli elementi, interattivi e non, nello spazio della pagina;
- la collocazione dei blocchi di contenuto;
- la sequenza di passaggi che un utente deve compiere per concludere un'attività (flussi di interazione o *user flows*);
- le modalità di interazione o comportamento dell'utente con il prodotto.

Tutto questo viene progettato con attenzione agli aspetti di architettura dell'informazione e dei flussi di interazione, senza preoccuparsi in questa fase delle soluzioni di dettaglio che definiscono le interfacce dal punto di vista grafico. Durante questa attività di base infatti viene concretizzata la struttura portante dell'esperienza utente e le soluzioni ipotizzate in fase di ricerca.

Questa scelta assicura che l'attenzione sia incentrata sugli aspetti fondamentali della navigazione e della struttura, nel pieno rispetto dei requisiti di progetto e dei bisogni dei cittadini. In questo modo si incoraggia la discussione e il confronto sulle soluzioni proposte.

Altre informazioni sul processo di prototipazione e tutti i riferimenti al kit prototipazione di Designers Italia sono disponibili nel paragrafo precedente dedicato alla prototipazione. Di seguito affronteremo i principi e le indicazioni operative: come passare dal prototipo wireframe a realizzare il progetto vero e proprio, e di seguito lo sviluppo dell'interfaccia utente.

## **1.6.6 Progettare e costruire in alta fedeltà**

Il progetto dell'interfaccia in alta fedeltà (in inglese *hi-fidelity*, abbr. *hi-fi*) è una delle fasi finali del processo di progettazione, dedicato alla realizzazione del prodotto, che si concentra anche su aspetti visivi di progettazione grafica, aggiungendo dettagli, stile grafico e animazioni. L'interfaccia viene costruita tenendo come punto di riferimento il *wireframe* contenente la struttura generale del prodotto: questo scheletro a bassa qualità (in inglese *low-fi*) viene trasformato e arricchito in modo da dare una resa reale del prodotto finale. È auspicabile in questa fase realizzare prototipi interattivi delle parti fondanti del progetto, adatti per esempio per svolgere test di usabilità per confermare o meno le scelte fatte sin qui e, in caso, migliorarle.

Il progetto dell'interfaccia utente sarà composto da diversi componenti, costruiti seguendo le migliori pratiche di usabilità, come pulsanti, campi di compilazione, menu, blocchi di testo ecc., i quali vengono combinati e posizionati seguendo una griglia, responsiva (in inglese *responsive*) sui diversi dispositivi, per organizzare il loro posizionamento nello spazio della pagina. Per responsività nel campo delle interfacce si intende la capacità di adattamento grafico automatico dei contenuti di un sito rispetto alle dimensioni, proporzioni e caratteristiche specifiche dei dispositivi attraverso i quali viene visualizzato (es. *computer, tablet, smartphone, tv, watch*).

#### **L'esperienza come identità**

Il progetto dell'interfaccia utente serve a presentare informazioni e comportamenti in modo comprensibile e semplice, tenendo presente non soltanto l'aspetto estetico, ma soprattutto i bisogni dell'utente, ovvero quanto la rappresentazione grafica dei contenuti, degli elementi interattivi e delle modalità di interazione facilitino una risposta a questi bisogni, risultando in un'esperienza soddisfacente.

Tutto ciò che riguarda lo stile è soltanto una parte del prodotto. Sebbene la comunicazione visiva attiri giudizi soggettivi, le tematiche legate al gusto estetico non sono così fondamentali come si possa pensare, certamente forniscono degli indizi o creano delle emozioni, ma non sono sufficienti. Una chiara rappresentazione degli obiettivi dell'esperienza utente (*user experience*) sono invece le fondamenta imprescindibili di tutti quegli aspetti di interfaccia utente che fanno parte dell'identità del prodotto e che generano una risposta emozionale positiva.

L'interfaccia utente (*user interface*, in breve UI) è una conversazione tra l'utente e il prodotto, attraverso delle azioni che servono a far raggiungere degli obiettivi di progetto che rispondono ai bisogni dell'utente, il cittadino. La logica da utilizzare come metro di misura della bontà del progetto può essere quella di una conversazione tra due soggetti, il cittadino e il prodotto: la comunicazione è focalizzata sull'obiettivo da raggiungere, e deve essere efficace per ottenere una comprensione chiara, un'interazione semplice ed efficace, e una soddisfazione ottimale dei bisogni.

#### **Coerenza visiva e di comportamento**

La coerenza di un'interfaccia, concretizzata attraverso standard visuali e di comportamento, fa sì che, se applicata correttamente, porti importanti benefici. In primo luogo, gli utenti utilizzano con più efficacia e facilità i percorsi che hanno già imparato a riconoscere. Potranno infatti prevedere i comportamenti del prodotto basandosi su un'esperienza pregressa. In secondo luogo, portano a una riduzione dei costi di produzione, attraverso il riuso di componenti e soluzioni di design e di codice sviluppato già pronti, che sono il risultato di discussioni e decisioni già prese e validate, favorendo anche una riduzione dei costi di supporto e assistenza agli utenti, poiché gli standard incrementano la facilità d'uso e di apprendimento in autonomia.

L'uso di componenti standard non basta però a costruire una buona interfaccia: gli standard rispondono a questioni relative a generali processi cognitivi e di percezione; essi devono essere considerati nel contesto di riferimento, che

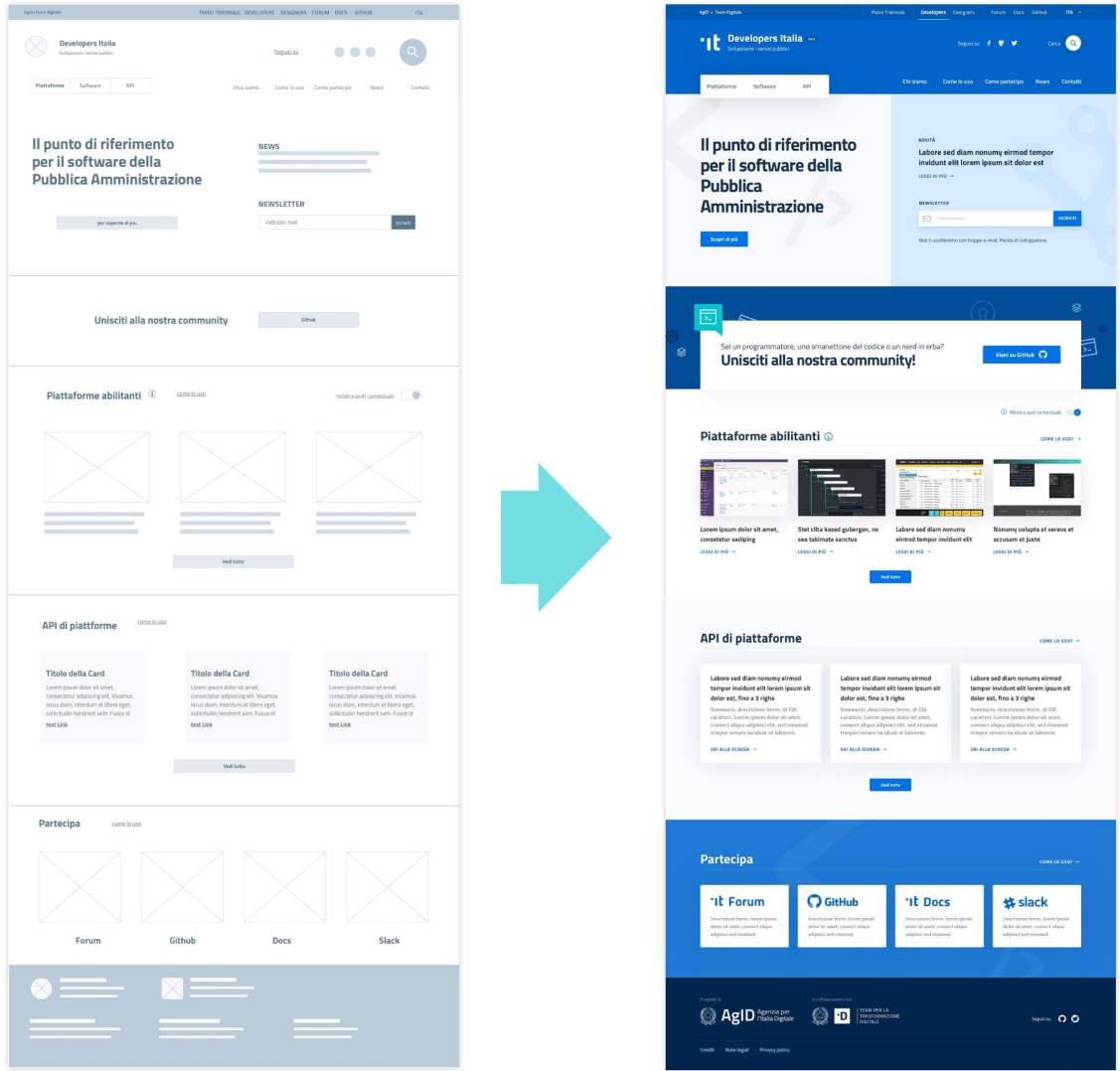

Fig. 1.9: Un esempio di un progetto di pagina web desktop a bassa fedeltà, a sinistra, e, a destra, la realizzazione dell'interfaccia grafica ad alta fedeltà.

presuppone un'organizzazione logica e strutturale che può richiedere specifici comportamenti e scegliere percorsi dedicati a particolari bisogni dell'utente in quel contesto.

#### **Lo stile**

Lo stile visivo di una interfaccia è costituito da **elementi variabili come la forma, il colore, la tipografia, l'appli**cazione di spazi coerenti e adatti tra tutti gli elementi e le eventuali variazioni di tutte queste caratteristiche dovute all'interazione con l'utente. Questi aspetti sono combinati insieme per creare una risposta emozionale, ovvero incidono anche su quei necessari aspetti di riconoscibilità che possono aumentare la confidenza con il servizio, e per dare solidità e coerenza all'impostazione funzionale della pagina, aiutando l'utente nella navigazione, nella ricerca e lettura delle informazioni e nella fruizione del servizio.

Lo stile è trasversale a tutti i componenti di una interfaccia: ognuno è costruito sulla base di una griglia, utilizzando ben definite combinazioni di colori, tipologie e dimensioni dei caratteri, spaziature, ombre, e così via.

### **1.6.7 Il kit Progettazione interfaccia**

ll kit dedicato alle interfacce utente offre un insieme di componenti visivi già pronti per assemblare il *front-end* di siti web e applicazioni. Il kit consiste in una libreria di simboli, ovvero una libreria di porzioni pre-lavorate finalizzate alla progettazione di un'interfaccia digitale con uno stile visivo definito e coerente. I simboli ti consentono di costruire un prototipo con le varie schermate necessarie, che possono poi essere rese interattive e gestite in maniera collaborativa nell'ambito di un team di lavoro.

Il prototipo ad alta fedeltà può essere costruito utilizzando la risorsa design UI kit messa a disposizione da Designers Italia e descritta di seguito, di cui si possono scaricare, e usare direttamente come libreria componenti nei diversi software di progettazione interfaccia, i file sorgente in formato Sketch sul repository GitHub dedicato:

• [Vedi i file sorgente dello UI Kit](https://github.com/italia/design-ui-kit)<sup>[265](#page-96-0)</sup>

Il kit è inoltre pubblicato su InVision, una piattaforma di condivisione dove è possibile vedere tutti gli elementi disponibili:

#### • [Vedi lo UI Kit su InVision](https://invis.io/RJFGS2UC3HS)<sup>[266](#page-96-1)</sup>

Il Design UI kit fornisce una libreria di componenti già pronti che possono essere assemblati per montare un'interfaccia utente adatta a siti internet e servizi digitali della Pubblica amministrazione.

Gli elementi di cui si compone il kit sono raggruppati nelle seguenti categorie:

- Tipografia
- Definizione di colori e loro applicazione
- Posizionamento e spaziature, con un sistema di griglie
- Icone
- Pulsanti
- Elementi di navigazione, come menu e liste di link
- Elementi per la visualizzazione di dati e contenuti
- Elementi di data entry, come campi di testo ed esempi di form

Poiché l'approccio è *open source*, le amministrazioni, le agenzie e singoli cittadini possono contribuire alla discussione e alla modifica del Design UI kit stesso.

<span id="page-96-0"></span><sup>265</sup> https://github.com/italia/design-ui-kit

<span id="page-96-1"></span><sup>266</sup> https://invis.io/RJFGS2UC3HS

# · IL / designers

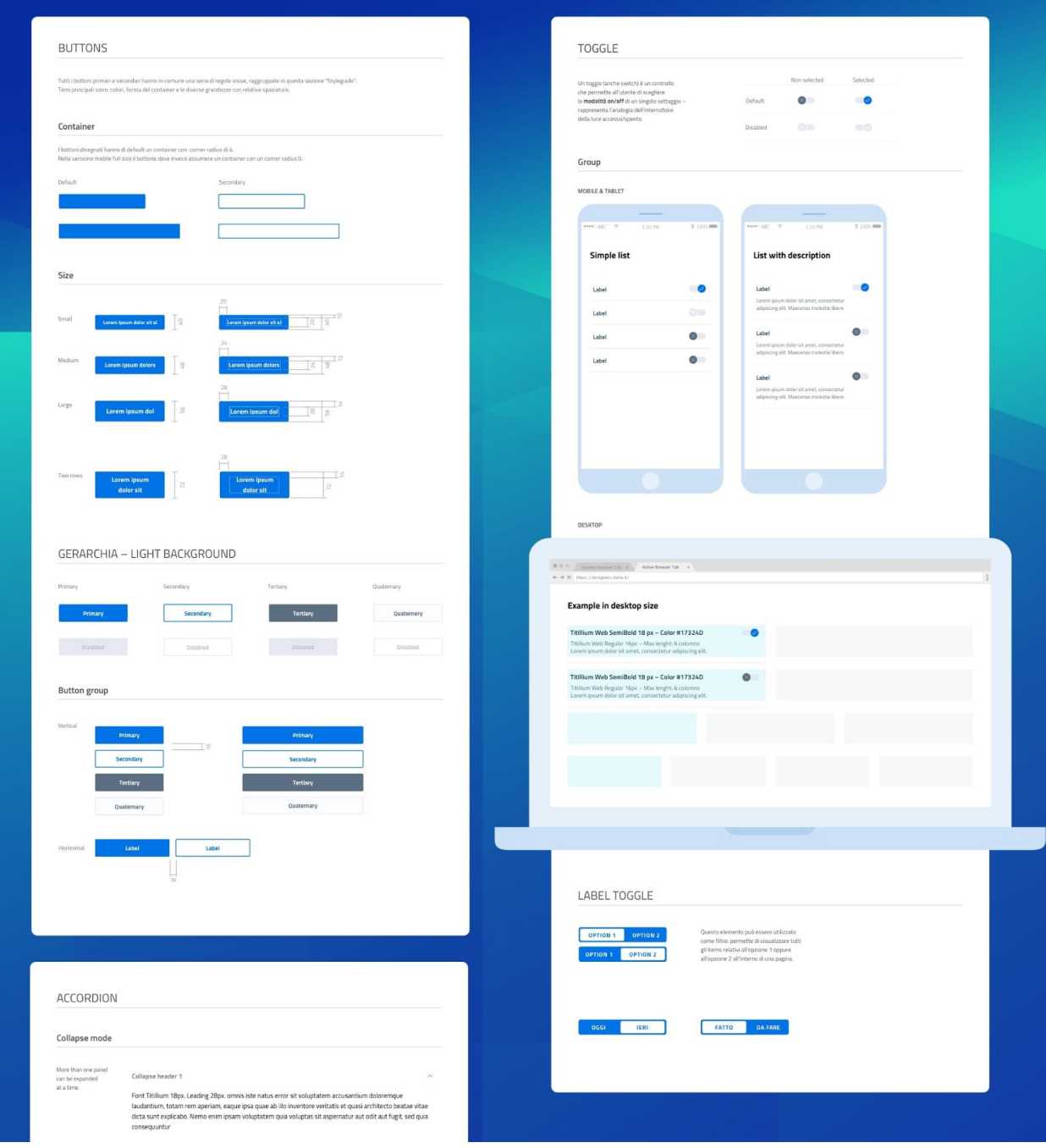

Fig. 1.10: Un esempio di componenti dello UI Kit con le indicazioni necessarie alla loro applicazione.

#### **Come si usa il Design UI Kit**

Il Design UI kit è realizzato seguendo un sistema a componenti, che può essere paragonato a un set di pezzi componibili, dimensionati in modo da poter essere assemblati e adattati.

Fig. 1.11: Costruzione di un'interfaccia attraverso i principi di composizione.

Ogni componente ha un numero di proprietà ad esempio la forma e il colore che possono essere combinati o variati per comunicare un diverso significato. Si pensi ad esempio ad un pulsante: esso può essere, "primario" o "secondario", in stato di "riposo" o "premuto". Il modo in cui sono applicate queste proprietà o variazioni darà un significato differente al componente.

Fig. 1.12: Variazioni di un'interfaccia.

Il software scelto per costruire lo UI Kit è [Sketch](https://www.sketchapp.com/)<sup>[267](#page-98-0)</sup>.

La scelta di questo software è legata ad alcune caratteristiche fondamentali. In primo luogo, è possibile gestire la libreria di componenti in modo trasversale a tutti i file che si vogliono creare ed aggiornarla qualora vengano modificati i componenti. Inoltre, mettendo a disposizione una piattaforma di sviluppo collaborativo, permette di installare innumerevoli estensioni (*plugin*) a seconda delle esigenze di design.

Inoltre è possibile importare il file, e usarlo come libreria, in questo formato nei programmi per la prototipazione dell'interfaccia utente più diffusi, come Adobe  $\text{XD}^{268}$  $\text{XD}^{268}$  $\text{XD}^{268}$ , [Studio](https://studio.design/)<sup>[269](#page-98-2)</sup>, o [Figma](https://www.figma.com/)<sup>[270](#page-98-3)</sup>.

#### **La tipografia**

La principale famiglia di *font* usata nel design UI Kit è il Titillium Web. È stato scelto come carattere tipografico principale per i contenuti web, grazie all'altezza della x (*x-height*) ampia, alla struttura lineare e alla flessibilità d'uso essendo composto da 11 stili.

Il [Titillium Web](https://fonts.google.com/specimen/Titillium+Web)<sup>[271](#page-98-4)</sup> è stato realizzato come progetto didattico dagli studenti del corso in Type Design dell'Accademia di Belle Arti di Urbino.

Un carattere tipografico secondario è il Roboto Mono, la variante monospaziata della famiglia Roboto. È stato introdotto per la chiarezza e leggibilità dei numeri pertanto è adatto ad essere utilizzato per la rappresentazione di numeri, calcoli matematici, numeri in tabelle, codice di programmazione.

Un terzo carattere tipografico con grazie (o *serif*) è il Lora, introdotto per la sua leggibilità e nato espressamente per la lettura su *display*.

Tutti questi caratteri tipografici sono rilasciati con licenza [SIL Open Font License](https://scripts.sil.org/cms/scripts/page.php?site_id=nrsi&id=OFL)<sup>[272](#page-98-5)</sup> e sono scaricabili da [Google](https://fonts.google.com/) [Fonts](https://fonts.google.com/)[273](#page-98-6), una piattaforma di distribuzione gratuita di *font* per il web.

#### **Corpo del testo**

Le dimensioni dei caratteri non devono essere utilizzate senza una logica, devono seguire una scala tipografica precisa e studiata appositamente per creare una gerarchia visiva.

<span id="page-98-0"></span><sup>267</sup> https://www.sketchapp.com/

<span id="page-98-1"></span><sup>268</sup> https://www.adobe.com/it/products/xd.html

<span id="page-98-2"></span><sup>269</sup> https://studio.design/

<span id="page-98-3"></span><sup>270</sup> https://www.figma.com/

<span id="page-98-4"></span><sup>271</sup> https://fonts.google.com/specimen/Titillium+Web

<span id="page-98-5"></span><sup>272</sup> https://scripts.sil.org/cms/scripts/page.php?site\_id=nrsi&id=OFL

<span id="page-98-6"></span><sup>273</sup> https://fonts.google.com/

# Aa

# ABCDEFGHIJKLMNOPQRSTUVWXYZ

abcdefghijklmnopqrstuvwxyz '?'"!"(%) [#]{@}/&\<-+-x=>®©\$€£¥¢:;,.\* 1234567890

Fig. 1.13: Il font Titillium Web.

# 230

# ABCDEFGHIJKLMNOPQRSTUVWXY Zabcdefghijklmnopqrstuvwx yz '?'"!"(%)[#]{@}/&\<-+÷x=>®©\$€£¥¢:;,.\* 1234567890

Fig. 1.14: Il font Roboto Mono.

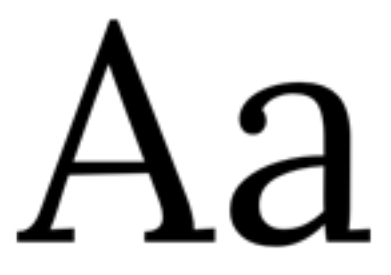

# ABCDEFGHIJKLMNOPQRSTUVWXYZ abcdefghijklmnopqrstuvwxyz '?""!"(%) [#]{@}/&\<-+:x=>®©\$€£¥¢:;,.\* 1234567890

Fig. 1.15: Il font Lora.

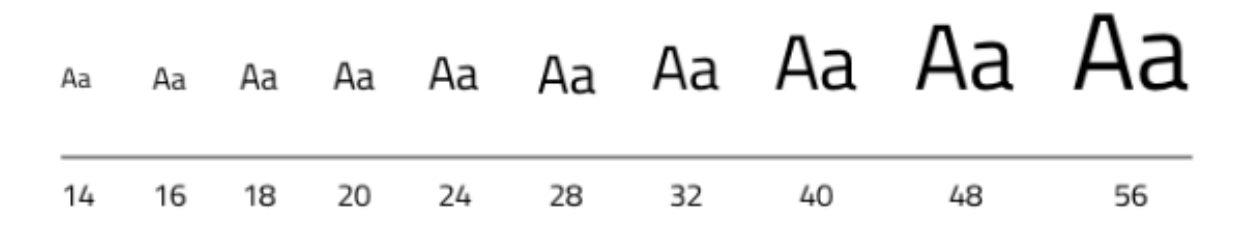

Fig. 1.16: Un esempio di scala tipografica.

La gerarchia serve a dare struttura ai contenuti per gestire al meglio la trasmissione di un messaggio e il suo impatto, e quando non viene utilizzata la comunicazione diventa meno efficace.

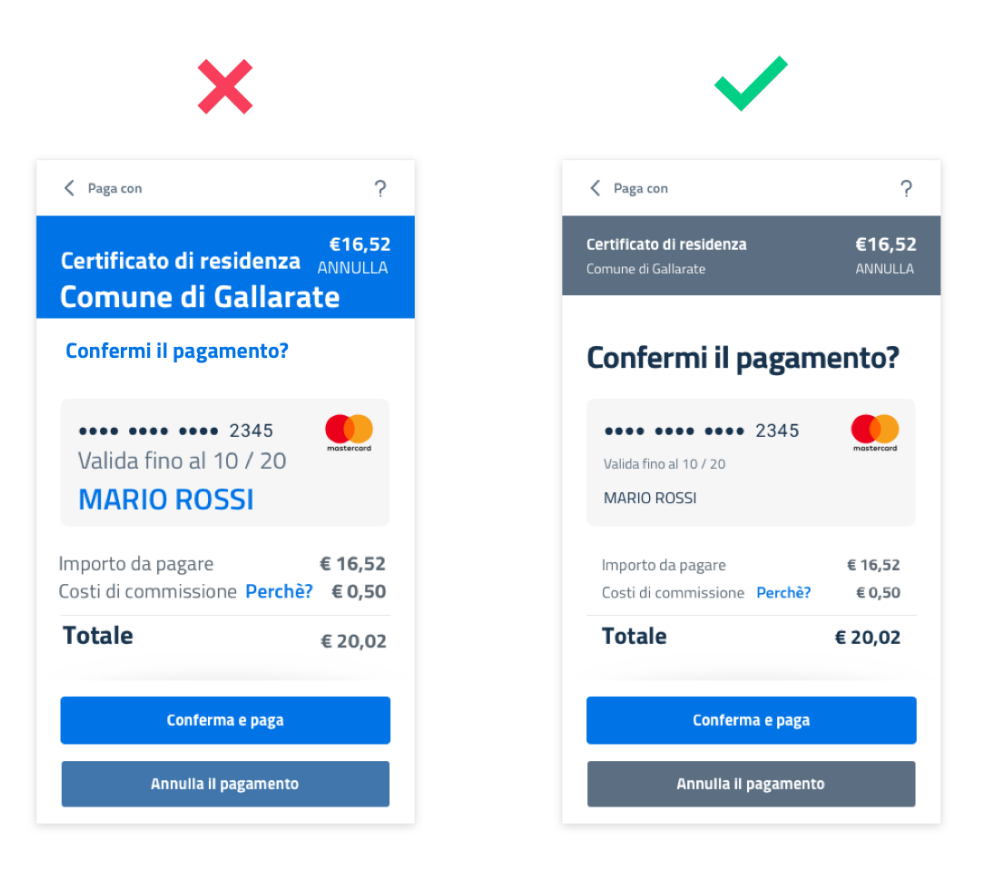

Fig. 1.17: Un esempio di gerarchia.

La dimensione del corpo del testo, con riferimento ad esempio al *font Titillium Web*, non può essere inferiore a 16px per uno schermo di dispositivo mobile, e inferiore a 18px per schermi più grandi.

Si possono utilizzare in casi particolari misure inferiori solo in caso di didascalie, note, o testi di secondaria importanza che per lunghezza o posizionamento nella pagina richiedano dimensioni ridotte.

#### **Dimensionamento dei paragrafi**

La lunghezza di un paragrafo che permetta una lettura confortevole del testo non dovrebbe superare i 75 caratteri. In caso di colonne multiple, la lunghezza può essere compresa tra 40 e 50 caratteri. Per testi a margine, la lunghezza è non dovrebbe essere inferiore ai 15 caratteri.

Un paragrafo di testo deve essere composto con allineamento a sinistra. Nei casi in cui si prevedono paragrafi a margine posti a sinistra del blocco di testo principale, il paragrafo può essere allineato a destra. L'allineamento giustificato e senza sillabazione è invece sempre da evitare per l'incongrua spaziatura delle parole e la minore leggibilità che comporta.

I paragrafi possono essere distinti applicando uno spazio verticale tra di essi o, in alternativa, usando una indentatura di misura pari a quella dell'interlinea.

L'interlinea (in inglese, *leading*), sia dei titoli che del corpo del testo, è calcolata tenendo conto di una immaginaria griglia di 8px, in modo da creare una sorta di "ritmo verticale" nella lettura.

#### **Colore del testo**

Il colore del testo deve essere tale da garantire un rapporto di contrasto minimo con lo sfondo di 4,5:1 (AA) come stabilito dalle specifiche di accessibilità.

#### **Collegamenti**

I collegamenti (*link*) ad altre aree del servizio o a siti esterni devono avere un elemento di distinguibilità rispetto al testo normale.

Pertanto, è buona norma mantenere una **sottolineatura**, specialmente se il link è inserito all'interno di un paragrafo. Alternativamente, si può utilizzare anche il grassetto.

#### **Il colore**

Il colore è un elemento essenziale nella definizione di un'interfaccia: può servire a differenziare, connettere, evidenziare, nascondere. Contribuisce alla gerarchia visiva e può essere un elemento di supporto alla comunicazione.

Nota: Il colore influisce sull'accessibilità del prodotto. Gli utenti affetti da disabilità visive come la deuteranopia, protanopia e tritanopia potrebbero non vedere bene i colori oppure non vederli affatto. A tal proposito è bene ricordare che il colore non può essere l'unico elemento di distinzione per gli elementi interattivi.

#### **Lo schema colore**

La scelta dei colori è dettata dal materiale identitario dell'Ente o Agenzia (logo, stemma, gonfalone etc.) o comunque da elementi afferenti alla sua riconoscibilità.

In uno schema colore distinguiamo il colore base, che viene utilizzato per una percentuale maggiore rispetto agli altri colori, i colori secondari e i colori neutri (ad esempio grigi, bianco, nero).

Tra i colori secondari si dovranno definire:

- colori strettamente connessi al colore base
- un eventuale colore di risalto (chiamato *accent color*), utilizzato in misura minore poiché è associato a elementi che prevedono un'interazione, come pulsanti, elementi di controllo (sliders, radio, ecc.), link, campi di testo.

Si consiglia l'utilizzo di una *palette* costituita da non più di 5 tonalità, dove non più di 3 avranno un differente valore di colore (*hue*, in inglese).

La *palette* può essere:

- monocromatica, quando è costituita dal colore base e dalle sue variazioni in termini di saturazione e/o luminosità.
- policroma, ossia costituita da associazioni di colori con differente *hue*. Questo tipo di schema oltre al colore base e alle sue variazioni, comprende un colore che può essere scelto tra gli analoghi, complementari, triadici, ecc. del colore base, oppure scelto dalla gamma di colori appartenenti all'identità visiva.

#### **La palette estesa**

La palette può essere estesa, creando variazioni in termini di saturazione e luminosità dei colori scelti come "colore base", da cui si possono generare tinte, ombre e toni.

Le tinte e le ombre consistono nell'aggiunta rispettivamente di bianco e di nero al colore di base, che significa variare i valori di saturazione (in inglese *saturation*, indicata con *"S"*) e luminosità (in inglese *brightness*, indicata con *"B"*).

Per esempio, dato un colore base con i valori *H 93; S 100; B 50*, si possono sottrarre 10 gradi di luminosità (B) per ottenere le variazioni più scure o aggiungere 10 gradi di luminosità (B) per quelle più chiare fino a un massimo di 80 gradi di luminosità.

Per ottenere le cosiddette "tinte" basta aumentare progressivamente di 4 gradi la luminosità (B) a partire da un valore di 80 e contemporaneamente diminuire la saturazione (S) di 15 gradi.

Per ottenere diversi toni è necessario diminuire contemporaneamente i valori di saturazione e luminosità di 10 gradi.

#### **La palette delle Amministrazioni Centrali**

Un esempio di schema cromatico costruito sui principi appena descritti è la palette realizzata con il colore base "Blu Italia" (codice esadecimale *#0066CC*).

Pensata per un design semplice e minimalista, è una palette costituita dalle variazioni del colore base, più le tinte neutre. Sono presenti anche colori che possiamo definire *"utility colors"*, ossia colori da utilizzare per i messaggi di feedback all'utente (errori o notifiche) o per la realizzazione di elementi grafici.

La palette del design UI Kit è piuttosto estesa: comprende molte variazioni in tinte, toni e ombre del colore base (il "Blu Italia"), e dei colori secondari e neutri, permettendo così una certa flessibilità di uso.

#### **Le Griglie**

All'interno dello spazio a disposizione, l'organizzazione del contenuto deve essere strutturata seguendo un sistema di griglie responsivo, per mantenere una efficace esperienza utente trasversalmente ai dispositivi utilizzati.

La griglia rappresenta la struttura invisibile che permette di organizzare i contenuti della pagina. Una griglia di impaginazione consiste in colonne di testo e immagini, separate da spazi *intercolonna* e contornate da margini esterni.

Le dimensioni delle colonne vanno adattate ai cambiamenti della *viewport*, considerata come le dimensioni misurate px dello spazio visibile sul dispositivo: ogni colonna occuperà una percentuale di spazio specifica a seconda che sia visualizzata su dispositivi più o meno grandi, siano computer desktop, tablet, o mobile.

La disposizione dei contenuti, responsiva, a seconda delle dimensioni dello schermo, garantisce che i testi siano leggibili e l'interazione utente (ad esempio, l'utilizzo di *form* e controlli dinamici) rimanga agevole anche sugli schermi più piccoli o a percentuali di ingrandimento importanti.

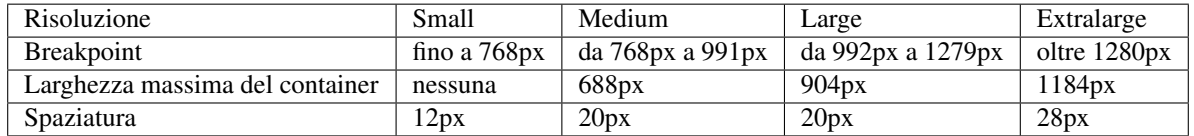

La griglia orizzontale contribuisce alla consistenza del design e a determinare il pattern di lettura di un sito web. In un sistema condiviso come quello di un UI kit, è necessario avere una metrica comune, per mantenere coerenza anche tra diversi siti appartenenti a enti o pubbliche amministrazioni diverse.

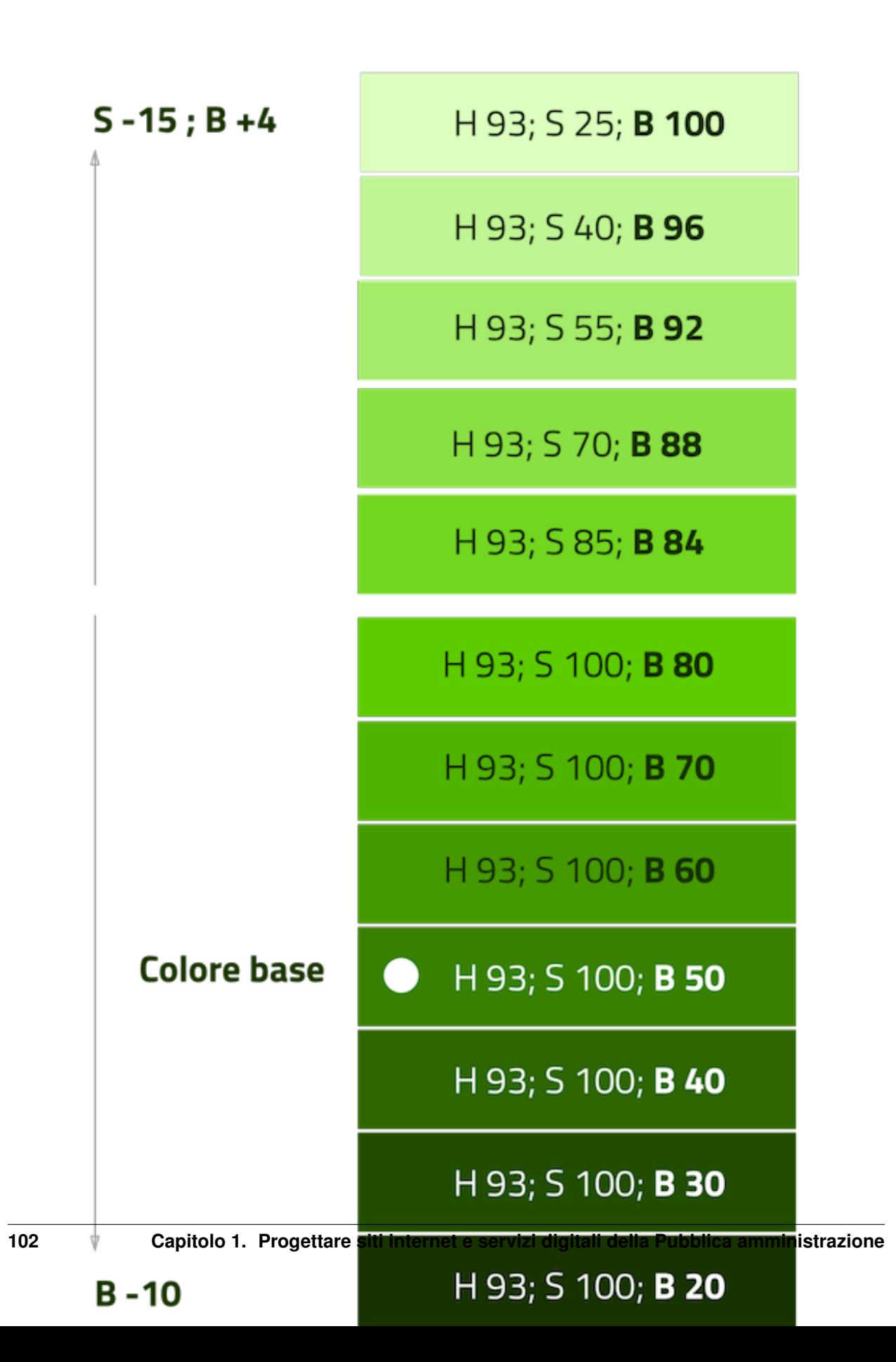

#### PRIMARY COLORS

#### **COLORI IDENTIFICATIVI**

I colori primari sono il *Blu Itolia* e il bianco.<br>Il *Blu Itolio* è il colore identificativo dell'intera brand<br>identity e rappresenta la radice per creare altri colori<br>della palette primaria.

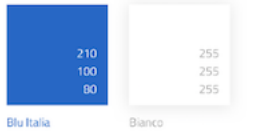

#### Varianti monocromatiche del colore base

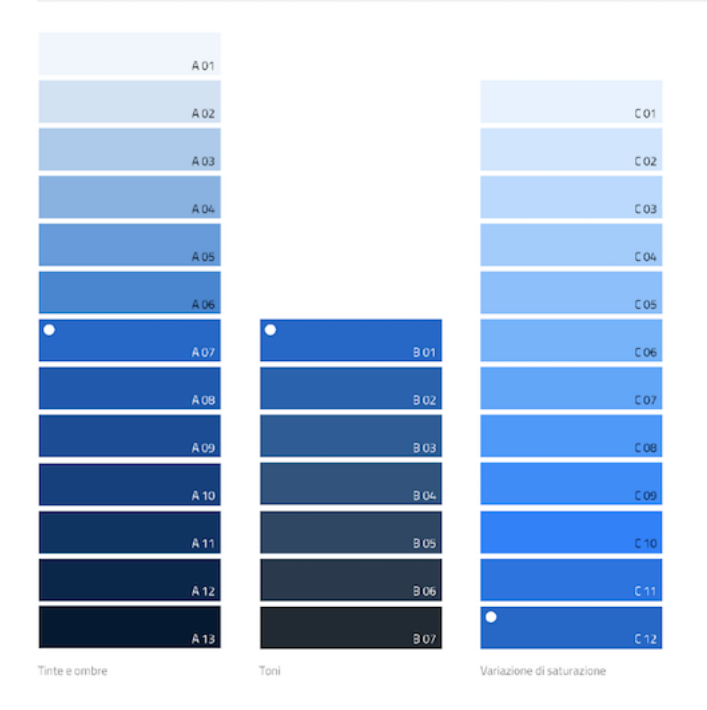

Fig. 1.19: Un esempio di palette monocromatica estesa.

#### SECONDARY COLORS

#### **ACCENT COLORS**

Ai colori monocromatici può essere affiancato<br>un accent color, definito così perche si tratta di un<br>colore molto luminoso, serve ad attirare l'attenzione<br>Devono essere usati in modo parsimonioso.

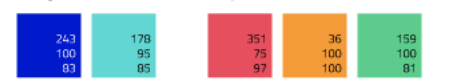

Complementare e triadici

#### Extended accent palette

L'estensione della palette consiste nel generare varianti da un croma (Hue).<br>Le tinte e le ombre si ottendono variando in modo inversamente proporzionale la saturazione (5) e la luminosita (B).<br>I toni invece si ottengono v

Analoghi

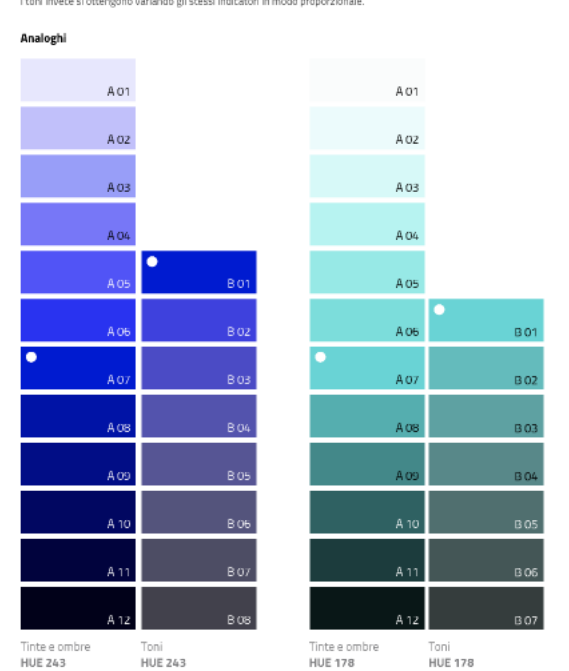

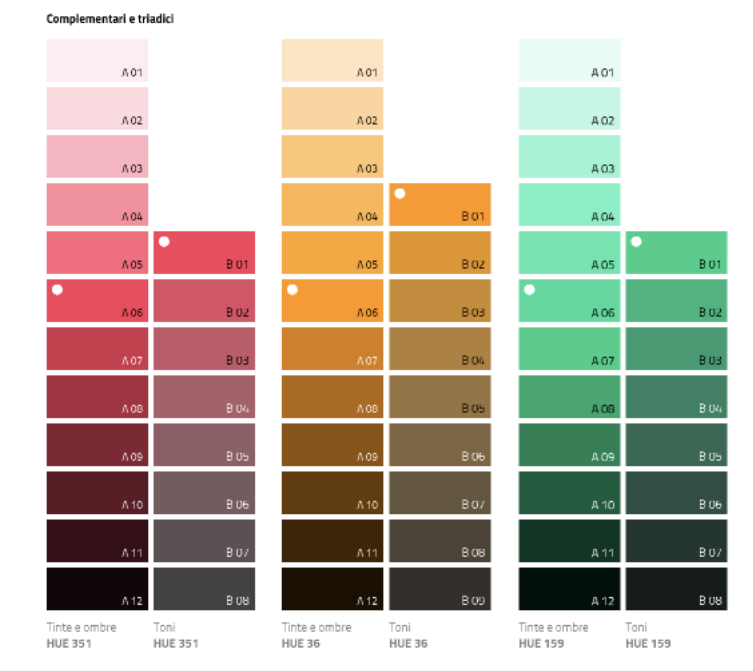

Fig. 1.20: Un esempio di palette monocromatica estesa di colori per elementi in evidenza.
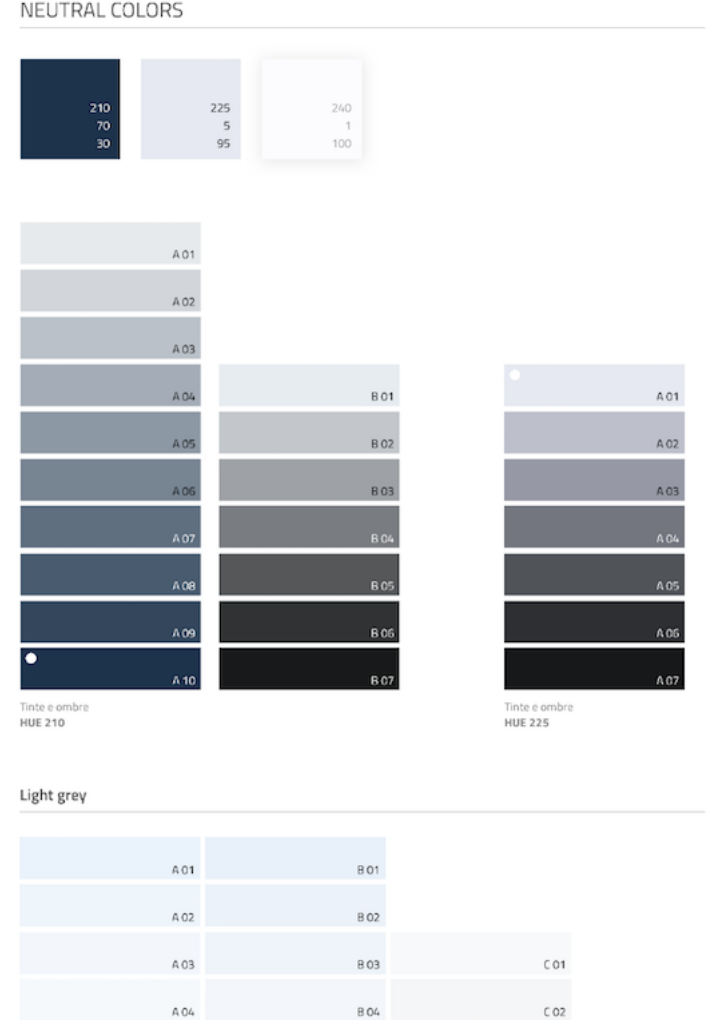

Fig. 1.21: Un esempio di palette monocromatica estesa di colori neutri.

| /designers<br>dalla parte dei cittadini<br><u>'it</u>                                                                |                                                                                                    | <b>UI Kit</b><br>Grid system for mobile                                                         |
|----------------------------------------------------------------------------------------------------|----------------------------------------------------------------------------------------------------|-------------------------------------------------------------------------------------------------|
| <b>WITH MARGIN</b>                                                                                                   |                                                                                                    |                                                                                                 |
|                                                                                                    | <b>Mobile 360px</b>                                                                                           | <b>Mobile 375px</b>                                                                             |
| <b>Mobile 320px</b>                                                                                                  |                                                                                                    | $\bullet\bullet\bullet\bullet\circ\;\underline{\wedge\mathsf{BC}}\qquad\mathfrak{D}$<br>1:20 PM |
|                                                                                                    | $\circ \circ \circ \circ \wedge \text{BC} \qquad \widehat{\div}$<br><b>  100%</b><br>1:20 PM<br>$\mathcal{C}$ | $\mathcal{C}$                                                                                   |
| <b>\$100%</b><br>$\circ \circ \circ \circ \circ \wedge \mathsf{BC}$<br>$\widehat{\cdot}$<br>1:20 PM<br>$\mathcal{C}$ |                                                                                                    |                                                                                                 |
|                                                                                                    |                                                                                                    |                                                                                                 |
|                                                                                                    |                                                                                                    |                                                                                                 |

Fig. 1.22: Un esempio di griglia applicata a diverse risoluzioni dello schermo.

La griglia orizzontale è definita sulla baseline del testo, ossia la linea di base dove poggiano le lettere del *font* scelto. La *baseline* diventa una griglia a cui ancorare non solo il testo ma anche gli oggetti del *layout*. La *baseline* è di 8px ed è basata sul carattere Titillium Web con corpo di dimensioni 16px.

Avendo come base la misura di 8 px e i suoi multipli per calcolare dimensioni, *padding* e margini dei vari elementi, si può ottenere un ritmo verticale armonico.

Nota: È possibile approfondire l'argomento su un post di Designers Italia intitolato: ["Le griglie: alla scoperta dello](https://medium.com/designers-italia/le-griglie-alla-scoperta-dello-ui-kit-di-designers-italia-partendo-dalle-basi-d7943cbdccc9) [Ui Kit di designers](https://medium.com/designers-italia/le-griglie-alla-scoperta-dello-ui-kit-di-designers-italia-partendo-dalle-basi-d7943cbdccc9)<sup>[274](#page-109-0)</sup>".

### **Le icone**

Quando si utilizzano delle icone è necessario assicurare una chiara comprensione del loro significato. Pertanto ogni icona dovrà essere associata a un *tooltip* (un suggerimento contestuale) o a un piccolo testo che ne chiarisca l'azione. La stessa icona non dovrà essere utilizzata per indicare azioni diverse all'interno dello stesso contesto.

Al fine di garantire una coerenza visiva si consiglia di utilizzare icone provenienti da un unico set grafico come, ad esempio, quelle disponibili gratuitamente su [Font Awesome](https://fontawesome.com/)<sup>[275](#page-109-1)</sup> o il set di icone in formato SVG incluso in [Bootstrap](https://italia.github.io/bootstrap-italia/docs/utilities/icone/) [Italia](https://italia.github.io/bootstrap-italia/docs/utilities/icone/)<sup>[276](#page-109-2)</sup>.

<span id="page-109-0"></span><sup>274</sup> https://medium.com/designers-italia/le-griglie-alla-scoperta-dello-ui-kit-di-designers-italia-partendo-dalle-basi-d7943cbdccc9

<span id="page-109-1"></span><sup>275</sup> https://fontawesome.com/

<span id="page-109-2"></span><sup>276</sup> https://italia.github.io/bootstrap-italia/docs/utilities/icone/

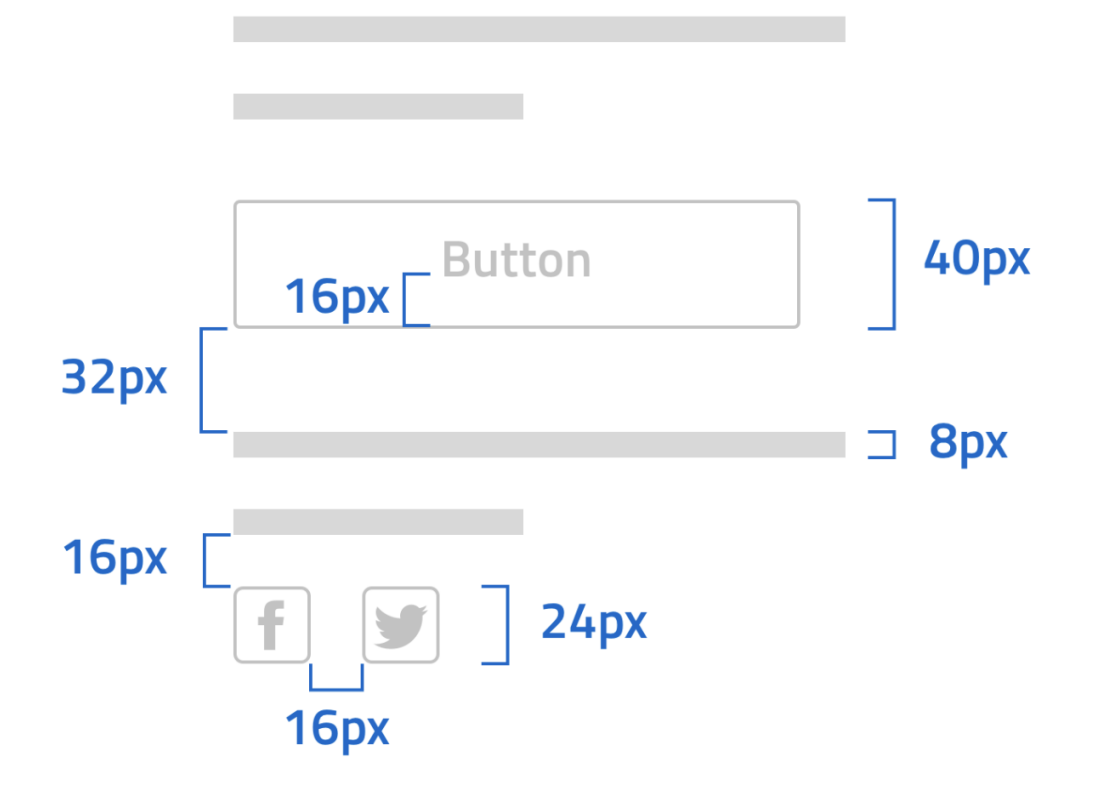

Fig. 1.23: Un esempio di componente con baseline a 8px.

### **I componenti**

Di seguito sono presentati per ogni categoria degli esempi di componenti dello UI Kit. Per avere un quadro completo del kit è possibile collegarsi al progetto [UI Kit su InVision](https://invis.io/RJFGS2UC3HS)<sup>[277](#page-111-0)</sup>.

### **Pulsanti**

Lo UI Kit contiene quattro tipologie di pulsanti, dal primary al quaternary, ordinati secondo una funzione gerarchica.

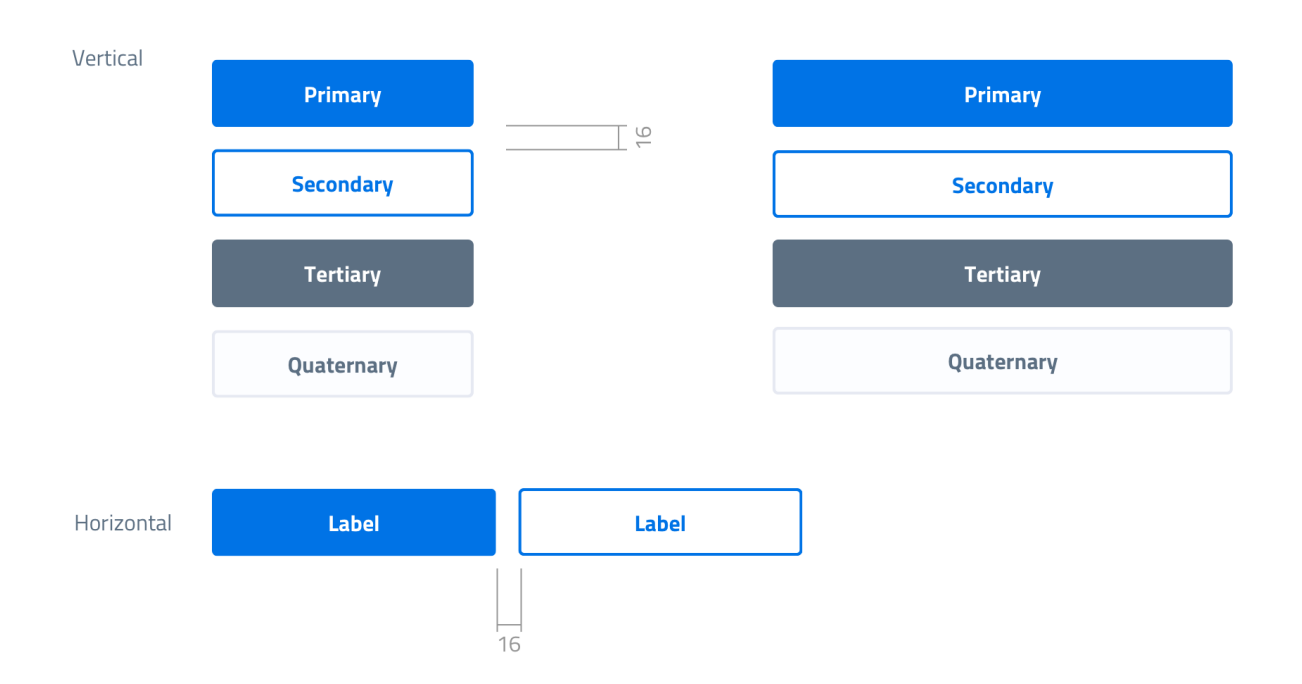

Fig. 1.24: Un esempio di componente "Bottone" nelle sue varianti, ordinate gerarchicamente.

Tutte le azioni principali sono rappresentate dal pulsante "Primary", a cui può essere associata una o più azioni secondarie attraverso l'uso degli altri pulsanti a disposizione.

#### **Navigazione**

I componenti che possiamo inserire all'interno della navigazione sono molteplici. Ad esempio, si riportano il componente "Tab" e il "Menu" per dispositivi mobili.

Nel kit sono costruite diverse varianti di "Tab" (controlli grafici di navigazione), sia le varianti per diverse dimensioni di schermo, sia per fondo chiaro e fondo scuro, con solo testo o solo icone, oppure con la presenta di entrambi.

È possibile vedere in figura il componente Tab con un esempio di applicazione nell'ambito di filtri di ricerca.

Il componente "Menu" mobile mostrato nella figura seguente ha alcune utili varianti: oltre alla differenza di sfondo, c'è anche una distinzione del menu in sezioni con o senza intestazione.

<span id="page-111-0"></span><sup>277</sup> https://invis.io/RJFGS2UC3HS

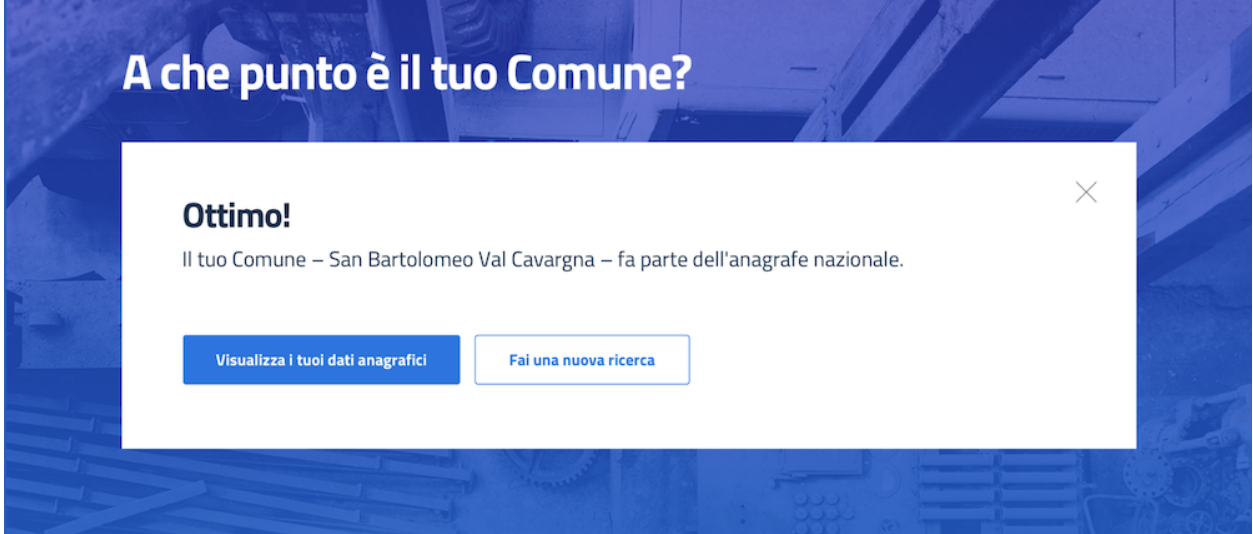

Fig. 1.25: Un esempio d'uso del pulsante "Primary" e "Secondary". Il primario mostra l'azione più importante della pagina, il secondario rappresenta un'azione alternativa.

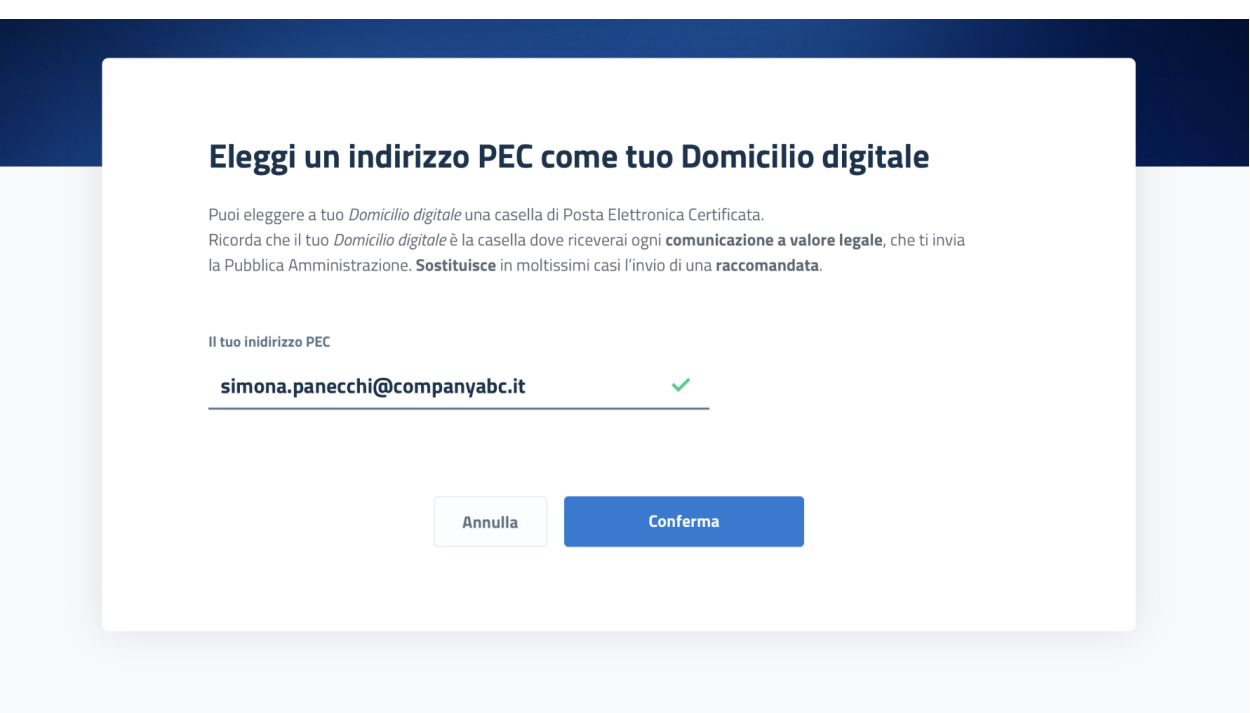

Fig. 1.26: Un esempio d'uso di un pulsante "Primary" associato ad un altro gerarchicamente inferiore. In questo caso è stato usato un "Quaternary" dello UI Kit: l'utente cosi è indirizzato sul pulsante primario in modo inequivocabile.

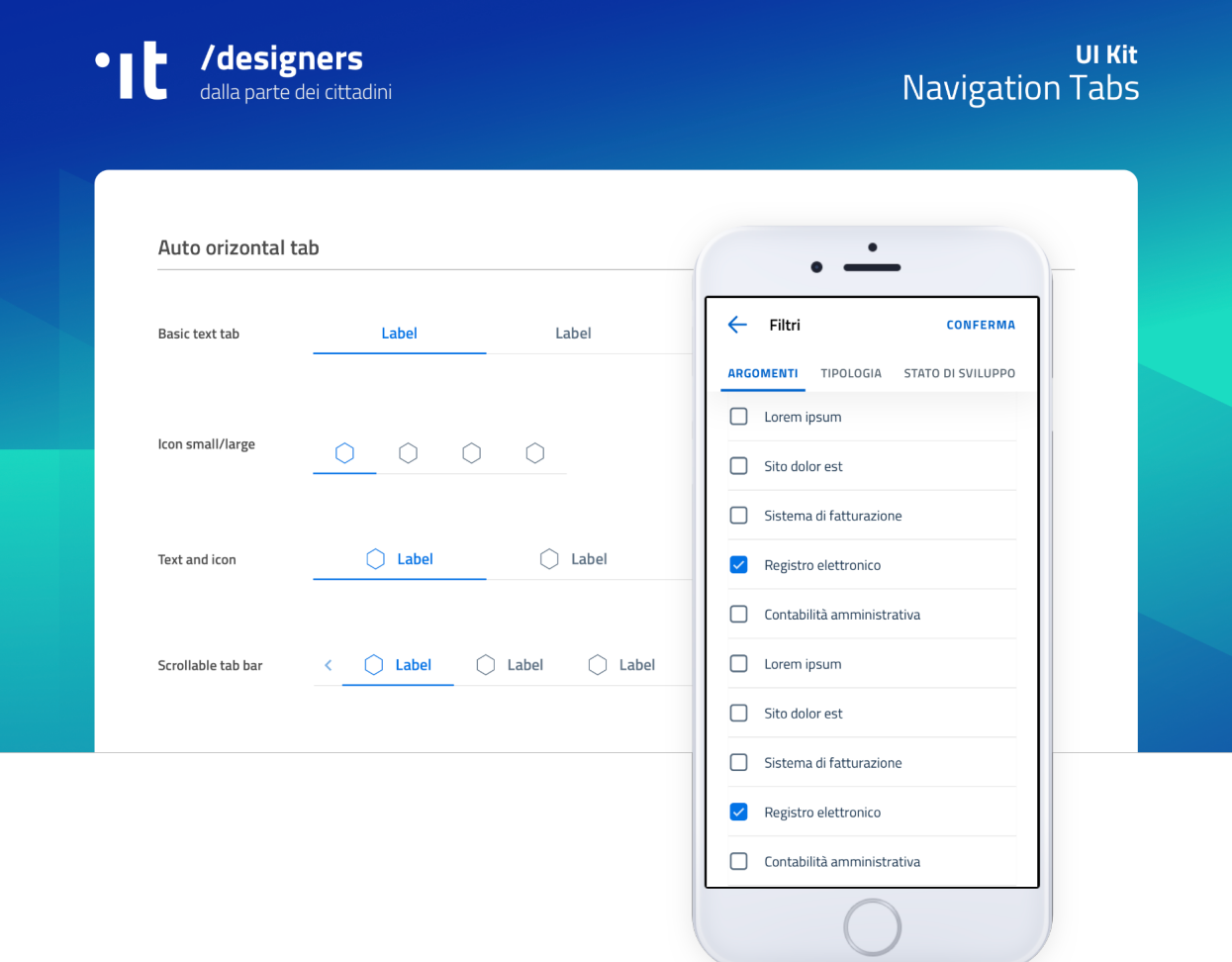

Fig. 1.27: Un esempio di componente "Tab" applicato a filtri di ricerca.

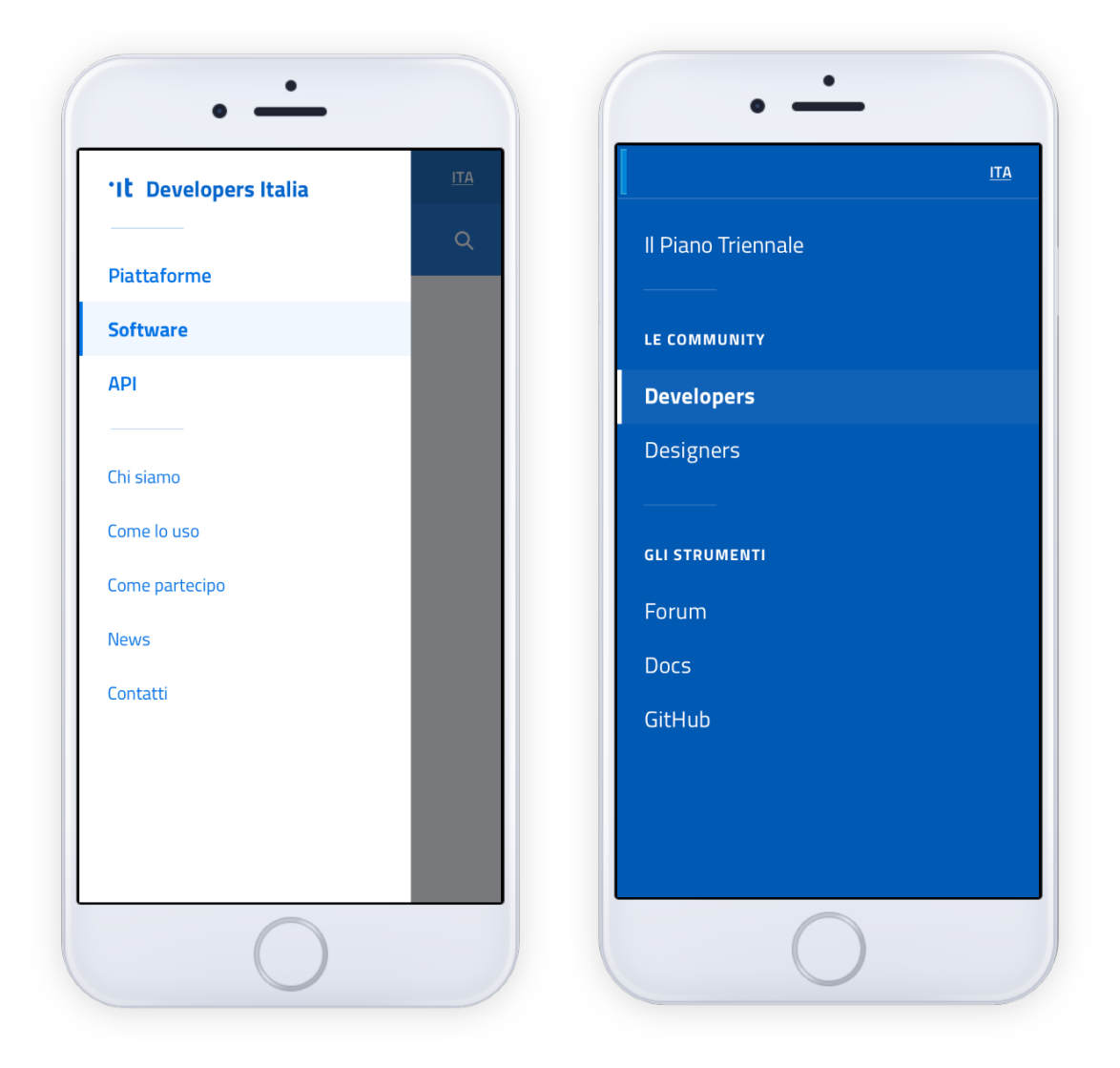

Fig. 1.28: Un esempio di menu per dispositivi mobili.

### **Data display**

Nella categoria Data Display sono inseriti i componenti che hanno come funzionalità quella di mostrare informazioni in modo organizzato oppure evidenziato, come ad esempio gli "accordion" (elementi a scomparsa) o i "callout" (elementi richiamabili/attivabili con un click).

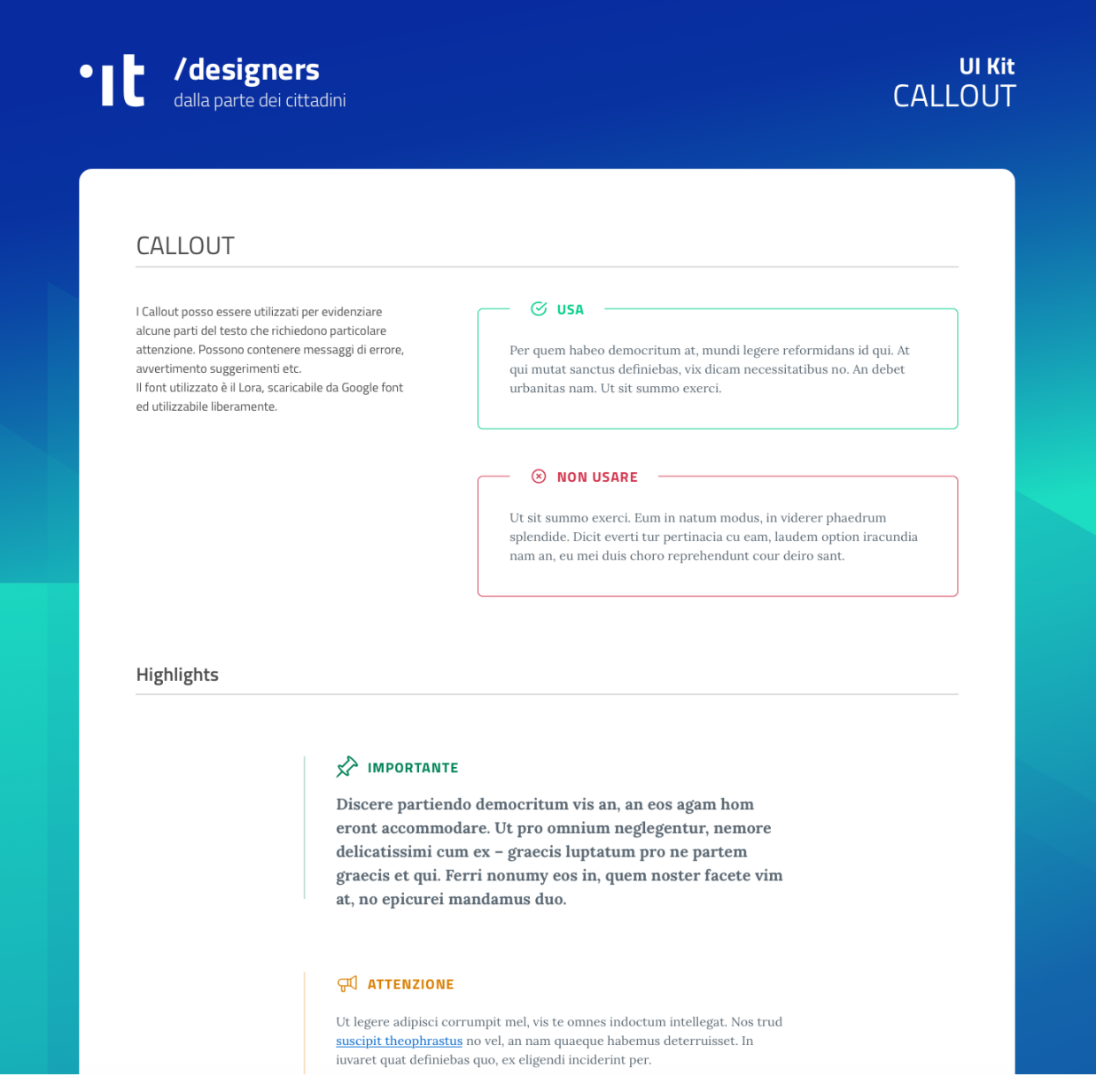

Fig. 1.29: Un esempio di componente "Callout".

### **Data entry**

Esempi di componenti appartenenti alla categoria Data entry sono i campi di tipo "Input" che si utilizzano per costruire form. Il componente è costruito in modo da poter attivare o disattivare i diversi status: normale, avvertimento, errore, successo.

L'etichetta del campo è indicativa di cosa va inserito. All'attivazione del campo con il cursore, l'etichetta si sposta in alto.

Nel componente si possono attivare oltre gli stati di *feedback*, gestendo colori e icone, anche i relativi messaggi.

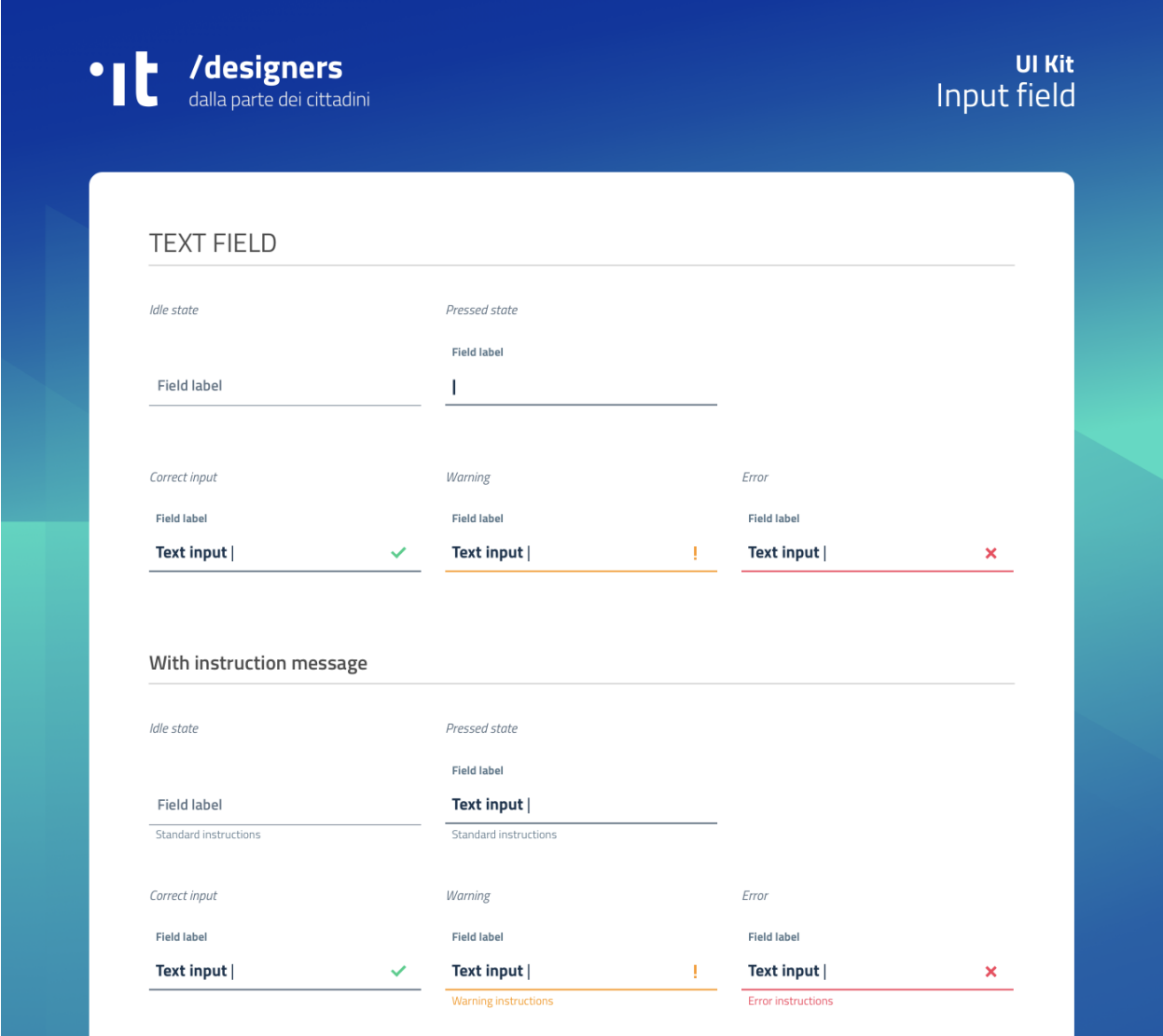

Fig. 1.30: Un esempio di form contenente componenti "Input".

### **1.6.8 Le risorse**

Il design UI Kit è disponibile in formato *Sketch* sul repository GitHub dedicato, un servizio di hosting dove è possibile commentare, caricare files e interagire tramite messaggi (*issue*) e contributi (*pull request*).

• Vedi i [file sorgente dello UI Kit](https://https://github.com/italia/design-ui-kit)<sup>[278](#page-116-0)</sup> oppure scopri com [caricare il kit come libreria esterna](https://github.com/italia/design-ui-kit/wiki/Sketch-Libraries)<sup>[279](#page-116-1)</sup> all'interno del tuo progetto

Esso è inoltre pubblicato per consultazione in anteprima su InVision:

<span id="page-116-0"></span><sup>278</sup> https://https://github.com/italia/design-ui-kit

<span id="page-116-1"></span><sup>279</sup> https://github.com/italia/design-ui-kit/wiki/Sketch-Libraries

• Vedi lo [UI Kit su InVision](https://invis.io/RJFGS2UC3HS) $^{280}$  $^{280}$  $^{280}$ 

### **1.6.9 Lo sviluppo dell'interfaccia utente**

### **Alcune attività preliminari alla fase di sviluppo**

Durante le fasi iniziali dello sviluppo, è di fondamentale importanza dedicare tempo e risorse ad alcune attività che avranno impatto sull'intero ciclo di vita del progetto:

- un'analisi di componenti (librerie, linguaggi, documentazione, ecc.) e best practices già utilizzate e validate dalla comunità, che possano semplificare e standardizzare la realizzazione del servizio.
- una revisione dei requisiti di progetto con lo scopo di ottenere un documento di specifiche condiviso, che possa anche definire ruoli e responsabilità.
- la selezione di una metodologia di sviluppo agile ottimale per il team di lavoro, con una conseguente definizione precisa delle procedure di comunicazione, di testing e di rilascio cadenzato.

Contestualmente a questa fase di *kick-off* (avvio) tecnico, è auspicabile avviare sin da subito una fase di prototipazione avanzata, con la quale iniziare a validare in modo iterativo ogni progresso raggiunto. Questo obiettivo può essere ottenuto sia con classici test manuali, che attraverso un'adeguata *continuous integration* che faccia uso di test automatici.

In caso di applicazioni ad alta interattività o di grandi dimensioni, anche la metodologia di lavoro è fondamentale: un approccio [BDD](https://it.wikipedia.org/wiki/Behavior-driven_development)[281](#page-117-1) per la stesura delle funzionalità, e l'uso della stessa metodologia per l'applicazione di test funzionali, unit test e test di integrazione, possono essere elementi chiave per il buon funzionamento e la solidità dell'applicazione.

### **Approccio**

#### **Web design responsivo**

Il sito web deve sempre essere progettato e sviluppato con un approccio *responsive*, con l'obiettivo di fornire un'esperienza d'uso ottimale indipendentemente dalla risoluzione dello schermo e dal tipo di dispositivo utilizzato, consentendo in ogni situazione facilità di lettura e navigazione.

Al concetto di responsive web design vanno associate pratiche di semplificazione delle interfacce in ottica *mobile first*, e un'attenzione particolare nel fornire un'esperienza soddisfacente anche a coloro che hanno difficoltà visive o motorie.

### **Mobile first**

L'approccio *mobile first* è, assieme all'utilizzo di *progressive enhancement* trattato di seguito, una pratica oramai consolidata: consiste nel valutare in prima istanza l'esperienza e le necessità per gli utilizzatori di dispositivi mobili, per poi arricchire di elementi e funzionalità la composizione della pagina mano a mano che la dimensione, le capacità computazionali e di rete del dispositivo aumentano.

Nell'approccio mobile first si parte dall'essenziale.

La forzatura nella progettazione di un'applicazione con ridotte disponibilità di spazio, di interazione, di velocità di caricamento costringe a stabilire delle priorità e a fare delle scelte che risulteranno utili all'usabilità del prodotto.

<span id="page-117-0"></span><sup>280</sup> https://invis.io/RJFGS2UC3HS

<span id="page-117-1"></span><sup>281</sup> https://it.wikipedia.org/wiki/Behavior-driven\_development

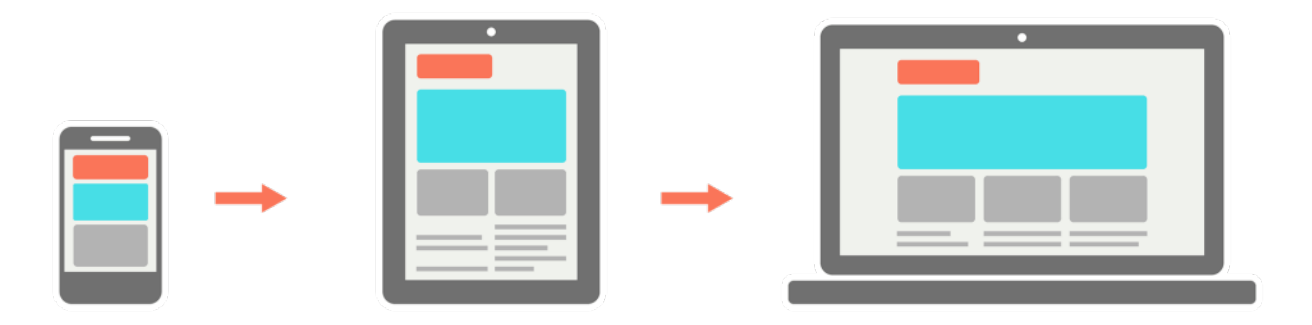

Fig. 1.31: Un esempio di approccio mobile first.

Per *progressive enhancement* si intende una pratica fondante per lo sviluppo di una nuova applicazione web flessibile e a prova di future evoluzioni di dispositivi e browser, con la quale la lavorazione inizia da un nucleo solido e irrinunciabile di contenuti che vengono via via arricchiti man mano che il dispositivo utilizzato dal cittadino è più performante e all'avanguardia.

Al contrario, nel caso della *graceful degradation*, con la programmazione ci si fa carico di verificare che l'interfaccia, inizialmente pensata per i dispositivi più moderni, rimanga navigabile e permetta comunque di accedere alle sue funzioni fondamentali anche man mano che viene fruita attraverso tecnologie meno moderne o meno interattive. In questo secondo caso, si può pensare anche in termini di *tolleranza* del sito all'assenza di alcune funzionalità.

Come si potrà notare, si tratta in fondo di due risposte diverse alla stessa esigenza: rendere il contenuto accessibile su dispositivi con diverse caratteristiche e potenzialità.

### **Feature detection**

Tecnicamente, l'approccio appena analizzato può essere realizzato attraverso la cosiddetta *feature detection* (riconoscimento delle caratteristiche): il sito web può rilevare una varietà di proprietà che caratterizzano il metodo di accesso al sito da parte del cittadino.

Nota: Si prega di non confondere la feature detection con la pratica, in passato molto diffusa, di utilizzare lo *useragent* (ovvero quale browser e quale sistema operativo è connesso) per differenziare i servizi forniti. È infatti scoraggiato l'utilizzo di user-agent a tale scopo, in quanto impreciso e difficilmente mantenibile vista la quantità di diversi dispositivi in costante uscita sul mercato.

Attraverso una feature detection puntuale, è possibile sapere come indirizzare ogni aspetto dell'informazione che si vuole trasmettere. Tali caratteristiche possono spaziare dallo schermo utilizzato, in termini di dimensioni, risoluzione e densità dei pixel, fino ai metodi di input (mouse, touch-screen, tastiera, input vocale, ecc.); senza dimenticare le opzioni per la stampa e le tecnologie di ausilio per le persone con disabilità.

Ad esempio, attraverso semplici *media-queries* nel CSS (Cascading Style Sheet), è possibile mostrare versioni diverse di una pagina web a seconda che il cittadino stia utilizzando uno *smartphone*, un televisore o voglia stampare la pagina stessa con la propria stampante.

Sia CSS che Javascript permettono di rilevare la presenza puntuale di determinate caratteristiche nei dispositivi usati.

Javascript permette di analizzare qualsiasi funzionalità presente tra le Web API (Application Programming Interface), oltre a poter conoscere praticamente ogni dettaglio dell'utente che è collegato. Ad esempio, attraverso la geolocalizzazione di un dispositivo, è possibile fornire un servizio più preciso a seconda della posizione dell'utente nello spazio, a patto che tale *feature* sia disponibile nel dispositivo utilizzato. Ecco come si può realizzare:

```
if ("geolocation" in navigator) {
 navigator.geolocation.getCurrentPosition(function(position) {
    // è possibile ottenere la posizione
  })
} else {
  // il browser non può fornire la posizione
}
```
CSS ha capacità più limitate, ma ad esempio attraverso la regola *@support* (in modo simile a quanto avviene per la più conosciuta regola *@media*), può verificare la corretta interpretazione di proprietà CSS da parte dei browser su cui viene usata. Ecco, ad esempio, come si può verificare attraverso il codice se il browser prevede il supporto della funzionalità CSS grid:

```
@supports not (display: grid) {
  .nome-classe {
    float: right;
  }
}
```
Esistono moltissimi strumenti per la *feature detection* e per le pratiche di *polyfill* e *shim* (librerie o frammenti di codice che riescono ad arginare le differenze tra i vari Browser nel pieno supporto di alcune funzionalità); di seguito ne sono riportate alcuni.

#### **Strumenti**

Una fonte di dati molto utile invece per una verifica a monte delle feature disponibili nei *browser* è [caniuse.com](https://caniuse.com/)[282](#page-119-0). Tale strumento permette di ricercare e verificare se per i *browser* supportati è necessaria una gestione ad-hoc di determinate funzionalità oppure no.

Una volta individuati i dispositivi supportati e le *feature* da realizzare, è buona norma scegliere uno *stack* di sviluppo che ottimizzi il lavoro.

In ambito CSS, è ormai pressoché d'obbligo l'utilizzo di pre-processori (*SASS*, *LESS*, e *PostCSS* sono i più utilizzati), che migliorano la leggibilità e la modularità del codice sorgente, agevolando nel contempo l'applicazione di pratiche virtuose quali l'utilizzo di *BEM*, una metodologia per scrivere classi CSS "parlanti", o di Autoprefixer per la gestione automatica di prefissi CSS a supporto dei vari motori di *rendering* presenti nei *browser*.

- $SASS<sup>283</sup>$  $SASS<sup>283</sup>$  $SASS<sup>283</sup>$  $SASS<sup>283</sup>$
- $\cdot$  [LESS](http://lesscss.org/)<sup>[284](#page-119-2)</sup>
- [PostCSS](http://postcss.org/) $^{285}$  $^{285}$  $^{285}$
- $\cdot$  [BEM](http://getbem.com/)<sup>[286](#page-119-4)</sup>
- [Autoprefixer](https://autoprefixer.github.io/) $287$

Per quanto riguarda Javascript invece, la scelta degli strumenti è talmente ampia e mutevole che delineare uno scenario ottimale in termini di *framework* o librerie non avrebbe senso senza un'analisi approfondita del progetto da realizzare. In questo ambito è necessaria una formazione continua, e un'attenzione particolare a ciò che permetta di ottenere codice modulare, scalabile e performante, senza appesantire l'esecuzione e l'interfaccia utente.

Alcune risorse interessanti, in inglese:

<span id="page-119-0"></span><sup>282</sup> https://caniuse.com/

<span id="page-119-1"></span><sup>283</sup> https://sass-lang.com/

<span id="page-119-2"></span><sup>284</sup> http://lesscss.org/

<span id="page-119-3"></span><sup>285</sup> http://postcss.org/

<span id="page-119-4"></span><sup>286</sup> http://getbem.com/

<span id="page-119-5"></span><sup>287</sup> https://autoprefixer.github.io/

- [guida di MDN](https://developer.mozilla.org/en-US/docs/Learn/Getting_started_with_the_web/JavaScript_basics)[288](#page-120-0)
- [You don't know JS](https://www.gitbook.com/book/maximdenisov/you-don-t-know-js/details)<sup>[289](#page-120-1)</sup>

Alcune pratiche sono comunque sempre auspicabili, come la compressione del codice e il caricamento dei file Javascript stessi in modo asincrono oppure al termine della pagina HTML, al fine di non bloccare il *rendering* della pagina stessa; o ancora, l'utilizzo di strumenti di analisi della sintassi come *ESLint* o *StyleLint* per rendere il codice leggibile e coerente con regole condivise dalla comunità degli sviluppatori.

- [ESLint](https://eslint.org/) $290$
- [StyleLint](https://stylelint.io/)<sup>[291](#page-120-3)</sup>

#### **Supporto browser**

Come regola generale, per la realizzazione di un servizio web per la PA, è necessario assicurare la compatibilità con versioni dei browser che abbiano una penetrazione media tra la popolazione di almeno 1 persona ogni 100 abitanti. Si consiglia a questo proposito di utilizzare come riferimento operativo la [configurazione condivisa Browserslist per i](https://github.com/italia/browserslist-config-design-italia) [servizi web della Pubblica amministrazione](https://github.com/italia/browserslist-config-design-italia)<sup>[292](#page-120-4)</sup>.

È buona norma inoltre analizzare regolarmente le statistiche sull'utilizzo dei dispositivi e delle diverse risoluzioni che gli utenti adoperano per accedere al sito. Per fare questo, ci si può avvalere di diverse sorgenti di dati: una delle più usate è *StatCounter.com*, che permette di filtrare i dati per Paese:

• [Versioni browser più usate in Italia secondo StatCounter](http://gs.statcounter.com/browser-version-market-share/all/italy)<sup>[293](#page-120-5)</sup>

Come ampiamente descritto nel paragrafo precedente, non è necessario che l'interfaccia di un sito web sia assolutamente identica sui diversi dispositivi; *graceful degradation* significa tuttavia garantire un'esperienza utente equivalente, graficamente coerente, e completa nelle sue funzionalità. Vediamo come sia possibile farlo.

#### **Misurare le prestazioni**

Così come avviene per il design di un sito, anche le sue prestazioni concorrono a una maggiore facilità di utilizzo. In questo senso, è bene differenziare due principali ambiti che possono avere impatto determinante sull'esperienza finale dell'utente: i tempi di caricamento della pagina e le performance di esecuzione della pagina stessa.

Per analizzare i tempi di caricamento e *rendering* della pagina web si possono utilizzare semplici strumenti online come *Google PageSpeed*, *WebPagetest.org*. Con questi strumenti, è possibile verificare problemi di immediata risoluzione, come l'utilizzo di immagini esageratamente grandi o poco ottimizzate, oppure calibrare altri fattori, come sfruttare al meglio il caching del browser o dare priorità ai contenuti immediatamente visibili.

Per ottenere invece informazioni più dettagliate riguardo eventuali inefficienze di codice a *runtime*, si può fare riferimento ai strumenti di analisi presenti sui principali browser, i quali possono dare indicazioni su eventuali problemi che avvengono durante la navigazione stessa di una singola pagina.

- [Google PageSpeed Insights](https://developers.google.com/speed/pagespeed/insights/)<sup>[294](#page-120-6)</sup>
- [WebPagetest.org](http://www.webpagetest.org/) $^{295}$  $^{295}$  $^{295}$

<span id="page-120-0"></span><sup>288</sup> https://developer.mozilla.org/en-US/docs/Learn/Getting\_started\_with\_the\_web/JavaScript\_basics

<span id="page-120-1"></span><sup>289</sup> https://www.gitbook.com/book/maximdenisov/you-don-t-know-js/details

<span id="page-120-2"></span><sup>290</sup> https://eslint.org/

<span id="page-120-3"></span><sup>291</sup> https://stylelint.io/

<span id="page-120-4"></span><sup>292</sup> https://github.com/italia/browserslist-config-design-italia

<span id="page-120-5"></span> $^{293}$  http://gs.statcounter.com/browser-version-market-share/all/italy

<span id="page-120-6"></span><sup>294</sup> https://developers.google.com/speed/pagespeed/insights/

<span id="page-120-7"></span><sup>295</sup> http://www.webpagetest.org/

• Analisi delle prestazioni su [Mozilla Firefox](https://developer.mozilla.org/it/docs/Tools/Prestazioni)<sup>[296](#page-121-0)</sup>, [Google Chrome](https://developers.google.com/web/tools/chrome-devtools/evaluate-performance/)<sup>[297](#page-121-1)</sup>, [Microsoft Edge](https://docs.microsoft.com/en-us/microsoft-edge/devtools-guide/performance)<sup>[298](#page-121-2)</sup>

Nota: Chrome developer tools può inoltre fornire un'analisi approfondita di una pagina web nella sua sezione *«Audits»*, permettendo di portare a galla problemi in ambito di *progressive web apps*, *performance*, *accessibilità*, e *utilizzo di best practices*.

In caso di progettazione di progressive web apps ideate per essere usate principalmente su dispositivi mobili, è bene tenere a mente anche il concetto di *offline first*, fornendo un'esperienza di base anche in caso di limitata connettività.

#### **Il kit sviluppo interfaccia**

Per avvicinarci alle esigenze di Pubbliche Amministrazioni e fornitori in questa fase, il progetto Designers Italia ha supportato la creazione di alcune librerie *open source* di ausilio per lo sviluppo di interfacce e il mantenimento di un *design system* solido e coerente: Bootstrap Italia React Kit oltre ad alcune risorse dedicati alla realizzazione dei modelli di siti per Comuni e scuole, sono oggi da considerare stabili e parte fondante del cosiddetto Design system italiano.

Bootstrap Italia è il principale punto di riferimento e il più moderno set di componenti disponibile per la costruzione di interfacce per servizi della PA, costruito sulle basi delle più recenti modifiche allo UI Kit e sulla libreria [Bootstrap](https://getbootstrap.com/) [4](https://getbootstrap.com/)<sup>[299](#page-121-3)</sup>. Esso contiene codice HTML e CSS già pronto all'utilizzo per l'applicazione di tipografia, spaziature, design responsivo ed altri pattern di interfaccia conformi alle attuali Linee Guida. Bootstrap Italia recepisce le informazioni e i suggerimenti ricevuti e aggiorna il precedente [Web Toolkit](https://italia.github.io/design-web-toolkit/)<sup>[300](#page-121-4)</sup> (oggi deprecato), secondo quanto rappresentato nella più recente versione dello UI Kit, semplificando lo sviluppo di un sito web rispondente a Linee guida, norme e obiettivi di usabilità e, in primis, che risponda in modo efficace ai bisogni dei cittadini.

• [Bootstrap Italia](https://italia.github.io/bootstrap-italia/) $301$ 

React kit contiene componenti programmati in linguaggio JavaScript, costruiti sulle basi di React, una libreria open source per sviluppo di applicazioni web e mobile ad alta interattività e scambio di dati.

• React  $\text{Kit}^{302}$  $\text{Kit}^{302}$  $\text{Kit}^{302}$ 

Sulle fondamenta della libreria Bootstrap Italia, sono stati inoltre creati degli strumenti in ausilio alla realizzazione di siti di comuni e scuole, secondo i ripettivi modelli, frutto di una corposa fase di ricerca con diverse tipologie di utenti ed impiegati:

- [Design dei siti web delle scuole italiane](https://docs.italia.it/italia/designers-italia/design-scuole-docs/) $303$
- [Design dei siti web dei comuni italiani](https://docs.italia.it/italia/designers-italia/design-comuni-docs/)[304](#page-121-8)

Tali strumenti si concretizzano sotto forma di un tema WordPress per il modello di siti delle scuole, e di *template* HTML nel caso del modello per siti dei i comuni. Questi strumenti, oltre a fornire codice già pronto all'uso, implementano in modo puntuale l'architettura dell'informazione, l'organizzazione della navigazione e dei contenuti previsti dai modelli.

• [Sito di progetto per i siti dei comuni](https://italia.github.io/design-comuni-prototipi/)<sup>[305](#page-121-9)</sup> e template  $HTML^{306}$  $HTML^{306}$  $HTML^{306}$ 

<span id="page-121-0"></span><sup>296</sup> https://developer.mozilla.org/it/docs/Tools/Prestazioni

<span id="page-121-1"></span><sup>297</sup> https://developers.google.com/web/tools/chrome-devtools/evaluate-performance/

<span id="page-121-2"></span><sup>298</sup> https://docs.microsoft.com/en-us/microsoft-edge/devtools-guide/performance

<span id="page-121-3"></span><sup>299</sup> https://getbootstrap.com/

<span id="page-121-4"></span><sup>300</sup> https://italia.github.io/design-web-toolkit/

<span id="page-121-5"></span><sup>301</sup> https://italia.github.io/bootstrap-italia/

<span id="page-121-6"></span><sup>302</sup> https://italia.github.io/design-react-kit/

<span id="page-121-7"></span><sup>303</sup> https://docs.italia.it/italia/designers-italia/design-scuole-docs/

<span id="page-121-8"></span><sup>304</sup> https://docs.italia.it/italia/designers-italia/design-comuni-docs/

<span id="page-121-9"></span><sup>305</sup> https://italia.github.io/design-comuni-prototipi/

<span id="page-121-10"></span><sup>306</sup> https://italia.github.io/design-comuni-prototipi/it/kit.html#template-html

• [Tema WordPress per le scuole](https://github.com/italia/design-scuole-wordpress-theme) $307$ 

### **Bootstrap Italia**

Bootstrap Italia contiene codice pronto all'uso, e descrive in dettaglio nella propria documentazione di progetto come iniziare ad utilizzare la libreria nel proprio sito, come aggiungere nuovi componenti, organizzare spazi e contenuti, ed altro ancora.

Permette di copiare frammenti di codice ed ottenere esattamente ciò che è mostrato nella [documentazione del pro](https://italia.github.io/bootstrap-italia/docs/come-iniziare/introduzione/)[getto](https://italia.github.io/bootstrap-italia/docs/come-iniziare/introduzione/)<sup>[308](#page-122-1)</sup>, al cui interno sono presenti informazioni sull'utilizzo, componenti, esempi e progetti già realizzati grazie all'utilizzo della libreria.

#### **Pulsanti**

Ad esempio, per aggiungere un pulsante personalizzato è sufficiente aggiungere una classe CSS. btn, associandola a classi di tipo .btn-\* per applicarne varianti di stile, dimensione, ed altro.

È possibile consultare tutti i dettagli nella pagina dedicata al componente ["Bottone](https://italia.github.io/bootstrap-italia/docs/componenti/bottoni/)[309](#page-122-2)" nella documentazione.

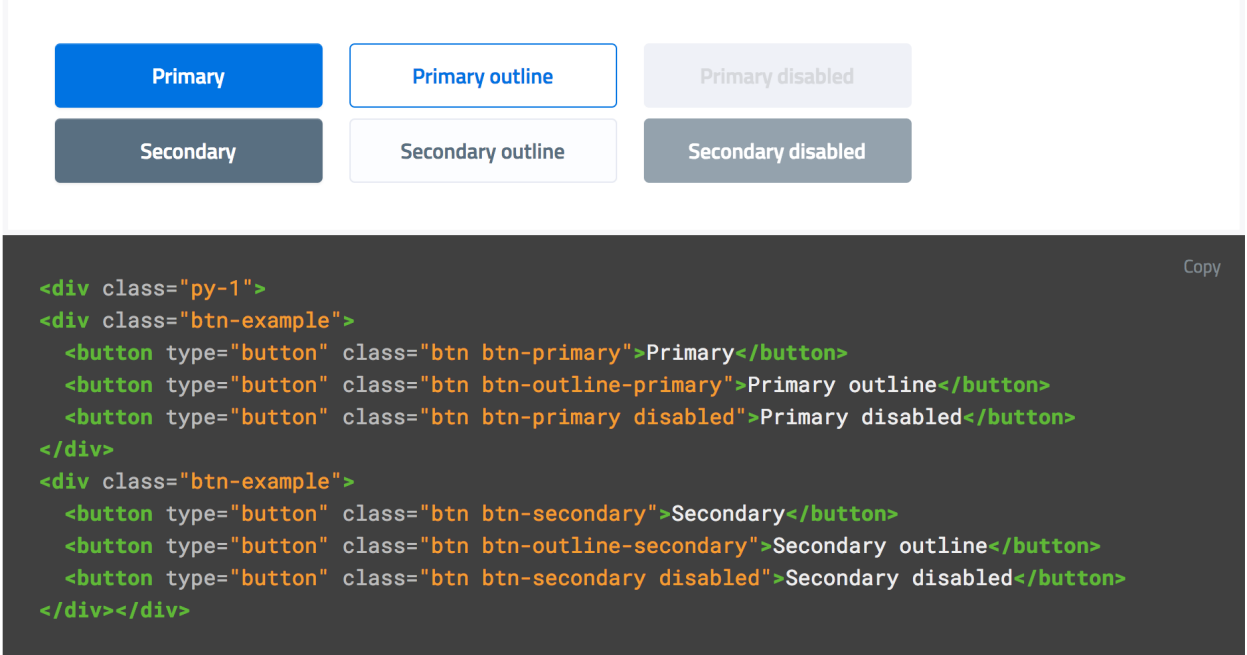

Fig. 1.32: Un esempio del componente "Bottone" nelle sue varianti.

#### **Interfaccia a Tab (a schede)**

Così come per i Bottoni, anche componenti più complessi come interfacce a ["Tab](https://italia.github.io/bootstrap-italia/docs/componenti/tab/)<sup>[310](#page-122-3)</sup>" (o a "schede"), che mostrano il contenuto relativo al tab selezionato, possono essere realizzate semplicemente copiando il codice visibile nella docu-

<span id="page-122-0"></span><sup>307</sup> https://github.com/italia/design-scuole-wordpress-theme

<span id="page-122-1"></span><sup>308</sup> https://italia.github.io/bootstrap-italia/docs/come-iniziare/introduzione/

<span id="page-122-2"></span><sup>309</sup> https://italia.github.io/bootstrap-italia/docs/componenti/bottoni/

<span id="page-122-3"></span><sup>310</sup> https://italia.github.io/bootstrap-italia/docs/componenti/tab/

mentazione di Bootstrap Italia, assicurandone così il funzionamento anche per utenti che usino la tastiera o dispositivi di comando vocale.

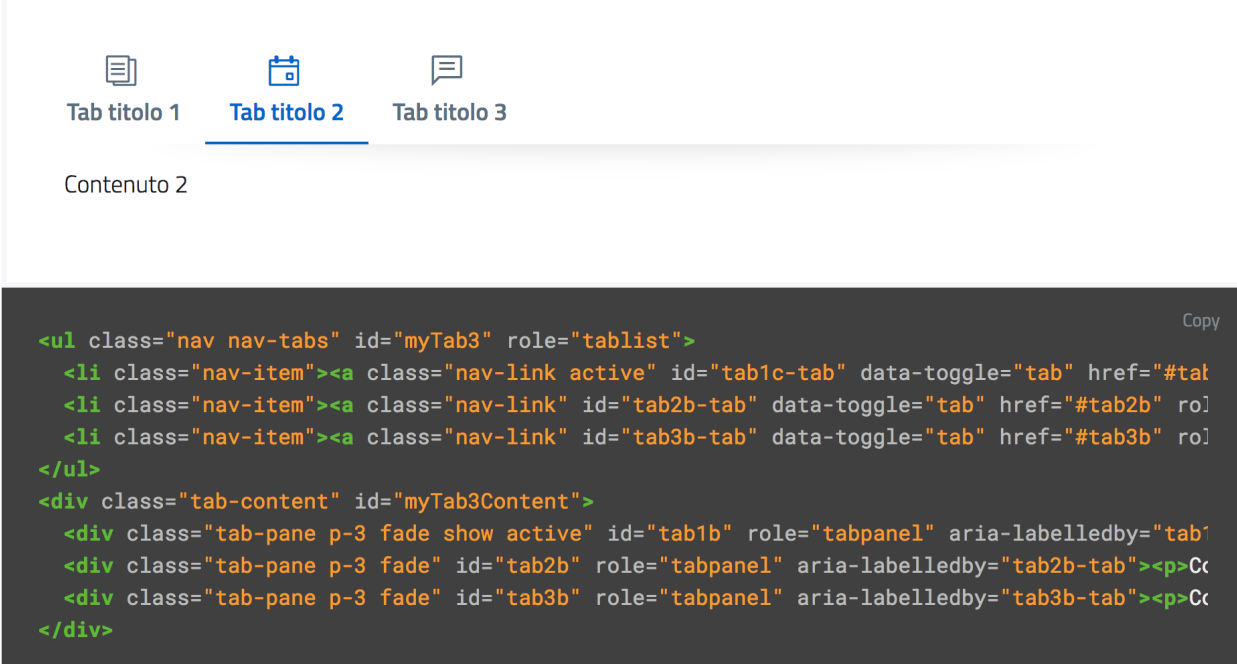

Fig. 1.33: Un esempio del componente "Tab" nelle sue varianti.

#### **Input Toggle**

Bootstrap Italia recepisce anche scelte di design su componenti che non esistono nello standard web, come l'input di tipo ["Toggle](https://italia.github.io/bootstrap-italia/docs/form/form-toggles/)<sup>[311](#page-123-0)</sup>" (una sorta di "interruttore" a due stati), un componente che si sostituisce al più usato "Checkbox" rendendone l'aspetto più chiaro ed immediato.

#### **React Kit**

La risorsa kit React dipende da Bootstrap Italia per quanto riguarda lo stile, ma espone componenti già pronti all'utilizzo per applicazioni ad alta interattività basate su questa libreria. La libreria è disponibile come pacchetto npm, per cui gli sviluppatori React troveranno codice già ottimizzato per essere incluso come dipendenza nelle loro applicazioni web. Attualmente il kit Angular è da considerare non aggiornato e, potenzialmente, da deprecare.

### **Bottoni**

A titolo di esempio, l'inclusione di un pulsante di *colore primario nei bordi*, di *piccola dimensione*, e *disabilitato* potrà essere resa con il codice che segue.

Per il React Kit:

<Button color="primary" size="sm" outline disabled>...</Button>

<span id="page-123-0"></span><sup>311</sup> https://italia.github.io/bootstrap-italia/docs/form/form-toggles/

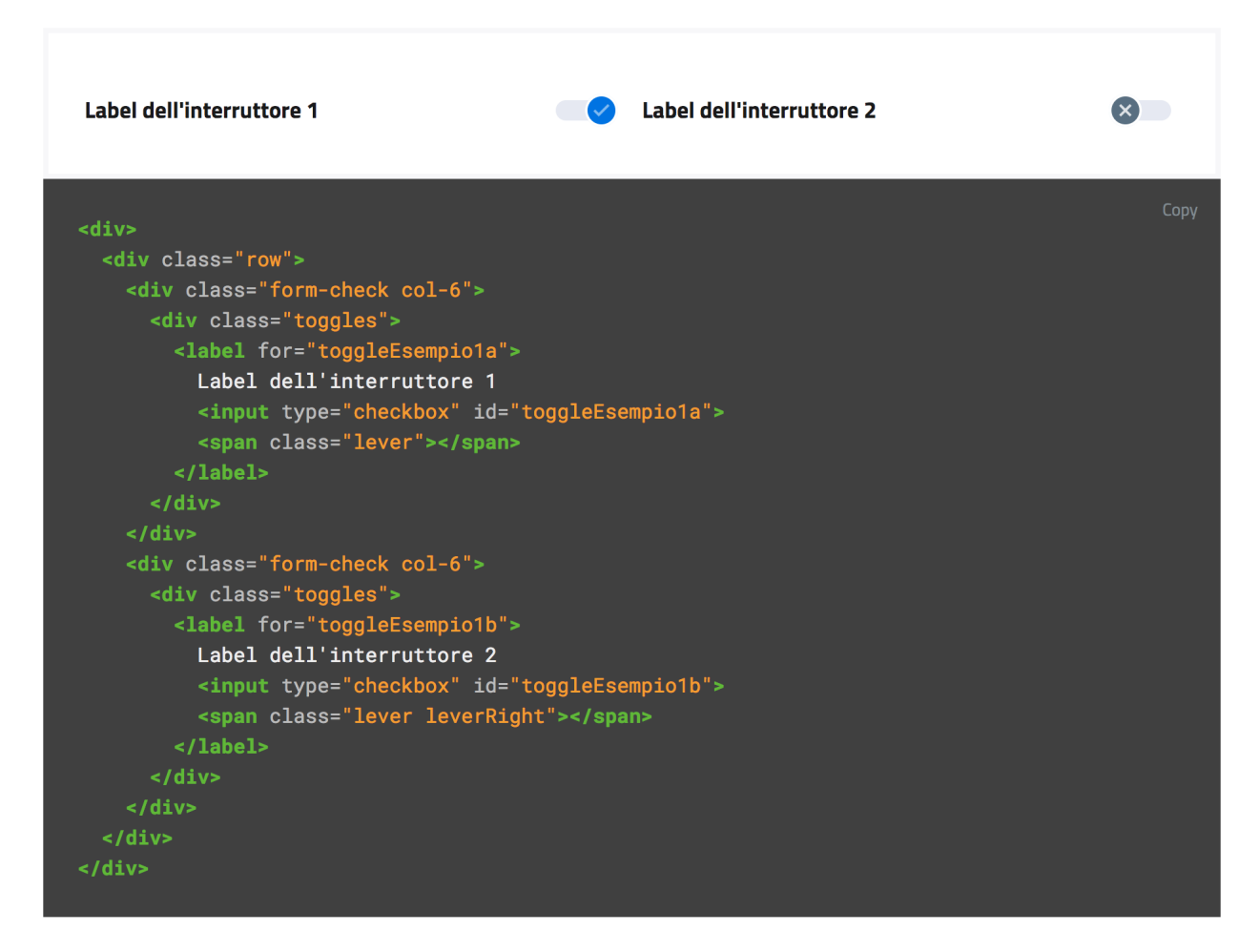

Fig. 1.34: Un esempio di componente "Toggle" nelle sue varianti.

Per l'Angular Kit:

<it-button color="primary" size="sm" outline disabled>...</it-button>

La maggior parte di questi componenti prevedono già anche le funzionalità di ascolto e di modifica del proprio stato in base a valori impostati dinamicamente dall'esterno.

#### **Gli strumenti**

I Web Kit sono disponibili a tutti sui repository dedicati:

- [Bootstrap Italia](https://italia.github.io/bootstrap-italia/)<sup>[312](#page-125-0)</sup>
- React  $Kit^{313}$  $Kit^{313}$  $Kit^{313}$
- Siti dei comuni: template  $HTML<sup>314</sup>$  $HTML<sup>314</sup>$  $HTML<sup>314</sup>$
- [Siti delle scuole: tema WordPress](https://github.com/italia/design-scuole-wordpress-theme)<sup>[315](#page-125-3)</sup>

I kit seguono un processo di evoluzione e miglioramento continuo, e sono aggiornati secondo le regole del [versio](https://semver.org/lang/it/)[namento semantico](https://semver.org/lang/it/)[316](#page-125-4), cioè una serie di convenzioni formali che sono d'ausilio a determinare la successione delle versioni di un software.

Puoi verificare lo stato di avanzamento e la *roadmap* di ogni kit all'interno del repo GitHub che lo ospita o su [Desi](https://designers.italia.it)[gners Italia](https://designers.italia.it)[317](#page-125-5). Tutti i progetti della Pubblica Amministrazione sono tenuti a contribuire, sempre utilizzando GitHub, segnalando componenti mancanti, suggerendo errori e mettendo a disposizione di tutti i componenti già realizzati.

### **1.6.10 Contribuire al design system di Designers Italia**

I modelli di design e i blocchi di codice presenti nelle risorse del kit prototipazione, nel design UI Kit e nel kit sviluppo interfaccia, sono da considerarsi parti di un unico sistema di design (o *design system*) afferente a Designers Italia. Proprio per la natura della loro utilità e il loro legame con migliori pratiche, tipologie di applicazione e progressi tecnologici, hanno bisogno di evolversi con frequenza in conseguenza dell'evoluzione della tecnologia, delle capacità di interazione degli utenti e dell'evoluzione del loro stesso obiettivo.

Sono quindi kit e relative risorse open source che favoriscono il confronto e la collaborazione di chi vuole partecipare, non solo su tutto quanto è ancora in fase di realizzazione, ma anche su tutta la documentazione già pubblicata.

Si ritiene doveroso per la Pubblica Amministrazione, dovendo fornire dei servizi digitali accessibili e usabili, interessarsi a tutte le fasi dalla progettazione dell'esperienza utente alla realizzazione del prodotto, fornendo un proprio contributo all'implementazione e al miglioramento degli strumenti condivisi.

- Vai ai [kit per il design dei servizi digitali della Pubblica Amministrazione](https://designers.italia.it/kit/)<sup>[318](#page-125-6)</sup>
- Vai ai [kit di sviluppo](https://designers.italia.it/kit/sviluppo-interfaccia) $319$

#### **Strumenti di collaborazione**

Per discussioni sul design è disponibile un canale dedicato su [Forum Italia](https://forum.italia.it/)<sup>[320](#page-125-8)</sup>:

<span id="page-125-0"></span><sup>312</sup> https://italia.github.io/bootstrap-italia/

<span id="page-125-1"></span><sup>313</sup> https://italia.github.io/design-react-kit/

<span id="page-125-2"></span><sup>314</sup> https://italia.github.io/design-comuni-prototipi/it/kit.html#template-html

<span id="page-125-3"></span><sup>315</sup> https://github.com/italia/design-scuole-wordpress-theme

<span id="page-125-4"></span><sup>316</sup> https://semver.org/lang/it/

<span id="page-125-5"></span><sup>317</sup> https://designers.italia.it

<span id="page-125-6"></span><sup>318</sup> https://designers.italia.it/kit/

<span id="page-125-7"></span><sup>319</sup> https://designers.italia.it/kit/sviluppo-interfaccia

<span id="page-125-8"></span><sup>320</sup> https://forum.italia.it/

<span id="page-126-7"></span>• Vai al [canale dedicato alla User Interface](https://forum.italia.it/c/design/user-interface)<sup>[321](#page-126-0)</sup>

Per condividere informazioni, esperienze, fare domande in forma di chat, è possibile utilizzare la piattaforma Slack ufficiale di Developers Italia, dove è possibile trovare molti di coloro che stanno contribuendo attivamente ai progetti, nello specifico si segnalano i canali #design-dev #design-ui-kit e i canali relativi ai modelli scuole e Comuni:

• Vai allo [Slack di Developers Italia](https://slack.developers.italia.it/)<sup>[322](#page-126-1)</sup>

Per collaborare al design dei componenti o allo sviluppo di questi, alla manutenzione ordinaria o evolutiva, per portare il progetto verso altri framework di sviluppo interfaccia, o anche per dare un feedback su quanto già realizzato, è possibile utilizzare le issue di Github. Queste sono uno strumento di messaggistica molto simile alle email, che consiste in un messaggio pubblico su cui si può discutere con il resto del gruppo di lavoro.

Ogni repository ha la propria sezione dedicata alle Issues:

- Pagina delle issue del [Wireframe Kit](https://github.com/italia/design-wireframe-kit/issues)<sup>[323](#page-126-2)</sup>
- Pagina delle issue dello [UI Kit](https://github.com/italia/design-ui-kit/issues)<sup>[324](#page-126-3)</sup>
- Pagina delle issue del [Web Toolkit](https://github.com/italia/design-web-toolkit/issues)<sup>[325](#page-126-4)</sup>
- Pagina delle issue di [Bootstrap Italia](https://github.com/italia/bootstrap-italia/issues)<sup>[326](#page-126-5)</sup>
- Pagina delle issue del [React Kit](https://github.com/italia/design-react-kit/issues)<sup>[327](#page-126-6)</sup>

### **1.7 Glossario**

### **1.7.1 A**

- Accessibilità Per accessibilità si intende la capacità dei sistemi informatici di erogare servizi e fornire informazioni fruibili, senza discriminazioni, anche da parte di coloro che a causa di disabilità necessitano di tecnologie assistive o configurazioni particolari.
- Agile (metodologia) Per metodologia agile si intende un insieme di metodi e pratiche di management derivanti dal dominio dello sviluppo software e applicativi più in generale alle pratiche collaborative dei flussi di lavoro che rientrano nell'area della progettazione dei servizi. Contrapposto al "modello a cascata" (waterfall), che prevede una gestione lineare e procedurale del ciclo di vita del prodotto/servizio, la metodologia Agile propone un approccio iterativo e incrementale con rilasci veloci, parziali e temporanei, da testare e migliorare ciclicamente. La metodologia Agile si applica anche all'organizzazione dei gruppi di lavoro, generalmente multidisciplinari organizzati in tribe, squad, chapter e guild. Si avvale inoltre, di tipici rituali di gestione dei progetti, dagli incontri di pianificazione e prioritizzazione ai rituali giornalieri di allineamento alle retrospettive di progetto.

### **1.7.2 B**

Back-end/Front-end Con riferimento ai servizi digitali, con front-end si intende la parte visibile direttamente all'utente finale attraverso l'interfaccia del touchpoint, mentre con back-end la parte relativa all'effettivo funzionamento delle interazioni non visibile direttamente dall'utente. Se il front-end è relativo alla parte del servizio destinata alla navigazione pratica dell'utente e alle sue dinamiche di interazione, il back-end definisce invece la parte infrastrutturale e computazionale che ne sta alla base e ne garantisce l'operatività.

<span id="page-126-0"></span> $321$  https://forum.italia.it/c/design/user-interface

<span id="page-126-1"></span><sup>322</sup> https://slack.developers.italia.it/

<span id="page-126-2"></span><sup>323</sup> https://github.com/italia/design-wireframe-kit/issues

<span id="page-126-3"></span><sup>324</sup> https://github.com/italia/design-ui-kit/issues

<span id="page-126-4"></span><sup>325</sup> https://github.com/italia/design-web-toolkit/issues

<span id="page-126-5"></span><sup>326</sup> https://github.com/italia/bootstrap-italia/issues

<span id="page-126-6"></span><sup>327</sup> https://github.com/italia/design-react-kit/issues

<span id="page-127-0"></span>Back-office/Front-office Nel campo dell'organizzazione aziendale con front-office si intende l'insieme di azioni, procedure e strutture organizzative che gestiscono in modo diretto l'interazione esterna con i clienti/utenti finali dei servizi erogati da un determinato ufficio/ente. Per back-office, al contrario, si intende invece l'insieme di azioni, procedure e strutture organizzative che permettono la gestione interna operativa, funzionale e talvolta produttiva, dell'ufficio/ente che eroga i servizi, non contemplando il coinvolgimento diretto dell'utente finale.

### **1.7.3 C**

Community Gruppo di persone accomunate da uno o più interessi che interagiscono, si incontrano, discutono e scambiano idee e informazioni in luoghi fisici o virtuali mediante diversi strumenti e canali di comunicazione come chat, forum o blog.

### **1.7.4 D**

- Design Con il termine design in questo documento ci si riferisce alle diverse discipline della progettazione e più in generale ai metodi di problem-solving strategico che guidano l'innovazione e mirano al miglioramento della qualità della vita attraverso prodotti, sistemi, servizi ed esperienze. Per design si intende l'ambito trans-disciplinare che copre l'intera gamma degli aspetti dell'esperienza umana, da quelli più concreti e tangibili (es. user interface design) a quelli più astratti e intangibili (es. policy design).
- Design system L'insieme di componenti, modelli, pattern e stili, condivisi all'interno di un organizzazione/ente, utile alla progettazione dei touchpoint di prodotti/servizi digitali. I Design system offrono regole e strumenti per garantire coerenza tra una moltitudine di prodotti digitali sviluppati da uno stesso ente, contribuendo a mantenere uniforme la qualità dell'esperienza offerta dagli stessi.

### **1.7.5 E**

eGovernment (o amministrazione digitale) Il termine eGovernment, abbreviato "eGov", rappresenta la forma contratta di «Electronic Government" (in italiano "amministrazione digitale") e definisce l'intero sistema di gestione digitalizzata della Pubblica Amministrazione. L'eGovernment riguarda non solo la gestione documentale e procedurale, ma anche quella organizzativa e amministrativa, attraverso l'uso di tecnologie dell'informazione e della comunicazione (TIC).

### **1.7.6 I**

Inclusività Orientamento finalizzato alla promozione della diversità e dell'equità riguardo l'accesso a diritti e opportunità, senza discriminazioni negative o intolleranze prodotte da giudizi, pregiudizi, razzismi e stereotipi. L'inclusività si declina in diversi aspetti della progettazione relativamente al campo di applicazione. Nella progettazione dei servizi pubblici ad esempio è richiesto l'utilizzo di un linguaggio inclusivo ed è raccomandato l'incentivo dell'inclusione sociale, in tutte le sue forme, senza discriminazioni di genere, etnia, età, lingua, orientamento politico, religioso o sessuale.

### **1.7.7 M**

Mobile first L'approccio mobile first consiste nel progettare servizi digitali valutando in prima istanza la resa sui dispositivi mobili, per poi arricchire di elementi e funzionalità la composizione della pagina mano a mano che aumenta l'ampiezza della finestra disponibile sui device utilizzati per accedere al servizio stesso.

### <span id="page-128-0"></span>**1.7.8 O**

Once only (o principio Una tantum) Principio di progettazione dei servizi digitali che prevede che gli utenti finali di un servizio siano chiamati a fornire all'interno di una stessa procedura medesime informazioni per più di una volta. Il principio Once Only (detto anche Una Tantum) prevede che ogni processo venga progettato per essere semplice e usabile per l'utente finale, sfruttando pienamente il potenziale offerto dalla capacità di interoperabilità dei sistemi informatici.

### **1.7.9 S**

Stakeholder Letteralmente "portatore di interesse", rappresenta qualsiasi attore, individuo o organizzazione, che a vario titolo ha capacità di influenzare o viene influenzato dagli impatti di un progetto/azione/servizio. Nell'ambito dei servizi pubblici digitali possono intendersi stakeholder gli utenti finali del servizio (cittadini o dipendenti pubblici), i fornitori coinvolti nella sua progettazione e sviluppo, le pubbliche amministrazioni o le aziende impattate, gli enti finanziatori e di controllo, le organizzazioni del terzo settore e le community di interesse.

### **1.7.10 T**

- Tag Termine associato a un'informazione (es. a una tipologia di contenuto) che consente di descrivere, classificare, ricercare e filtrare le informazioni sulla base di un criterio univoco.
- Touchpoint Letteralmente "punto di contatto", nel linguaggio della progettazione dei servizi si riferisce a ogni canale attraverso il quale l'utente finale interagisce direttamente con il servizio erogato. Relativamente alla tipologia di servizio, i touchpoint possono avere natura analogica o digitale. Nel caso dei servizi pubblici ad esempio possono considerarsi touchpoint analogici gli sportelli al pubblico aperti negli uffici della Pubblica Amministrazione, mentre touchpoint digitali i siti web o le app messe direttamente a disposizione dei cittadini online.
- Trasformazione digitale Il processo di trasformazione delle modalità manuali, analogiche, tradizionali di erogazione dei servizi, attraverso l'utilizzo di pratiche e soluzioni digitali. La trasformazione digitale non è pertinente in modo esclusivo agli aspetti tecnologici, ma riguarda più in generale i paradigmi di organizzazione e le logiche procedurali che stanno alla base dell'erogazione del servizio. Digitalizzare un servizio pubblico infatti, oltre che dematerializzare la documentazione necessaria, comporta anche la riprogettazione dell'esperienza di fruizione dell'utente nel suo complesso, prendendo in considerazione ognuno dei touchpoint previsti per ognuna delle fasi di fruizione dello stesso, dall'informazione iniziale alla valutazione finale.

### **1.7.11 U**

- Usabilità Definita dall'organizzazione internazionale per la standardizzazione (ISO) come l'efficacia, l'efficienza e la soddisfazione con le quali determinati utenti raggiungono determinati obiettivi in determinati contesti. L'usabilità definisce il grado di facilità e soddisfazione con cui l'utente finale di un servizio interagisce con ognuno dei touchpoint previsti in ogni fase dell'esperienza di fruizione dello stesso.
- User centered design (UCD) o approccio utente-centrico L'user centered Design, abbreviato UCD, è un approccio progettuale (definito dallo standard ISO 9241-210:2010) che prevede il coinvolgimento diretto e indiretto degli utenti finali di un prodotto/servizio, prendendo in considerazione i loro punti di vista, bisogni ed esigenze in ogni fase del processo di progettazione, nell'ottica di un miglioramento costante e iterativo dell'usabilità e dell'inclusività. L'approccio mira a migliorare l'efficacia e l'efficienza dei prodotti/servizi, contribuendo a incrementare il livello di accessibilità, sostenibilità e sicurezza degli stessi.
- User Experience (UX) o esperienza utente Lo standard ISO 9241-210 definisce l'esperienza utente come la percezione e le reazioni di un utente derivanti dall'uso o dall'aspettativa d'uso di un prodotto, sistema o servizio. L'esperienza utente comprende le emozioni dell'utente, le sue convinzioni, preferenze, reazioni psicologiche e fisiche, comportamenti e azioni che si verificano prima, durante e dopo l'utilizzo del prodotto, sistema, servizio.

Essa dipende da un insieme di fattori quali l'immagine, la presentazione, le funzionalità, le prestazioni del sistema, il comportamento interattivo e le capacità di assistenza, lo stato psicologico e fisico dell'utente risultante dalle sue esperienze precedenti, attitudini, abilità e personalità, e non ultimo il contesto d'uso.

## Indice

# A

Accessibilità, [123](#page-126-7) Agile (*metodologia*), [123](#page-126-7)

## B

Back-end/Front-end, [123](#page-126-7) Back-office/Front-office, [124](#page-127-0)

# C

Community, [124](#page-127-0)

# D

Design, [124](#page-127-0) Design system, [124](#page-127-0)

# E

eGovernment (*o amministrazione digitale*), [124](#page-127-0)

# I

Inclusività, [124](#page-127-0)

## M

Mobile first, [124](#page-127-0)

## O

Once only (*o principio Una tantum*), [125](#page-128-0)

# S

Stakeholder, [125](#page-128-0)

### T

Tag, [125](#page-128-0) Touchpoint, [125](#page-128-0) Trasformazione digitale, [125](#page-128-0)

# $\cup$

Usabilità, [125](#page-128-0) User centered design (UCD) o approccio utente-centrico, [125](#page-128-0)

User Experience (UX) o esperienza utente, [125](#page-128-0)